## **Palestine Polytechnic University**

## **College of Engineering**

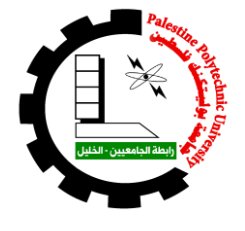

## **Design and Implementation of Gypsum Mixing Machine**

By

Raed Al-Sharif Mohammad "Ali" Etkaidek

Ammar Ghannam

Supervisor: Prof. Dr. Sameer Hana Khader

Submitted to the College of Engineering

in partial fulfillment of the requirements for the

Bachelor degree in Industrial Automation Engineering

**Hebron, May 2018**

Palestine Polytechnic University College of Engineering Department of Electrical Engineering Hebron - Palestine

#### **Design and Implementation of Gypsum Mixing Machine**

By

Raed Al-Sharif Mohammad "Ali" Etkaidek

Ammar Ghannam

Submitted to the College of Engineering in partial fulfillment of the requirements for the Bachelor degree in Industrial Automation Engineering

Supervisor Signature

……………………………………

Chair of the Department Signature

……………………

#### **إهداء**

إلى معلمنا وقائدنا وحبيبنا وشفيعنا و قدوتنا محمد صلى هللا عليه وسلم.

إلى من رسموا بدمائهم خارطة الوطن وطريق المستقبل وهندسوا بأجسادهم معاقل العزة والكرامة وإلى من هم أكرم منا جميعا شهداء الوطن الحبيب.

إلى الذين عشقوا الحرية التي تفوح منها رائحة الياسمين وتواروا خلف القضبان ليفسحوا لنا النور أسرانا البواسل.

إلى أبي الذي لم يبخل علي يوماً بشيء، وأمي التي زودتني بالحنان والمحبة أقول لهم:

أنتم وهبتموني الحياة واألمل والنشأة على شغف اإلطالع والمعرفة.

إلى إخوتي وأسرتي جميعا.

إلى كل من علمني حرفاً أصبح سنا برقه يضيىء الطربق أمامي.

إلى من ضاقت السطور لذكرهم فوسعتهم قلوبنا أصدقاءنا األعزاء.

إلي كل من أضاء بعلمه عقل غيره، أو هدى بالجواب الصحيح حيرة سائليه، فأظهر بسماحته تواضع العلماء، وبرحابته سماحة العارفين .

إلى من رسم معنا خطوات هذا النجاح الى من بذل جهده ووقتة وكان لنا مرشداً وناصحاً وأخاً ۖ مشرفنا الحبيب الأستاذ البروفيسور سمير خضر .

# شكر وتقدير

**نتقدم بجزيل الشكر والتقدير واإلمتنان العظيم إلى المشرف األستاذ الدكتور سمير حنا خضر لما منحه لنا من وقت وجهد وتوجيه و إرشاد وتشجيع. كما و نتقدم بجزيل الشكر إلى أساتتذتنا الكرام .**

**و أيضا جزيل الشكر واإلمتنان لمن سهر الليالي لنصل لما وصلنا إليه اليوم أهلنا الكرام.**

**كما وال ننسى أن نشكر جامعتنا الموقره لما وفرته لنا طوال الفتره الدراسية.**

**ونشكر أصدقاءنا وزمالءنا الذين كانوا خير عون خالل سنين الد ارسة, شك ار لكم جميعا.**

### **الملخص**

**"تصميم وتنفيذ ماكينة لخلط الجبص"**

 **يهدف هذا المشروع للخروج بماكينة تعمل على خلط الجبص المحضر يدويا, لتقليل الجهد الالزم لعملية تحضير خليط الجبص وايضا زيادة القدرة االنتاجية وتوفير بيئة عمل صحية مناسبة للعامل وكذلك الحصول على خليط ذو جودة عالية وذلك من خالل تصميم وبناء ماكينة مؤتمتة بشكل كامل.**

**تم دراسة اّلية عمل الماكينات المستخدمة عالمياًلتوزين وتعبئة الجبصوكذلك اليات عملية خلط المزيج و شروطها وبعدها تم تحديد التصميم الميكانيكي و المعدات واألجهزة الالزمة لبناء هذا المشروع وتم بعدها تنفيذ الماكنة عمليا.**

**بعد تنفيذ الماكنه عمليا تم اجراء عدة اختبارات للماكينة لفحص جودة مخرجاتها وسالمة تصميمها حيث تم الخروج بماكينة و قد حققت اهداف المشروع كاملة متمثلة بانتاج خليط الجبص بوقت اقل ودقة اعلى من عملية الخلط اليدوية وزادت القدرة االنتاجية وحافظت على سالمة بيئة العمل من غبار الجبص الضار وقللت الفاقد في المادة الخام لذلك نعتبر مشروعنا ناجح من كل النواحي.**

#### **Abstract**

#### **"Design and Implementation of Weighing and Mixing Gypsum"**

 This project is intended to produce a full automatic machine that mix the gypsum with water, instead of being prepared manually. This leads to saving effort and time in preparing the mixture, from one hand this increases the capacity of production, allows healthy working conditions, comfortable to the worker and provides a mixture with high quality.

A study has been conducted on similar machines that are used worldwide to weight and pack gypsum, also the mechanism of mixing the ingredient (gypsum and water), and the ideal conditions for running the process. Accordingly, the mechanical designing and the equipment needed for the completing of the project have been determined, and implemented to form the mentioned machine.

After completely building the machine, several tests have been conducted to the quality of the product, and the safety of the machine components to ensure that the machine meets all the goals and conditions for accurate quality and healthy productions. So, the conducted tests and validation satisfy the project requirement and achieved results. So, we humbly consider our project a complete success.

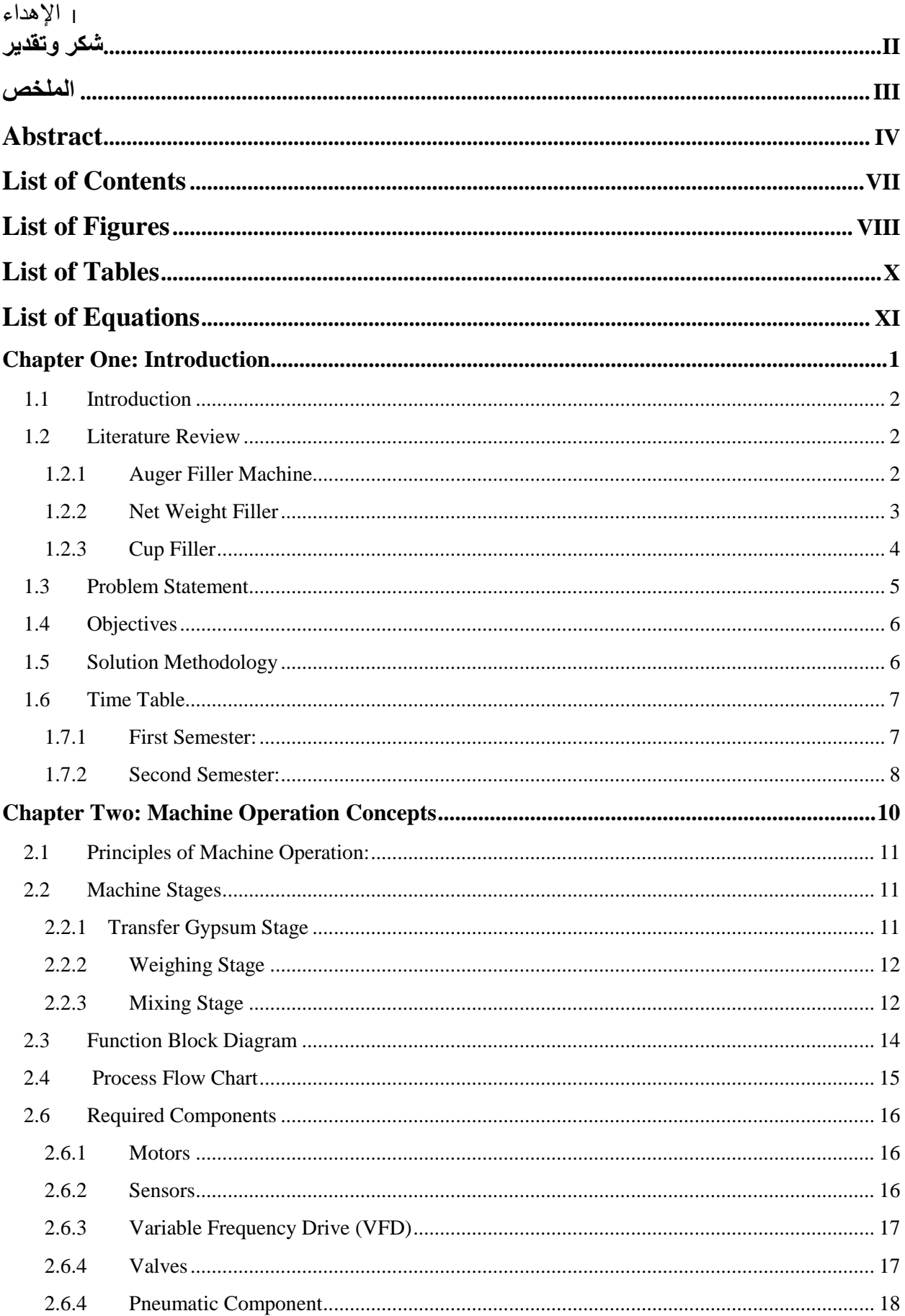

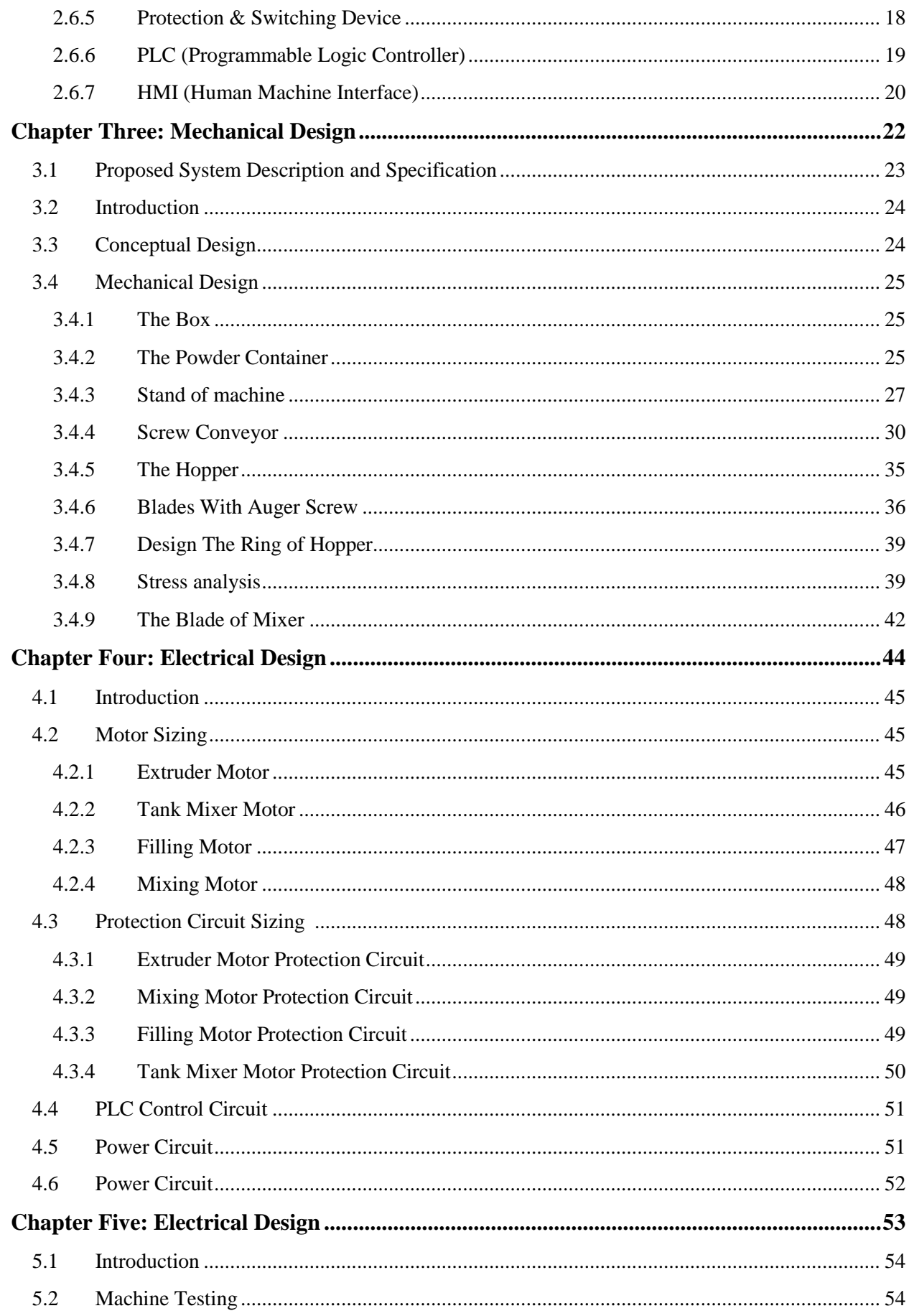

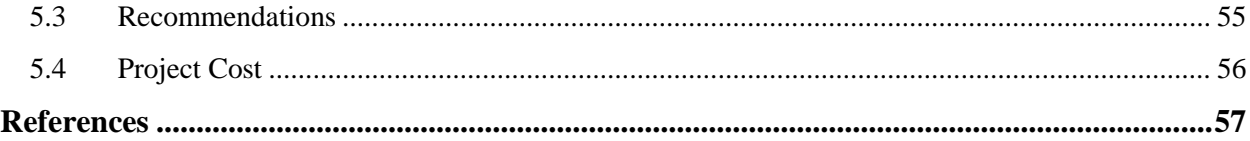

#### **APPENDIX:**

APPENDIX A: PLC Delta User Manual APPENDIX B: HMI Delta User Manual APPENDIX C: Electrical Design APPENDIX D: PLC Code APPENDIX E: Machine Photos

#### **List of Figures**

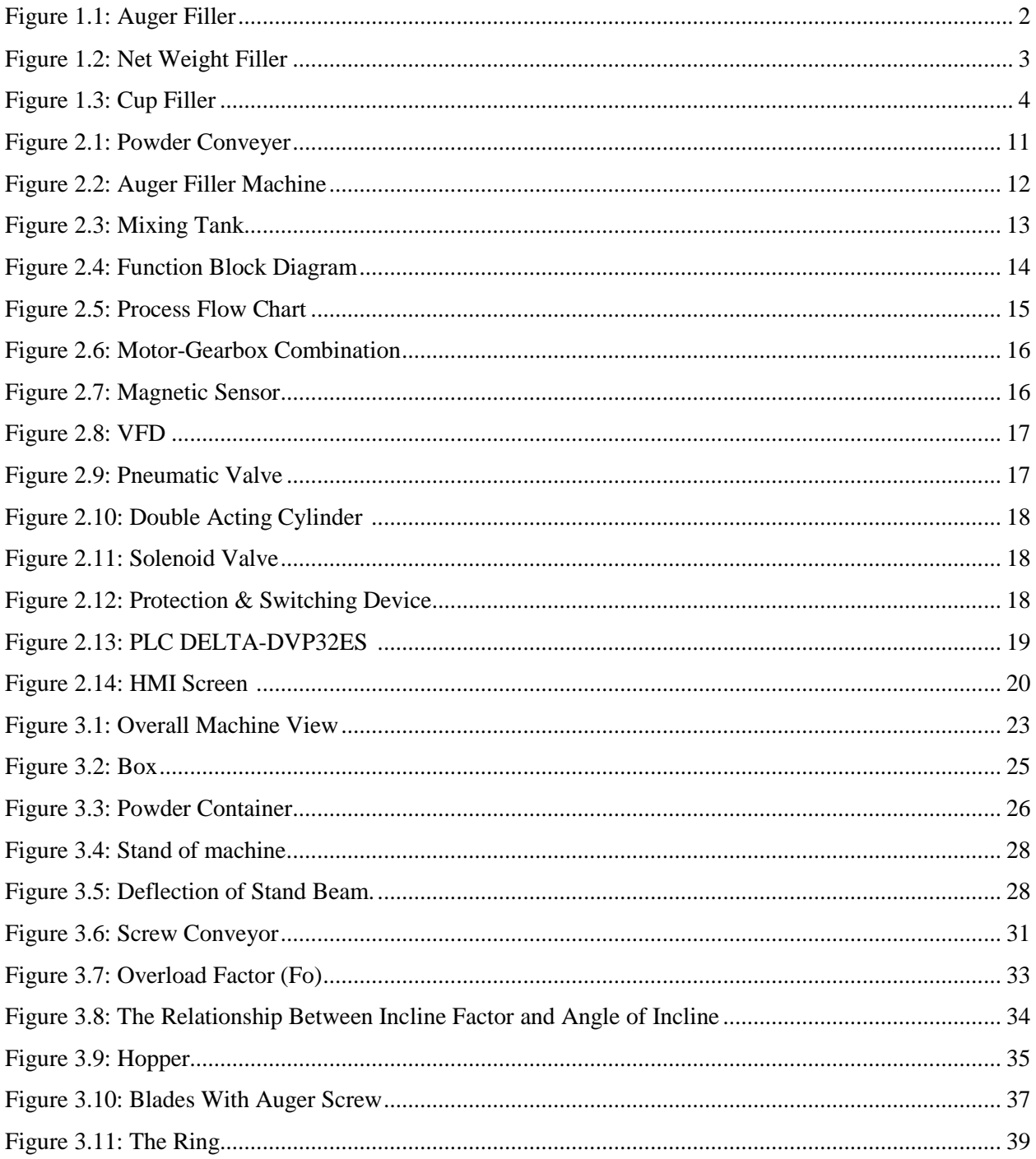

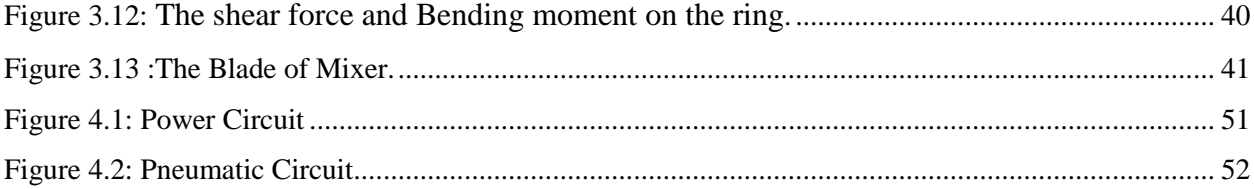

#### **List of Tables**

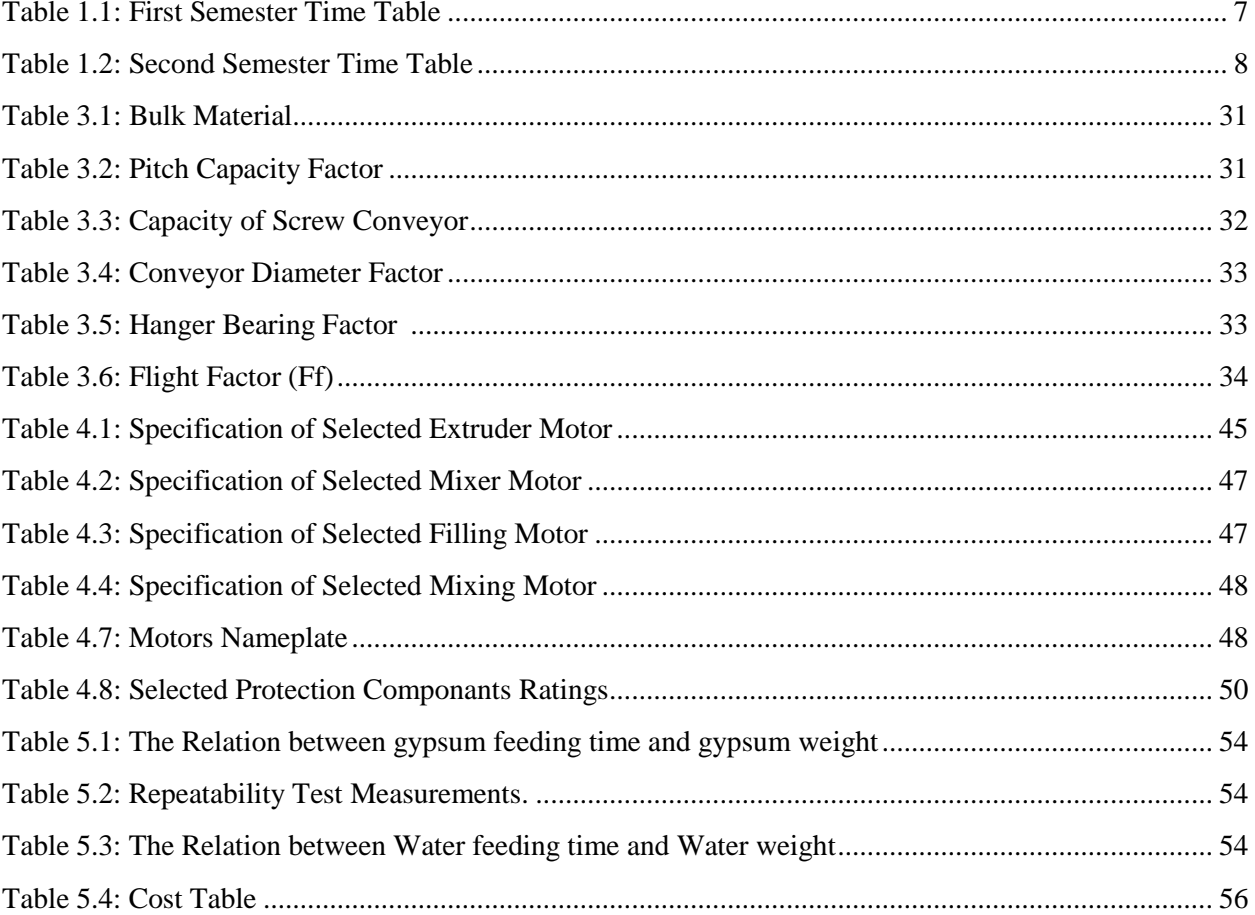

### **List of Equations**

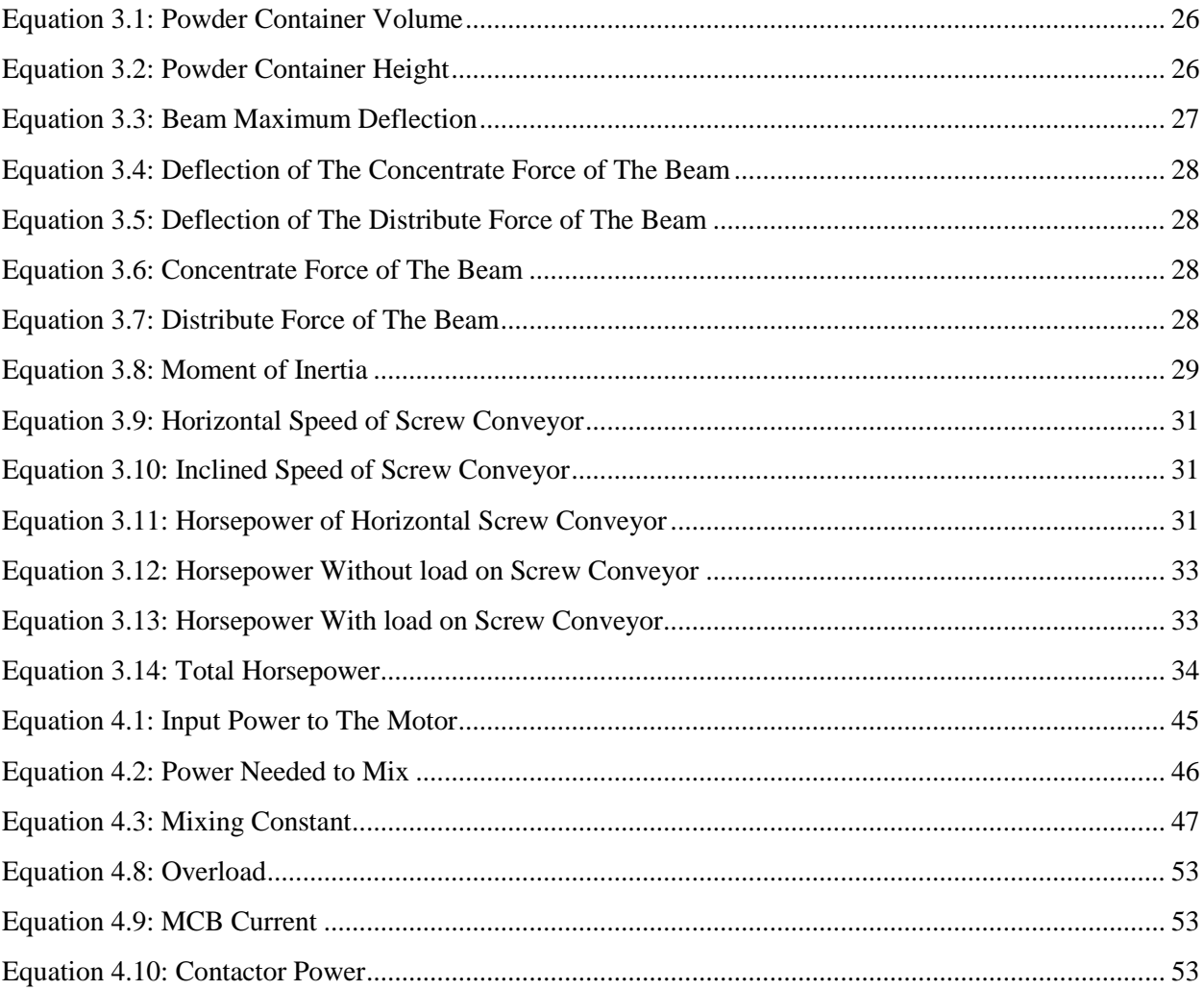

# **1**

 $\ddot{\phantom{0}}$ 

## **Chapter one**

## **Introduction**

- **1.1 Introduction**
- **1.2 Literature Review**
- **1.3 Problem Statement**
- **1.4 Objectives**
- **1.5 Solution Methodology**
- **1.6 Time Table**

#### **1.1 Introduction**

`

One of common handmade industries in Palestine is production of Decorative Gypsum Pieces and bricks that is popular in Palestinian community as a Decorative product in building construction.

Till to now weighing gypsum and mixing with water is prepared manually, our project came to automate this process.

#### **1.2 Literature review**

After having viewed previous partially machines similar in this project with respect to filling procedure, the following were concluded:

Filling powder machine and similar materials comes in three main types:

#### **1.2.1 Auger filler machine**:

Auger fillers machine as illustrated on **figure 1.1** for all fine powders or any product that has consistent size particulates such as talcum powders, flour, cake mixes and more. Auger filling equipment consists of a main hopper, main hopper (stainless cone), agitator blade that driven by mixing motor, auger screw that driven by filling motor and stirring bar to keep the auger fed (even on powders that are not free flowing) closely. Most of auger fillers are volumetric machine which means that not actually weigh the product. [4]

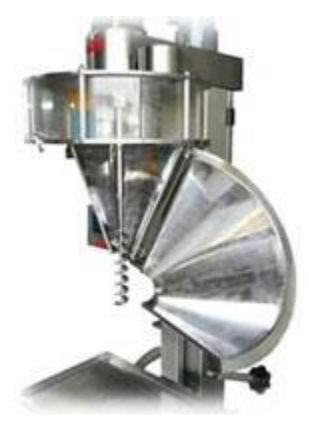

**Figure 1.1:** Auger filler

- Advantages of Auger filler:

`

- Relatively dust free, even on very fine powders that tend to get airborne easily. This is because of Auger fillers are closed corpus.
- Simply and smoothly in powder flow inside the corpus.
- Uses for fine and consistent size particulates powder.
- Disadvantages of auger filler:
	- Not reliably accurate for products with irregular shapes or densities.
	- Can damage products that cannot withstand compression.

#### **1.2.2 Net weight filler:**

Net weight filling machine as illustrated on **figure 1.2** are different from auger fillers and cup fillers that actually weighs the product before dispensing into container. A net weight filler moves product from a hopper via vibratory trays or belts depending on the type of product. The product streams directly into a bucket mounted on to a load cell. As the weight in the bucket reaches the target weight the feed system slow down the feeding rated until approaching the exact weight. [4]

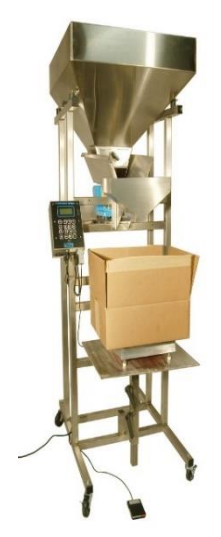

**Figure 1.2:** Net weight filler

Advantages of Net weight filler:

`

- Accurate in weighting.
- Gentle product handling capability little compression.
- Disadvantages of net weight filler:
	- Relatively slow compared to augers and cup fillers.
	- Running very fine powders such as talcum and flour.

#### **1.2.3 Cup filler:**

Cup fillers as illustrated on **figure 1.3** are also volumetric fillers that work in a different way than Auger filler. Cup filler work well with any free-flowing product such as nuts, granules and powder. Hopper sits above the top of the cup and gravity feeds product in. Wipers remove excess product so that the cup is levelled. When the cup reaches the discharge chute it falls out of the bottom of the cup and into the container or bag. Cup fillers can be made for very high production rates compared to auger and net weight fillers. [4]

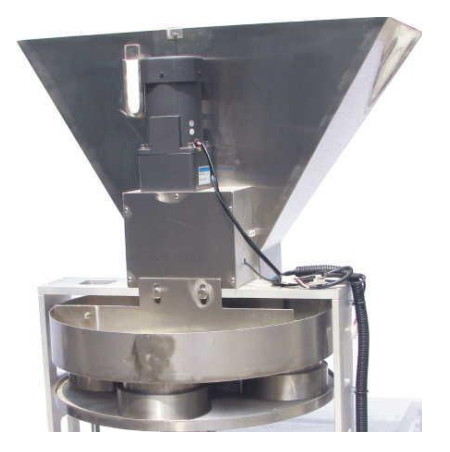

 **Figure 1.3:** Cup filler

- Advantages of cup filler:

`

- Can run virtually any free-flowing product (not recommended for fine powders).
- Fast Capable of speeds into the hundreds of fills per minute.
- Disadvantages of cup filler:
	- Cannot run products that are not very free flowing.
	- Does not run irregular shapes or densities.
	- Very limited fill range.

According of pervious applied methods for powder filling, the Auger filling method in chosen for completing present work due to:

- This method is a suitable way for filling gypsum.
- Can be locally easily designed and manufactured.
- Unlimited fill range without change any parts of the machine in contrast of cup and net weight filler machine.

#### **1.3 Problem statement**

The project idea came up from the status of preparing for casting Decorative Gypsum that has some drawbacks:

- Large quantity of wasted gypsum being lost during weighing process.
- Direct contact with gypsum dust that eventually causes a lot of lung diseases.
- Manually manufactured gypsum pieces lead to existing of air bubbles, which in turn causing mechanically weakness.

#### **1.4 Objectives**

 $\ddot{\phantom{0}}$ 

- Applying and introducing new technology to Palestinian sector dealing with gypsum.
- Achieving better quality than manually made by extruding the air from gypsum, making it harder.
- Enhancing health condition by avoiding direct contact with gypsum dust that eventually causes a lot of lung diseases.
- Reducing the wasted materials of gypsum.

#### **1.5 Solution methodology**

Working on design full-automatic machine to do following:

- Preparing the gypsum mixture without any worker interference.
- To isolate the mixing procedure to protect the workers around the machine from the gypsum dust.
- Design a mechanical mixing system to remove all air bubble from the mixture.

All of these done according the following procedure:

- Conceptual design.
- 3D design for the machine on solid works platform.
- Selecting and sizing sensors and actuators.
- Designing the electrical control circuits.
- Programming the controllers.
- Start the machine implementation.
- machine testing and calibration.

#### **1.6 Time table**

 $\hat{\mathbf{v}}$ 

#### **1.6.1 First semester:**

The following time table displays the project implementation-flow divided into fifteen weeks of the first semester as following. (**See table 1.2**)

| Weeks<br><b>Tasks</b>                         | 1 | $\overline{2}$ | $\overline{3}$ | $\overline{4}$ | 5 | 6 | $\overline{7}$ | 8 | 9 | 10 | 11 | 12 | 13 | 14 | 15 |
|-----------------------------------------------|---|----------------|----------------|----------------|---|---|----------------|---|---|----|----|----|----|----|----|
| Identification of<br>Project Idea             |   |                |                |                |   |   |                |   |   |    |    |    |    |    |    |
| Drafting a<br>Preliminary<br>Project Proposal |   |                |                |                |   |   |                |   |   |    |    |    |    |    |    |
| Introduction<br>Chapter $(1)$                 |   |                |                |                |   |   |                |   |   |    |    |    |    |    |    |
| Main Design<br>Concepts<br>Chapter (2)        |   |                |                |                |   |   |                |   |   |    |    |    |    |    |    |
| Mechanical<br>Design<br>Chapter $(3)$         |   |                |                |                |   |   |                |   |   |    |    |    |    |    |    |
| <b>Electrical Design</b><br>Chapter (4)       |   |                |                |                |   |   |                |   |   |    |    |    |    |    |    |

**Table 1.1:** First semester time table

#### **1.6.2 Second semester:**

 $\ddot{\phantom{0}}$ 

The following time table displays the project implementation-flow divided into fifteen weeks of the second semester as following. (**See table 1.3**)

| Weeks               | 1 | $\overline{2}$ | 3 | $\overline{4}$ | 5 | 6 | $\overline{7}$ | 8 | 9 | 10 | 11 | 12 | 13 | 14 | 15 |
|---------------------|---|----------------|---|----------------|---|---|----------------|---|---|----|----|----|----|----|----|
| <b>Tasks</b>        |   |                |   |                |   |   |                |   |   |    |    |    |    |    |    |
| Treatment and       |   |                |   |                |   |   |                |   |   |    |    |    |    |    |    |
| rectify the reviews |   |                |   |                |   |   |                |   |   |    |    |    |    |    |    |
| command project     |   |                |   |                |   |   |                |   |   |    |    |    |    |    |    |
| Mechanical          |   |                |   |                |   |   |                |   |   |    |    |    |    |    |    |
| implementation      |   |                |   |                |   |   |                |   |   |    |    |    |    |    |    |
| Electrical          |   |                |   |                |   |   |                |   |   |    |    |    |    |    |    |
| implementation      |   |                |   |                |   |   |                |   |   |    |    |    |    |    |    |
| Calibration and     |   |                |   |                |   |   |                |   |   |    |    |    |    |    |    |
| adjustment          |   |                |   |                |   |   |                |   |   |    |    |    |    |    |    |
| Testing             |   |                |   |                |   |   |                |   |   |    |    |    |    |    |    |
| Report              |   |                |   |                |   |   |                |   |   |    |    |    |    |    |    |

**Table 1.2:** Second semester time table

# **2**

`

# **Chapter two**

## **Machine operation concepts**

- **2.1 Principle of machine operation**
- **2.2 Machine stages**
- **2.3 Function block diagram**
- **2.4 Operation flow chart**
- **2.5 Machine components**

#### **2.1 Principles of machine operation:**

`

The principle of machine operation is to weigh and mix gypsum according to following procedures:

- The worker pours the gypsum in a powder container.
- The quantities of mixing materials (Gypsum and Water) is determined through the HMI interfacing panel.
- The sent by HMI signals is processed by PLC logic, which in turn activates the liquid sensors and related motion systems.
- Having these commands together leads to produce the mixture and casting the gypsum.

#### **2.2 Machine stages**

#### **2.2.1 Transfer gypsum stage**

The powder conveyor as illustrated on **figure 2.1** having of three main components, powder container, extruder tunnel and screw located inside the tunnel which is driven by a motor gearbox combination.

The gypsum is poured in the container then raw gypsum enters extruder via container gate and the extruder move the materials to the next weighing stage.

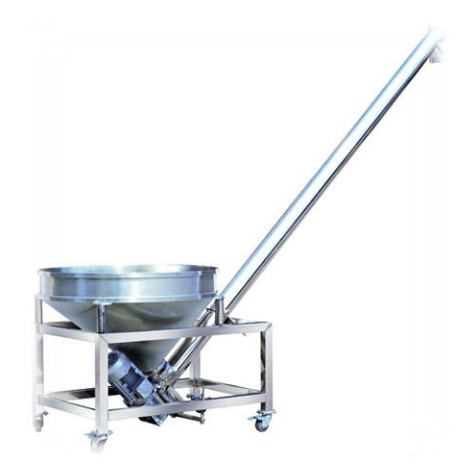

 **Figure 2.1**: Powder conveyer

#### **2.2.2 Weighing stage**

`

In this stage the weight of gypsum will be determined by auger filler machine. Auger filler as illustrated on **figure 2.2** consist of main hopper (stainless cone), agitator blade, that are used to move the gypsum to the mixing container.

After the main hopper filled by gypsum the mixing and filling motors run with specific time and speed, Consequently the output of this stage is the desired weight gypsum needed.

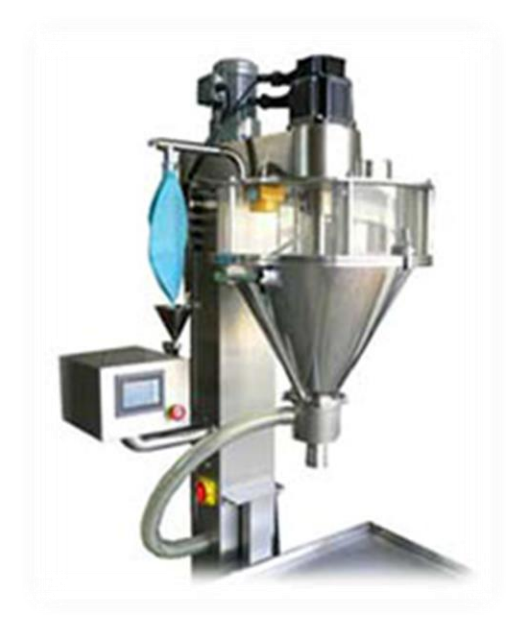

**Figure 2.2:** Auger filler machine

#### **2.2.3 Mixing stage**

In this stage the gypsum is mixed with water, this stage contains of the following components:

- Mixing tank as illustrated on **figure 2.3.**
- Mixing blade.
- Driving motor.

The gypsum must be mixed under the following conditions:

`

- The gypsum and water are mixed with certain ratio and time depending on the type of gypsum used in the process.[7]
- use a high speed direct drive propeller mixer with the mixing shaft set at an angle of 15 degrees from vertical.[7]
- The shaft should be about half way between the center and the side of the container, and about two inches from the bottom.[7]
- The propeller rotation should force the mix downward**.**[7]

The output of this stage is gypsum mixture ready for casting.

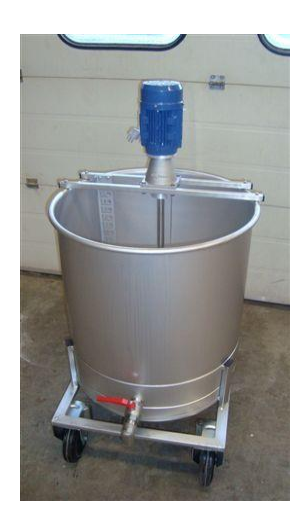

Figure 2.3: Mixing tank

### **2.3 Function block diagram**

 $\ddot{\phantom{0}}$ 

Function block diagram as illustrated on figure 2.4 clarify machine stages.

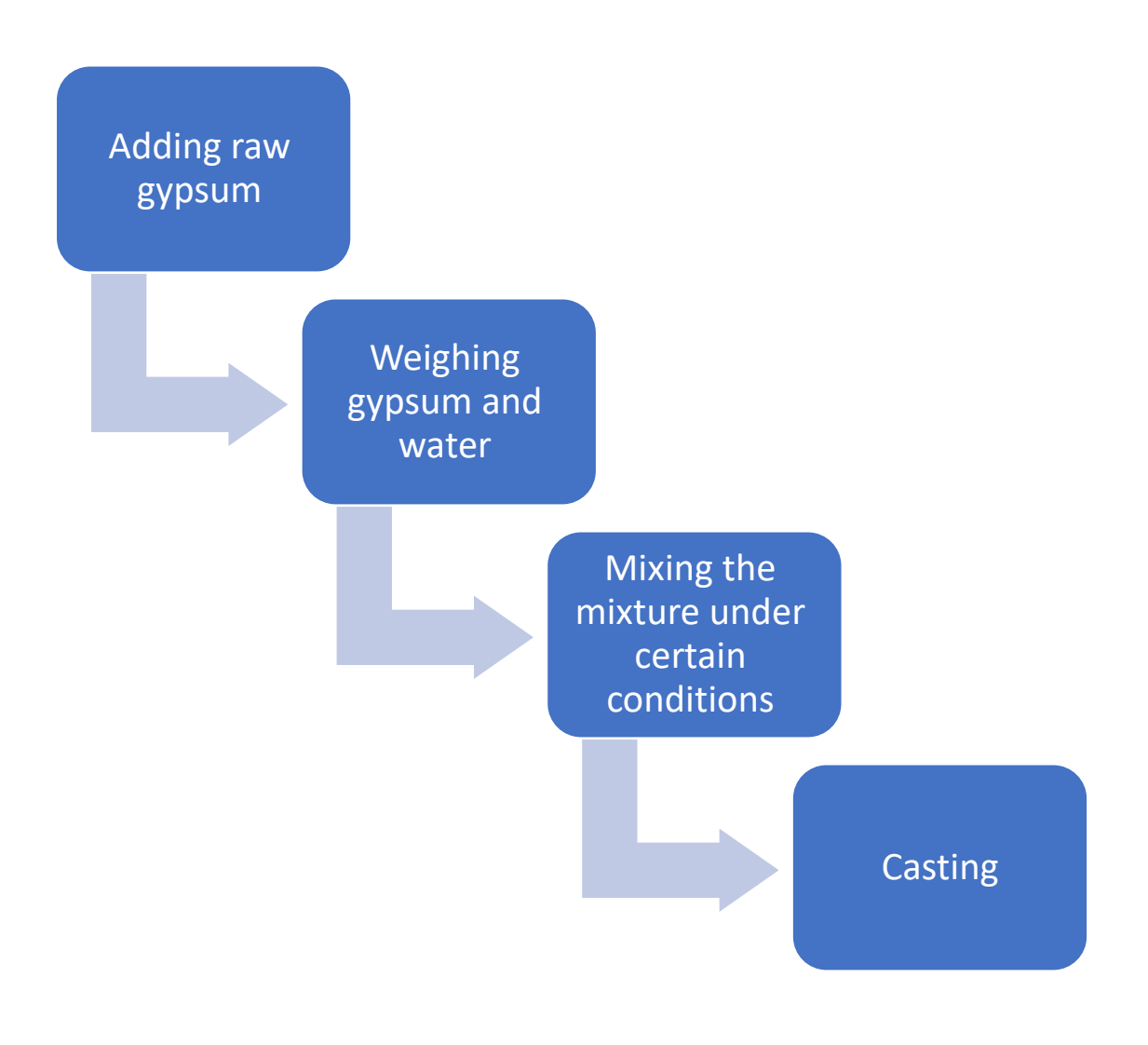

**Figure 2.4**: Function block diagram

#### **2.4 Process Flow chart**

 $\ddot{\phantom{0}}$ 

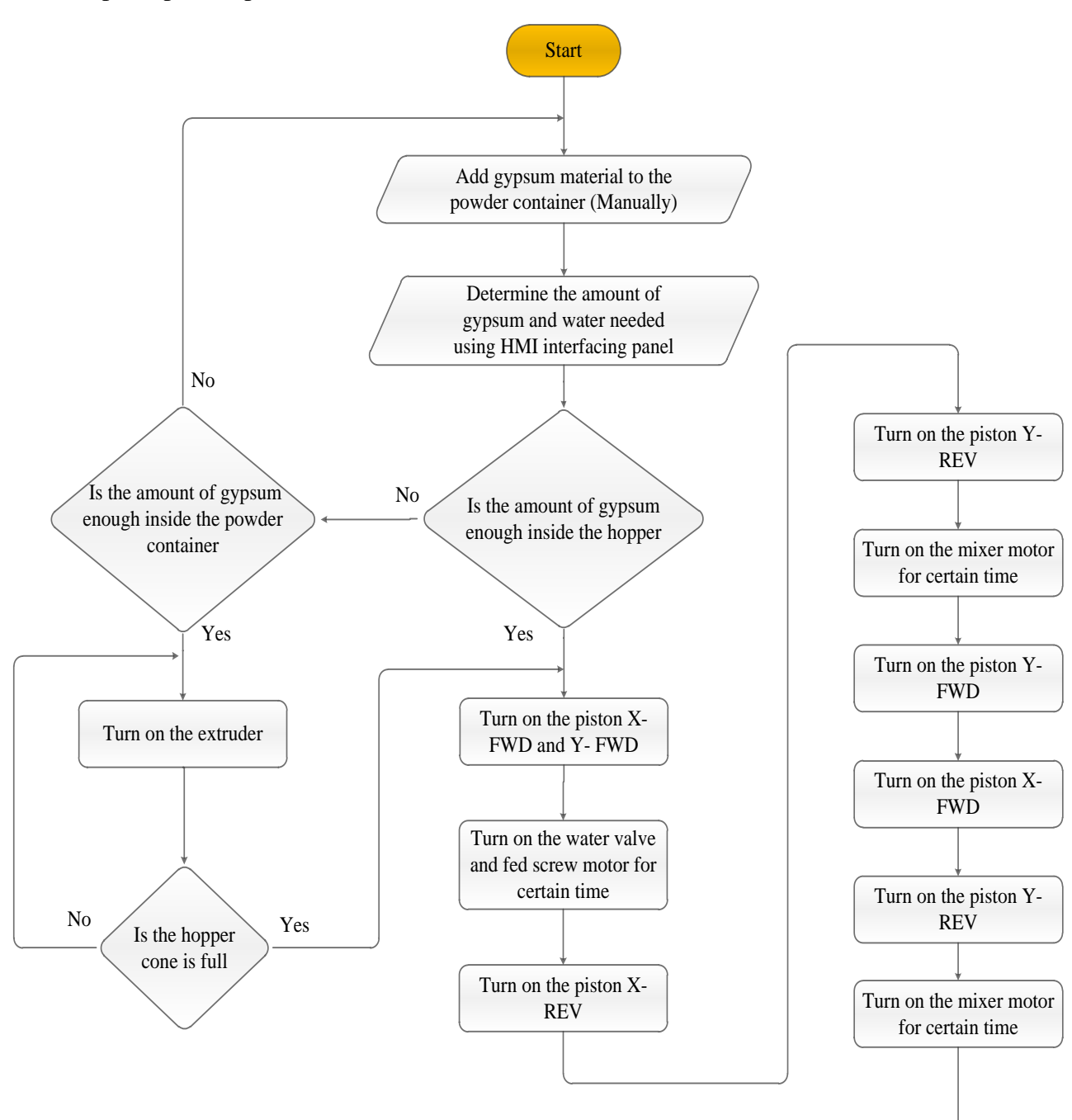

The following flow chart as illustrated on figure 2.5 shows the machine principle of operation.

**Figure 2.5:** Process Flow Chart

End

#### **2.5 Required components**

 $\ddot{\phantom{0}}$ 

The following are the needed components that should be selected after the connection diagrams in CH4.

#### **2.5.1 Motors**

The machine needs four three-phase squirrel cage induction motor, one for the mixer blades, one for the extruder screw, one for the agitator blade and one for the fed screw. They will move the mixer, agitator blade, fed screw and extruder via connected to the shaft of the motors. (See figure 2.6)

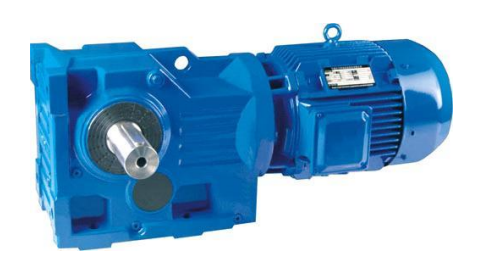

**Figure 2.6:** Motor-Gearbox Combination

Note: All the motors and gears sizing calculations will be shown in the following chapters.

#### **2.5.2 Sensors**

Magnetic sensor as illustrated on figure 2.7 is used to detect the start and end of the cylinder.

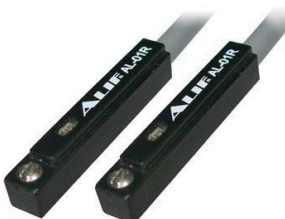

**Figure 2.7:** Magnetic sensor.

#### **2.5.3 Variable frequency drive (VFD)**

`

VFD as illustrated in figure 2.8 is a type of adjustable-speed drive used in electro-mechanical drive systems to control AC motor speed and torque by varying motor input frequency and voltage.

The machine has one VFD used to Control mixer speed.

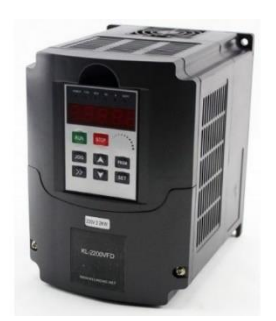

**Figure 2.8:** VFD

#### **2.5.4 Valves**

Pneumatic valve as illustrated on figure 2.9 will be needed for filling the mixing tank with water.

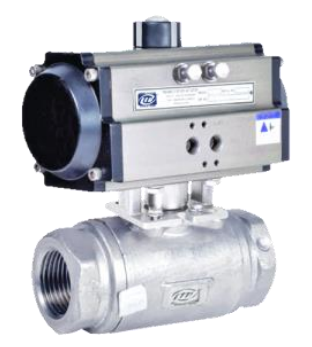

**Figure 2.9:** Pneumatic valve.

#### **2.5.5 Pneumatic Components**

`

Two pneumatic cylinders will be needed for the mixer stage as mentioned .The pistons will need solenoid valve to be controlled by PLC, see figures below.

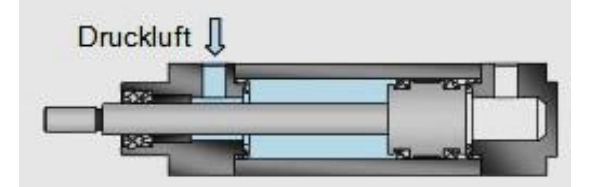

**Figure 2.10:** Double Acting Cylinder Figure 2.11: Solenoid Valve

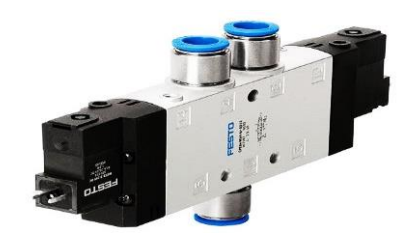

#### **2.5.6 Protection & Switching Devices**

Every motor and pump need an overload, three-phase circuit breaker that is used to protect the motors and their installations also, an earth leakage circuit breaker. In addition, they need a 24V contactor to control the motor ON/OFF operations. Emergency switch is also needed for emergency cases as illustrated on figure 2.12.

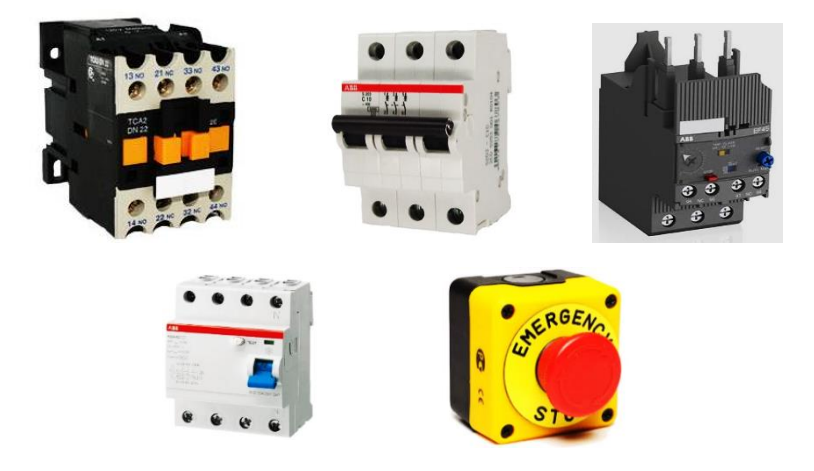

**Figure 2.6:** Protections & Switching Device

#### **2.5.7 PLC (Programmable Logic Controller)**

`

A programmable logic controller (PLC) as illustrated on figure 2.13 is a microprocessor-based piece of hardware that is specifically designed to operate in the industrial environment.

Generally, PLCs (as the name suggests) implement logic, determining outputs based on some logical combination of inputs. PLCs are programmable devices that are capable of taking inputs from sensors and activating actuators in order to control industrial equipment.

The PLC type that will be used is DELTA-DVP32ES2 that has 16 inputs and 16 outputs. We chose delta PLC because of its good quality, it is easy to be programmed, has accepted price and meet the required purpose.

The PLC DELTA-DVP32ES Datasheet is attached in the Appendix A.

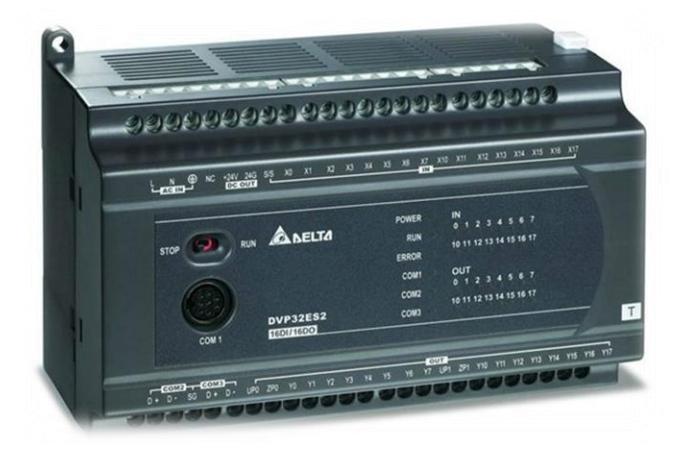

**Figure 2.7:** PLC DELTA-DVP32ES

#### **2.5.8 HMI (Human Machine Interface)**

 $\ddot{\phantom{0}}$ 

A Human Machine Interface (HMI) as illustrated in figure 2.14 is the user Interface that connects an operator to the [controller](http://whatis.techtarget.com/definition/controller) for an industrial system.

HMIs are usually deployed on Windows based machines, communicating with programmable logic controllers [\(PLC\)](http://whatis.techtarget.com/definition/programmable-logic-controller-PLC) and other industrial controllers.

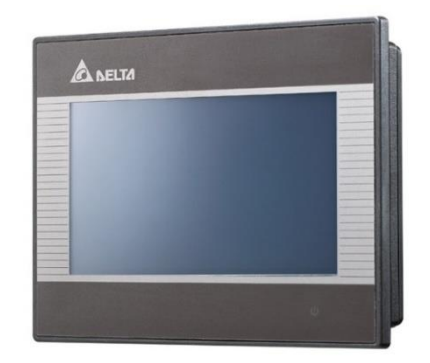

The HMI Datasheet is attached in the Appendix B.

**Figure 2.8**: HMI Screen**.**

# **3**

**.**

# **Chapter three**

## **Mechanical Design**

- **3.1 Proposed system description and specification**
- **3.2 Introduction**
- **3.3 Conceptual design**
- **3.4 Mechanical design**

#### **3.1 Proposed System Description and Specification**

The first step in mechanical design is to specify the whole operation of the system and to plan how the machine is being constructed as shown in figure 3.1.

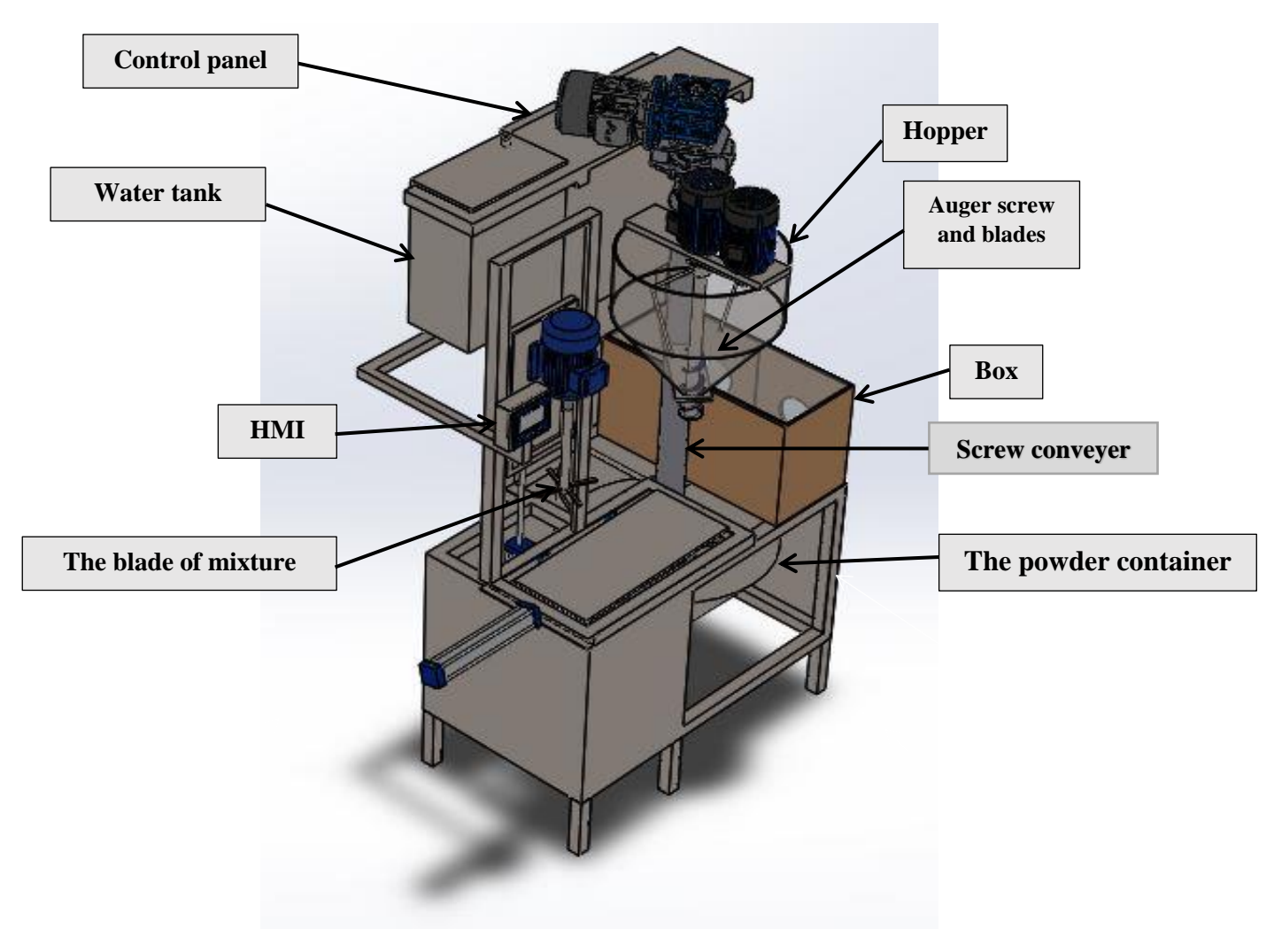

**Figure 3.1**: Overall machine view

#### **3.2 Introduction**

Refer to figure 3.1 has the following parts:

- 1. Container.
- 2. Screw conveyor.
- 3. Hopper.
- 4. Blades & Auger screw.
- 5. Mixer.
- 6. Machine corpus.

On the sideline of production of the gypsum mixture, there are a set of requirements should be into:

- Safety
- Easy to move
- Cost
- Design simplicity
- Work space
- Ease to maintenance

#### **3.3 Conceptual Design**

It is desired to design and produce a gypsum mixture machine fully automated.

The machine divided into four subsystems:

- 1. Loading system.
- 2. Transporting system.
- 3. Auger filler system.
- 4. Mixture and Casting system.

#### **3.4 Mechanical Design**

In this section each block should be explained in details, the used materials for parts in this machine are stainless steel, wood and glass.

#### **3.4.1 The box**

The box is used to isolate the worker from powder particular during the pouring powder.

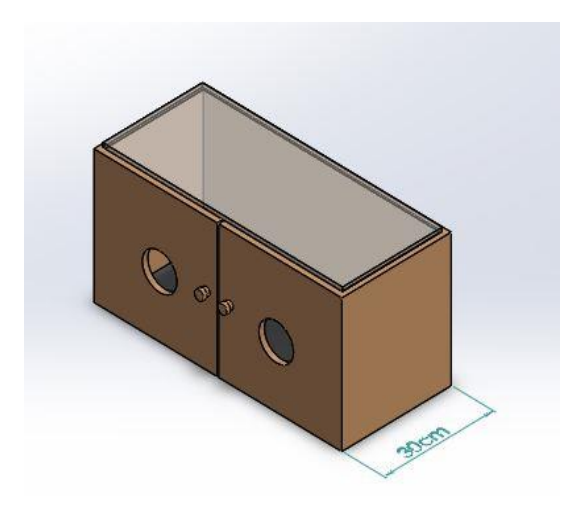

**a**. Overall view **b**. Side view

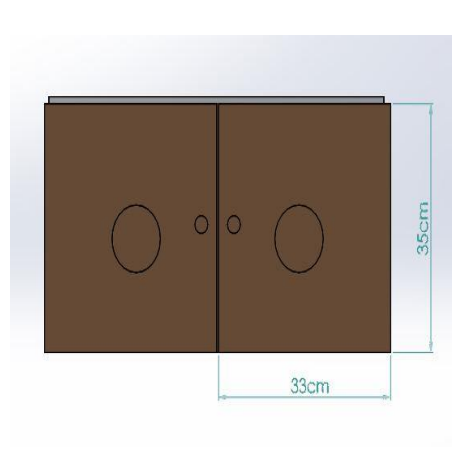

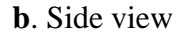

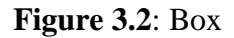

The box dimensions are determined according to machine capacity requirement.

#### **3.4.2 The powder container**

The container is design to handle 50kg gypsum- powder with shape and dimension as shown in figure 3.3.

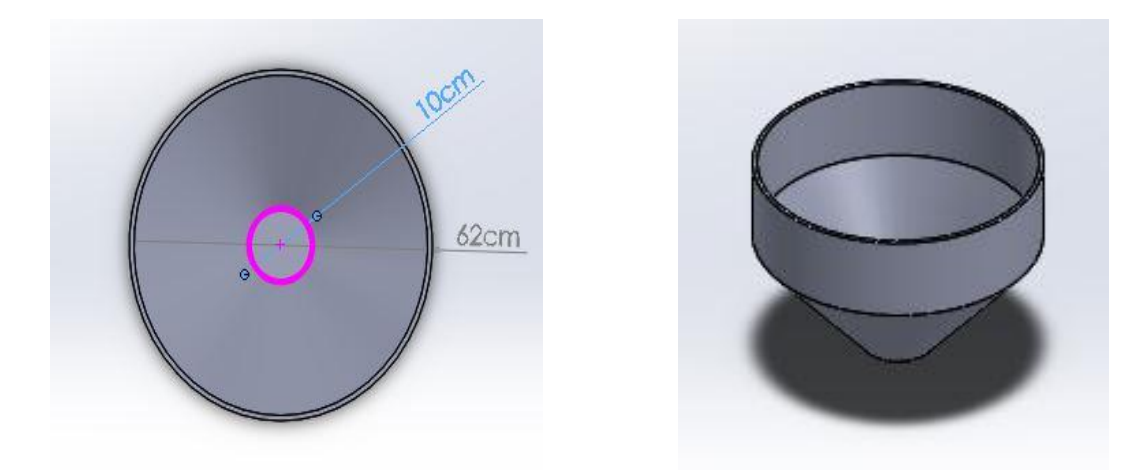

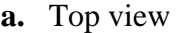

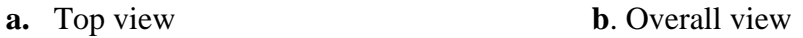

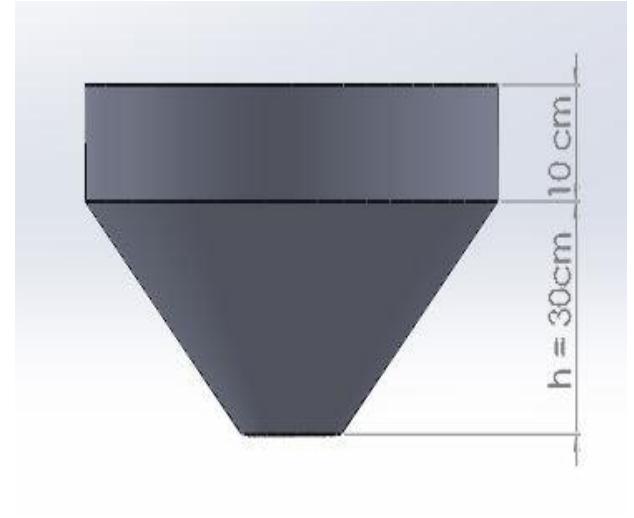

c. Side view

**Figure 3.3**: Powder container

.

The container mass and volume can be determined based on the following expression:

 $V = \frac{M}{\rho} = 0.0592$  m<sup>3</sup> **………………… (3.1)[3]**

Where:

V: the total volume of powder container.

 $p = 1350 \text{ kg/m}^3$  the density of raw gypsum.
$M = 80$ kg the mass of raw gypsum in container.

To find height of cone assume large radius and small radius

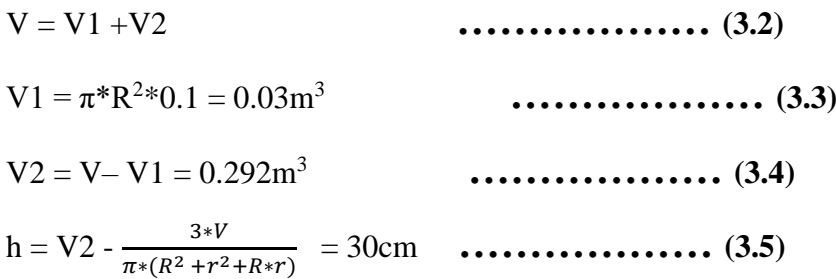

Where

V1: the cylinder volume of powder container.

V2: the cone volume of powder container

R = 31cm, large radius of powder container.

 $r = 5$ cm, small radius of powder container.

h: height of cone.

## **3.4.3 Stand of machine**

Design the stand needs to calculate all the system forces that cause deflection according to figure 3.4.

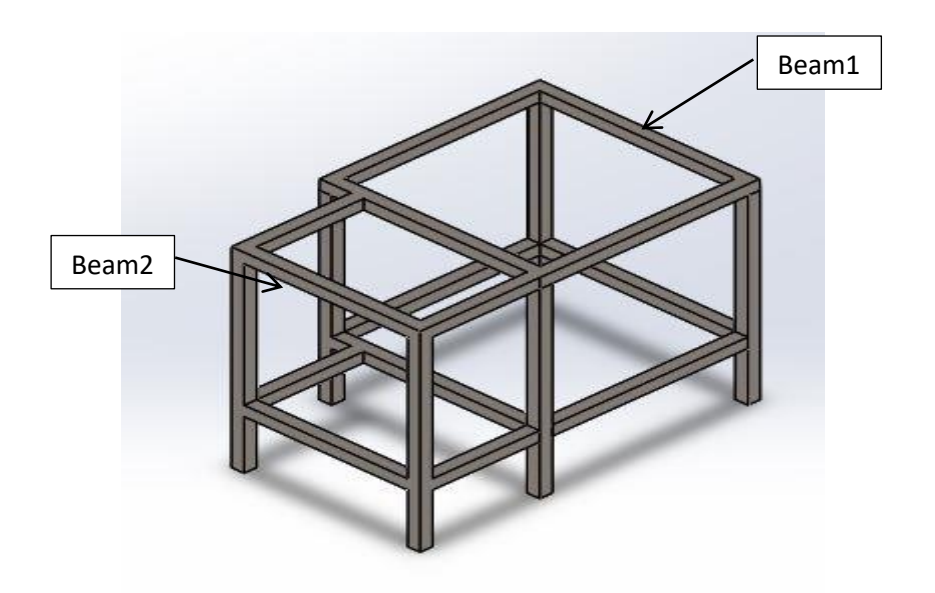

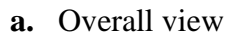

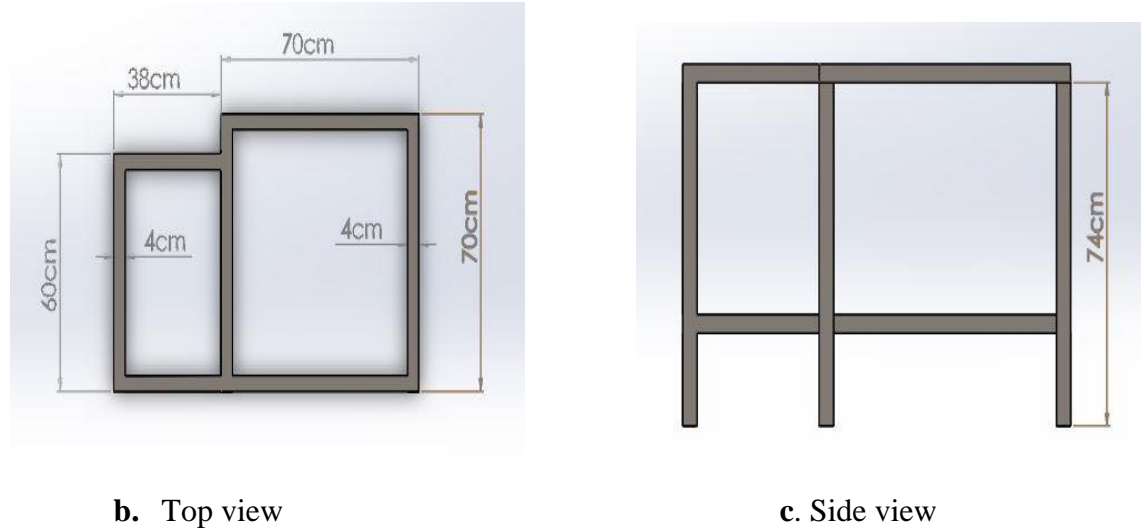

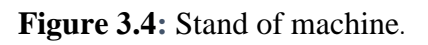

The maximum deflection on beam 1 and beam2:

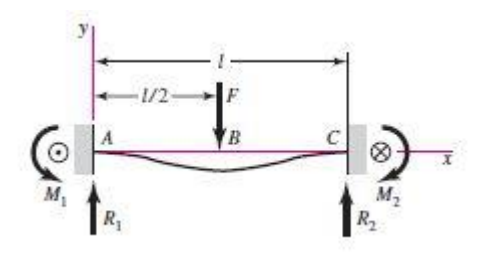

a. the concentrate force b. the distribute force

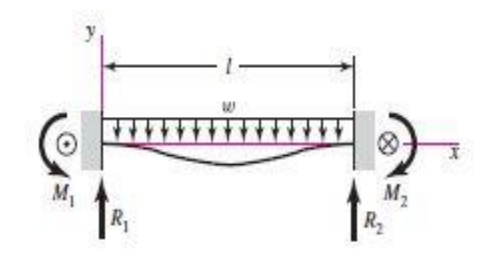

#### **Figure 3.5:** deflection of stand.

Ymax1 = Y1 + Y2 **…………………............................... (3.6)[7]**

Y1 = 
$$
\frac{F1*L1^3}{192*E*1}
$$
, the concentrate deflection on beam1 **...........** (3.7)  
Y2 =  $\frac{w*L^2}{38*E*1}$ , the distribute deflection on beam1 **...........** (3.8)

$$
Y \max 2 = \frac{F^{2} \cdot 2^{2}}{192 \cdot F \cdot 1}
$$
, the deflection on beam2 ......... (3.9)

Where:

Ymax1: The maximum deflection on the beam1.

Ymax2: The maximum deflection on the beam2.

F1: The concentrate force on the beam1.

F2: The concentrate force on the beam2.

w: The distribute force on the beam.

I: Moment of inertia.

 $L1 = 70$ cm, the length of the beam1.

 $L2 = 60$ cm, the length of the beam2.

 $E = 207$ GPa, modules of elasticity.

- Calculate the concentrate force on the beam1: -

F1 = 1 ∗ 9.81 4 = 490.5N **……………………… (3.10)**

Where:

Mc1 = 200kg, concentrate mass on beam1.

- Calculate the distribute force on the beam1: -

 W = ∗ 9.81 4 = 49N **………………………...... (3.11)**

Where:

 $Mb = 20kg$ , mass of box.

- Calculate the concentrate force on the beam2: -  $F2 = \frac{Mc2 * 9.81}{4}$ 4 = 122.6N **……………………… (3.12)**

Where:

Mc2= 50kg, mass on beam1.

Calculate the moment of inertia:

I = 0.04∗0.04<sup>3</sup> 12 = 213\*10-9 m<sup>4</sup>**…………………. (3.13)**

Refer into equations 3.4 and 3.5 the maximum deflection on the beam is:

 $Y1 = 2*10^{-5}$  m  $Y2 = 1.5*10^{-5}$  m  $Ymax1 = 3.5*10<sup>-5</sup> m$  $Y$ max2 = 3\*10<sup>-6</sup>m

#### **3.4.4 Screw conveyor**

In this section the screw conveyer transfers the raw material from the powder container to the hopper (stainless cone) as show in figure 3.9.

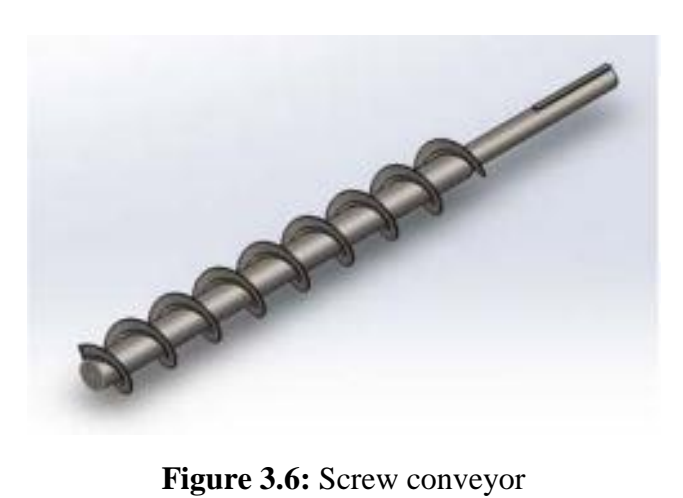

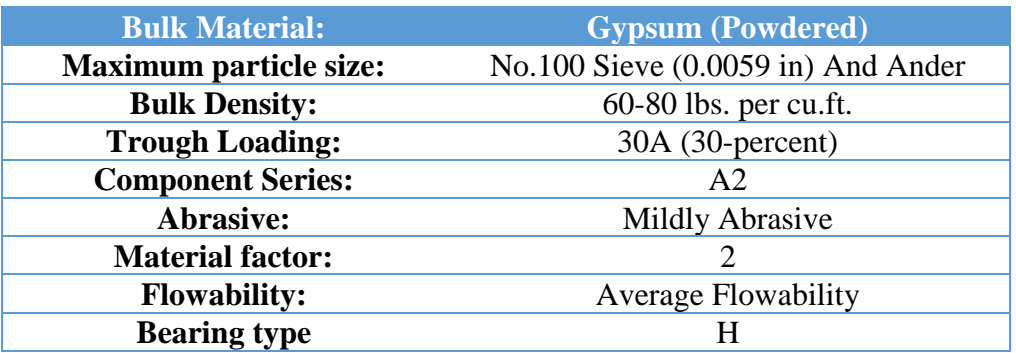

### **Table 3.1:** Bulk Material

**Table 3.2:** Pitch capacity factor

| <b>Pitch</b>    | <b>Description</b>              | C R |
|-----------------|---------------------------------|-----|
| <b>Standard</b> | $Pitch = Diameter of screw$     |     |
| <b>Short</b>    | Pitch = $2/3$ Diameter of screw | 1.5 |
| <b>Half</b>     | Pitch = $0.5$ Diameter of screw |     |
| long            | Pitch = $1.5$ Diameter of screw |     |

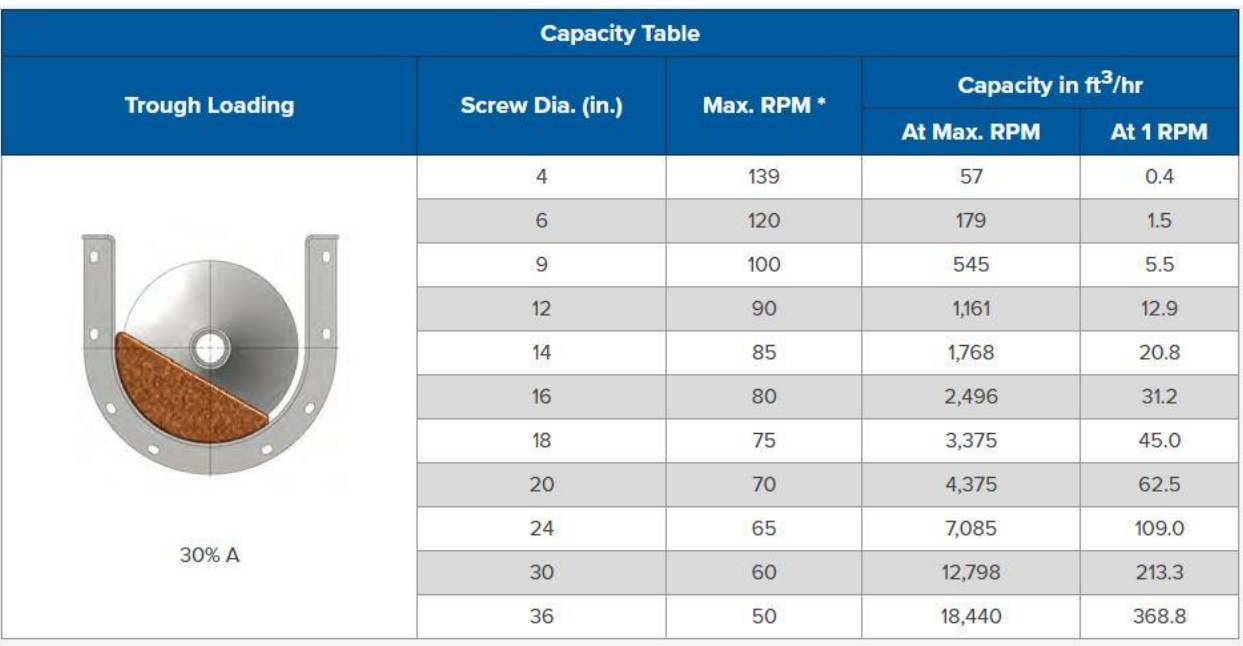

## **Table 3.3:** Capacity of screw conveyor

\*The diameter of screw conveyor in this machine is 4 inches then capacity at 1 RPM is  $0.4 \text{ ft}^3/\text{hr}$  from table 3.4.

The speed of screw conveyor:

$$
N = \frac{C*CF}{capacity at 1 RPM} = 70 RPM
$$
................. (3.14)[6]

Where:

N: Speed of screw conveyor (RPM).

 $C = 19$  ft<sup>3</sup>/ hr, required capacity.

CF = 1.5, Capacity factor from table 3.3.

Calculate the horsepower of screw conveyor:

Total HP = ( + ) ∗ **………………………. (3.15)**

Where:

Fo = 3, overload factor from figure 3.7.

HPf: Horsepower to run an empty conveyor (hp).

HPm: Horsepower to move the material (hp).

**Table 3.4 :** Conveyor diameter factor

| <b>Screw Diameter (Inches)</b> | <b>Factor</b><br>Fd |  |  |
|--------------------------------|---------------------|--|--|
|                                | 12                  |  |  |
| 6                              | 18                  |  |  |
| q                              | 31                  |  |  |
| 10                             |                     |  |  |

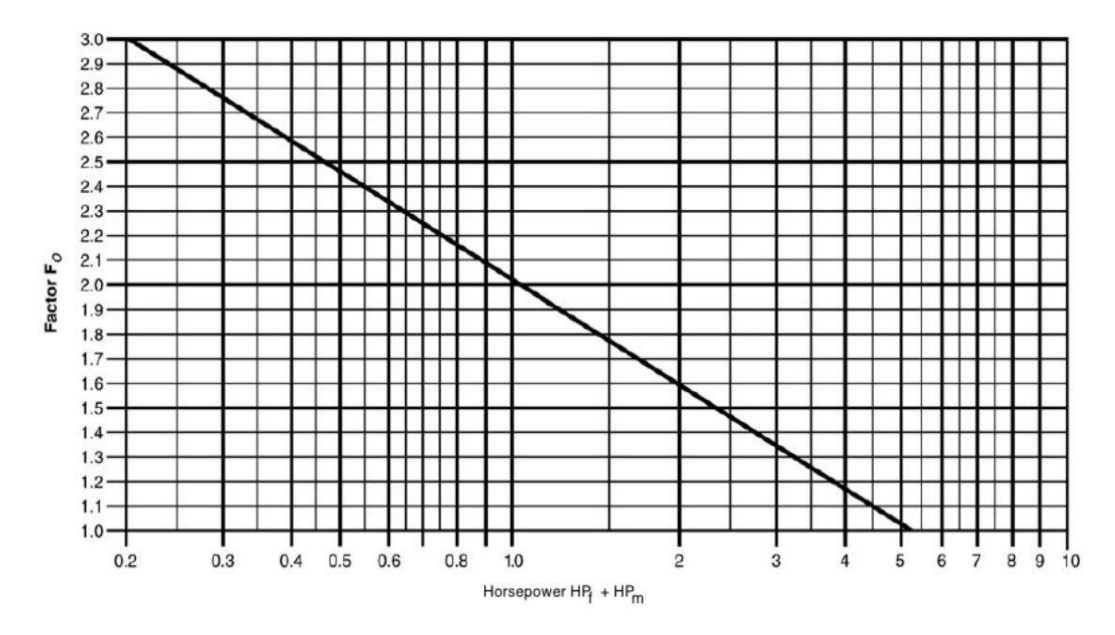

**Figure 3.7:** Overload factor (Fo)

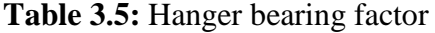

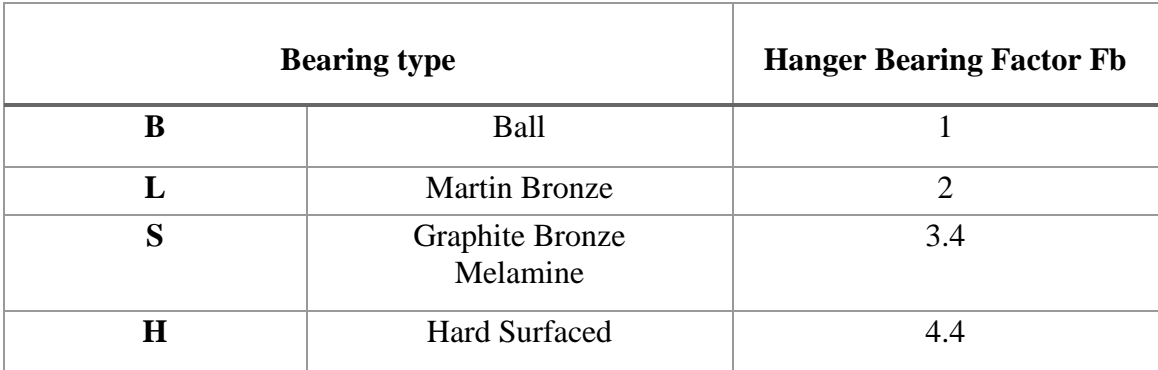

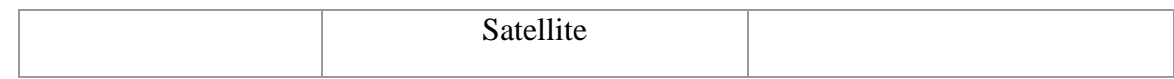

- The horsepower without load on screw conveyor: 4

HPf = ∗∗∗ 1000000 = 0.036 hp **…………………….)3.3(**

Where:

 $L = 9.84$ ft, Length of conveyor.

 $N = 70$  RPM, Operating speed.

Fd = 12, conveyor diameter factor from table 3.4.

 $Fb = 4.4$ , hanger bearing factor from table 3.5.

- The horsepower with load on screw conveyor:

$$
HPm = \frac{C * L * W * F f * F m * F o}{1000000} = 0.044 hp \dots \dots \dots \dots \dots \dots \dots \dots \tag{3.4}
$$

Where:

 $C = 19$ ft<sup>3</sup>/ hr, required capacity.  $L = 9.84$ ft, length of conveyor.

 $Ff = 1$ , flight factor from table 3.7.

Fm = 2, material factor from table 3.3.

Fo = 3, overload factor figure 3.10.

#### **Table 3.6:** Flight Factor (Ff)

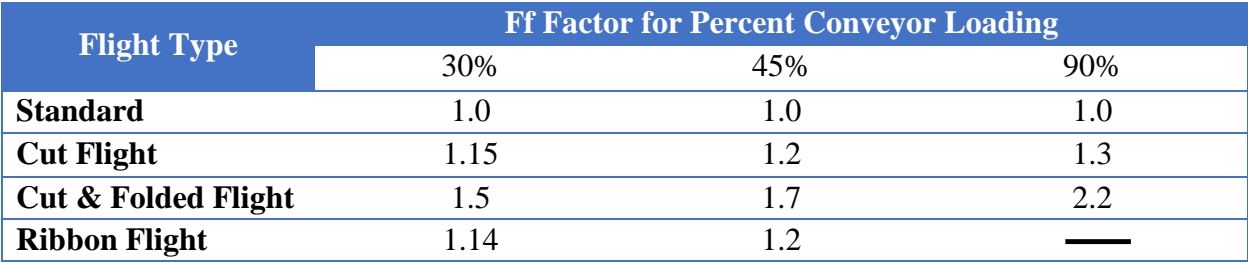

Total  $HP = 0.24$ hp.

## **3.4.5 The hopper**

The maximum weight of the powder is 35 kg that can be filled into hopper in figure 3.9.

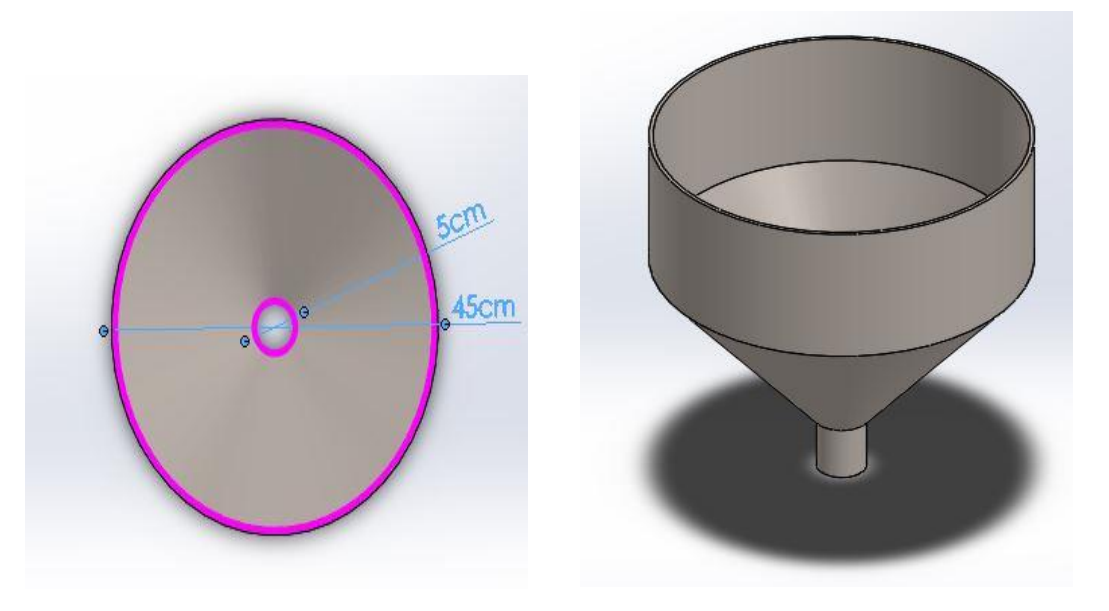

a. Top View b. overall view

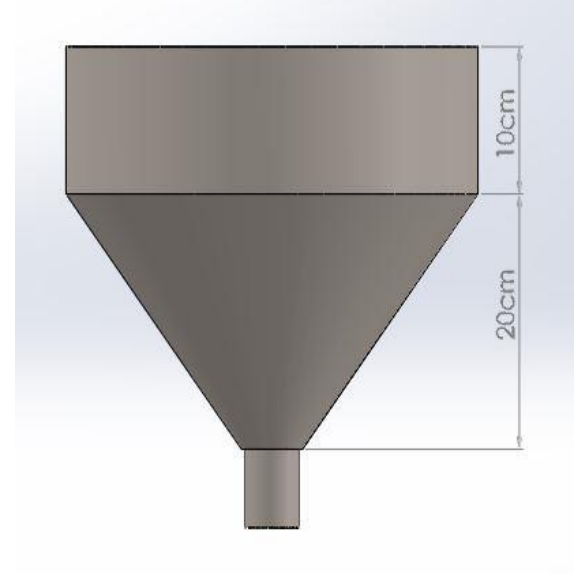

c. Side view

## **Figure 3.9**: Hopper

The container mass and volume can be determined based on the following expression:

$$
V = \frac{M}{\rho} = 0.026 \text{ m}^3 \qquad \qquad \dots \dots \dots \dots \dots \dots \dots \dots \quad (3.18)
$$

Where:

V: the volume of powder container.

 $p = 1350 \text{ kg/m}^3$  the density of raw gypsum.

 $M = 35kg$  the mass of raw gypsum in container.

To find height of cone assume large radius and small radius

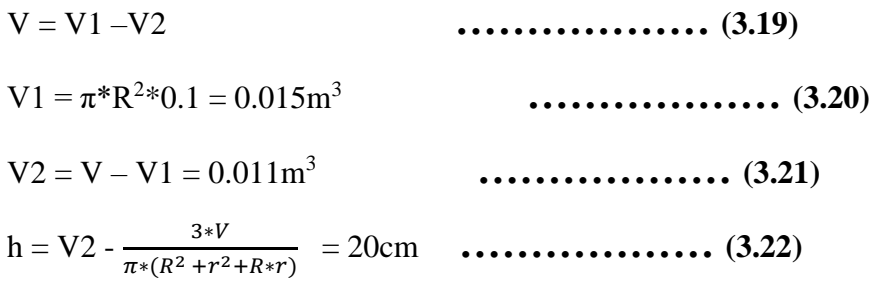

Where

V1: the cylinder volume of powder container. V2: the cone volume of powder container  $R = 22.5$ cm, large radius of powder container.  $r = 2.5$ cm, small radius of powder container. h: height of cone.

#### **3.4.6 Blades with auger screw**

The blades and auger screw are used to provide smooth mixture flow.

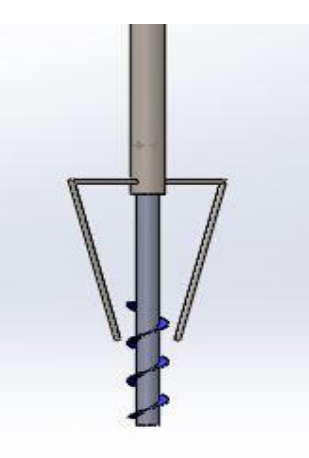

**Figure 3.10:** Blades with auger screw.

The speed of auger conveyor:

N = ∗ 1 = 70 RPM **……………… (3.5)**

Where:

N: Speed of l screw conveyor (RPM).

 $C = 19$  ft<sup>3</sup>/ hr, required capacity.

 $CF = 1.5$ , Capacity factor from table [3].

The needed horsepower of screw conveyor:

Total HP =( + ) ∗ ∗ **……………………. (3.24)**

Where:

 $Fo = 3$ , overload factor from figure 3.5.

 $SF = 2$ , Safety factor.

HPf: Horsepower to run an empty conveyor (hp).

HPm: Horsepower to move the material (hp).

- The horsepower without load on screw conveyor:

 $HPf = \frac{L*N*Fd*Fb}{1000000} = 0.0025$  hp  $\ldots \ldots \ldots \ldots \ldots (3.25)$ 

Where:

 $L = 0.7$ ft, Length of conveyor.  $N = 70$  RPM, Operating speed.  $Fd = 12$ , Conveyor diameter factor from table 3.  $Fb = 4.4$ , Hanger bearing factor from table 3.

The horsepower with load on screw conveyor:

$$
HPm = \frac{C * L * W * F f * F m * F o}{1000000} = 0.0032 hp \dots \dots \dots \dots \dots \dots \tag{3.26}
$$

Where:

 $C = 19$ ft<sup>3</sup>/ hr, required capacity.

 $L = 0.74$ ft, length of conveyor.

 $Ff = 1$ , flight factor from table 3.

 $Fm = 2$ , material factor from table 3.

 $Fo = 3$ , overload factor from table 3.

Refer into equations 3.8 the horsepower of screw conveyor is: Total  $HP = 0.48$ hp.

- The horsepower of blades:

In this part cannot calculate the power of blade motor so we worked on scaling on the machine has the same dimension at factory in Hebron. The power of the motor was 0.5hp.

## **3.4.7 Design the ring of hopper**

The ring used to carry the hopper container.

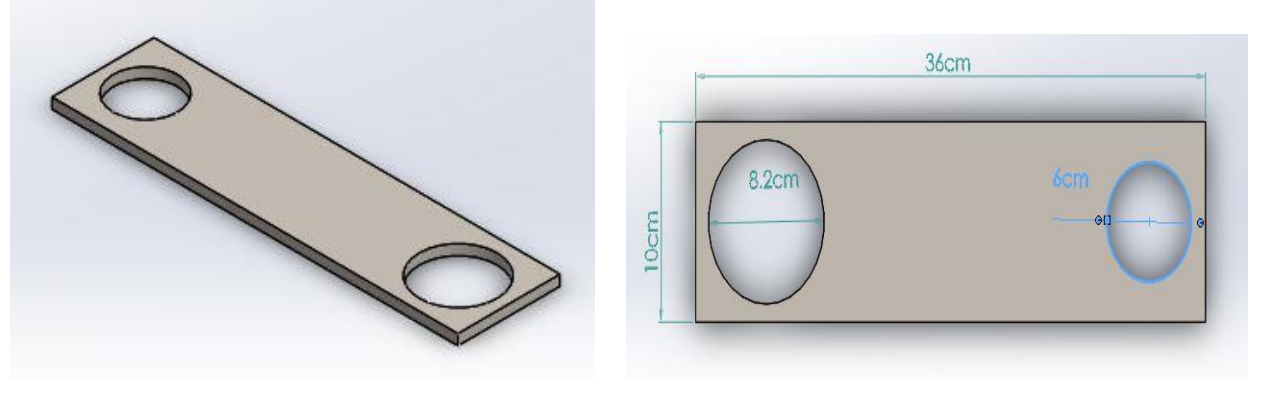

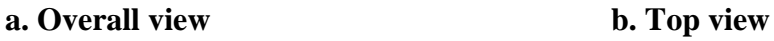

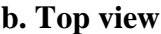

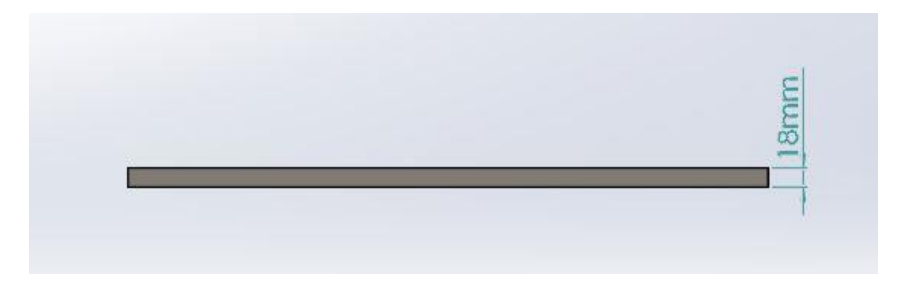

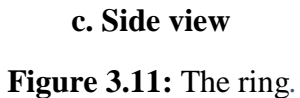

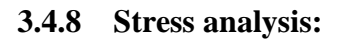

The force as illustrated on figure 3.12 produced from the hopper has a shear effect on the rod that carry the container and to find it we make the following calculation:

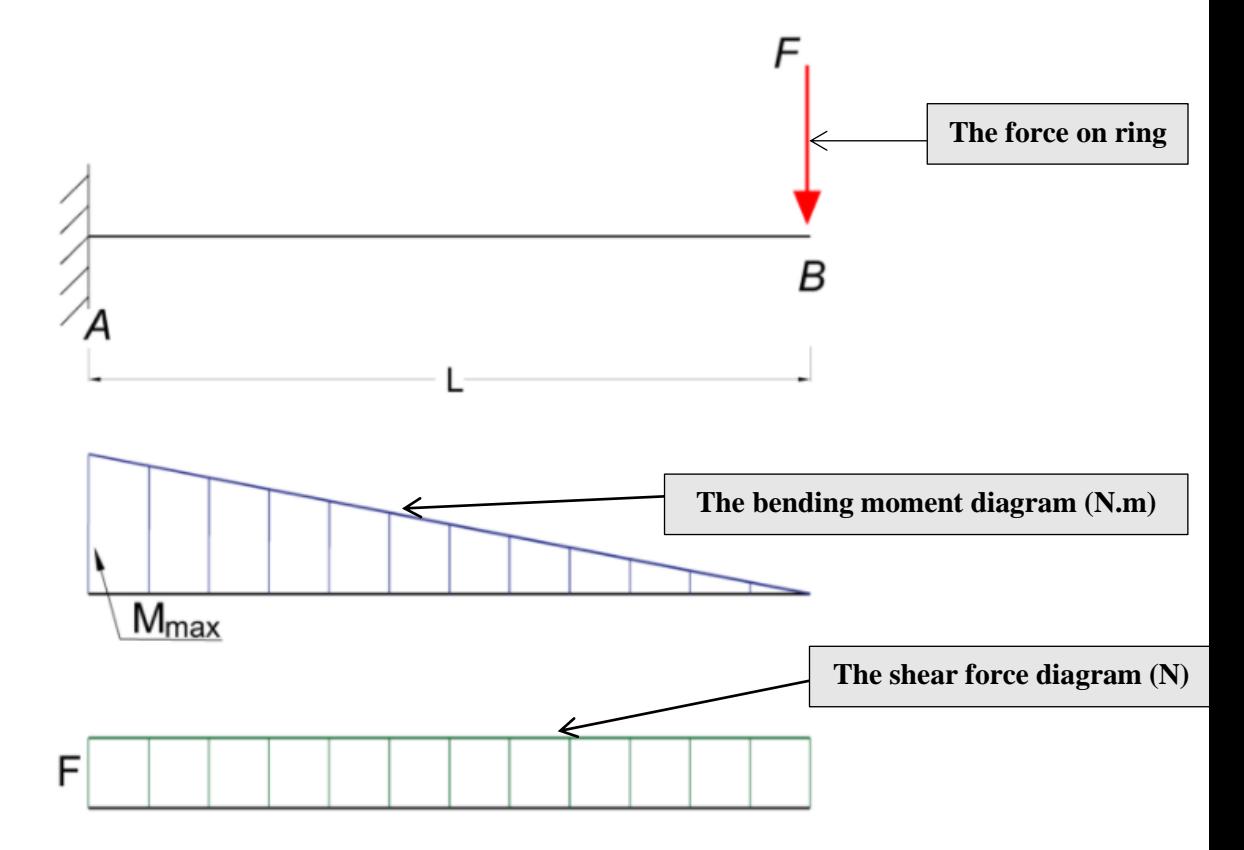

Figure 3.12: The shear force and Bending moment on the ring.

<sup>∑</sup>Fy=0 **……………… (3.27)**  $R_A - F = 0$  $R_A = 490.5N$ Where: RA: the reaction force on point A. F=490.5, the force on the ring ∑MA=0 **………… (3.28)**  $M_A - 490.5 \times 0.23 = 0$  $M_A = 112.8N.m$ ∑MB=0 **……………… (3.29)**  $M_B = 0$ Where: MA: moment about point A. M<sub>B</sub>: moment about point B.

 $M_{max} = M_A = 112.8$  N.m

$$
\sigma_{\text{req}} = \frac{\text{Mmax.C}}{I} \qquad \qquad \text{............ (3.30)}
$$

$$
I = \frac{1}{12} * b * h^3 \qquad \qquad \text{............ (3.31)}
$$

Where:

σreq: required stress

Mmax : the maximum moment on the cantilever beam.

$$
C = \frac{L}{2} = 13.5 \text{cm}.
$$

 $b =$ , width of ring.

h: thickness of ring.

 The chosen safety factor equal 2 and the chosen material of beam it a Chromium it has allowable stress equal 689 Mpa

n<sup>f</sup> = σall σreq **………… (3.32)** σreq = σall nf = 344.5 Mpa

σreq = 344.5MPa

Now by subtition Eq(29), Eq(30) and Eq(31) we can found the required thickness of the ring.

I = 
$$
\frac{112.8*.135}{344.5*10^6}
$$
 = 44.2\*10<sup>-9</sup> m<sup>4</sup>  
h =  $\sqrt[3]{\frac{12*1}{b}}$  = 17.5 mm

The maximum deflection from figure 3.10:

Ymax = - ∗ 3 3∗∗ **…………………………………… (3.33)**

Where:

Ymax: The maximum deflection on the beam as shown in figure 3.11.

- F: The concentrate force on the beam as shown in figure 3.13.
- I: Moment of inertia.
- $L = 39$ cm, the length of the beam.
- $E = 207$ GPa, modules of elasticity.

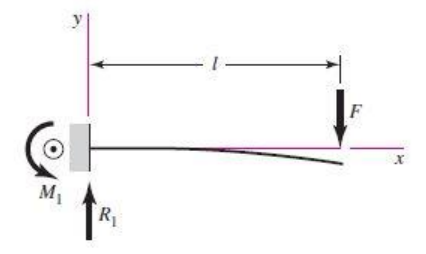

**Figure 3.13:** The force on the ring.

- Calculate the concentrate force on the beam: F = M\*g = 194.3N **……………………………………… (3.34)**

Where:

 $M = 30kg$ , mass of hopper.  $g = 9.81 \text{m/s}^2$ , gravity acceleration.

- Calculate the moment of inertia:

$$
I = \frac{0.1 \times 0.018^3}{12} = 48 \times 10^{-9} \text{ m}^4 \quad \dots \quad \dots \quad (3.35)
$$

Refer into equations 3.32 the maximum deflection on the beam is:  $Y$ max = - 9\*10<sup>-4</sup> m.

## **3.4.9 The blade of mixer**

The blade as illustrated on figure 3.14 is use to mix the powder with water.

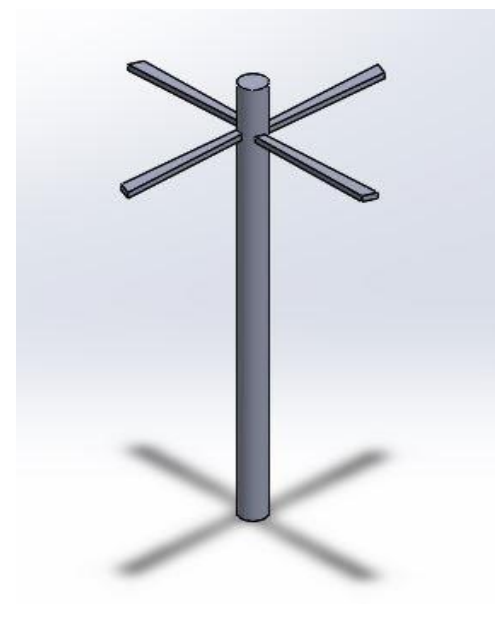

**Figure 3.14 :** Over all of the blade of mixer.

## **4**

## **Chapter Four**

## **Electrical Design**

- **4.1 Introduction**
- **4.2 Motors sizing**
- **4.3 Protection circuit sizing**
- **4.4 PLC control circuit**
- **4.5 Power circuit**
- **4.6 Pneumatic circuit**

### **4.1 Introduction**

Electrical design of the machine means:

- Motors sizing.
- Pneumatic circuit design.
- Power circuit design.
- Control circuit design.
- Contactor sizing.
- Protection circuit sizing.

### **4.2 Motors sizing**

#### **4.2.1 Extruder motor**

According to the calculation in previous chapter the extruder motor is determined as following:

 $Pm = {Pc}_{\eta m} = 1.14$  hp ……………………………………………… (4.1)[9]

Where:

*Pm:* Input power to the motor (hp)

Pc: Mechanical power consumed by the extruder (hp) =  $0.97$  hp

 $\eta$ m: Motor efficiency (%) = 85%

The selected extruder motor specification is display in table 4.1

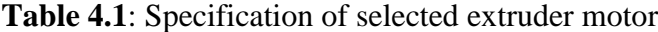

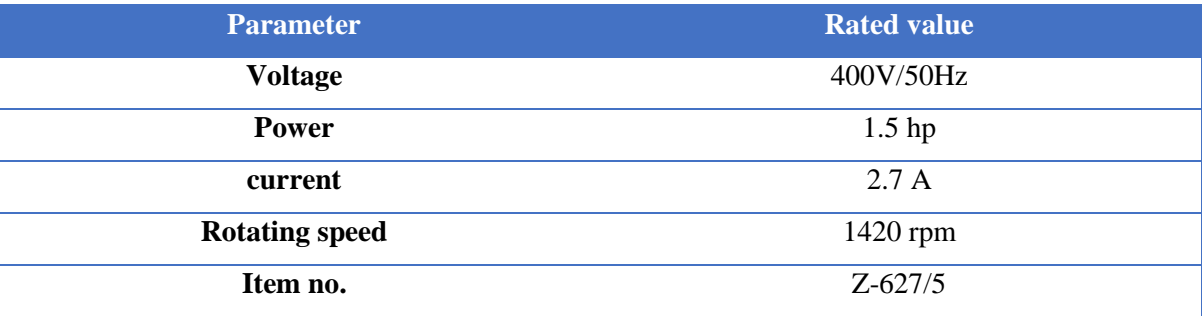

#### **4.2.2 Tank mixer motor**

Power requirement to mix the materials is calculated as following:

Pr = k \* ρ \* n<sup>3</sup> \* D<sup>5</sup> = 192.2699 Watt **…………………… (4.2)[8]**

Where:

Pr: Power Requirement (Watt)

k: Mixing Constant =  $0.76$  (See equation 4.4)

ρ: Fluid Mass Density (kg/m<sup>3</sup>) = 2000 kg/m<sup>3</sup>

n: speed of mixing  $(rev/s) = 23.3$  rev/s

D: Impeller Diameter $(m) = 0.2m$ 

Pm = Pr ⁄ ηm = 225.8 Watt = 0.3 hp**……………………… (4.1)**

Where:

Pm: Power of motor (watt).

ηm: Motor efficiency (%) =  $85%$ .

 $k = \frac{D^3 * N}{D^2}$ 2 ∗ = 0.76 **…………………………………… (4.3)** 

Where:

D: Impeller Diameter(m) = 0.2m

N: the agitator speed  $(rev/s) = 23.3rev/s$ 

Dt: the tank diameter  $(m) = 0.34m$ 

z: the height of mixture in tank  $(m) = 0.3m$ 

## The selected tank mixer motor specification is display in table 4.2

| <b>Name</b>           | <b>Rated value</b> |  |  |
|-----------------------|--------------------|--|--|
| <b>Voltage</b>        | 380V/50Hz          |  |  |
| <b>Power</b>          | $0.5$ hp           |  |  |
| <b>Current</b>        | 1.2A               |  |  |
| <b>Rotating speed</b> | 1420               |  |  |

**Table 4.2**: Specification of selected mixer motor

### **4.2.3 Filling motor**

According to the calculation in section 3.4.6:

the horsepower of screw conveyor is:

Total  $HP = 0.48$ hp.

The selected filling motor specification is display in table 4.3

## **Table 4.3**: Specification of selected filling motor

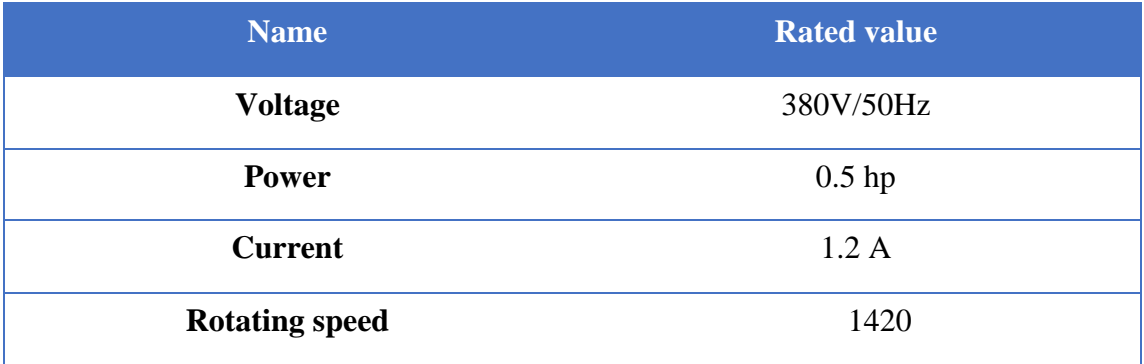

### **4.2.4 Mixing motor**

In this part cannot calculate the power of blade motor so we worked on scaling on the machine has the same dimension at factory in Hebron. The power of the motor was 0.5hp.

The selected tank mixing motor specification is display in table 4.4

| Name                  | <b>Rated value</b> |  |  |
|-----------------------|--------------------|--|--|
| <b>Voltage</b>        | 380V/50Hz          |  |  |
| <b>Power</b>          | $0.5$ hp           |  |  |
| <b>Current</b>        | 1.2A               |  |  |
| <b>Rotating speed</b> | 1421               |  |  |

**Table 4.4**: Specification of selected mixing motor

### **4.3 Protection circuit sizing**

The following table describes selected motors specifications. (See table 4.5)

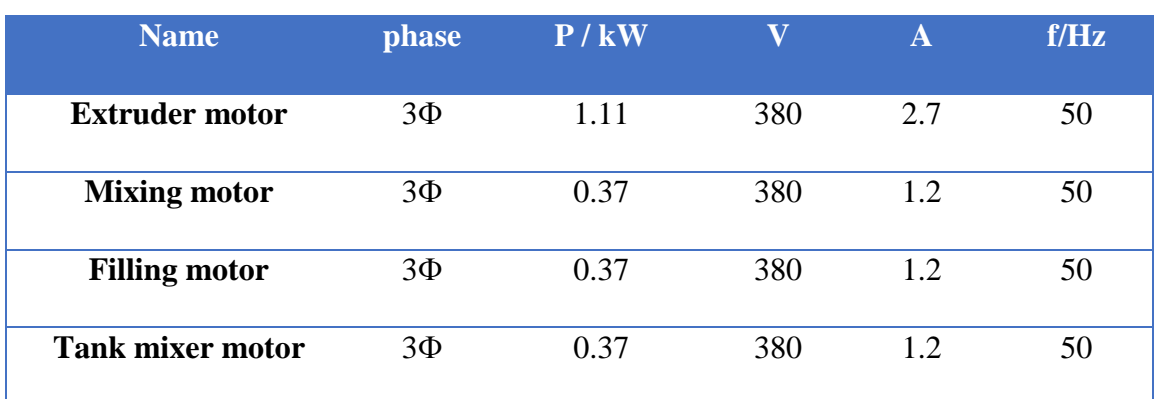

#### **Table 4.5**: Motors nameplate

## **4.3.1 Extruder motor protection circuit**

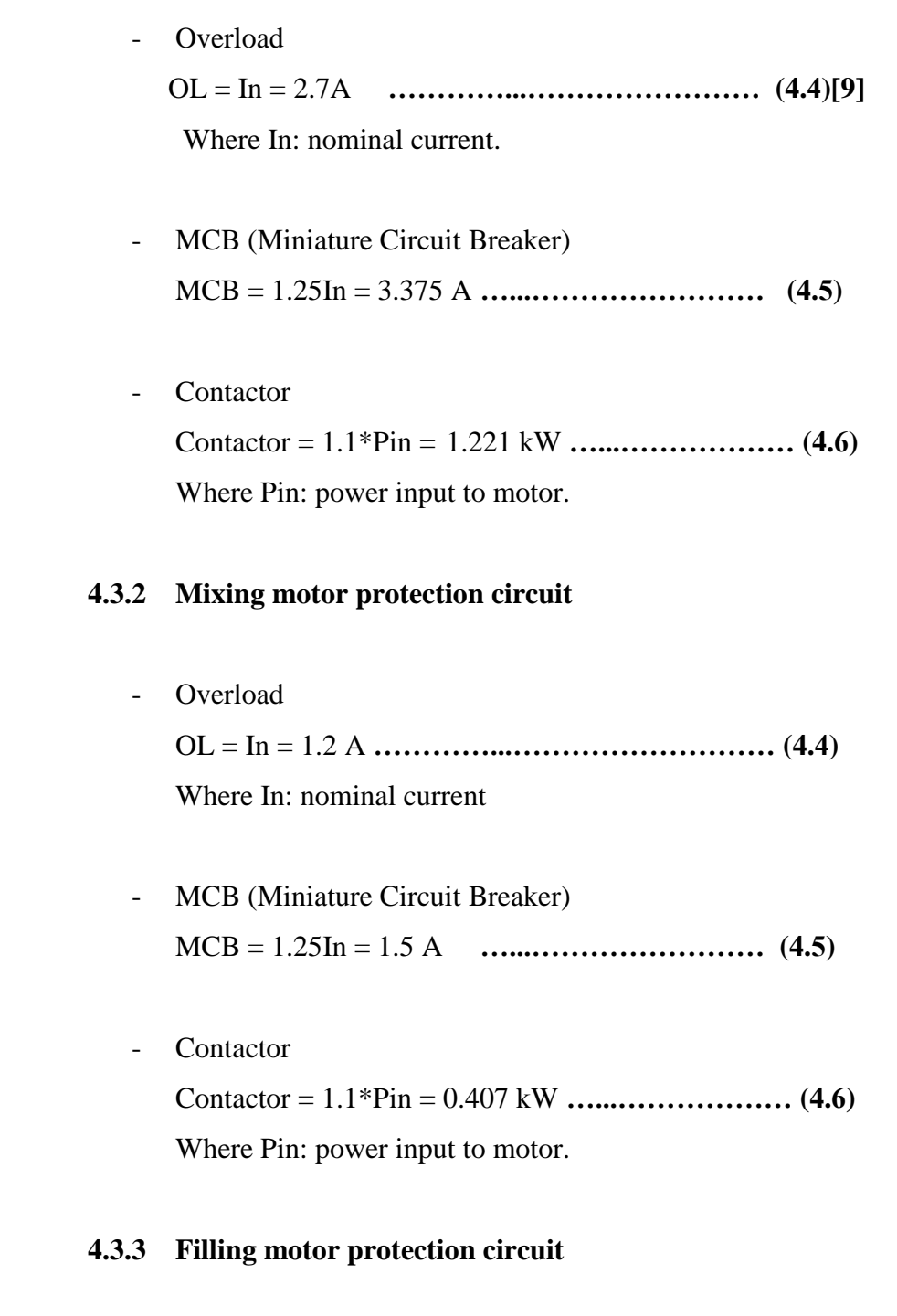

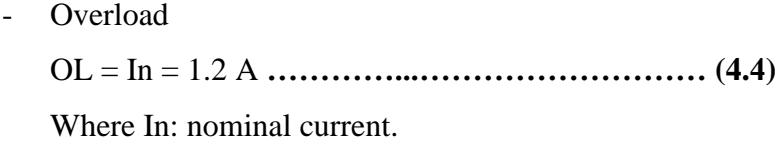

- MCB (Miniature Circuit Breaker)

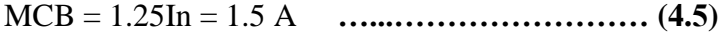

- Contactor Contactor = 1.1\*Pin =0.407 Kw **…...……………… (4.6)** Where Pin: power input to motor.

## **4.3.4 Tank mixer motor protection circuit**

- Overload

OL = In = 1.2A **…………...…………………… (4.4)** Where In: nominal current.

- MCB (Miniature Circuit Breaker) MCB = 1.25In = 1.5A **…...…………………… (4.5)** - Contactor Contactor = 1.1\*Pin = 0.407 kW **…...……………… (4.6)** Where Pin: power input to motor.

The following table shows the selected components ratings. (See table 4.6)

### **Table 4.6:** Selected Protection Components Ratings

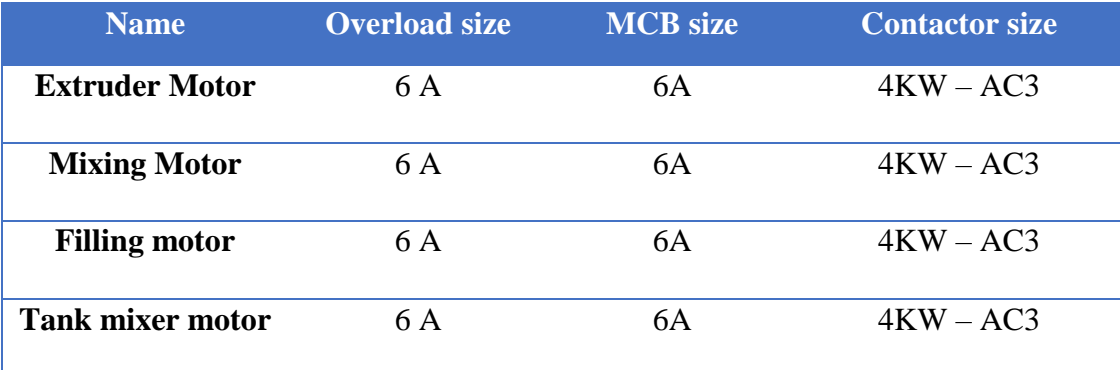

## **4.4 PLC Control Circuit**

PLC Control Circuit, I/O Table and wiring diagram are attached in Appendix C.

## **4.5 Power Circuit**

The power circuit is displayed on figure 4.1.

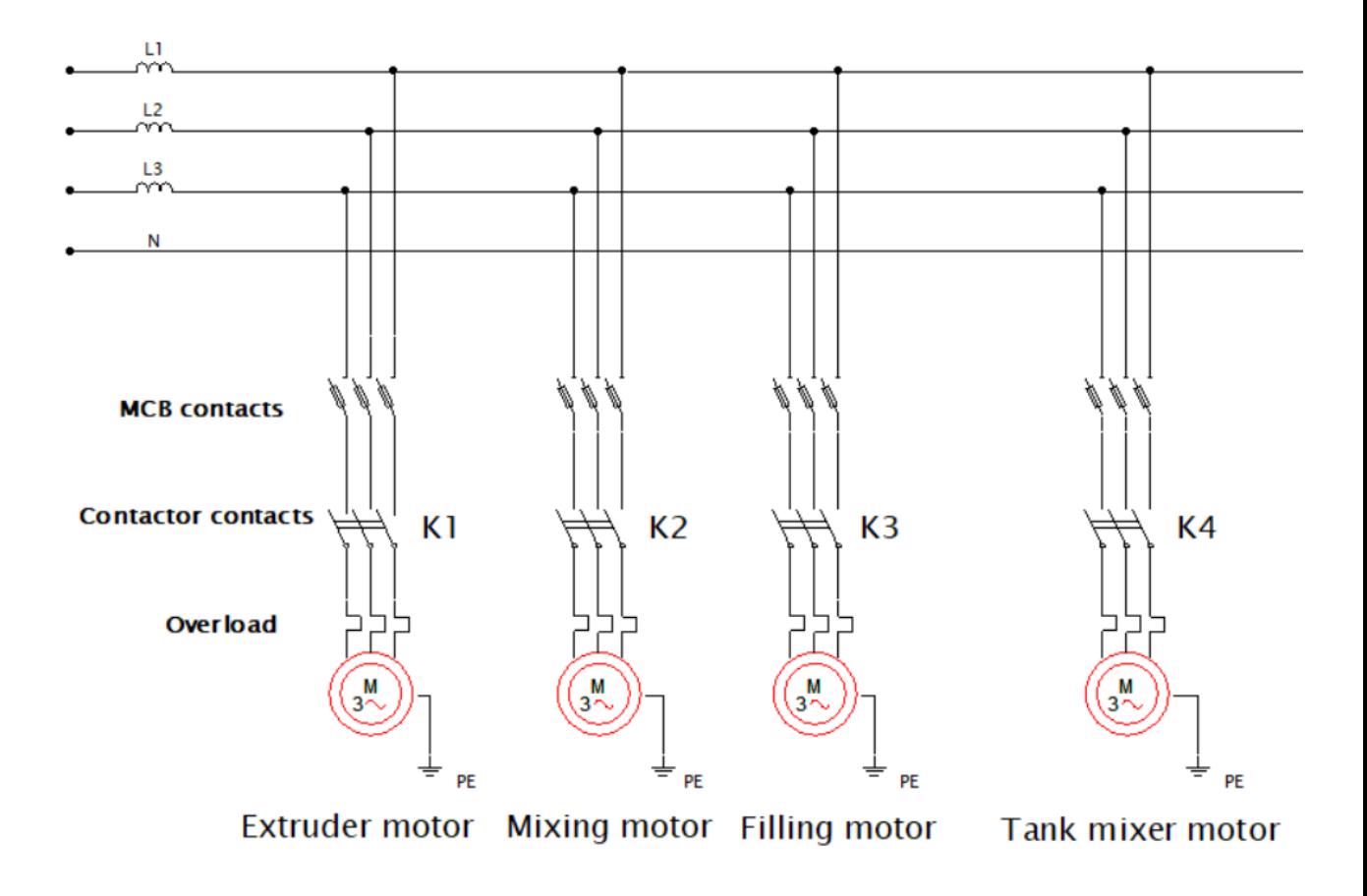

**Figure 4.1:** Power Circuit

## **4.6 Pneumatic circuit**

The figure below shows the pneumatic power circuit.

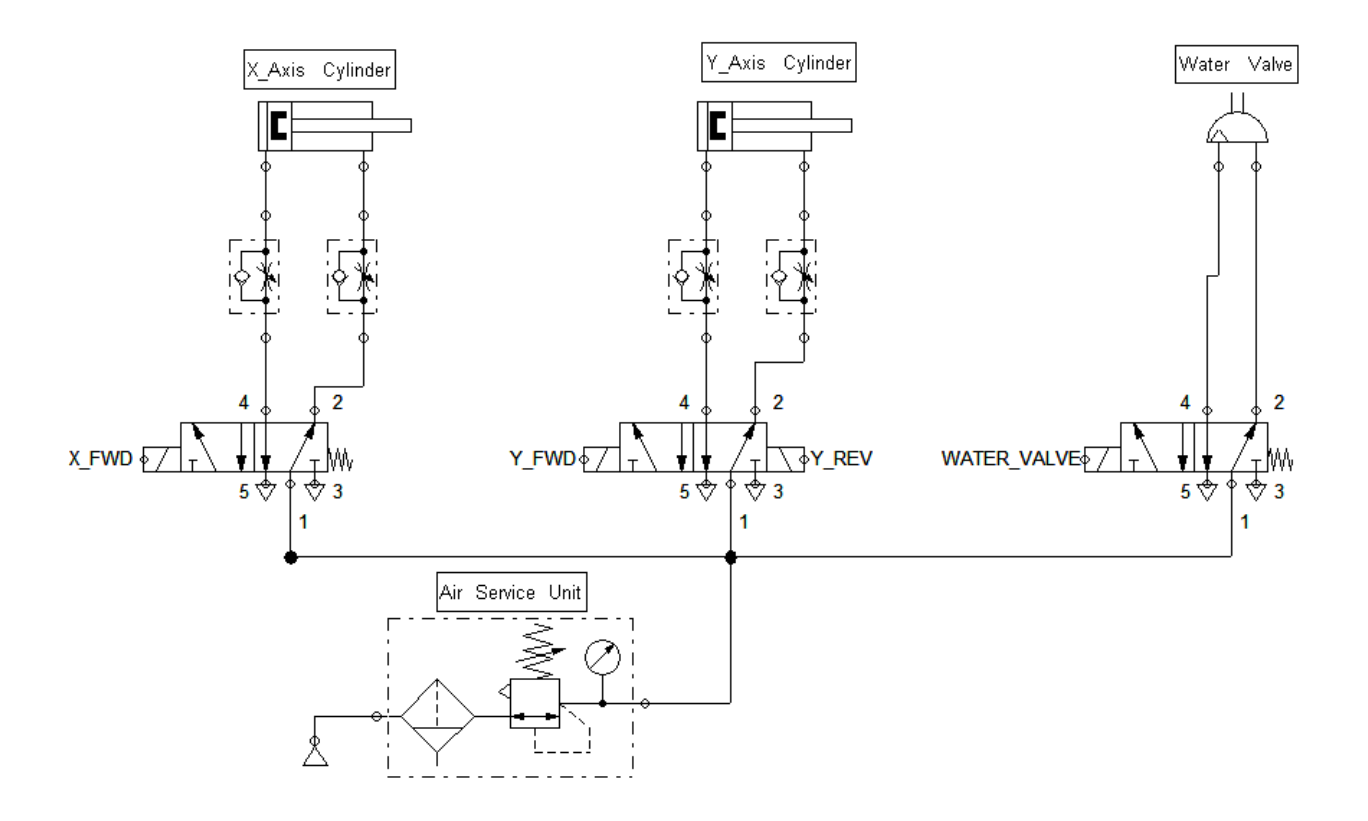

**Figure 4.2:** Pneumatic Circuit.

## **5**

## **Chapter Five**

**Testing, Results and Recommendations**

- **5.1 Introduction**
- **5.2 Experimental Results**
- **5.3 Recommendations**
- **5.4 Project Cost**

#### **5.1 Introduction**

This chapter provides experimental results and some recommendations for future work for this project. In this chapter we are listing some goals hope to be accomplished or to be considered for future project.

### **5.2 Machine Testing**

In this part, several tests have been conducted in manual mode to verify the machine efficiency and to calibrate the Automatic PLC program.

The first test aims to find the required time for filling the needed amount of gypsum in the mixer container.

**Table 5.1: The Relation between gypsum feeding time and gypsum weight.**

| Reading No.   |  |  |  |
|---------------|--|--|--|
| Time (sec.)   |  |  |  |
| Weight $(Kg)$ |  |  |  |

According to the previous table we conclude that the feeding screw delivers approximately 0.2 Kg/sec., this value is added to PLC Automatic program so the user can specify the desired gypsum weight for the mixture.

The second test tests the repeatability of the machine.

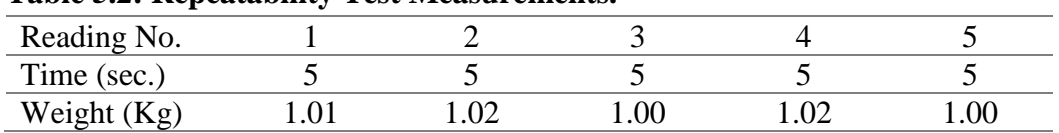

### **Table 5.2: Repeatability Test Measurements.**

The Third test aims to find the required time for filling the needed amount of water in the mixer container.

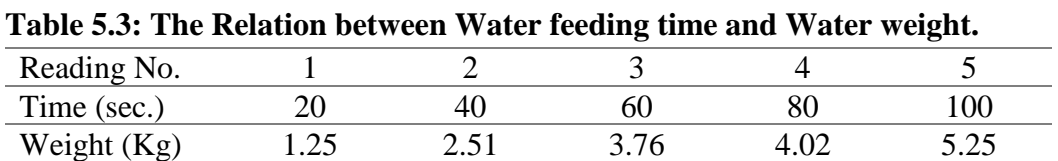

## According to the previous table we conclude that the feeding water valve delivers approximately 0.0625 Kg/sec., this value is added to PLC Automatic program so the user can specify the desired water ratio for the mixture.

- In the final test and after building the Automatic PLC program we run the machine for 5 operating cycles and the following points are the observed results.
	- o The final mixture was homogenise, without air bubbles and within the user specified weight and water ratio.
	- o During operation no material was lost.
	- o Machine operation maintained a healthy working environment without any direct contact with gypsum dust.
	- o The cycle time for the machine when the user selected 12 Kg of gypsum and 70% water ratio was 3.5 minutes.

## **5.3 Recommendations**

This machine main purpose is to prepare a gypsum mixture for casting, in order to increase the machine readability in the factory we recommend the following.

- Design a machine extension stage to make the machine able to pour gypsum mixture directly into molds.
- Build a SCADA system to control and monitor the machine by a central computer.
- Add a temperature controller for the water tank to improve mixture chemical properties.
- Apply automatic feeding for raw materials in the main containers

**Note:** Final Machine Photos are presented in Appendix E.

## **5.4 Project Cost**

The following table represent the final cost of the project.

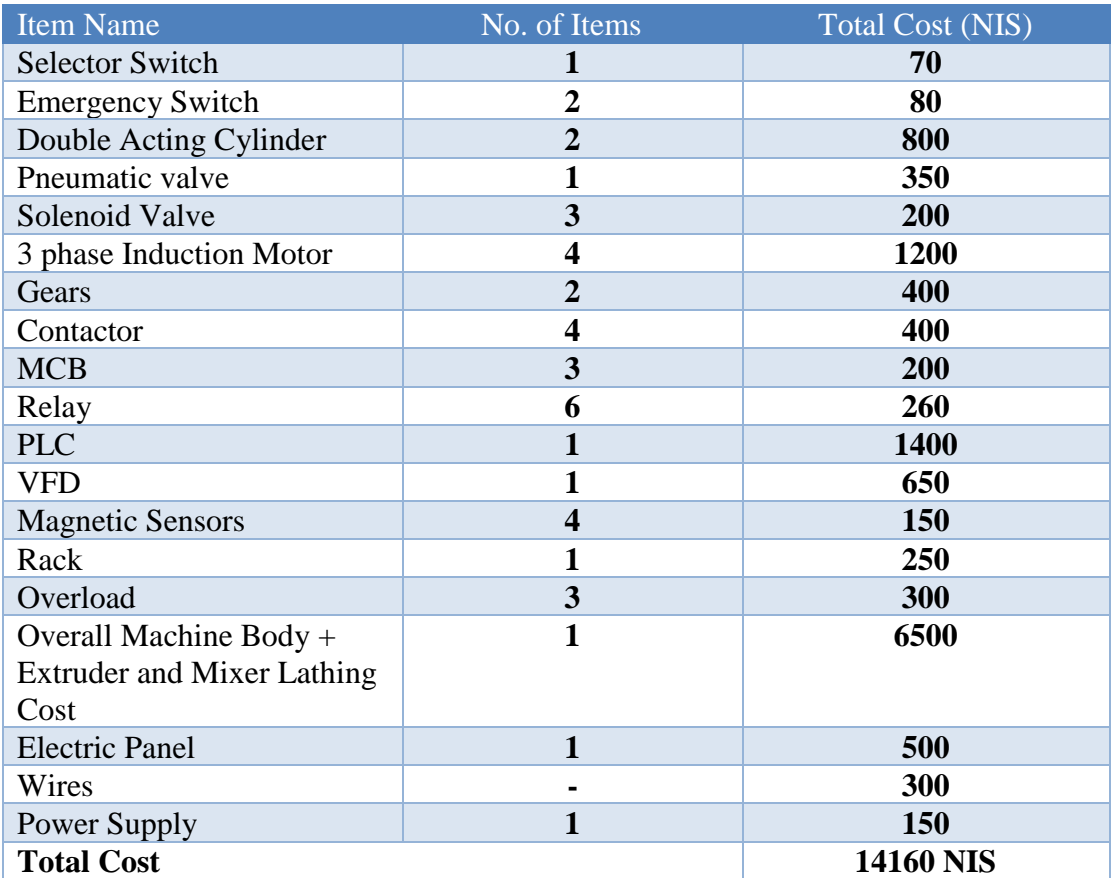

## **Table 5.4:** Cost Table

## **References**

[1]DeWolf, J. E. (2006). Mechanics of Material.

[2]Kars-Jordan, F., & Hiltunen, P. (2007). Agitation handbook. Stockholm: Skolan för industriell teknik och management, Kungliga Tekniska högskolan.

[3]Marsden, J., & Weinstein, A. (1985). Calculas. New York: Springer-Verlag.

[4] (2012, February 2). Powder Filler Machine. Retrieved October 26, 2017, from https://www.alibaba.com/product-detail/5-5000g-Powder-Filler-Manual-Powder.

[5] Solidworks Corporation, Introducing Solidworks, 2016.

[6]Sabri, M. (2012, May 22). Thomas screw conveyor design. Retrieved from https://www.slideshare.net/MusaSabri/thomas-screw-conveyor-design [7]Shigley, J. E., & Mischke, C. R. (2001). Mechanical engineering design. Boston, MA: McGraw Hill.

[8]USG Plasters and USG Hydrocal® Gypsum Cements Plaster ... (2014, July 8). Retrieved November 24, 2018, from

https://www.usg.com/content/dam/USG\_Marketing\_Communications/united\_states/p roduct\_promotional\_materials/finished\_assets/plaster-mixing-procedures-applicationen-IG503.pdf&p=DevEx.LB.1,5509.1

م. الجيالني, المرجع في التركيبات والتصميمات الكهربية, القاهره 2013, [9]

## **Appendix A "PLC Delta User Manual"**

# **Appendix B "HMI User Manual"**

# **Appendix C "Electrical Design"**

# **Appendix D "PLC Code"**

# **Appendix E "Machine Photos"**
Program Title:

File Name:project final

Company Name:

Designer:

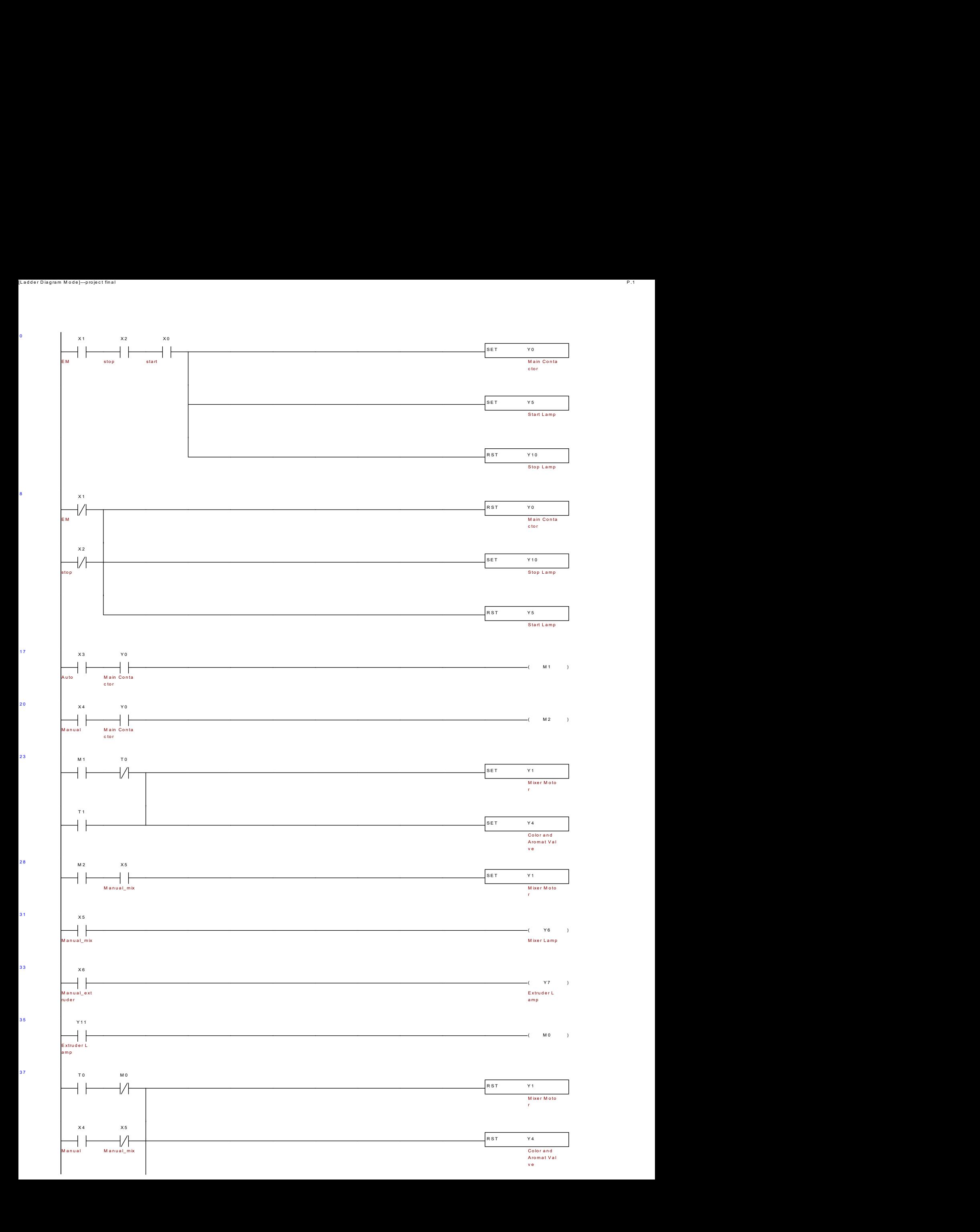

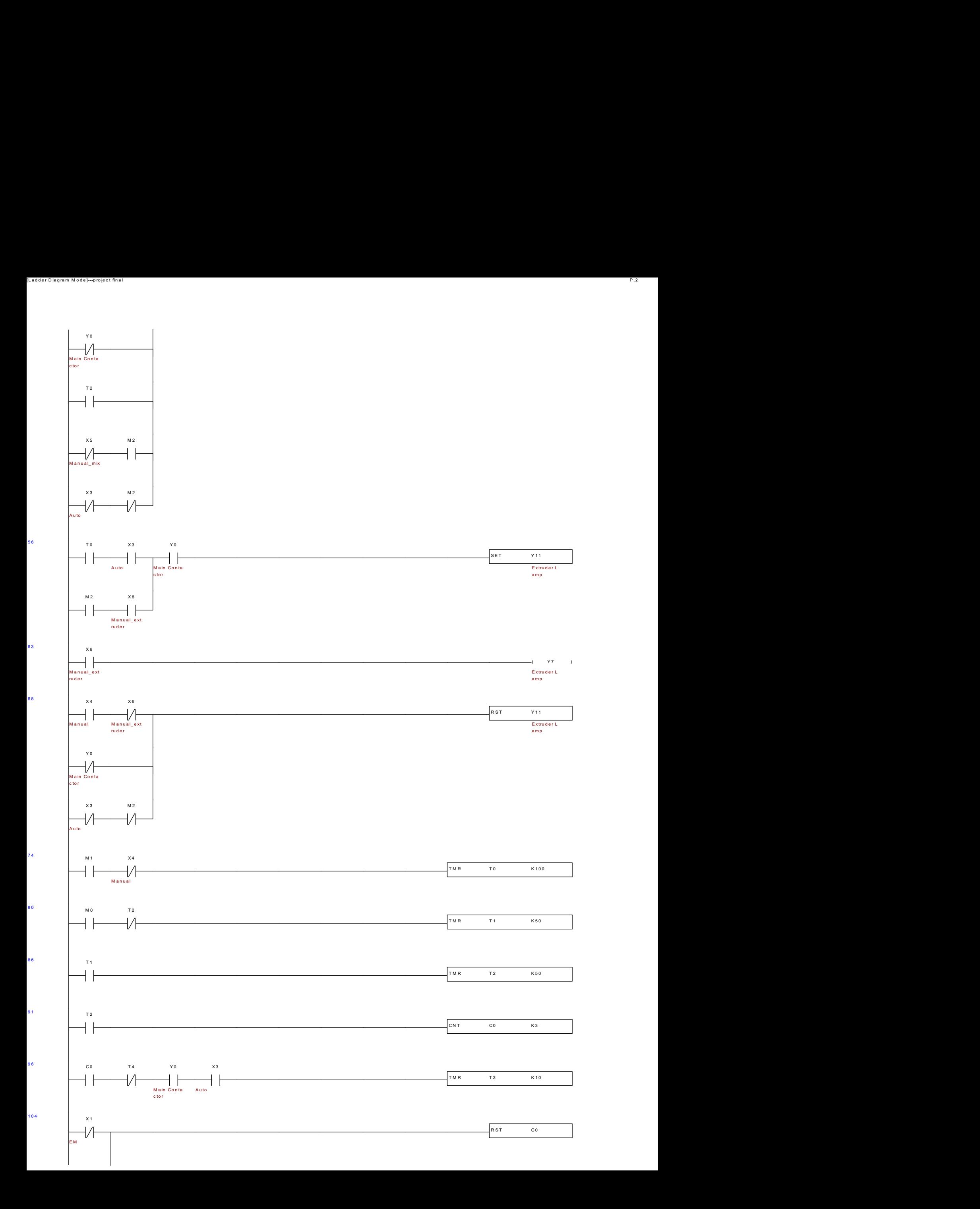

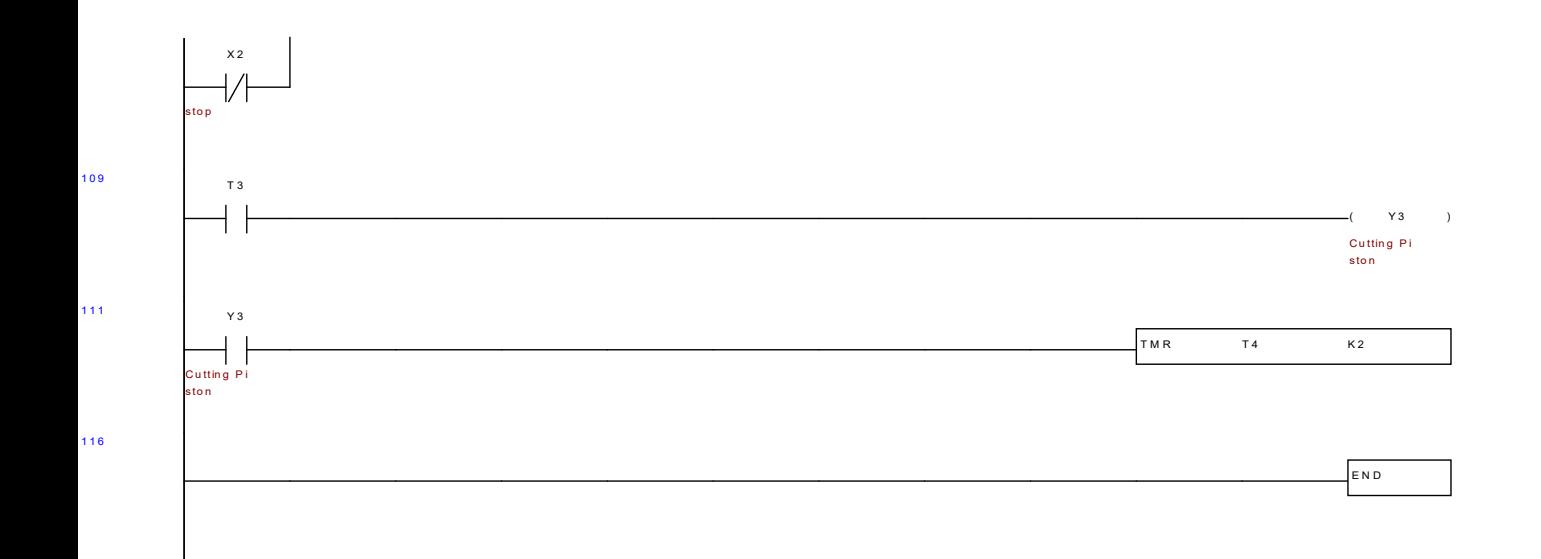

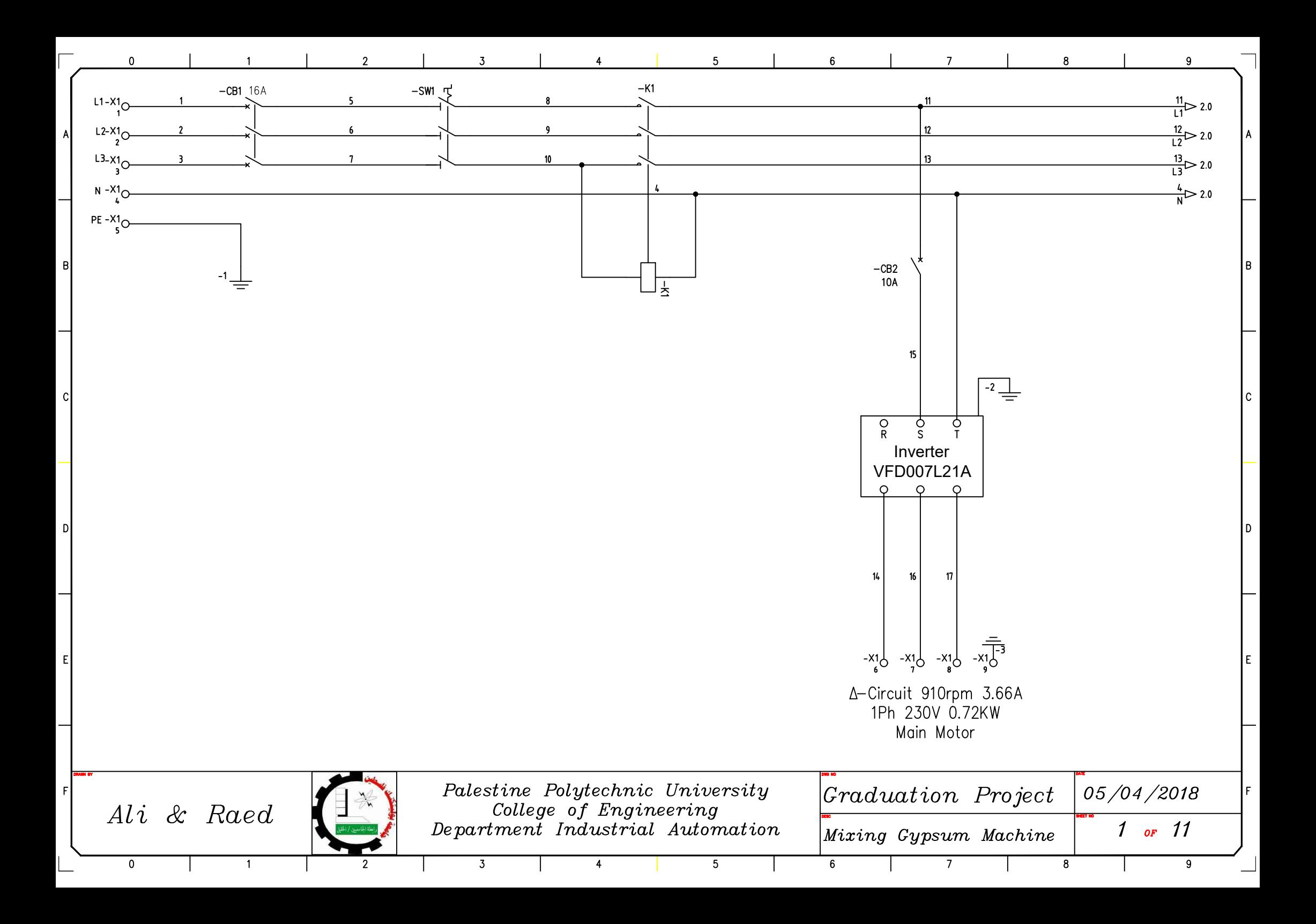

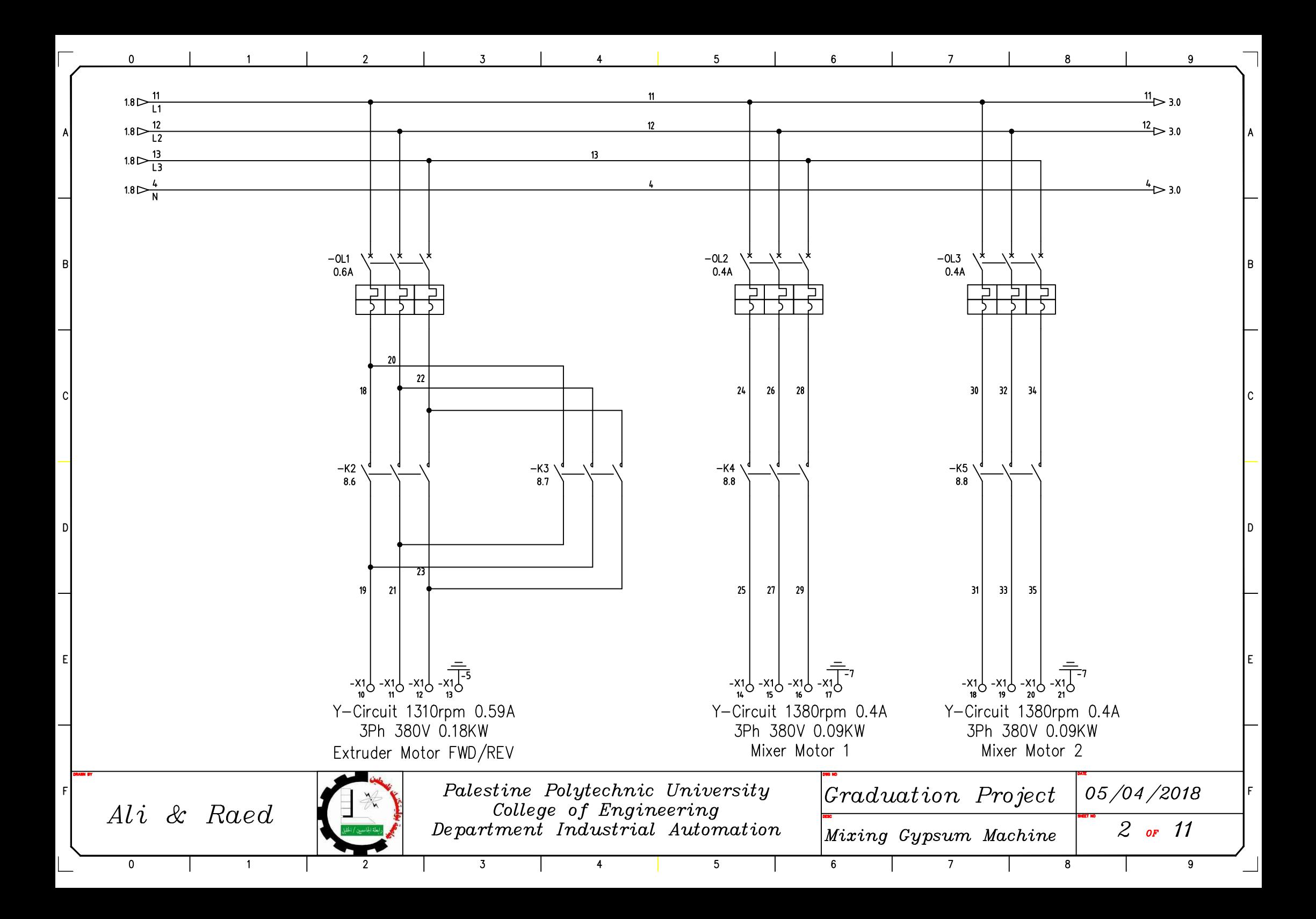

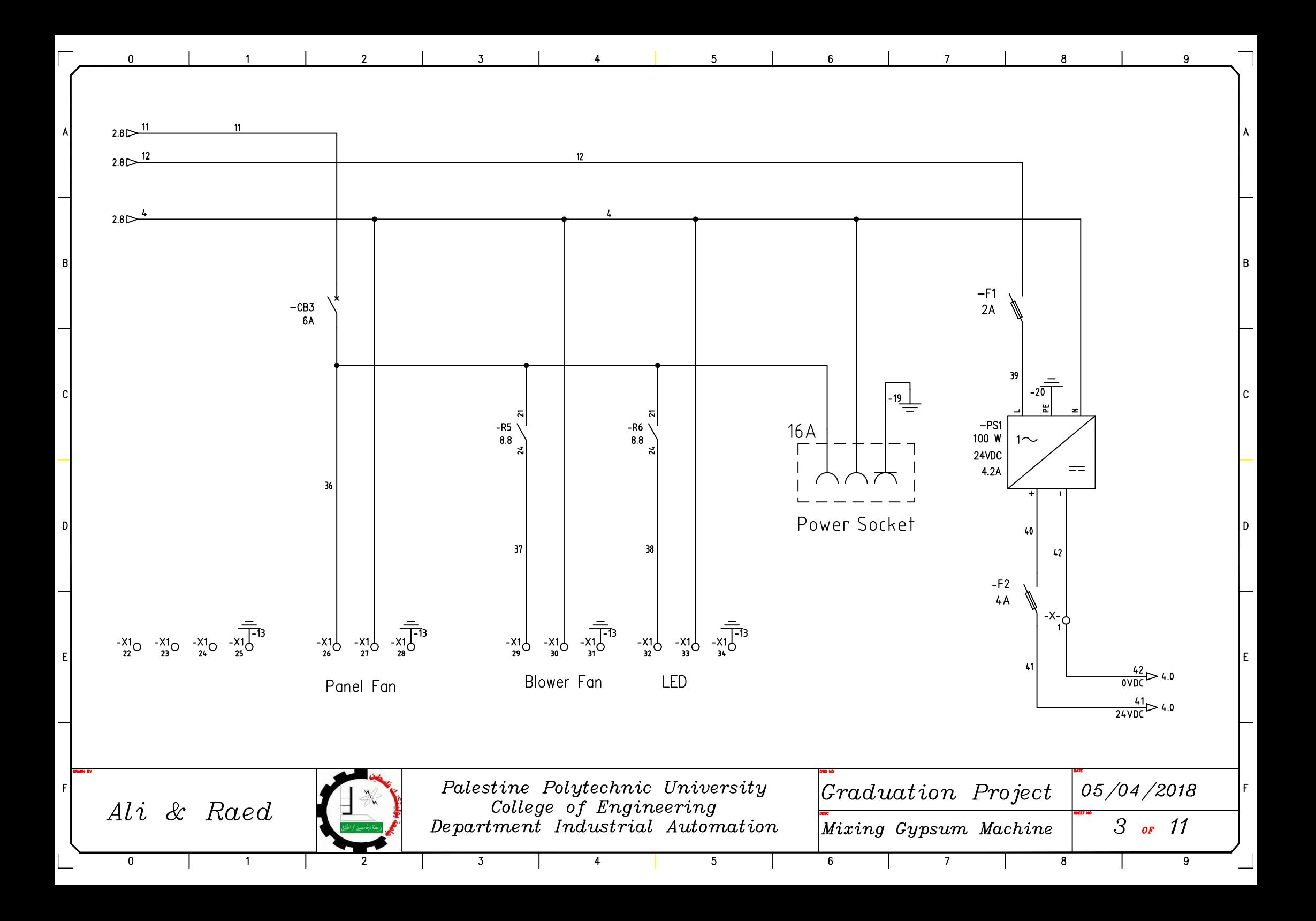

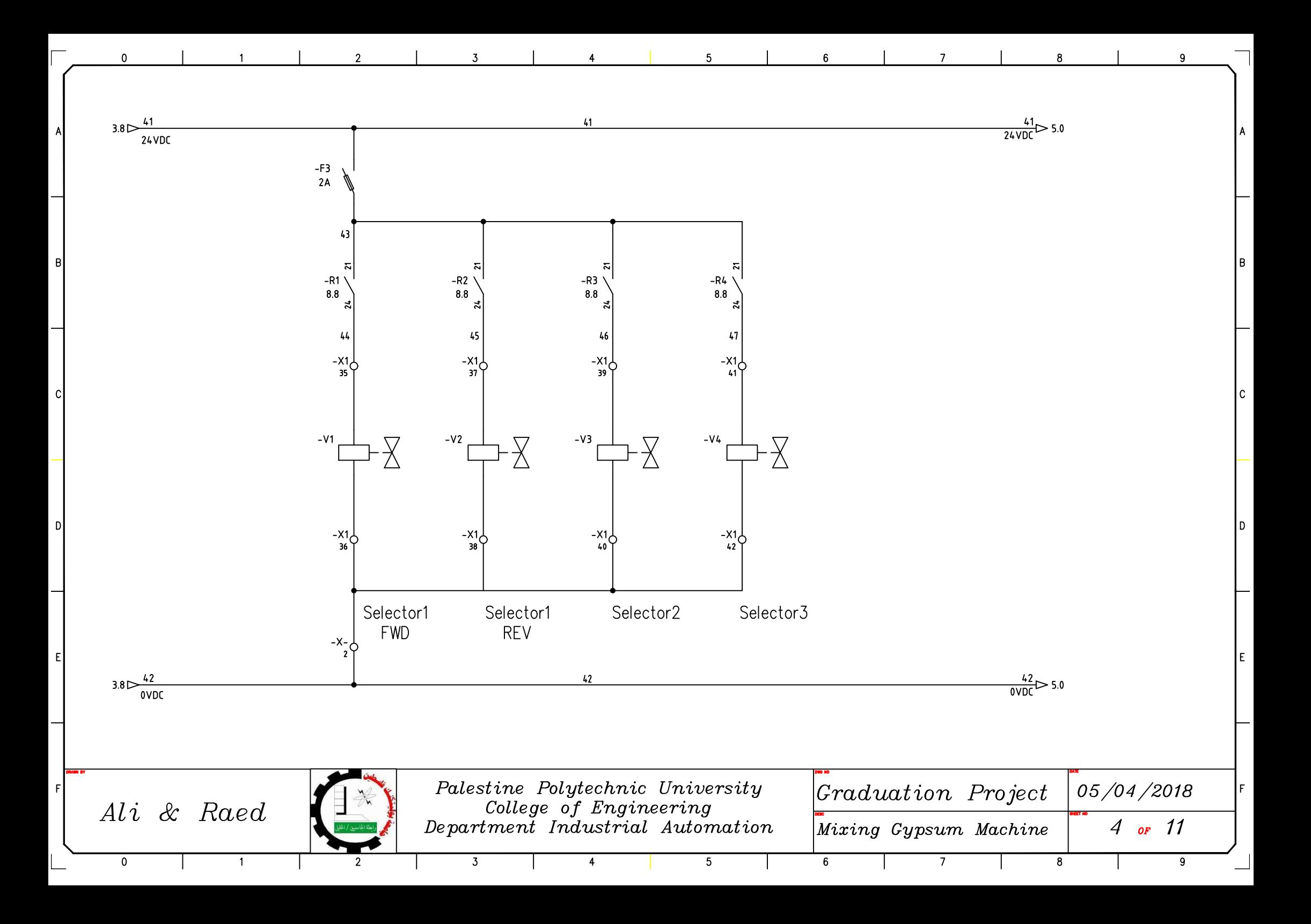

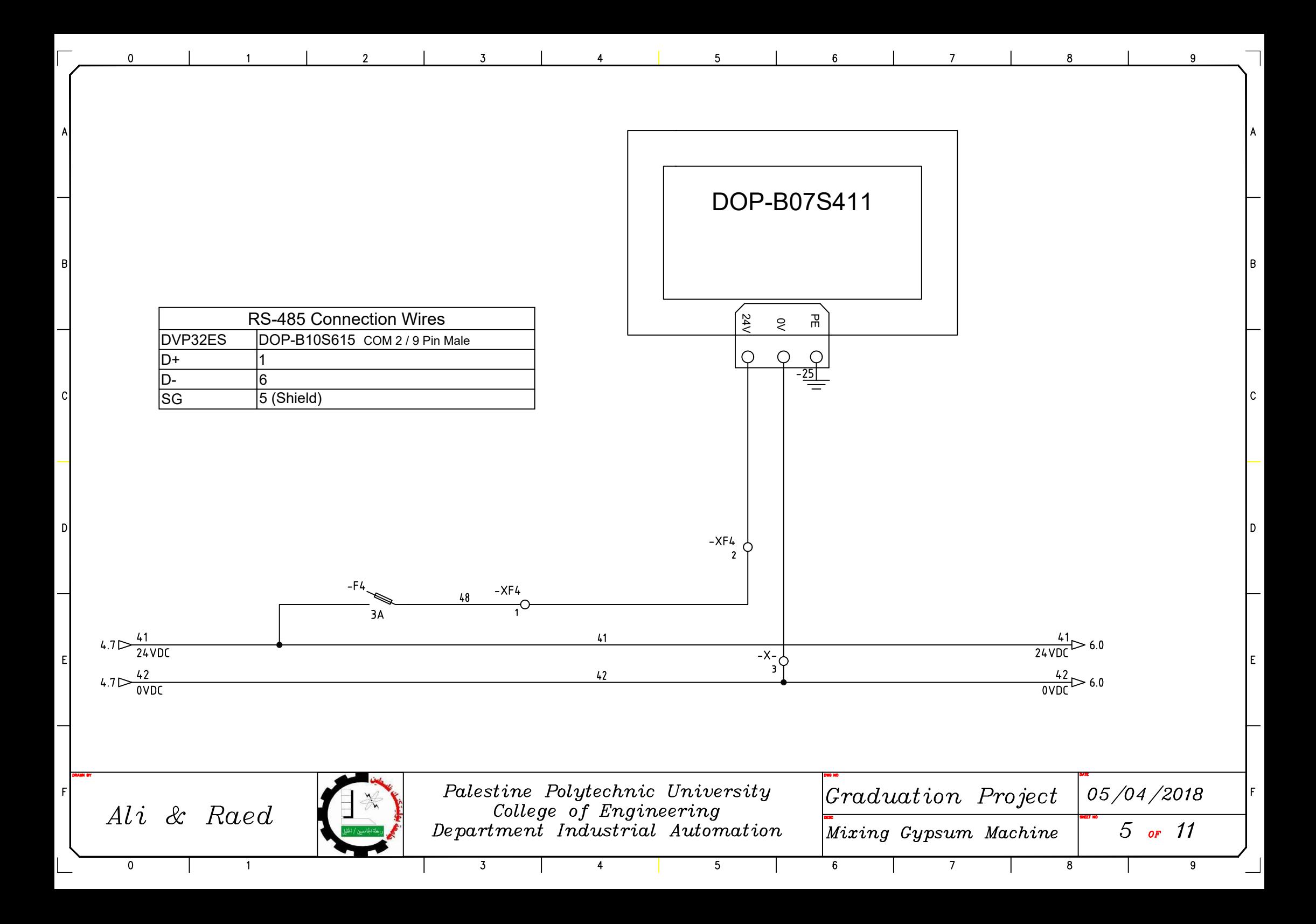

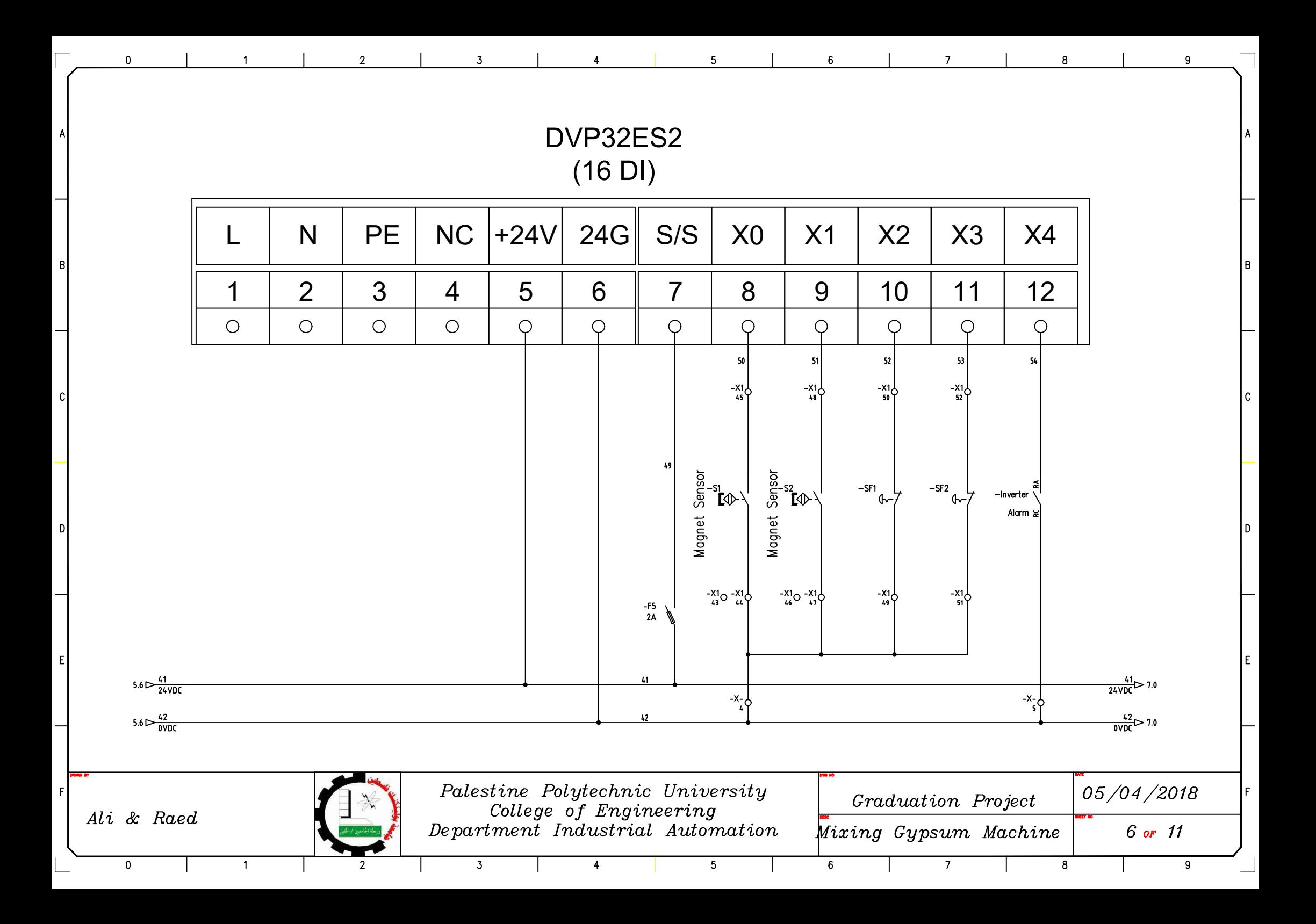

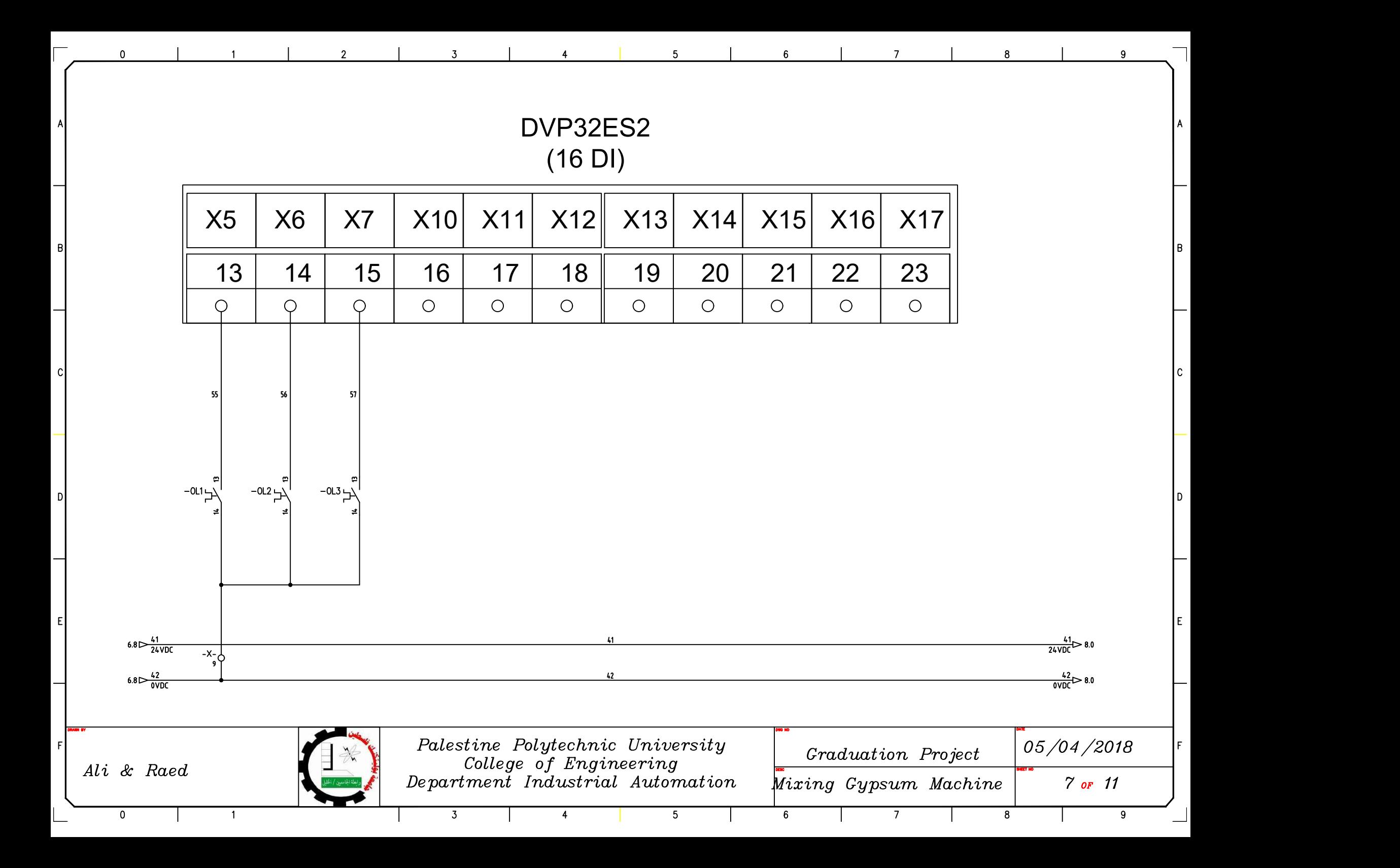

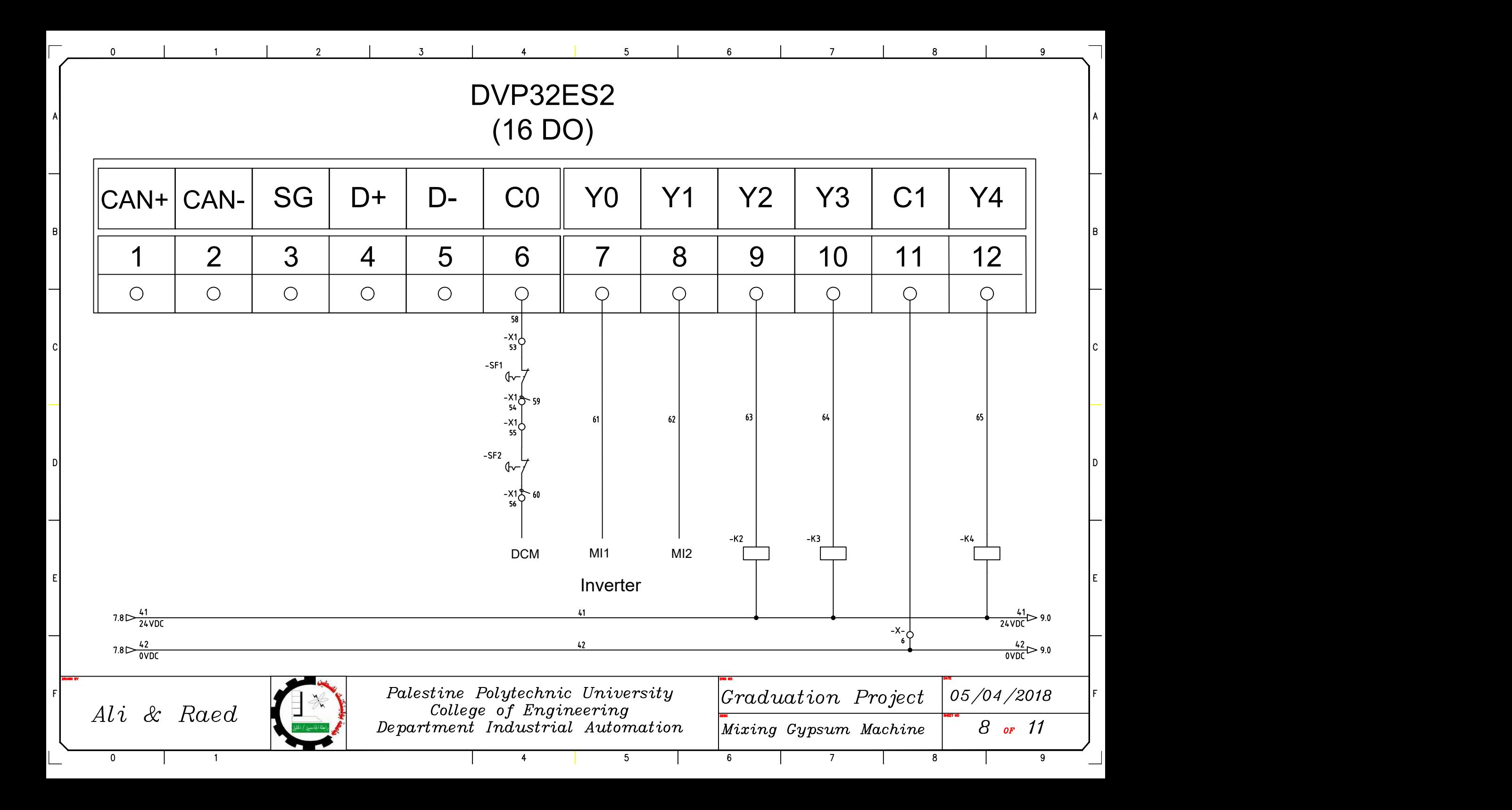

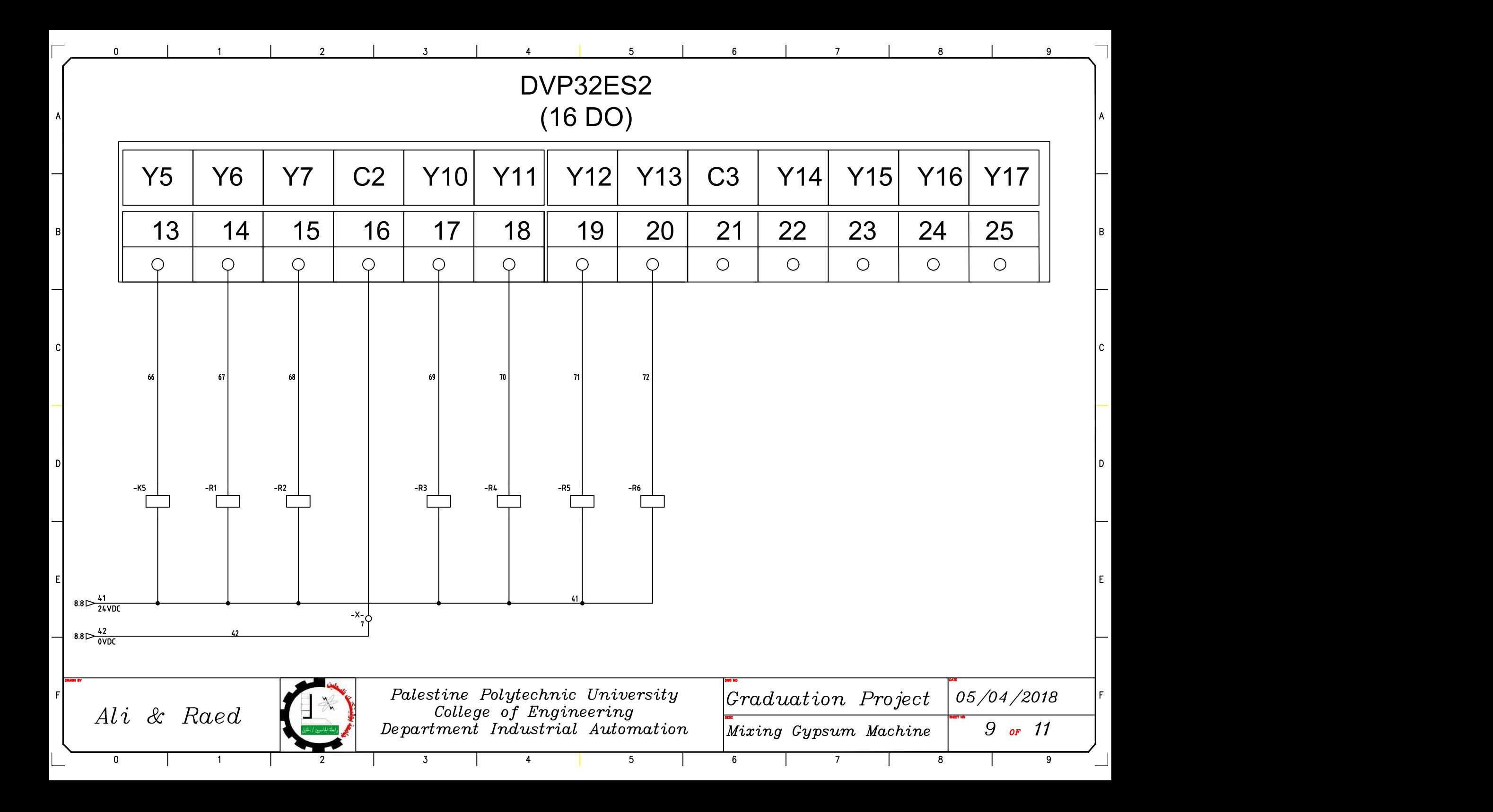

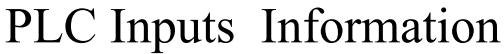

 $\overline{2}$ 

 $\overline{3}$ 

 $\overline{4}$ 

 $\mathbf 0$ 

 $\Box$ 

 $\mathsf{B}$ 

 $\mathbf{C}$ 

 $D$ 

F

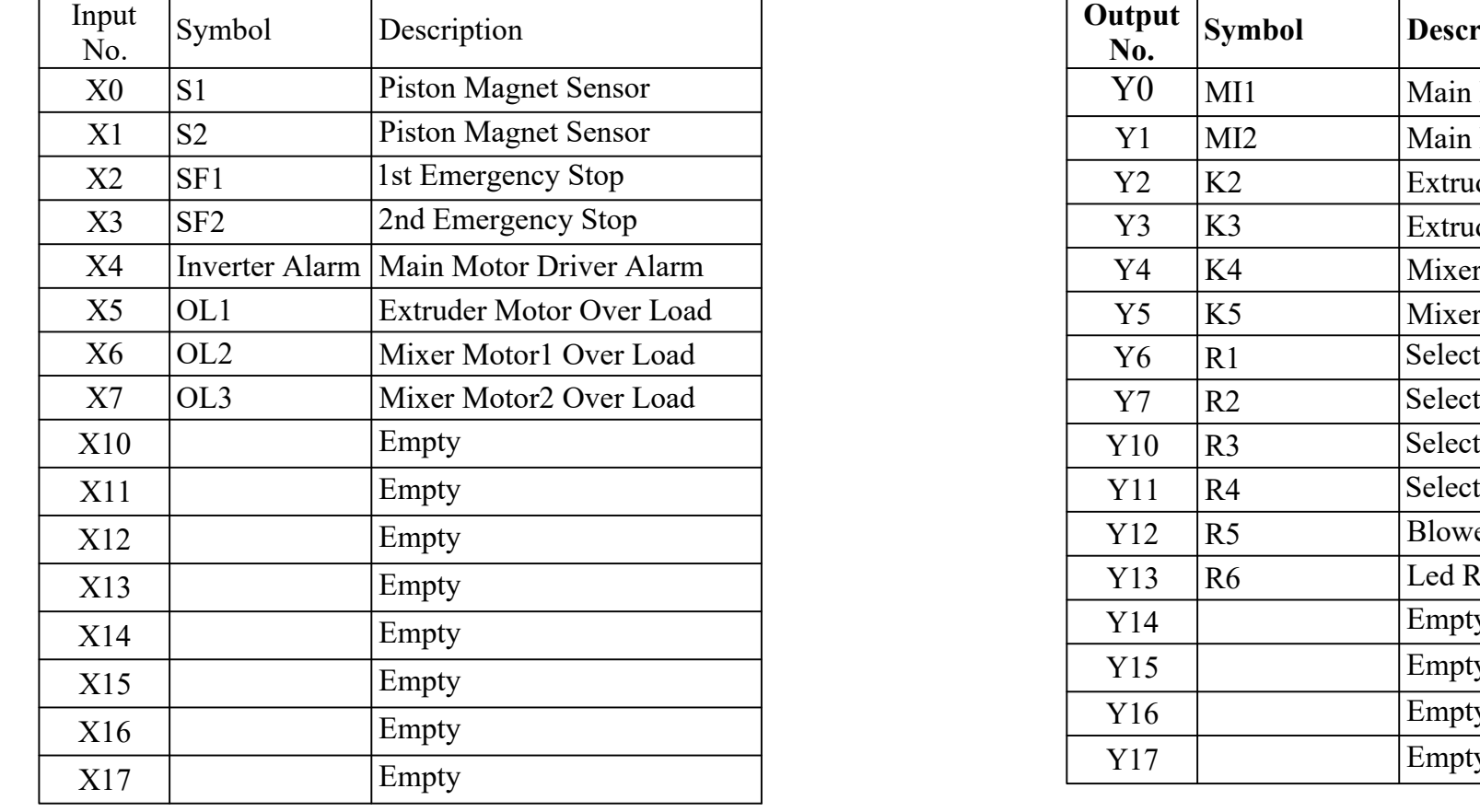

## PLC Inputs Information **PLC Outputs Information**

 $\overline{7}$ 

 $\overline{8}$ 

 $\overline{9}$ 

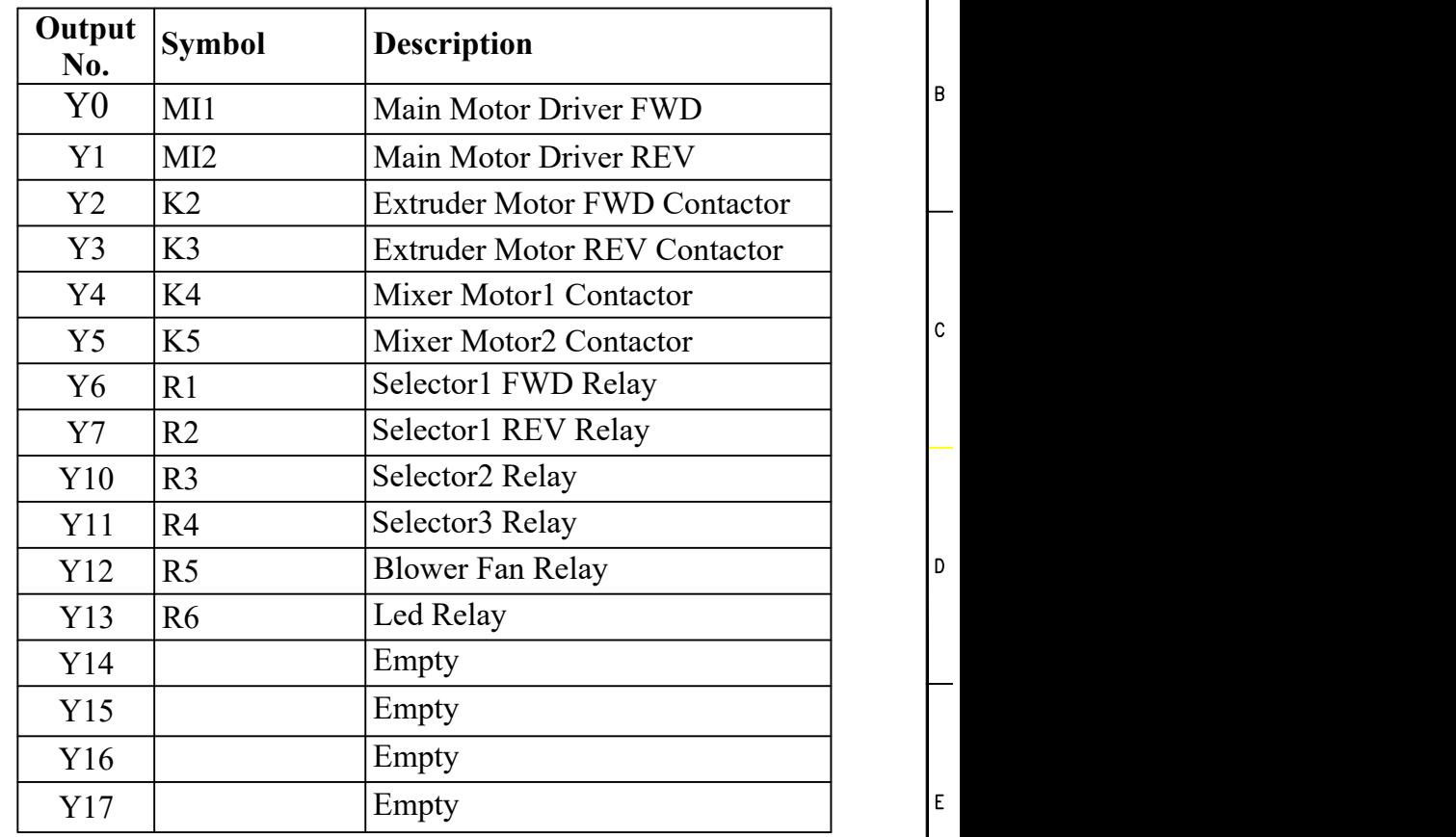

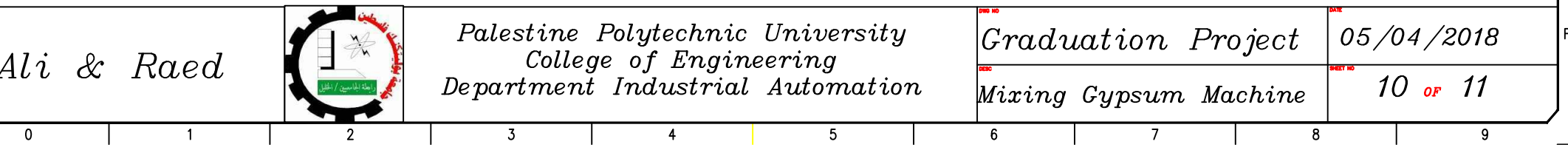

 $5<sup>1</sup>$ 

 $6\overline{6}$ 

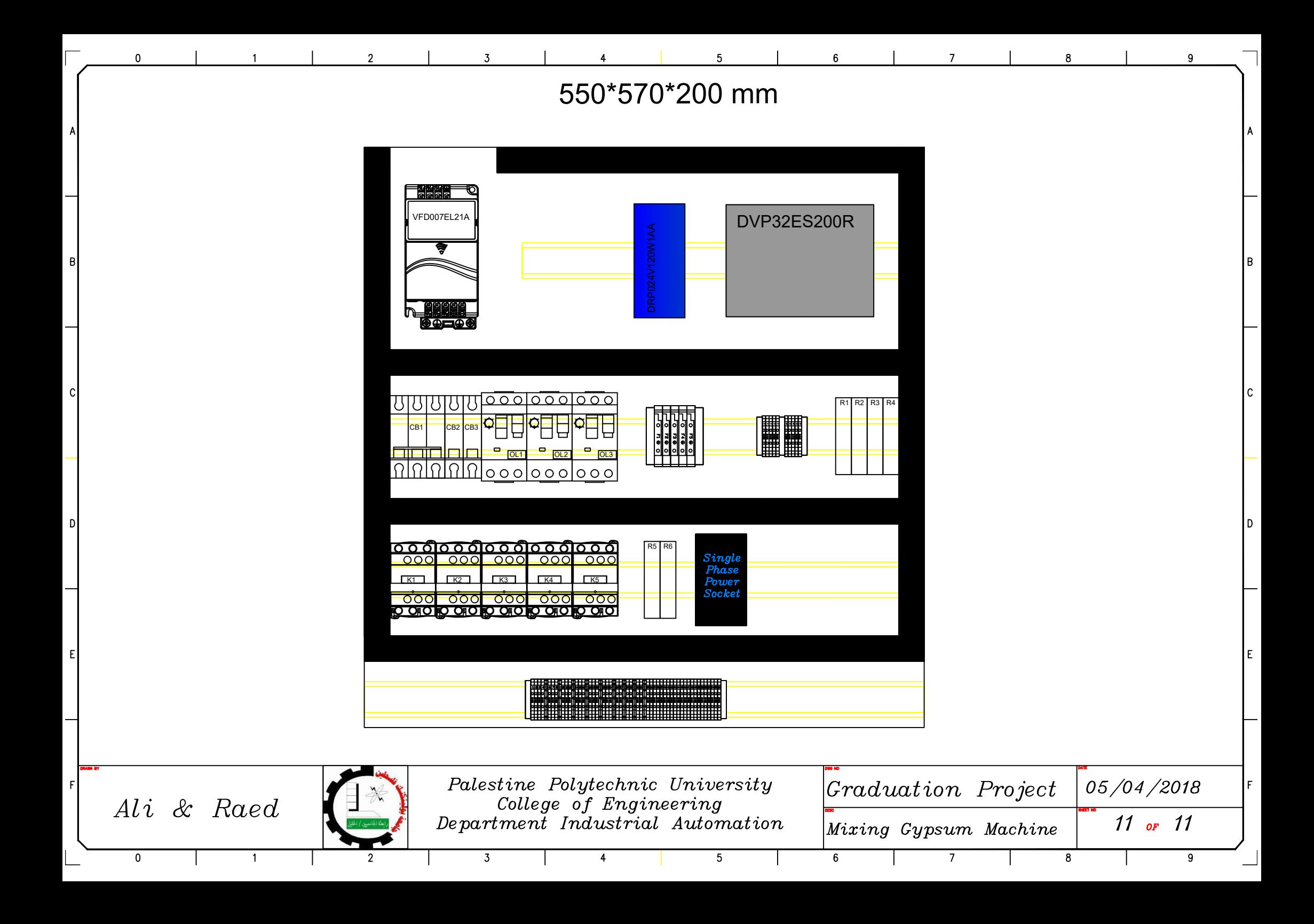

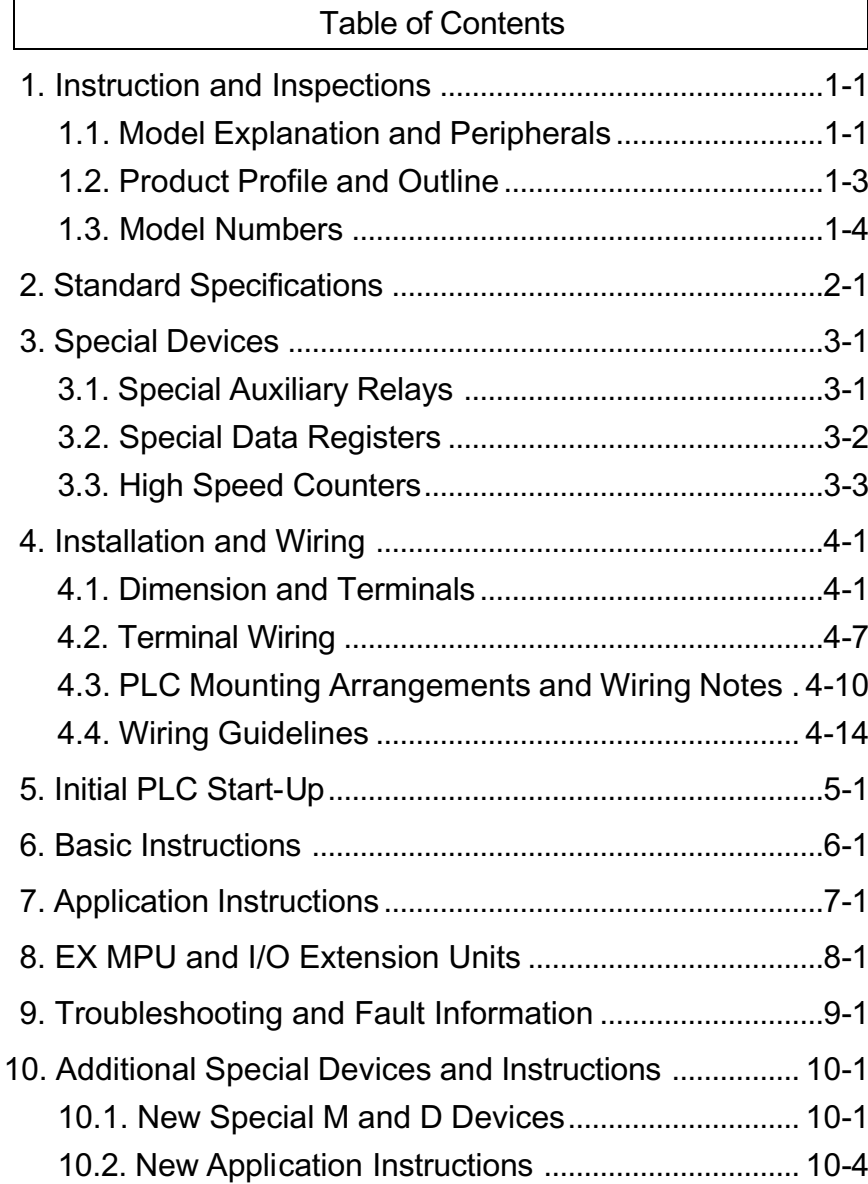

**Appendix** A: Communication Function Explanation.........A-1 **Appendix** B: EC Declaration of Conformity .......................B-1

# **A** WARNING Always read this manual thoroughly before using DVP PLC. AC input power must be disconnected before any maintenance. This is an OPEN-TYPE PLC. The PLC must be placed in an enclosure to meet the safety approval of IEC 61131-2 and UL 508. The PLC should be kept in an enclosure away from high temperatures, humidity, vibration, corrosive gas, liquid, airborne dust and metallic debrise. Do not connect the AC main circuit power supply to any of the input/output terminals, as it will damage the PLC. Ensure all the wiring prior to power up. Disconnect all power. Wait one minute for capacitors to discharge before touching internal circuit. Some models are equipped with DC power supply output, do not exceed its rated output power. Make sure the PLC is properly grounded  $(\overline{\xi})$ , to avoid any electromagnetic noise.

#### **1.1. Model Explanation and Peripherals**

Thank you for choosing DELTA' s PLC DVP Series. The DVP Series has main processing units and extension units. The main processing units offer 14-60 points and the extension units offer 8-32 points. The maximum input/output can be extended up to 128 points. It also can be used on applications according to INPUT/OUTPUT points, power sources, output modules, digital/analog exchanges (A/D & D/A converter). In addition, DVP SS Series has the special modules (AD/DA/PT/TC/XA) used for extending its functions and the maximum special modules can be extended up to 8 units. For more information on the DVP SS Series, refer to the DVP SS Series user manual.

DVP ES/EX/SS MPU is made from improving the functions and specifications of R/T model structure. The additional R2/T2 model has wide improvement in commands type and execution speed. Please refer to the detail information about usable application commands and devices in this manual when using R2/T2 model. The specification in this manual is major for R2/T2 model so that there are some new commands and functions won' t be provided for R/T model.

#### **Nameplate Explanation**

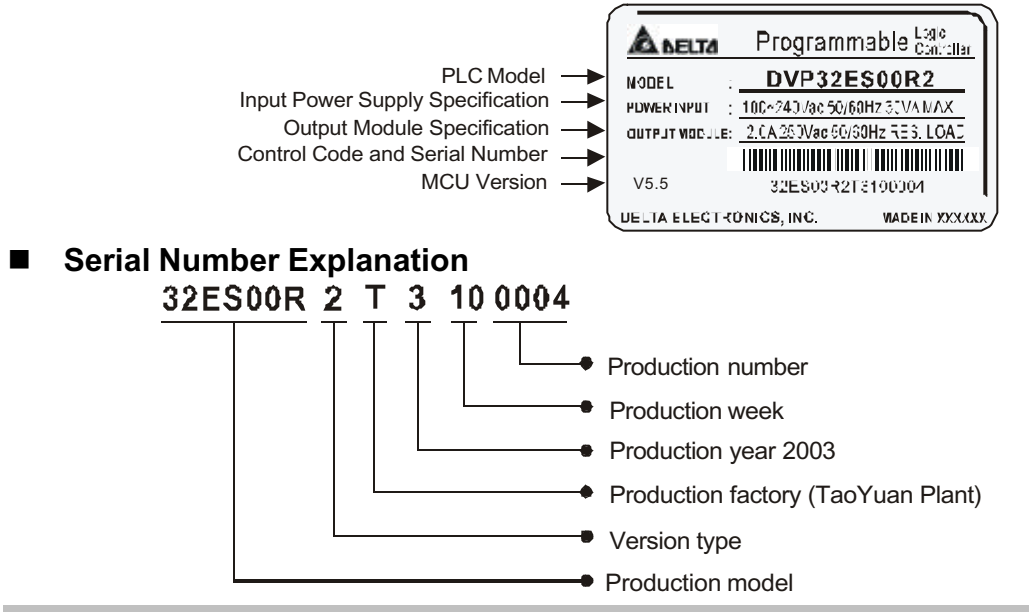

<sup>©</sup> DELTA ELECTRONICS, INC. ALL RIGHTS RESERVED 1-1

## **Model Explanation**

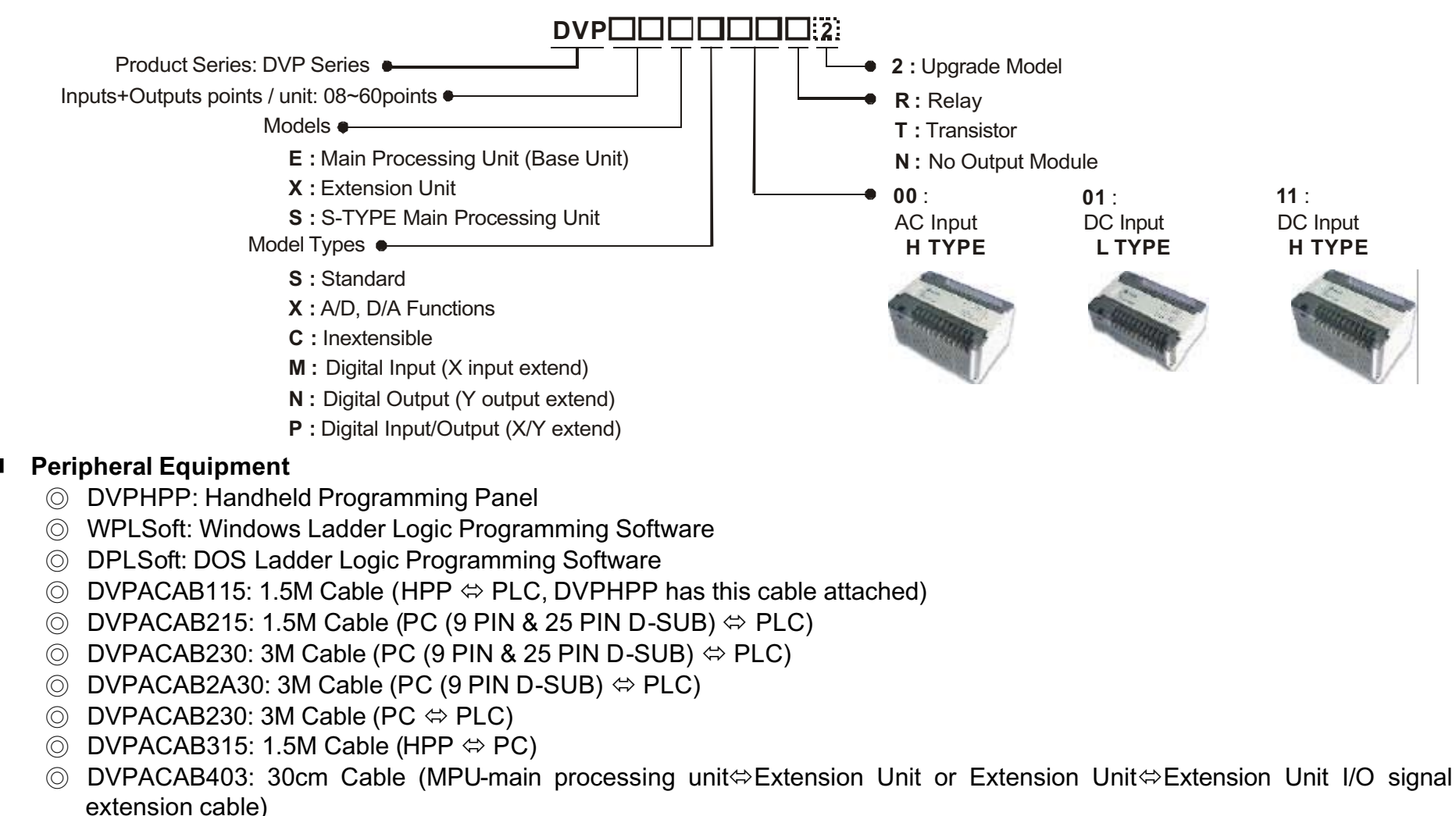

Ϩʳ DVPAADP01: HPP Power Supply (DVPACAB315 is attached)

## **1.2. Product Profile and Outline**

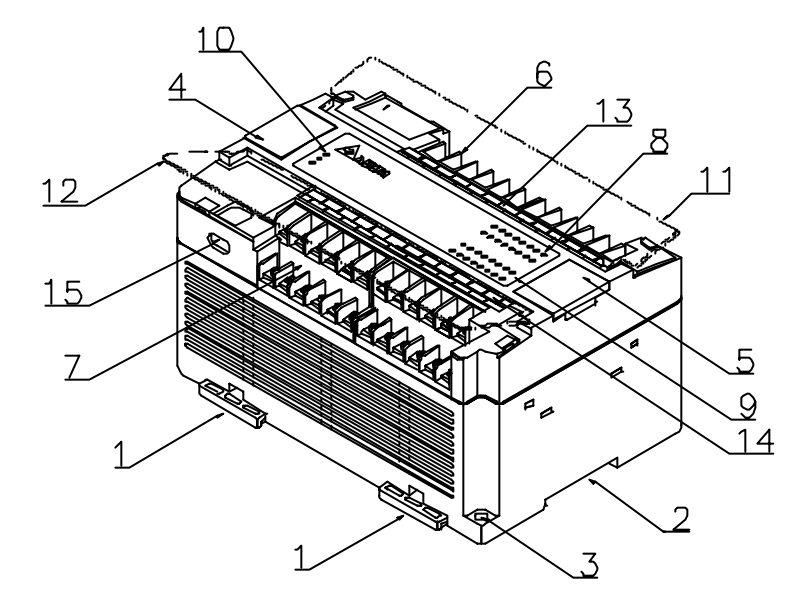

Fig. 1-1: Features of the DVP PLC

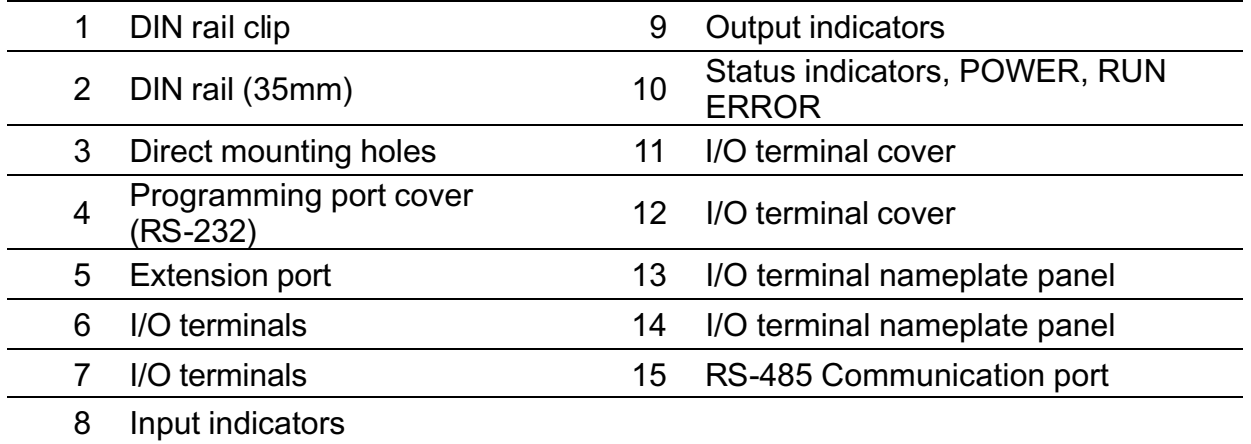

© DELTA ELECTRONICS, INC. ALL RIGHTS RESERVED 1-3

### **1.3. Model Numbers**

## Ϩʳ Standard MPU-00

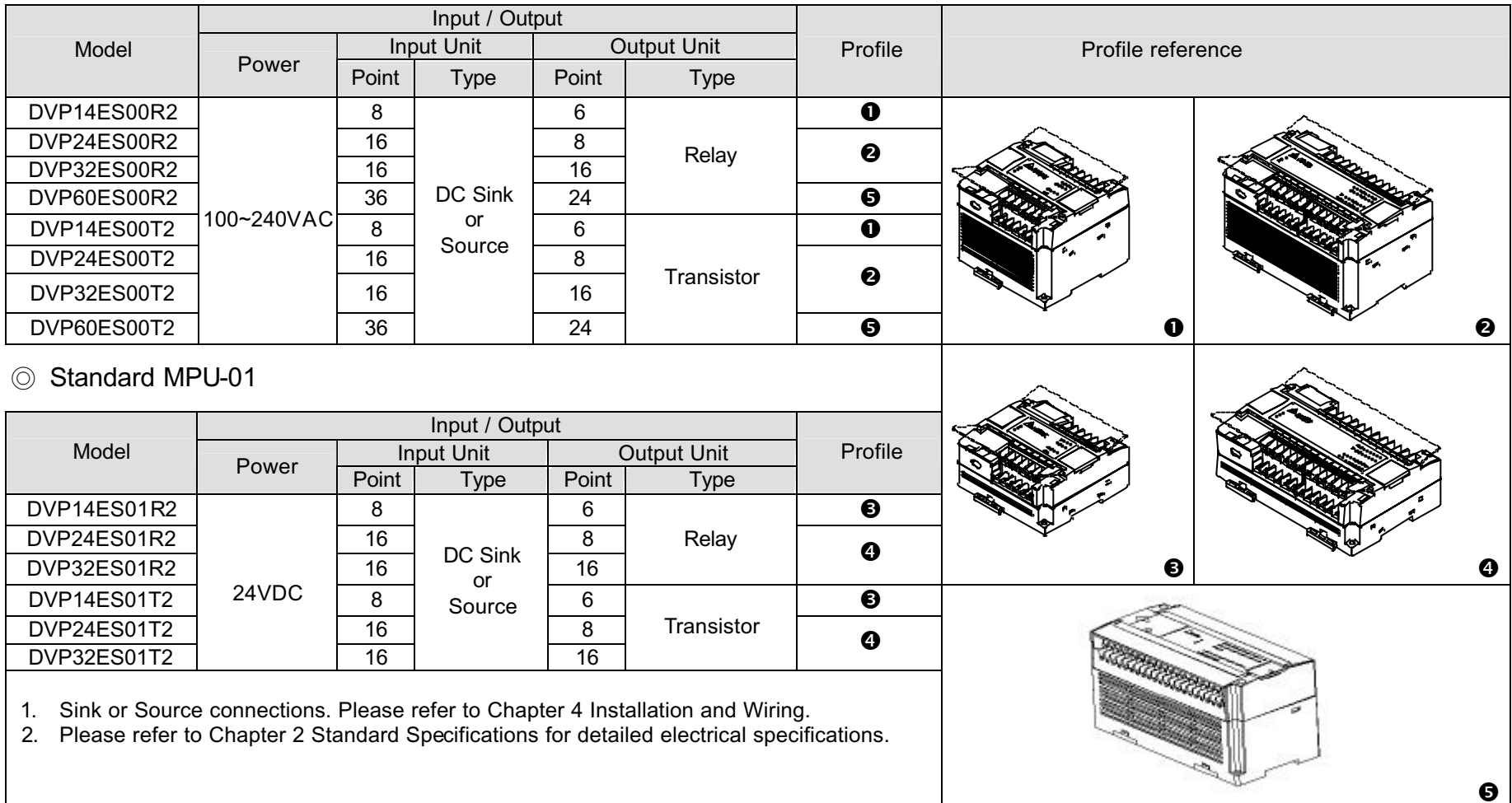

## © Special Function MPU-00

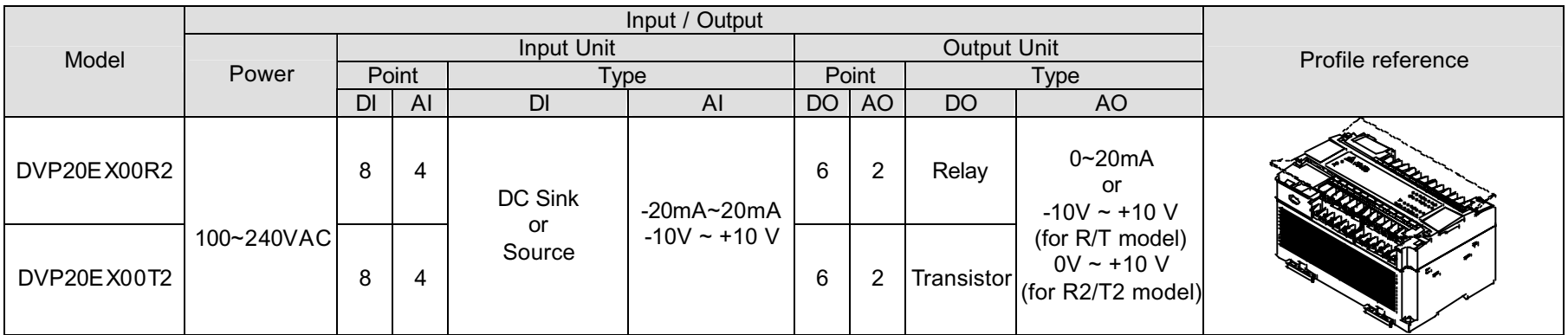

## © Analog/Digital MPU-11

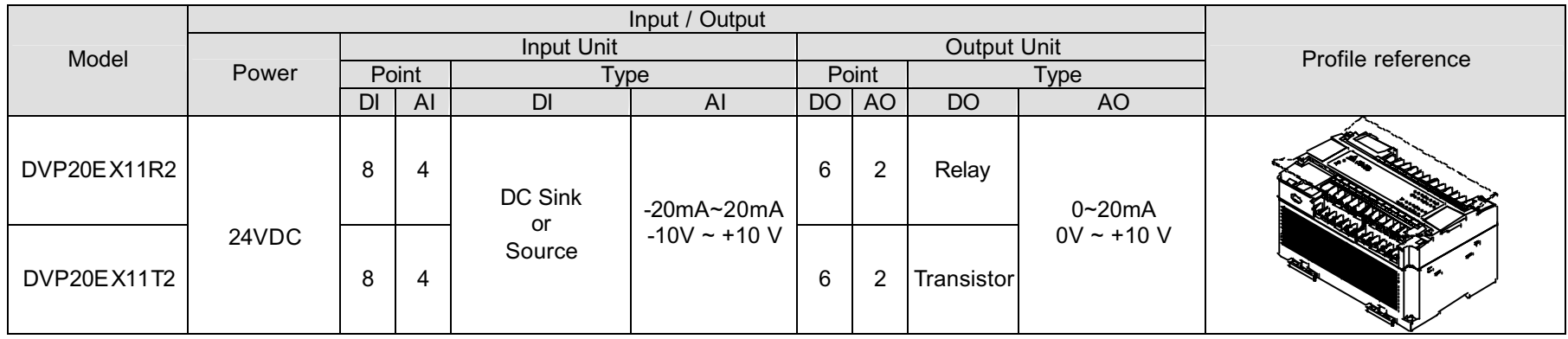

DI (Digital Input) DO (Digital Output)

AI (Analog Input) AO (Analog Output)

#### Ϩʳ Module Standard MPU–11

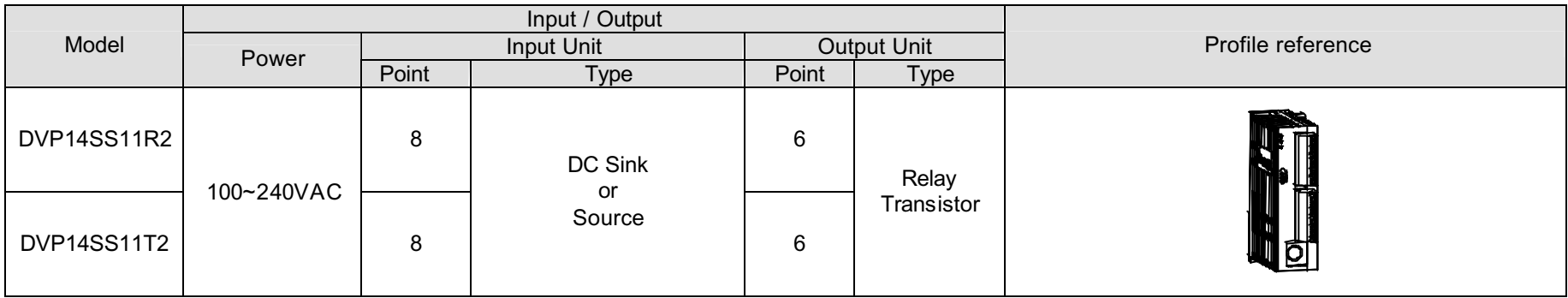

### © Digital I/O Extension Unit-00

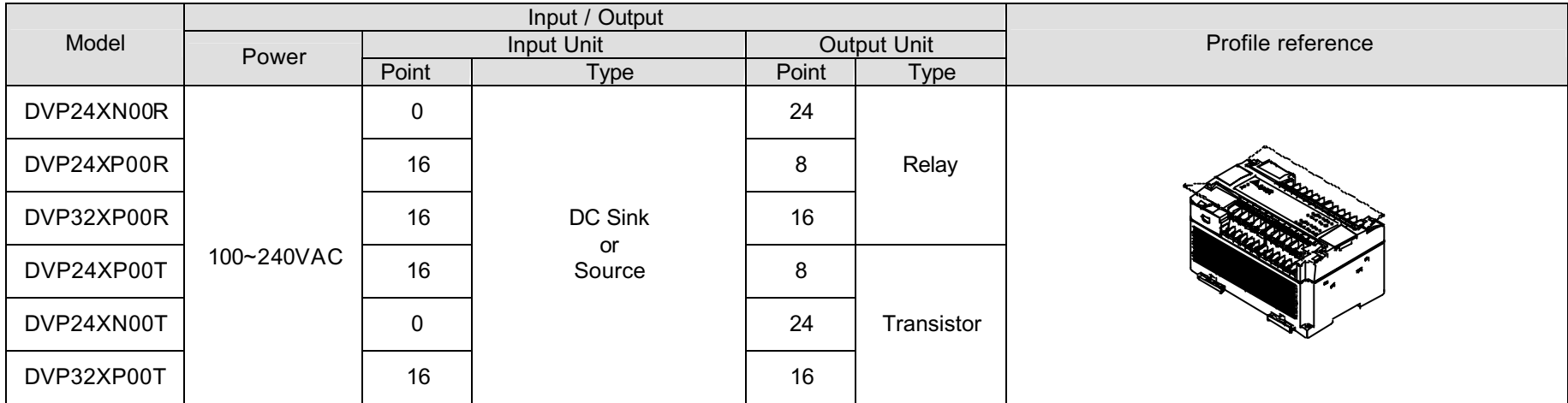

1. Sink or Source connections. Please refer to Chapter 4 Installation and Wiring.

2. Please refer to Chapter 2 Standard Specifications for detailed electrical specifications.

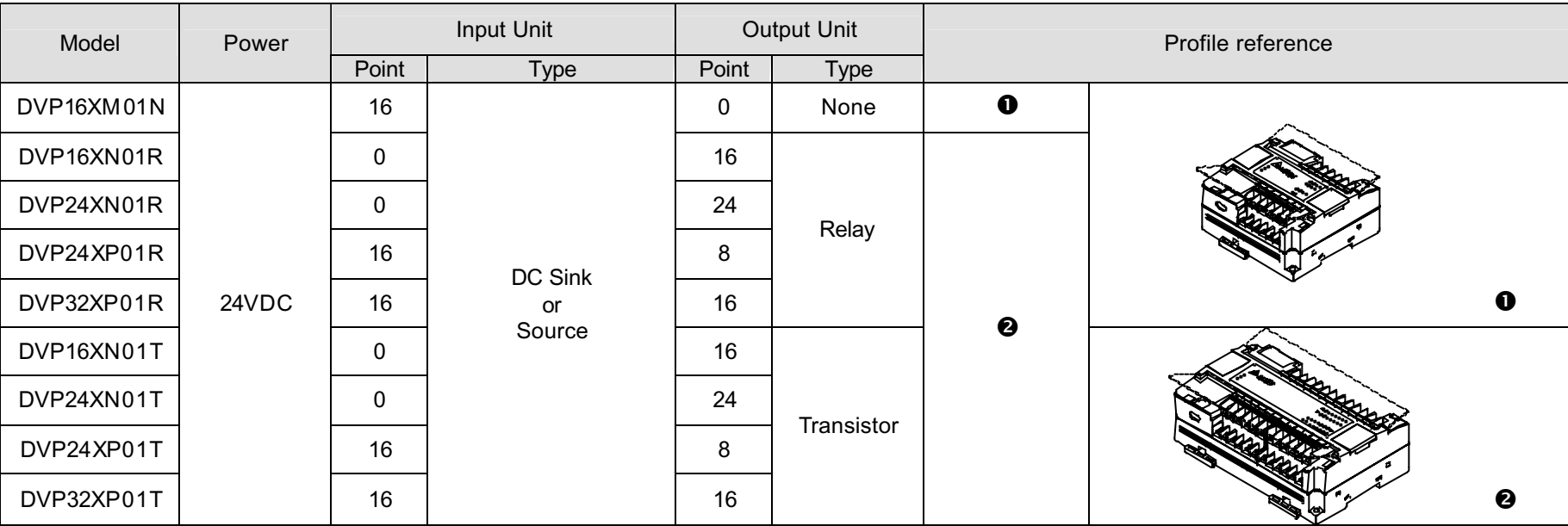

© Digital I/O Extension-01 (L-Type)

1.Sink or Source connections. Please refer to Chapter 4 Installation and Wiring.

2.Please refer to Chapter 2 Standard Specifications for detailed electrical specifications.

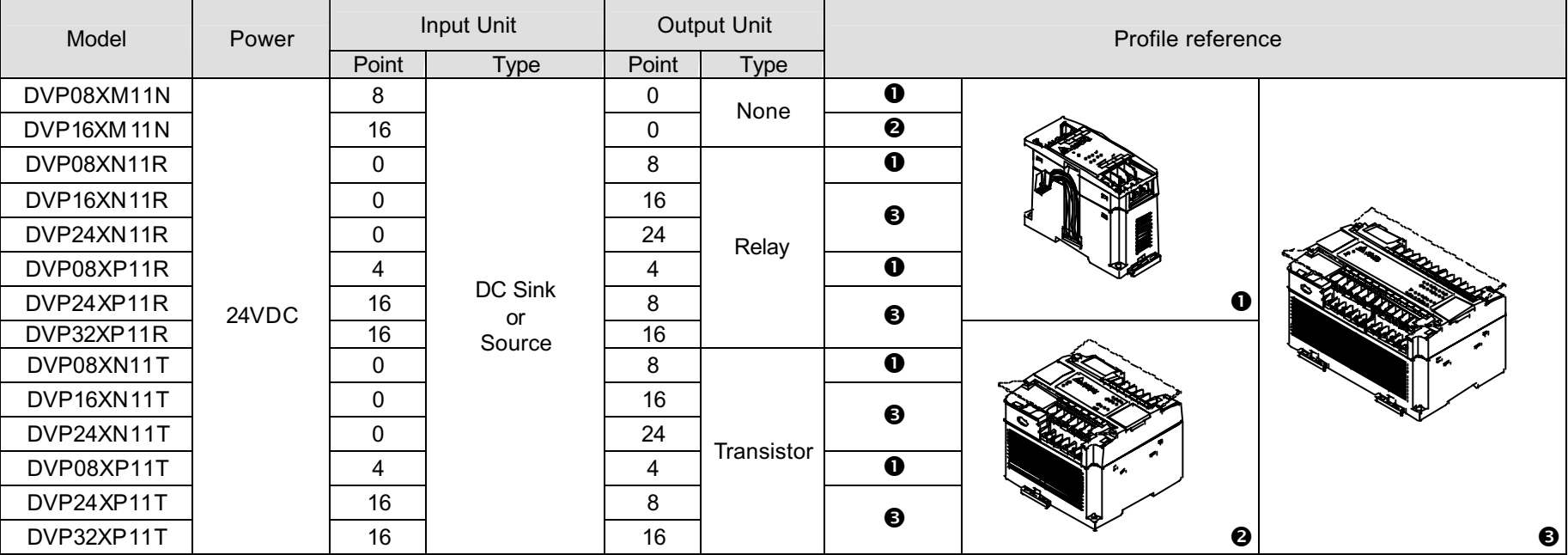

© Digital I/O Extension-11 (H-Type)

1. Sink or Source connections. Refer to Chapter 4 Installation and Wiring for more information.

2. Refer to Chapter 2 Standard Specifications for detailed electrical specifications.

3. When connects to DVP08XP11R/T, recommend to place at the end of extension units. Refer to Chapter 8 EX MPU and I/O Extension Units for more information.

## © Digital I/O Extension Units

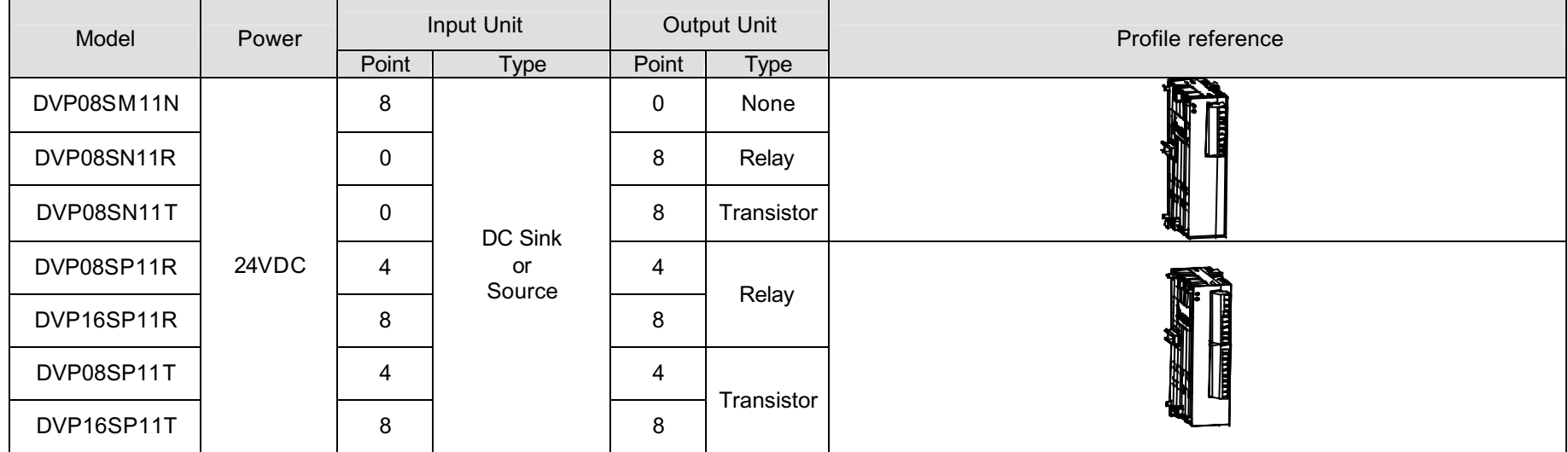

© Please refer to each user manual of extension model for the detail of SS special extension module.

### Ϩʳ Power Output Module

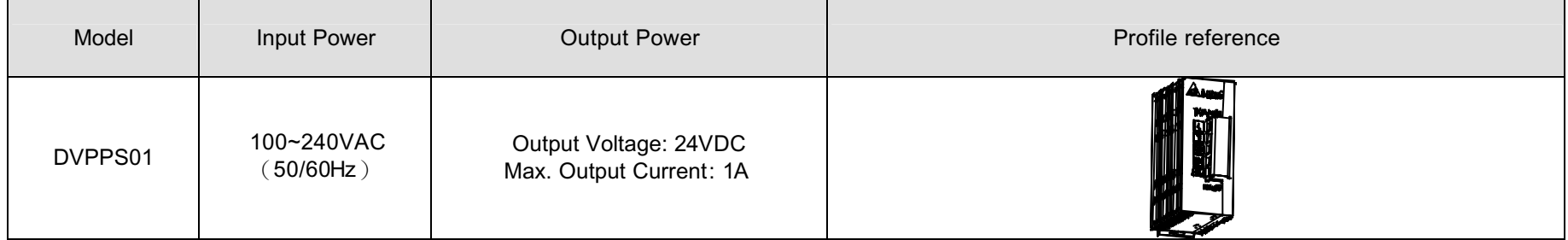

## **General Specifications**

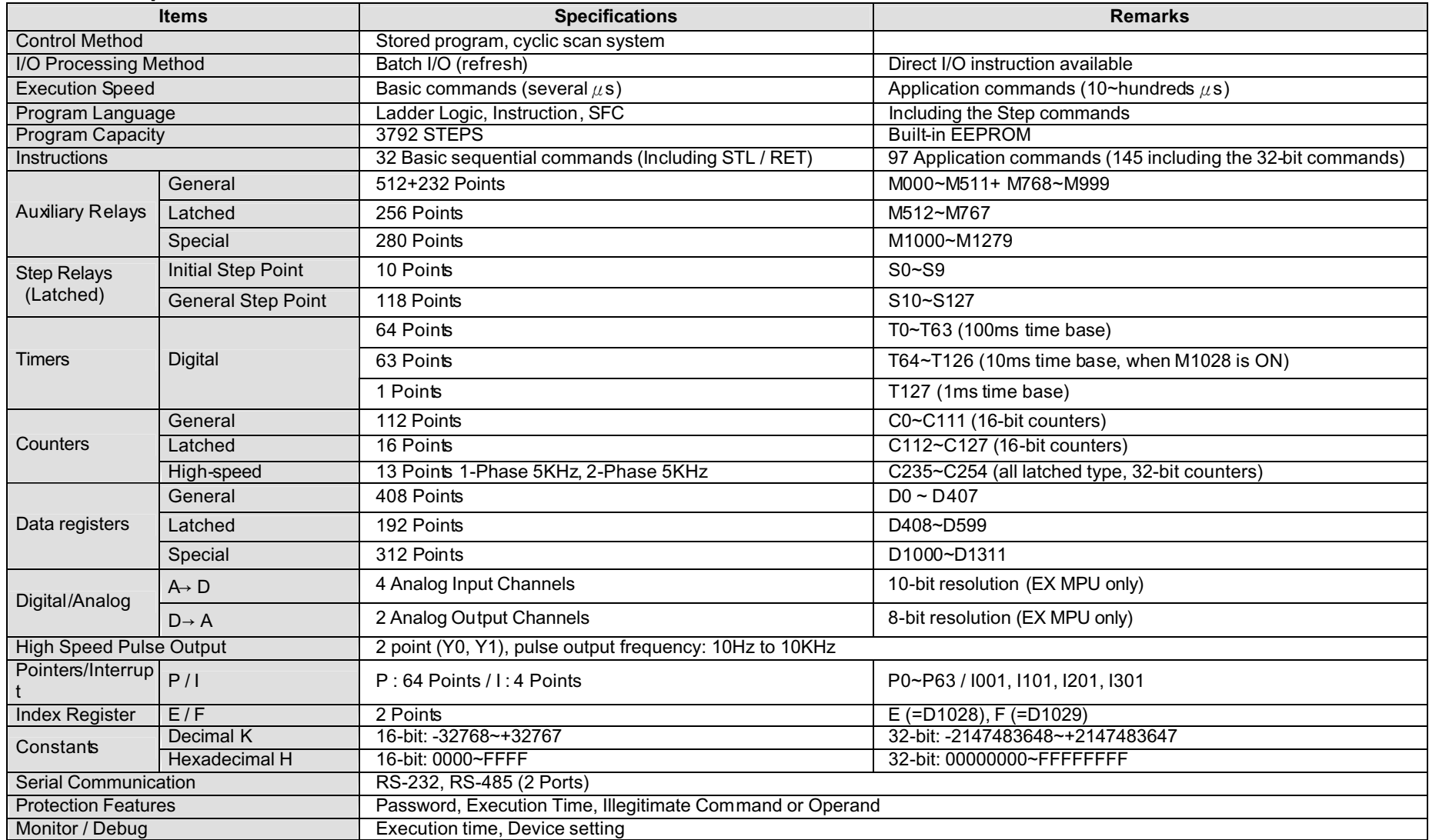

## **2. Standard Specifications**

### **Electric Specifications 1**

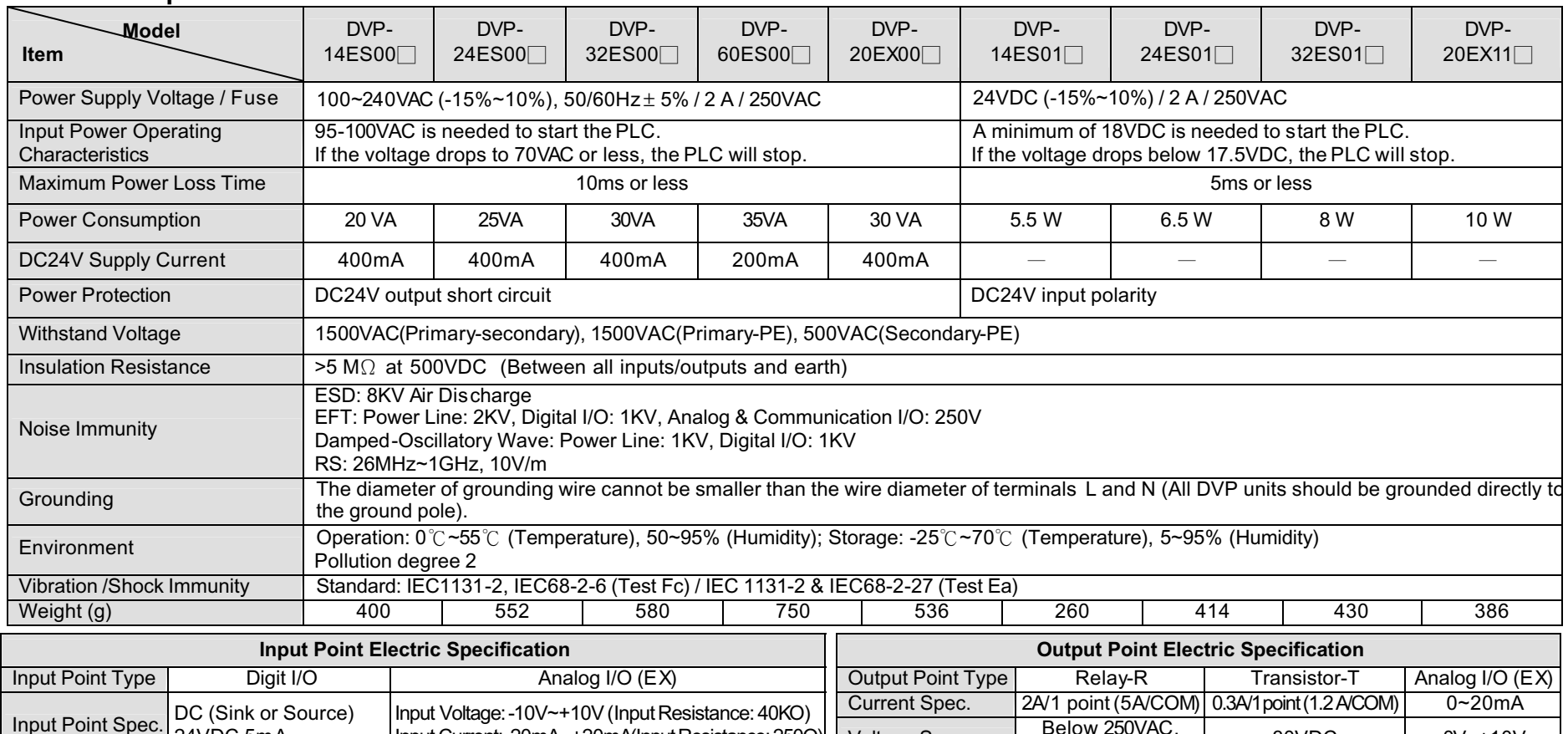

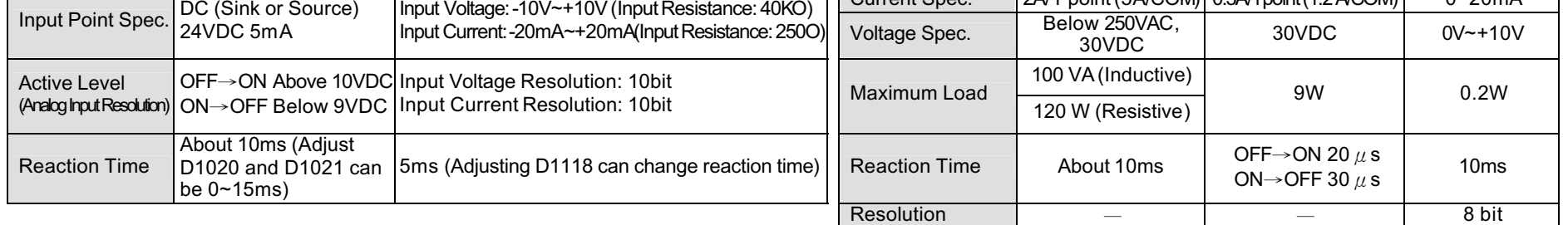

## **2. Standard Specifications**

## **Electric Specifications 2**

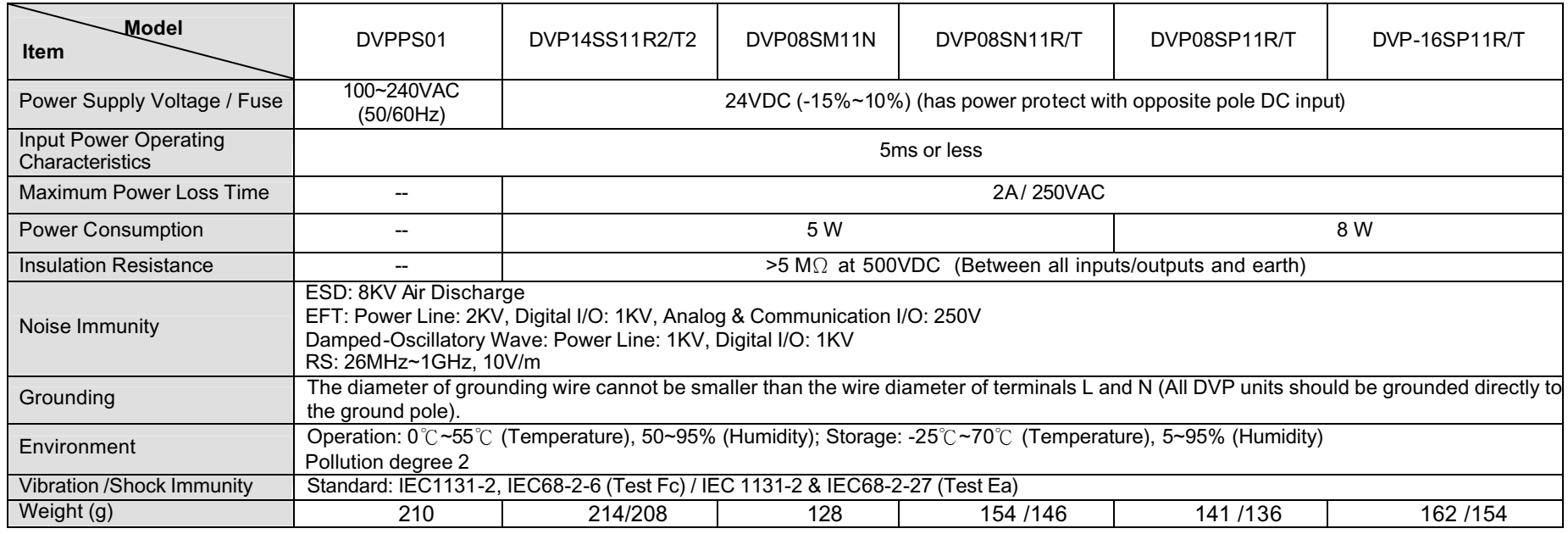

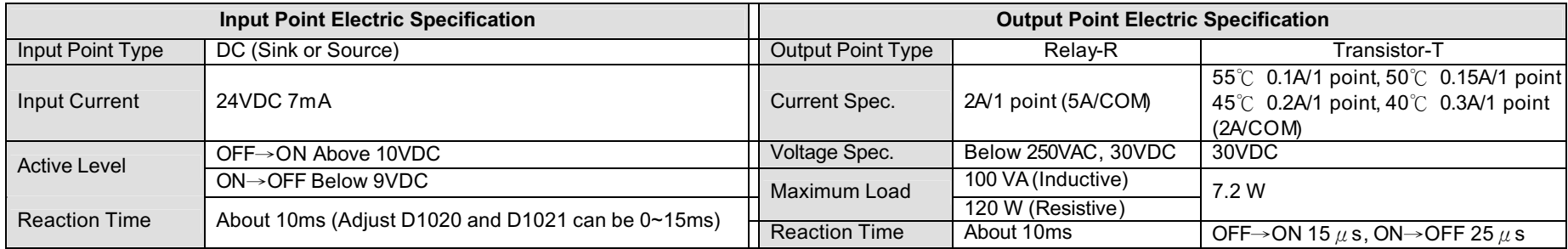

3. Special Devices

## **3.1. Special Auxiliary Relays**

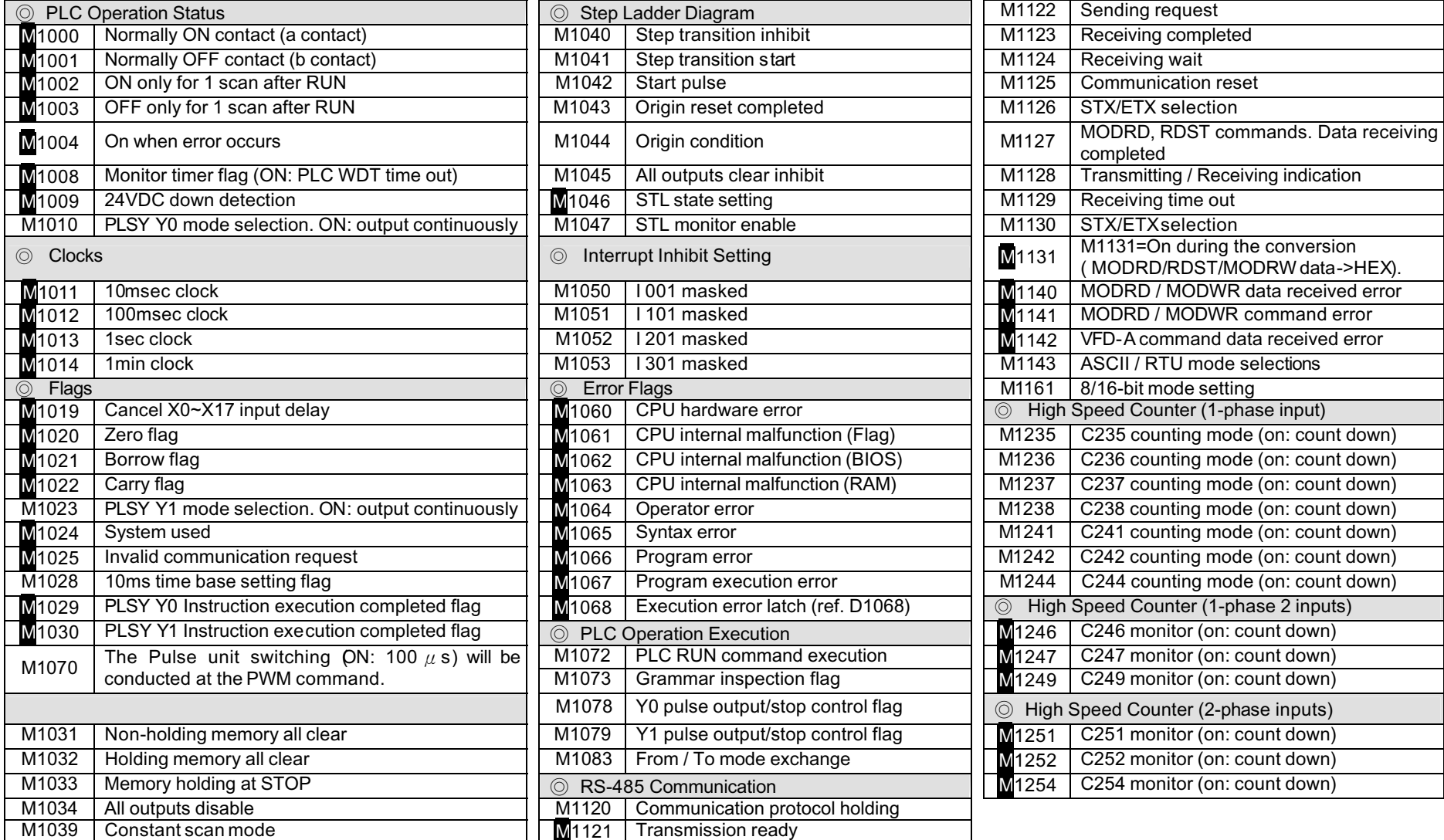

## 3. Special Devices

## **3.2. Special Data Registers**

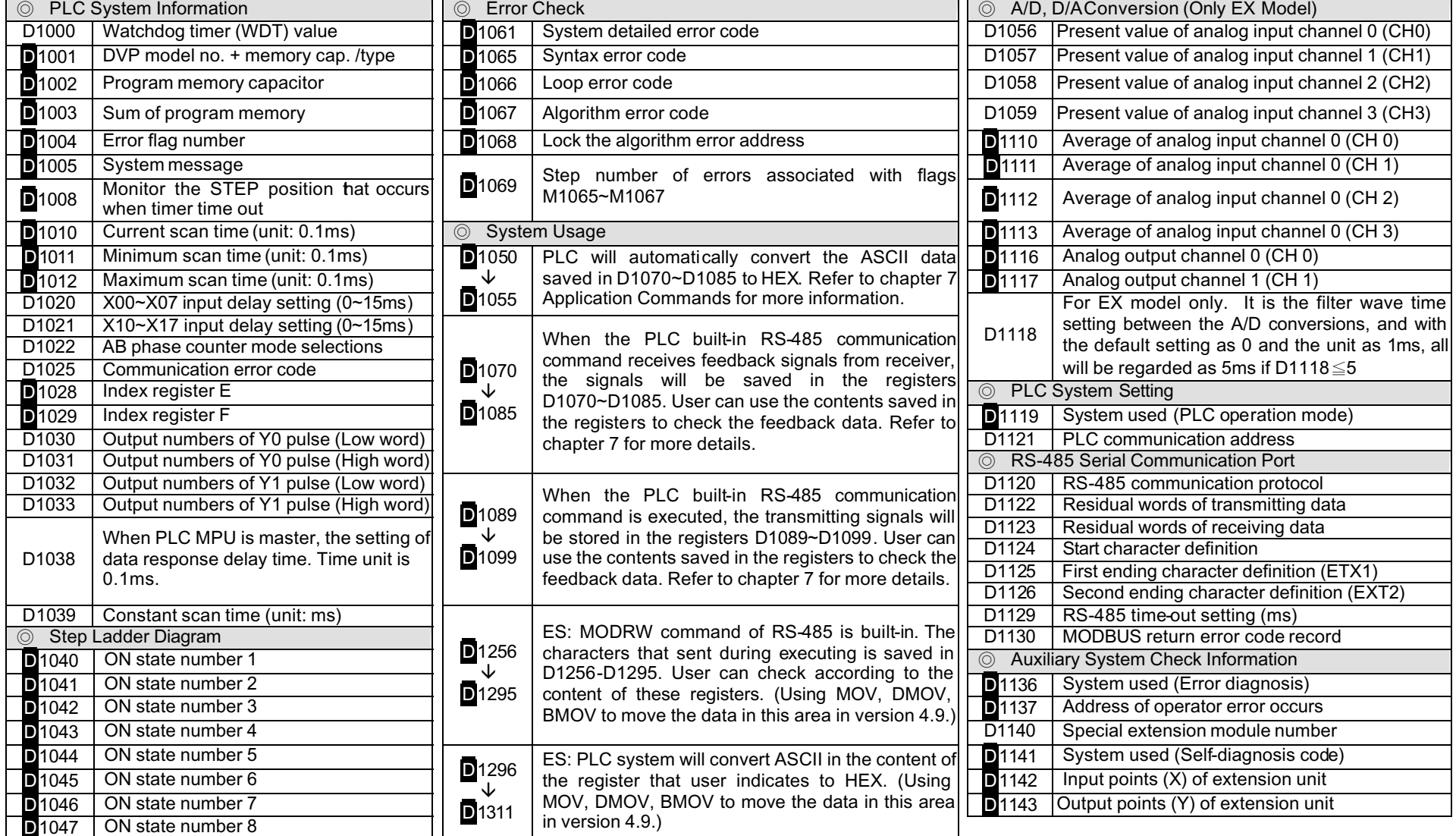

## **Additional Information**

M: Read Only Relay, can work as a contact yet cannot work as an output coil. But M1131and M1132 are used for system, they can't work as a contact or a output coil.

D: Read Only Register.

#### Here are the descriptions of the special devices, also refer to chapters 6 and 7 for more details.

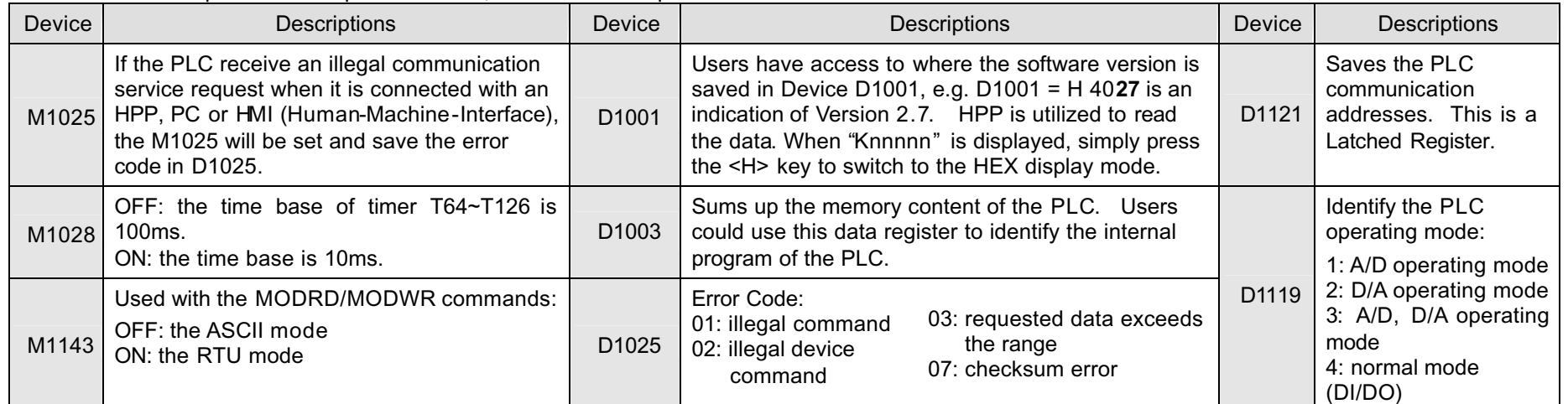

### **3.3. High Speed Counters**

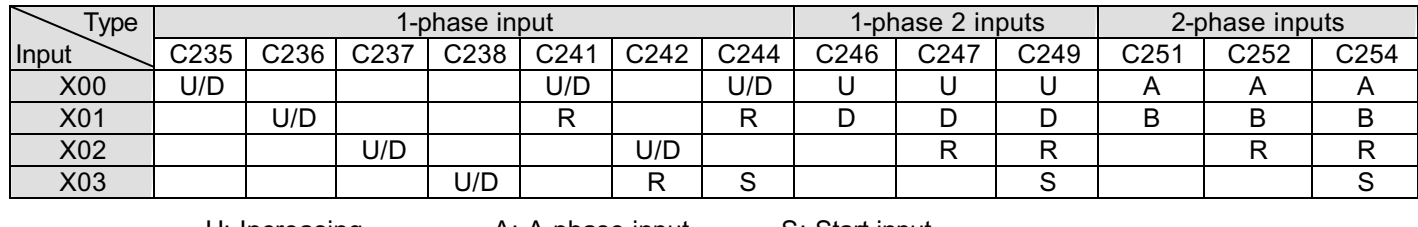

B: B-phase input

U: Increasing A: A-phase input S: Start input<br>D: Decreasing B: B-phase input R: Clear input

) When high speed counters C235~C254 are in use, the inputs of the counter will be disabled for other use.

<sup>C</sup> Refer to chapter 7 Application Instructions for more details on API53 DHSCS and API54 DHSCR.

#### **4.1. Dimension and Terminals**

## **Dimensions**

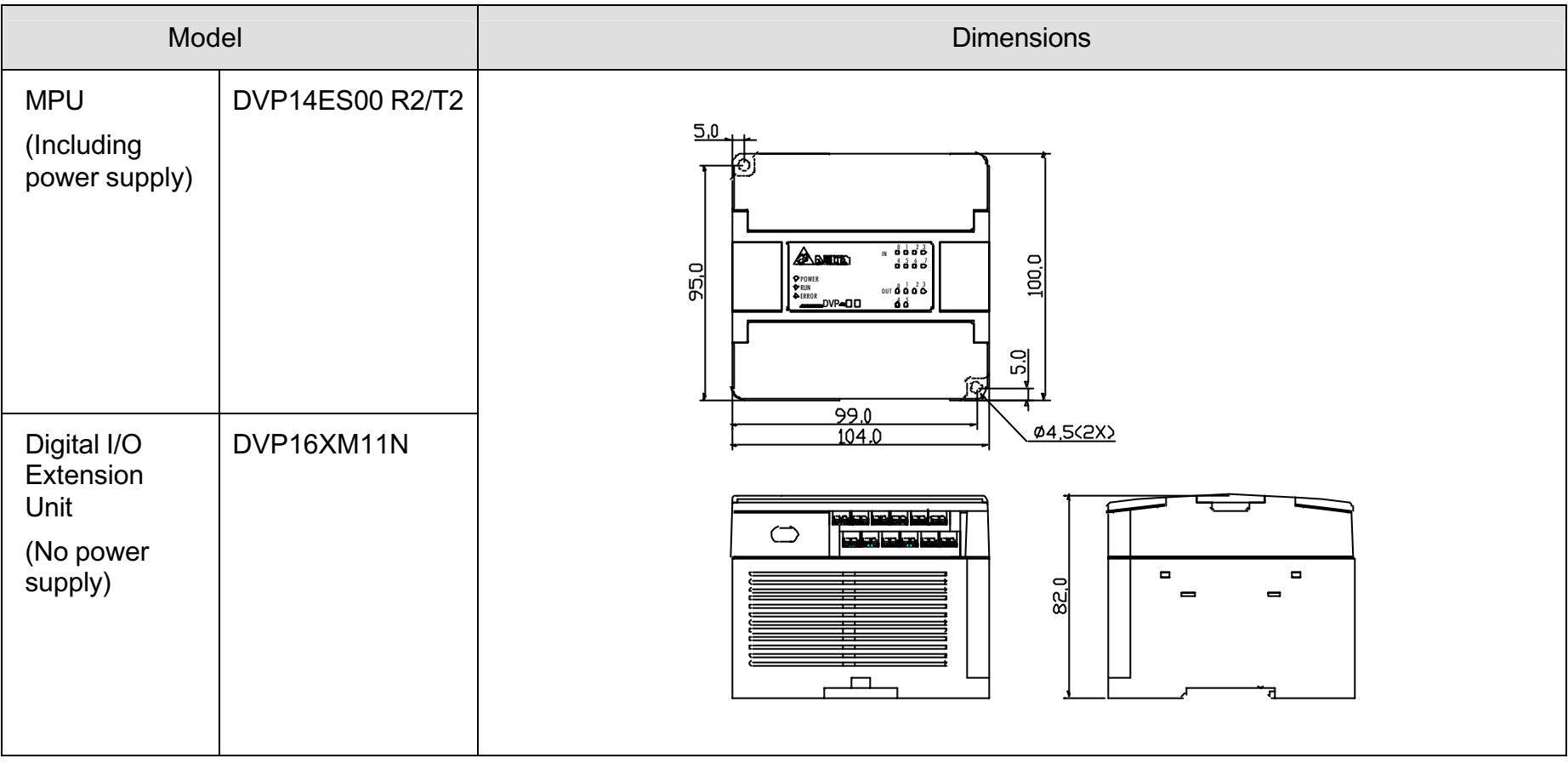

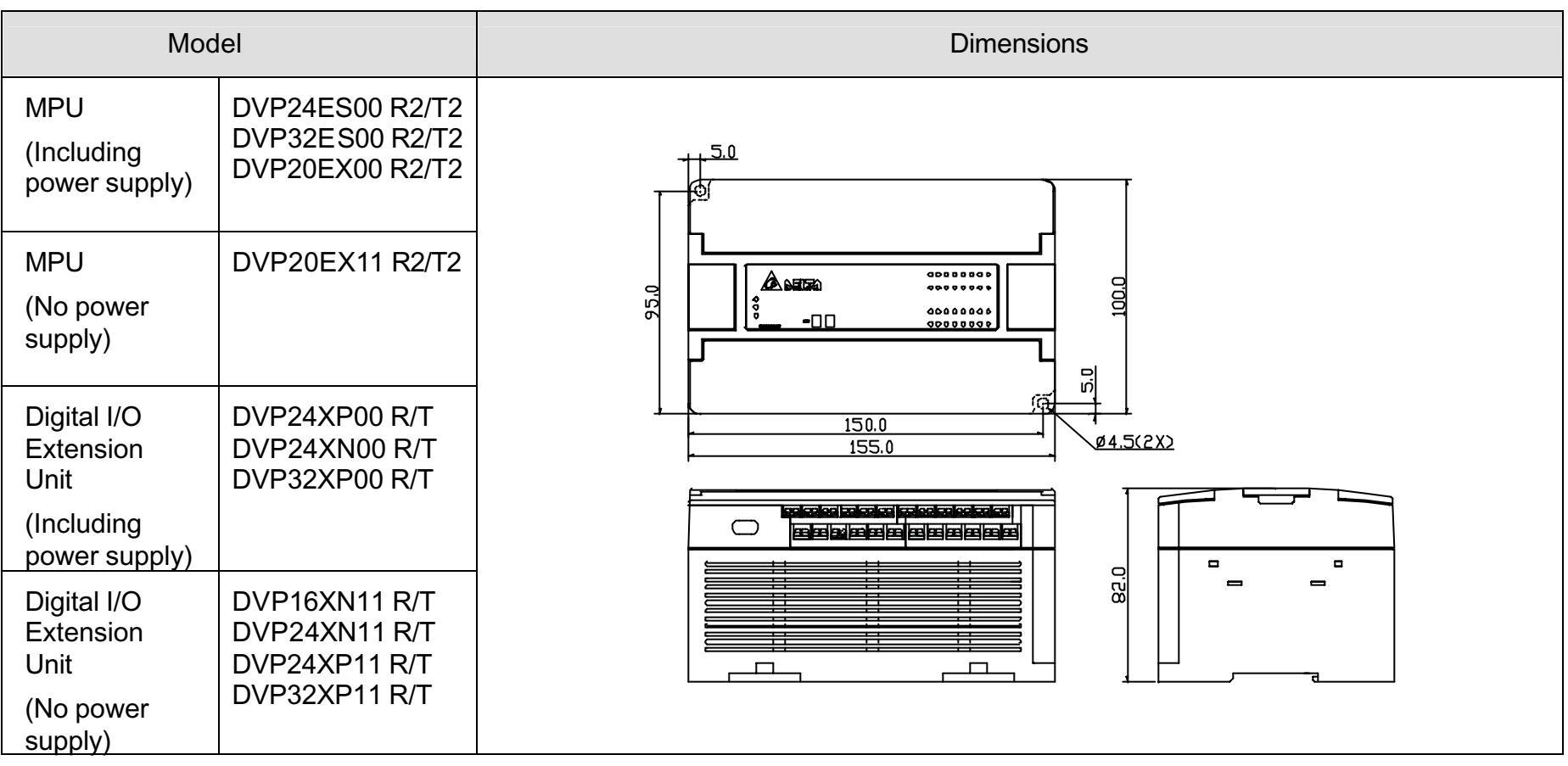

 $\sim$ 

**4. Installation and Wiring**

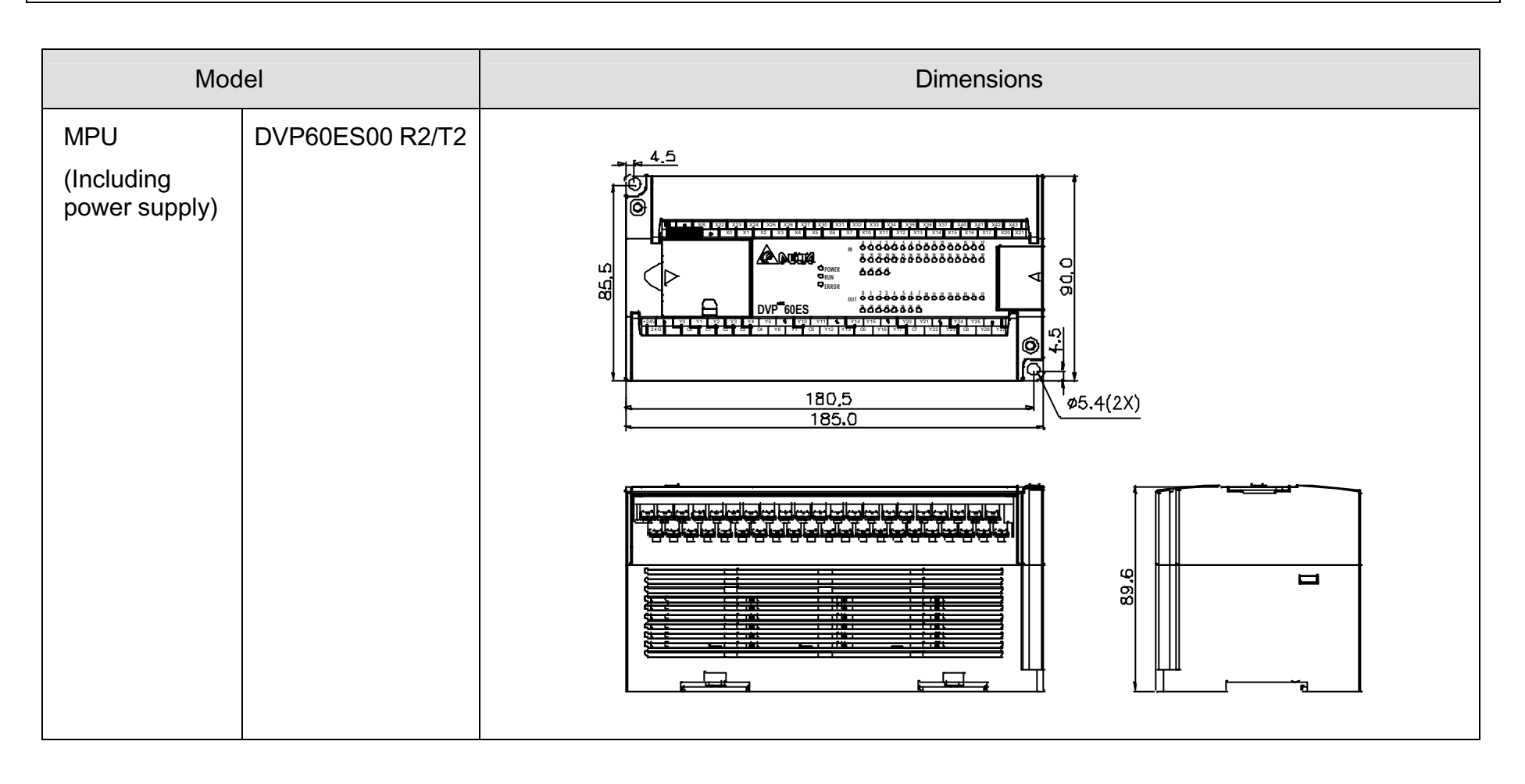

**4. Installation and Wiring**

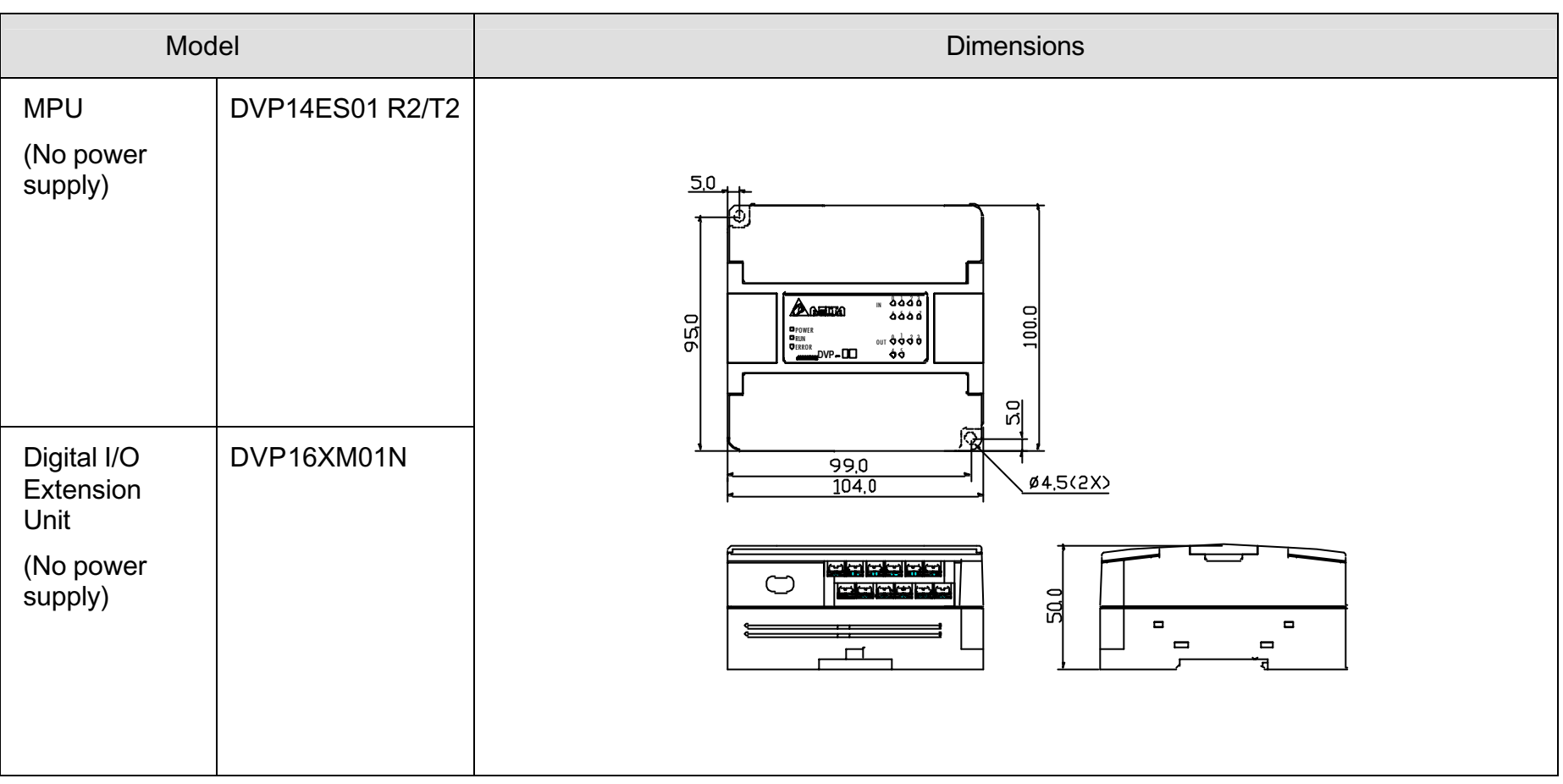

 $\sim$ 

# **4. Installation and Wiring**

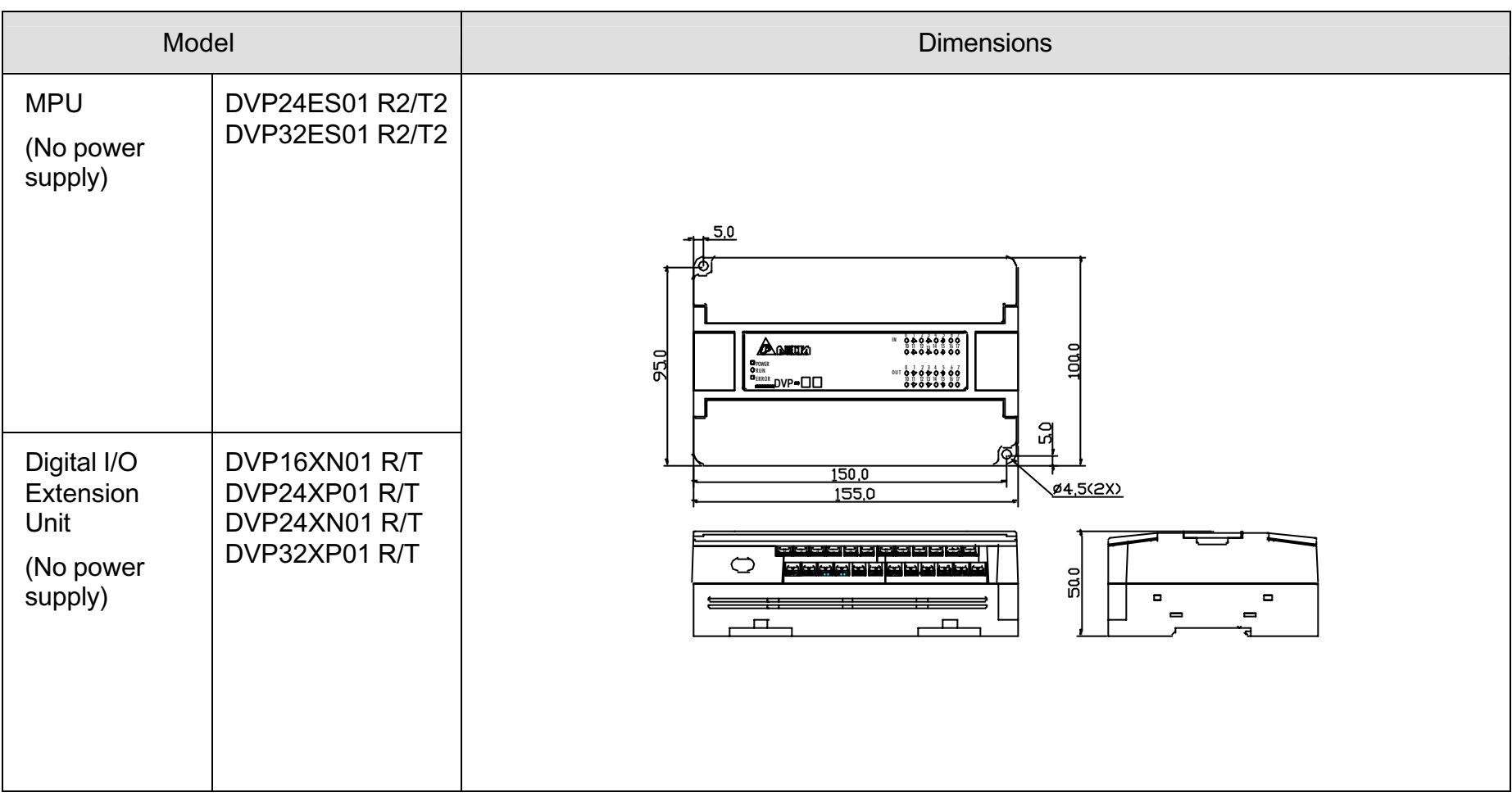
# **4. Installation and Wiring**

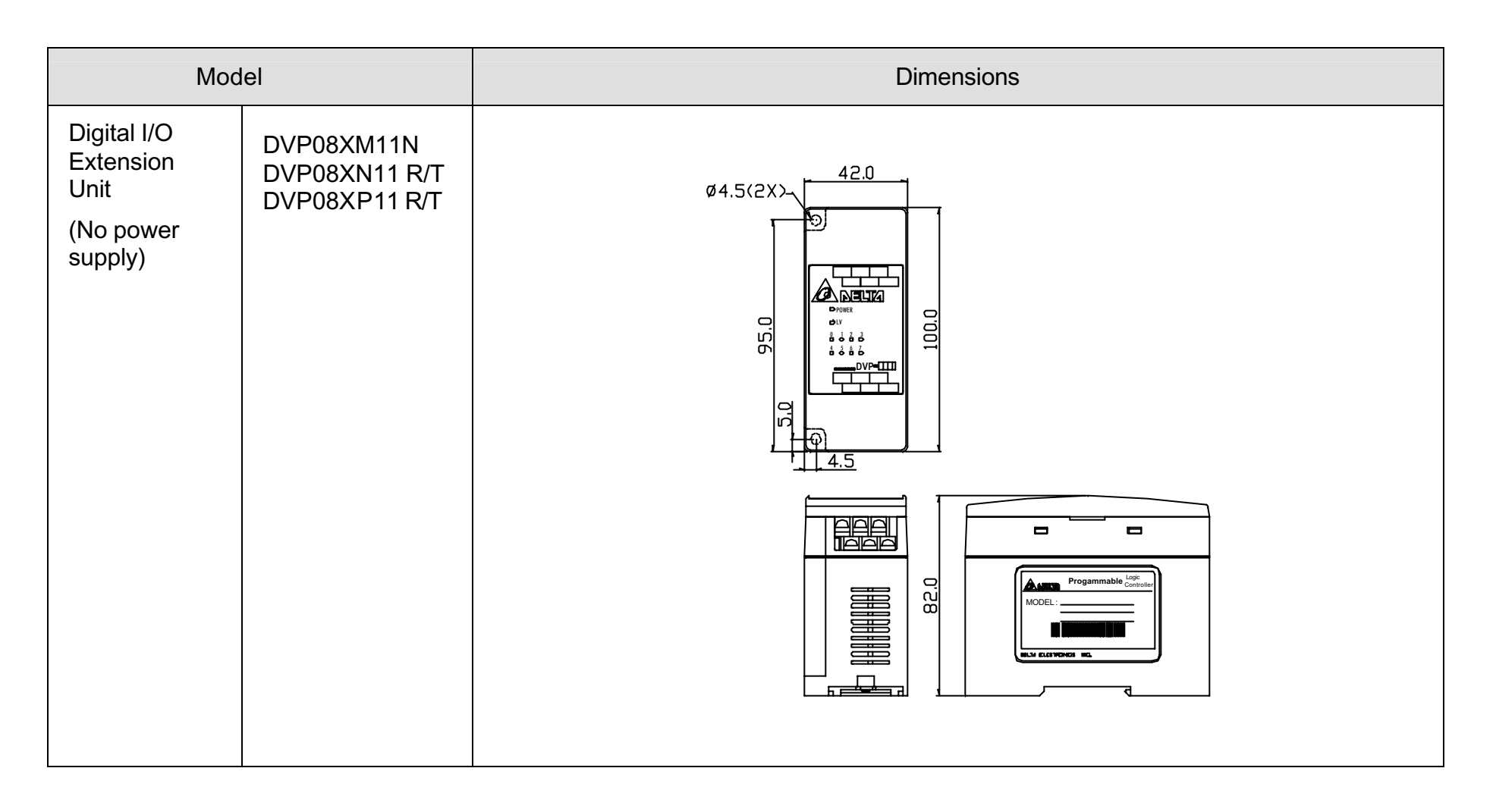

### **4.2. Terminal Wiring**

#### **Terminal Layouts of the Standard Function MPU**

What follows is a complete display of the terminal wiring for all the model types within the DVP Series; refer to locations 13 and 14 on Figure 1-1 of 1.2 Product Profile and Outline for detail.

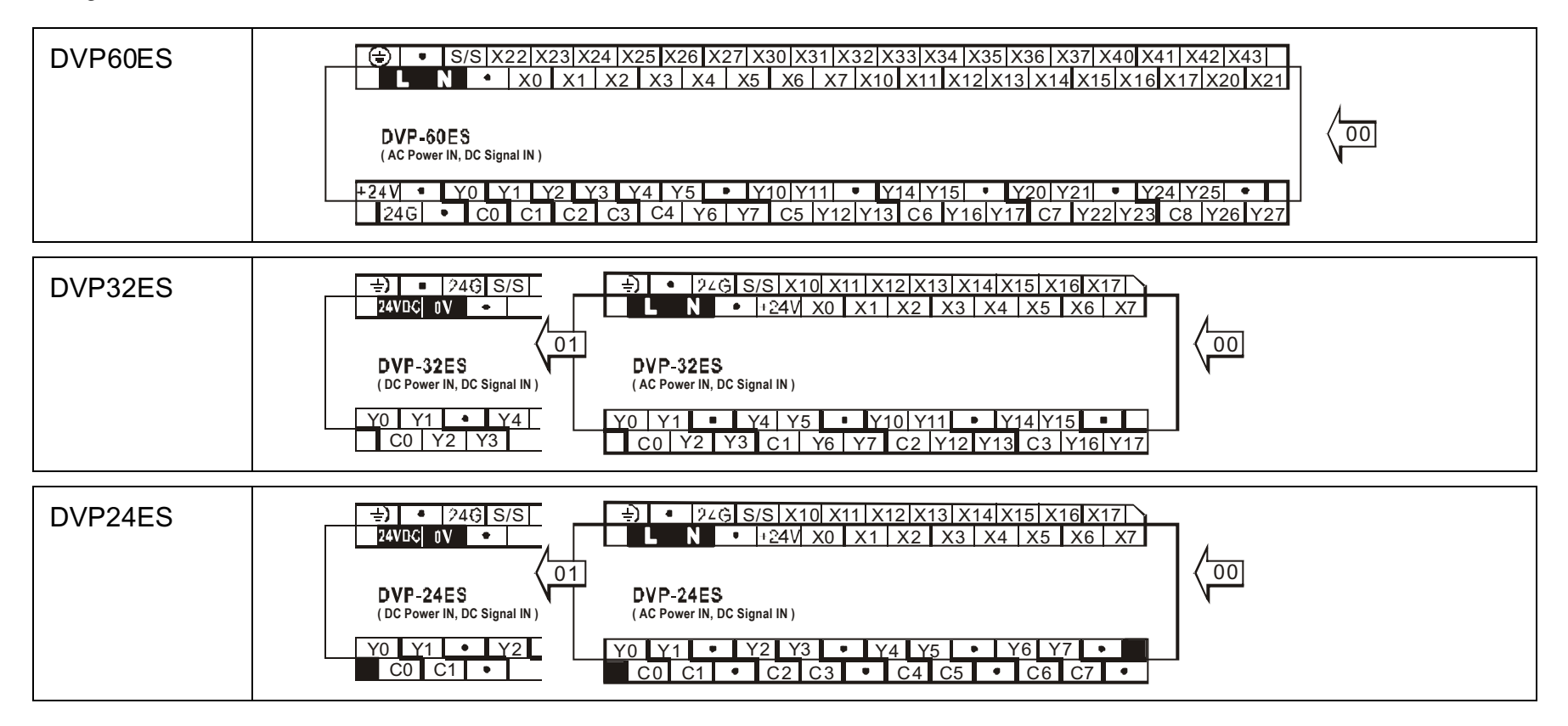

# **4. Installation and Wiring**

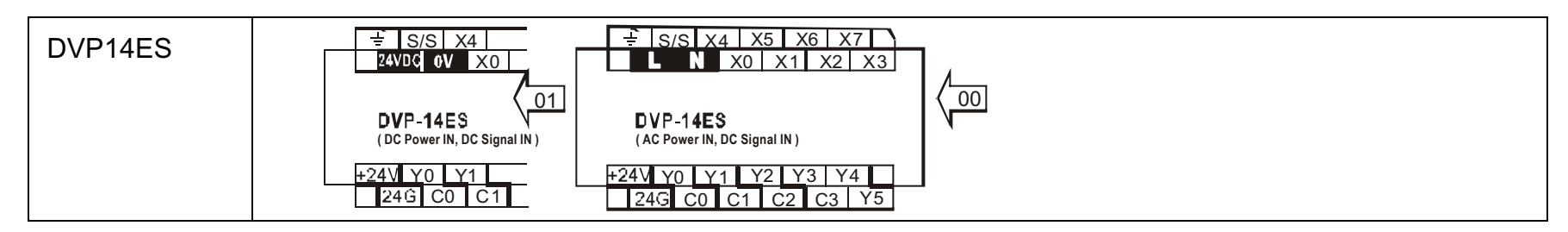

### **Terminals Layouts of Special Function MPU**

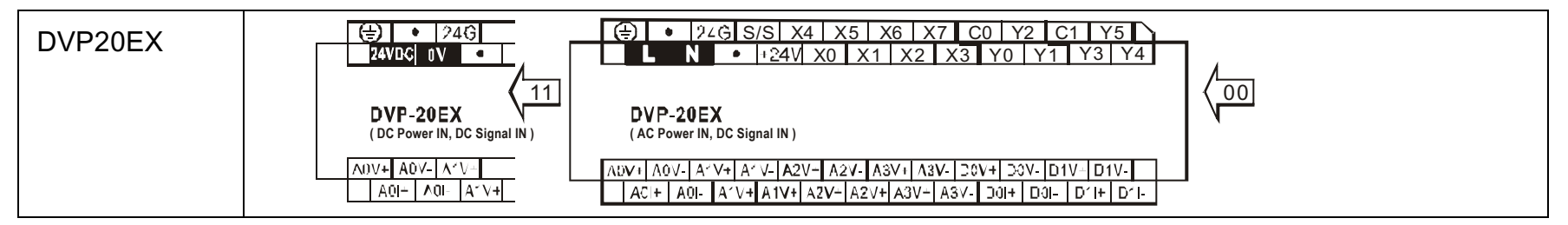

■ Terminals Layouts of Digital I/O Extension Unit

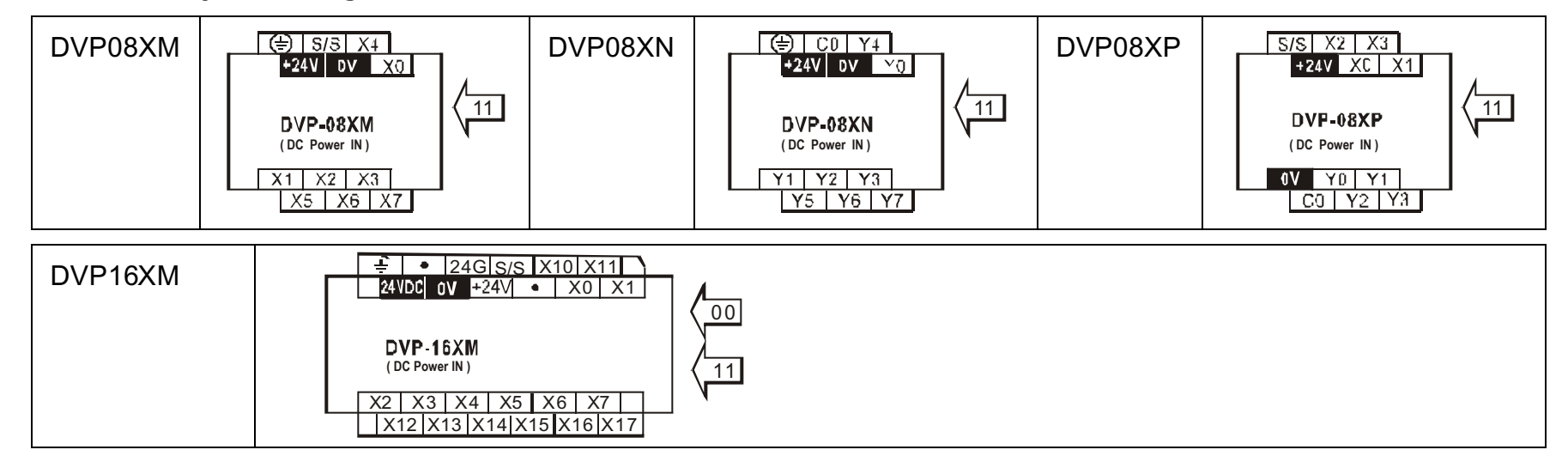

# **4. Installation and Wiring**

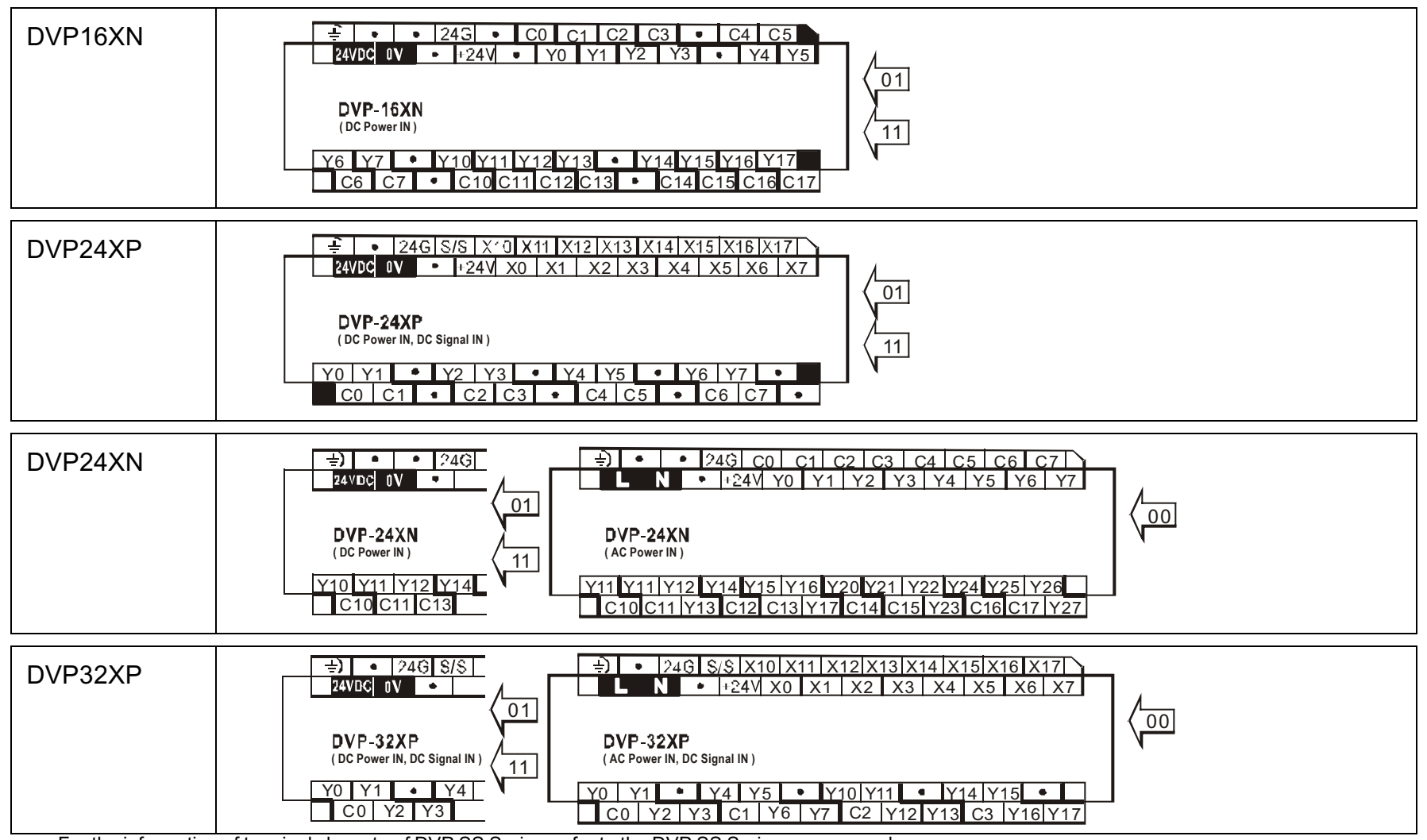

For the information of terminals layouts of DVP SS Series, refer to the DVP SS Series user manual.

#### **4.3. PLC Mounting Arrangements and Wiring Notes**

The installation of the DVP products has been designed to be safe and easy. Whether the products associated with this manual are used as a system or individually, they must be installed in a suitable enclosure. The enclosure should be selected and installed in accordance to the local and national standards.

#### **PLC mounting arrangements**

PLC should be mounted on a vertical position. To prevent a rise in temperature, units should always be mounted on the back wall of an enclosure. Never mount PLC to the floor or ceiling of the enclosure. **Caution:**

- 1. Do not install units in areas with excessive or conductive dust, corrosive or flammable gas, moisture or rain, excessive heat, regular impact shocks or excessive vibration.
- 2. Do not allow debris to fall inside the unit during installation, e.g. cut wires, shavings etc. After installation, remove the protective paper band to prevent overheating.
- 3. Always ensure that units are kept as far as possible from high-voltage cables and equipment.
- Ϩʳ DIN Rail Installation

The DVP-PLC can be secured to a cabinet by using DIN rail. The DIN rail should be 35mm high, with a depth of 7.5mm. When mounting the PLC on a DIN rail, please use end brackets to stop any side-to-side motion of the PLC. This will reduce the chance of any wires being pulled loose.

On the bottom of the PLC is a small retaining clip. To secure the PLC to a DIN rail, place it onto the rail and gently push up on the clip. To remove the PLC, pull down on the retaining clip and gently pull the PLC away from the DIN rail.

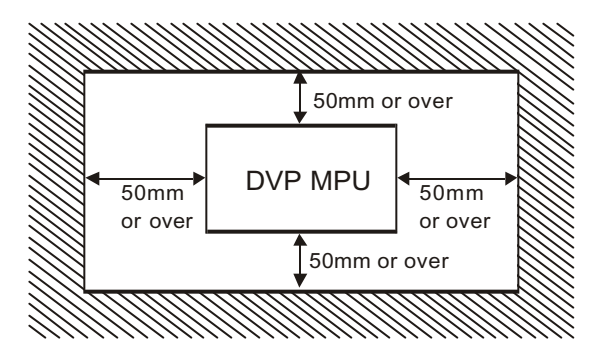

# Ϩʳ Direct mounting

Using the specified dimensions and installing the DVP PLC directly on a vertical flat by M4 screws. Make sure you follow the installation guidelines to allow proper spacing from other components.

# Ϩʳ Parallel connection

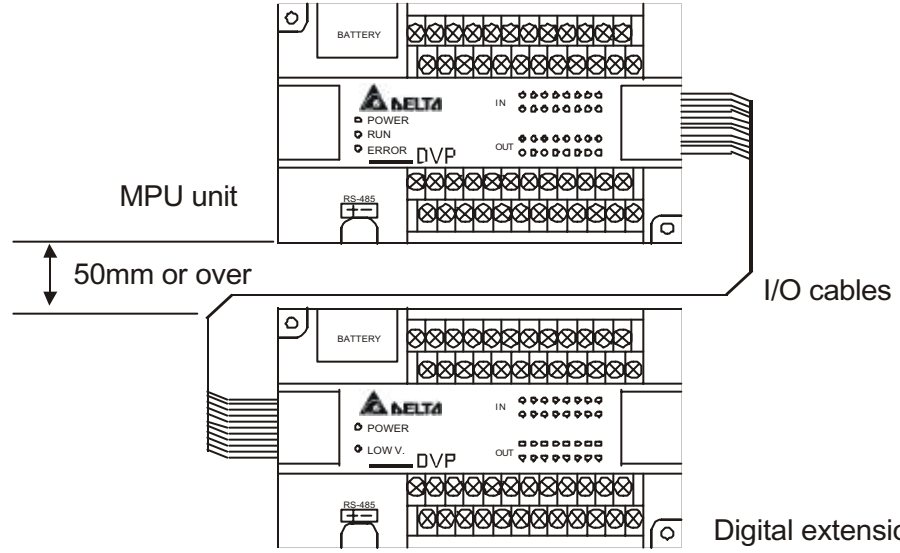

- 1. I/O cables of digital I/O extension unit are easier to be interfered, therefore please keep the I/O cables away from the output cables and power cables at least a 50mm or more distance.
- 2. The digit I/O extension unit can be connected in parallel, therefore please make sure the I/O cables be firmly connected to the left extension ports of the digit I/O extension unit when connecting one digit I/O extension unit to the other. As for the right extension ports of the digit I/O extension unit, they are used for the next extension.
- Digital extension unit 3. The attached standard cable with the digit I/O extension unit is 80mm. If user desires to work as the left figure shown, please order the specified cable (DVPACAB403, 30cm Cable).

# **Wiring Notes**

The following guidelines provide general information on how to wire the I/O connections to DVP PLCs.

 $\overline{M}$  Environment

- 1. **DO NOT** store the PLC in a dusty, smoky, or corrosive atmosphere.
- 2. **DO NOT** store the PLC in an environment with high temperature or high humidity.
- 3. **DO NOT** install PLC on a shelf or on an unstable surface.

 $⊓$  Construction

- 1. Some machine fabrication environments may accidentally cause conductive debris to fall through the DVP cooling vents and into the unit. ALL DVP units come with a protective sheet wrapped round the unit, covering the cooling vents. However, it must be removed before electrical operation.
- 2. There should be a 50mm or more distance between the PLC and other control components. Also, keep the PLC away from high voltage lines & power equipment.

 $\boxtimes$  Avoid creating sharp bends in the wires.

 $\boxtimes$  Avoid running DC wiring in close proximity to AC wiring.

 $\boxtimes$  To minimize voltage drops on long wire runs, consider using multiple wires for the return line.

 $\boxtimes$  Avoid running input wiring close to output wiring where possible.

 $\boxtimes$  Avoid running wires near high power lines.

 $\boxtimes$  Use wire trays for routing where possible.

 $\boxtimes$  Use the shortest possible wire length.

 $\boxtimes$  Always use a continuous length of wire. Do not splice wires to attain a needed length.

 $\nabla$  Recommended wire terminations.

# **4. Installation and Wiring**

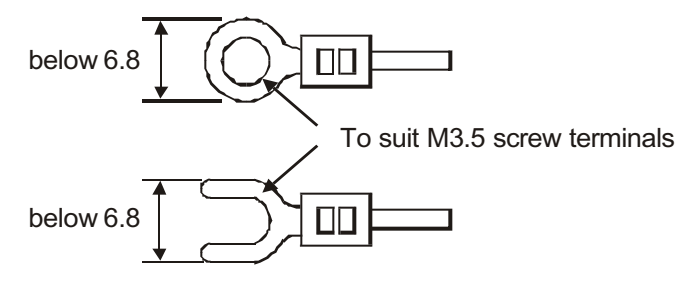

- 1. Cables terminating at a screw terminal of a DVP product should be fitted with insulated crimp terminals, see examples shown at left. Terminal screws should be tightened to between 5 and 8 kg- cm $(4.3$  and 6.9 in- lbs). Screw terminals must be secure enough to prevent a loose connection from causing a malfunction.
- 2. **DO NOT** wire to the No function terminals.

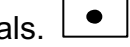

- 3. Input and output signal wires should not run through the same multi-wire cable, conduit, or near high voltage cables.
- 4. All low voltage wires should cross high voltage cables at 90̓ when possible.
- 5. Use Copper Conductors only
- 6.  $75^{\circ}$ C only

# **Recommended Grounding**

For grounding, use at least 2mm<sup>2</sup> (AWG14) cable. Ground resistance must be less than 100ohm (Class 3). The PLC's ground should not be shared with that of the power circuits. While grounding is recommended, if it is not possible, the PLC will still operate correctly without it. Ground terminal : All ground terminals should be linked with  $2mm^2$ (AWG14) cable. The linked terminals should all be connected to a single earth point.

### **4.4. Wiring Guidelines**

### **Power Input Wiring**

The following diagram shows various possible external power connections for DVP PLC. When wiring AC power, the 'Live' cable should be connected to the ' L' terminal and the ' Neutral' cable should be connected to the ' N' terminal. When wiring DC power, the ' positive' cable should be connected to the ' +' terminal and the negative should be connected to the '-' terminal. At no time should the power supply terminals be connected to any other terminal on the PLC.

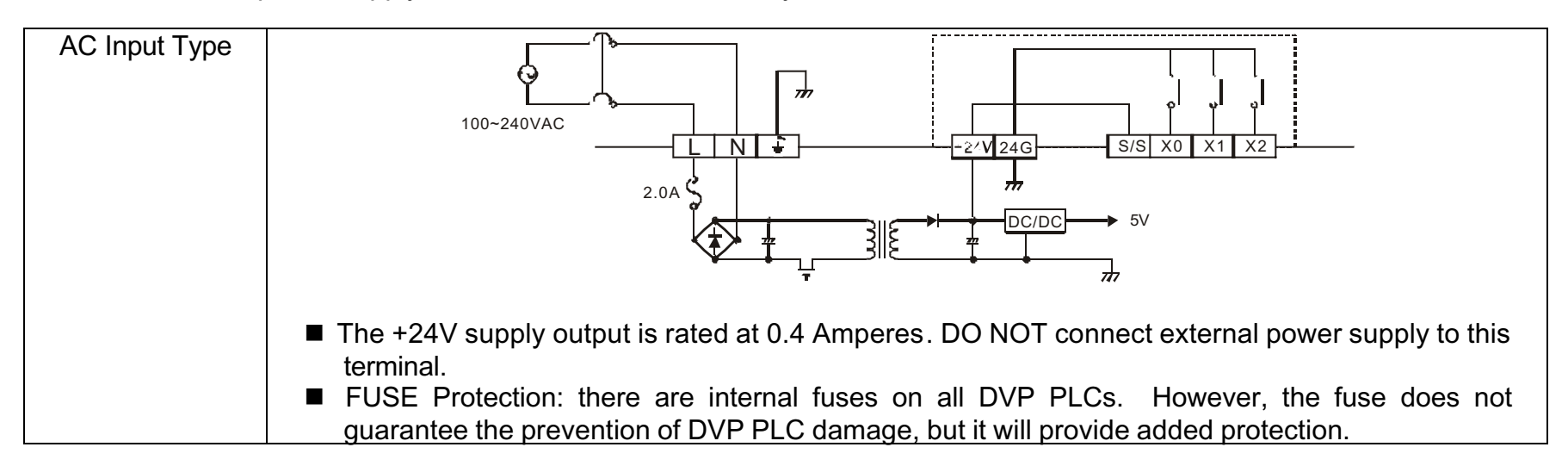

When DC voltage is supplied to the PLC, make sure the power is at terminals 24VDC and 0V (power range is 20VDC~26VDC). When voltage is lower than 17.5VDC, PLC will stop operating, all outputs will turn OFF and the ERROR LED will flash continuously.

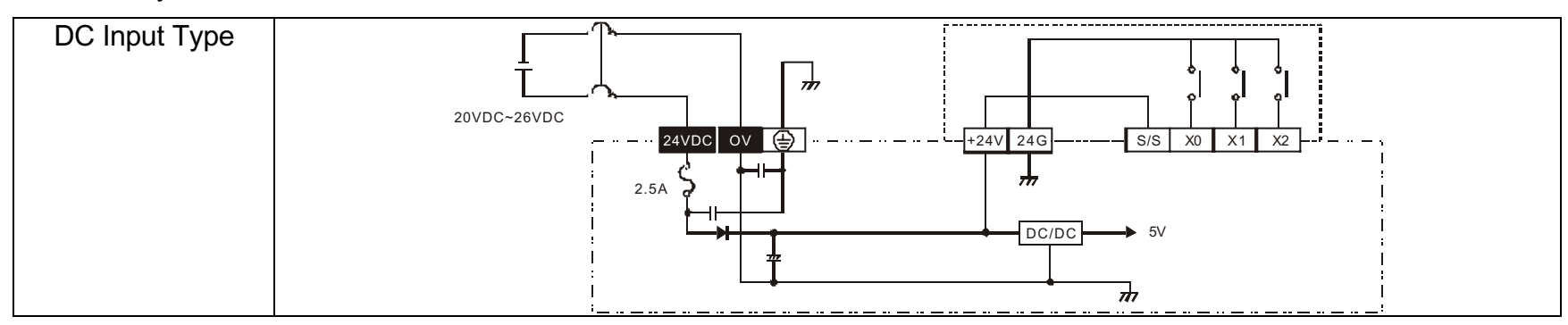

# **Safety Guidelines**

Providing a safe operating environment for personnel and equipment is your responsibility and should be your primary goal during system planning and installation. Automation systems can fail and may result in situations that can cause serious injury to personnel or damage to equipment. Do not rely on the automation system alone to provide a safe operating environment. You should use external electromechanical devices, such as relays or limit switches, which are independent of the PLC application to provide protection for any part of the system that may cause personal injury or damage.

DVP-series PLC input power supply includes two inputs: AC input and DC input. Please take a note of listed items when operating the PLC.

- 1. When voltage fluctuations are larger than the specified value, connect a constant-voltage transformer.
- 2. Connect the AC input (100Vac to 240Vac) to terminals L and N. Any AC voltage connected to the +24V terminal or input point will permanently damage the PLC.
- 3. Service power supply: If the system being installed uses the service supply from both the PLC and powered extension block, then both these units should have their 0V terminals linked. DO NOT however, link the 24V terminals; External DC supplies should not compromise the SELV aspects of the DVP product.

4. When the Momentary Power Loss Time is less than 10ms, the PLC will continue its operation without any interruption. When the Momentary Power Loss Time is longer than 10ms or the input voltage has dropped below minimum values, the PLC will stop its output. When the power returns the PLC will automatically resume operation.

Recommended Wiring for Input Power and Safety Devices.

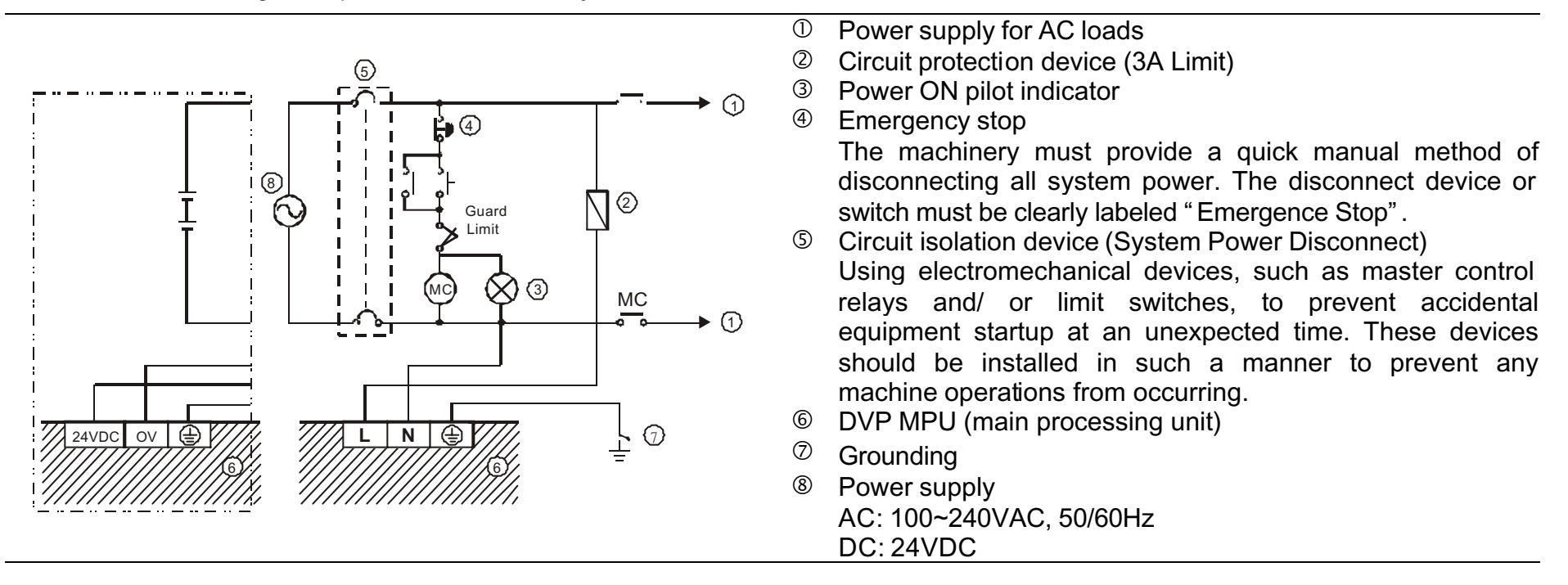

### **Input Point Wiring**

Prior to performing any wiring, always turn the power off. In some special circumstance, if the user needs to perform wiring to input points while power is on, always stop the PLC. Otherwise, output points may be activated and cause accidently damage to the systems.

PLC Isolation Boundaries: PLC circuitry is divided into three main regions separated by isolation boundaries. Electrical isolation provides safety, so that a fault in one area does not damage another. A transformer in the power supply provides magnetic isolation between primary and secondary sides. Opto-couplers provide optical isolation in Input and Output circuits. This isolates logic circuitry from the field side, where factory machinery connects. Note that the discrete inputs are isolated from the discrete outputs, because each is isolated from the logic side.

All versions of the DVP PLC have Input / Output circuits that can connect to a wide variety of field devices. DC Input PLCs have two modes of operation: SINK and SOURCE.

> **Sink = Current flows into the common terminal S/SSource = Current flows out of common terminal S/S**

For example, we simply connect the common terminal S/S to the supply source(+). By adding the switch, between the supply(-) and the input, we have completed the circuit. Below are two circuit diagrams showing both the sinking and sourcing inputs.

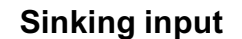

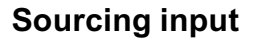

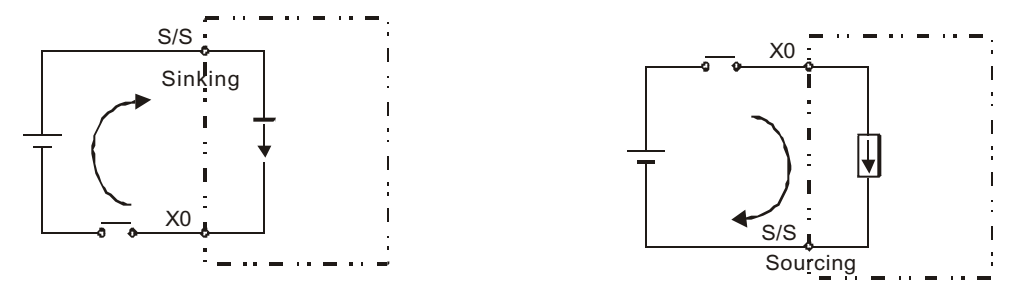

# **Practically Wiring**

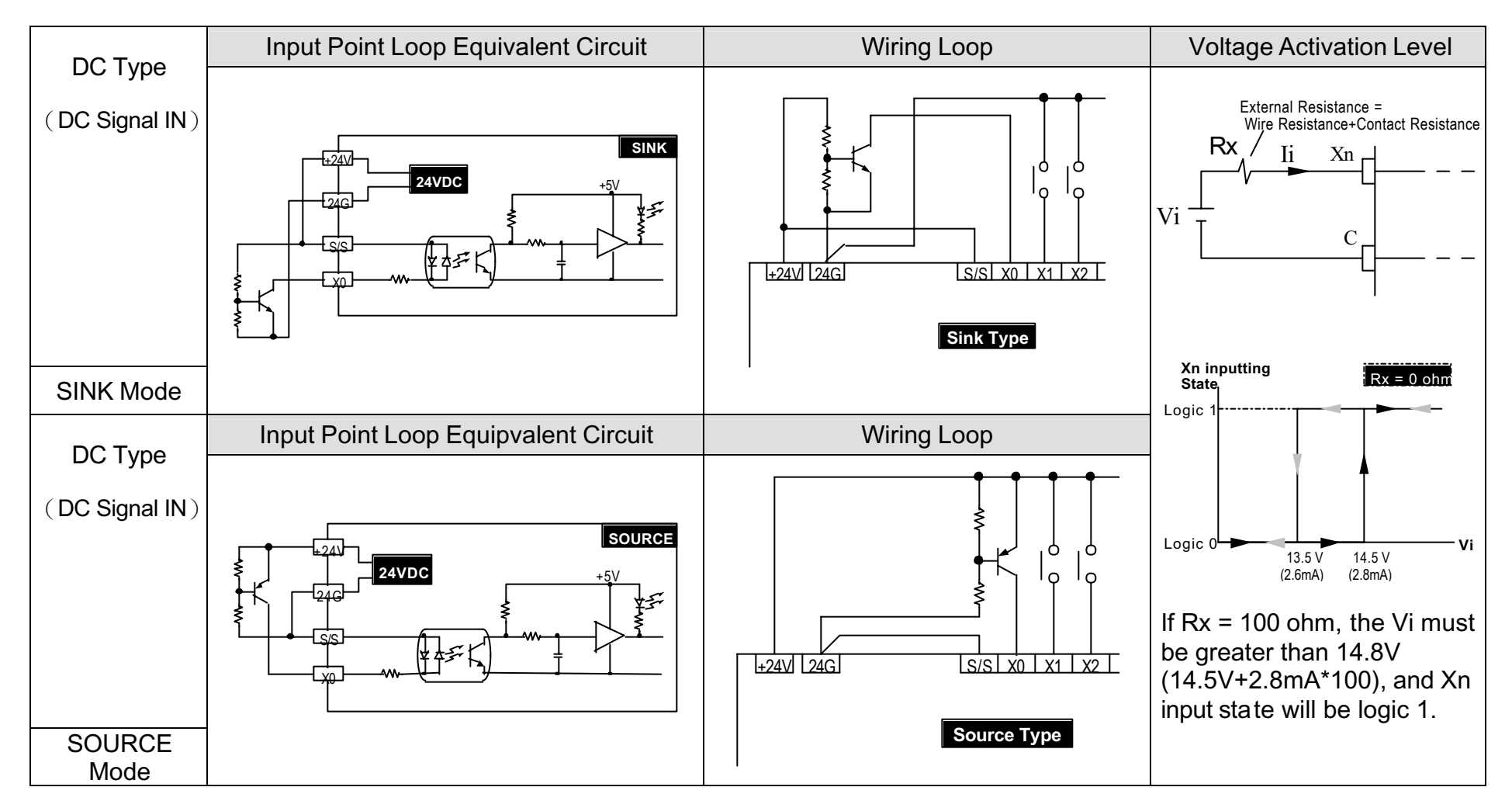

# **Output Point Wiring**

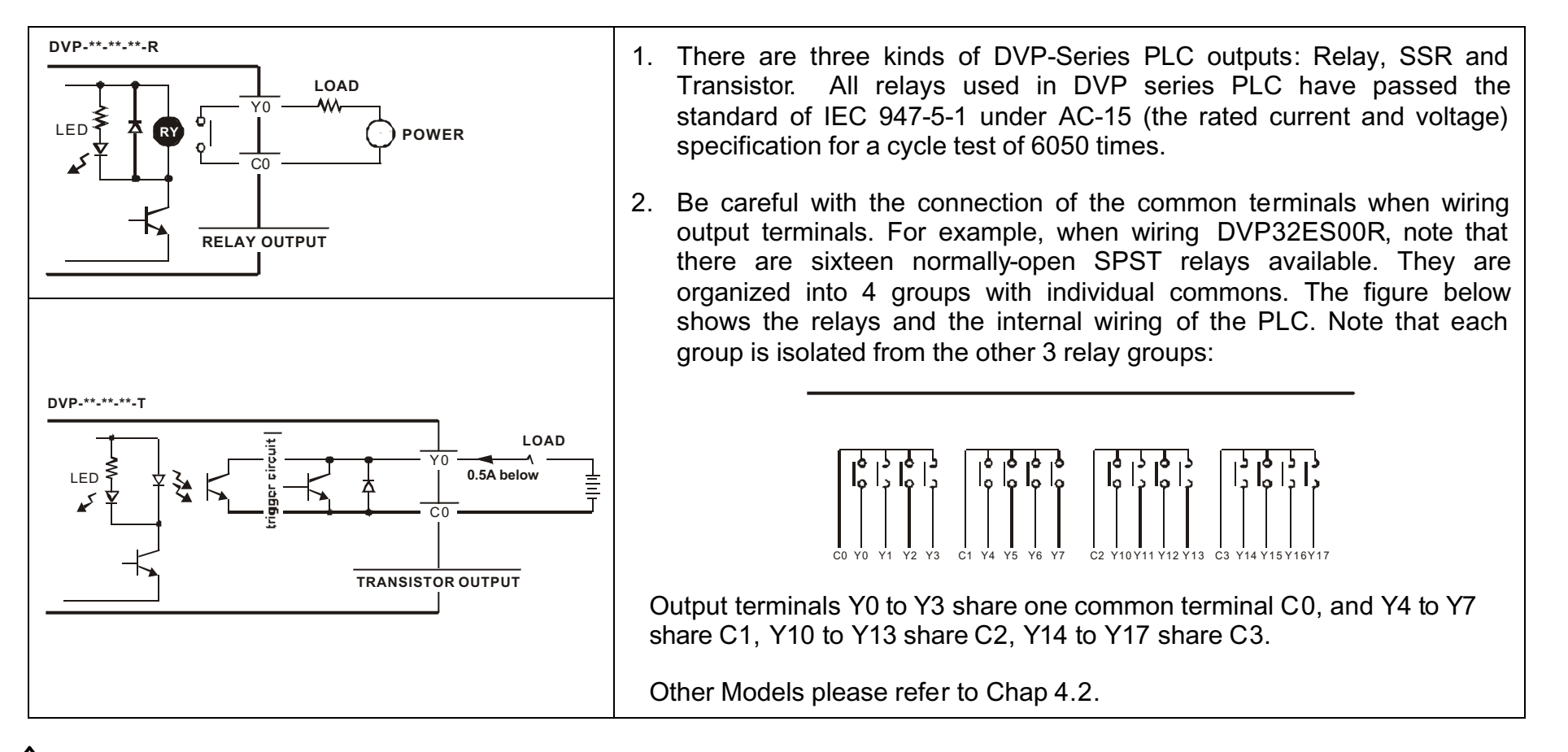

# $\angle$  Output Point Overload Capacity

Each output point is capable of 200% of rated current for 5 minutes; the overload capacity of the common point is 150% of rated current for 2 minutes. If the system is over this limit, the PLC output contacts may be damaged and the internal circuit board may be damaged.

# Ϩʳ Relay Output Wiring Methods

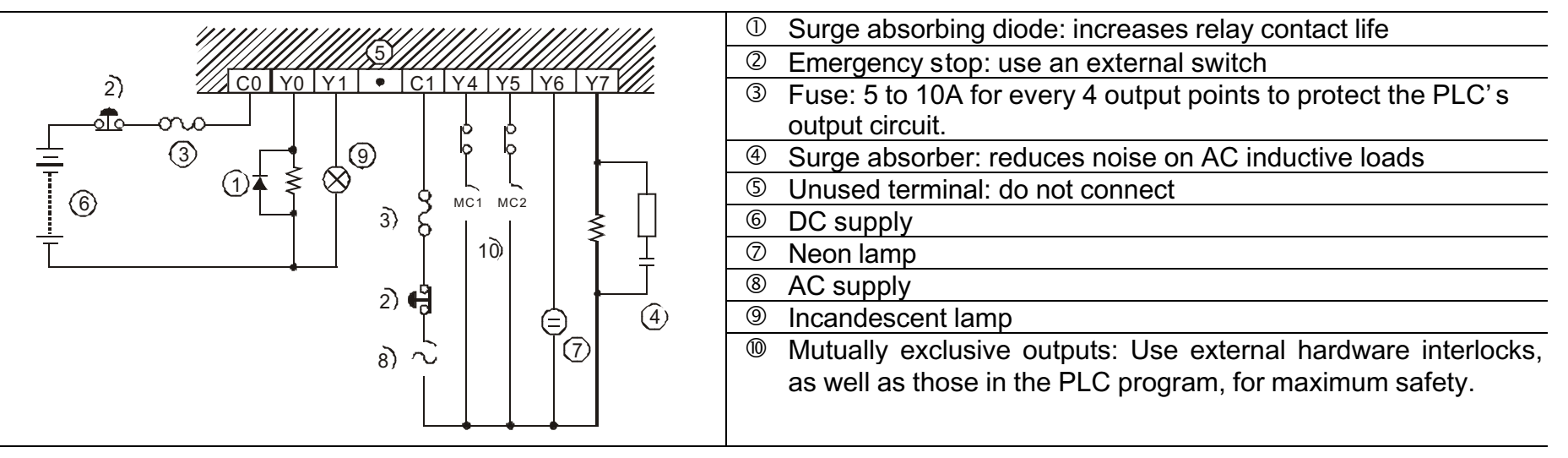

# Ϩʳ Transistor Output Wiring Methods

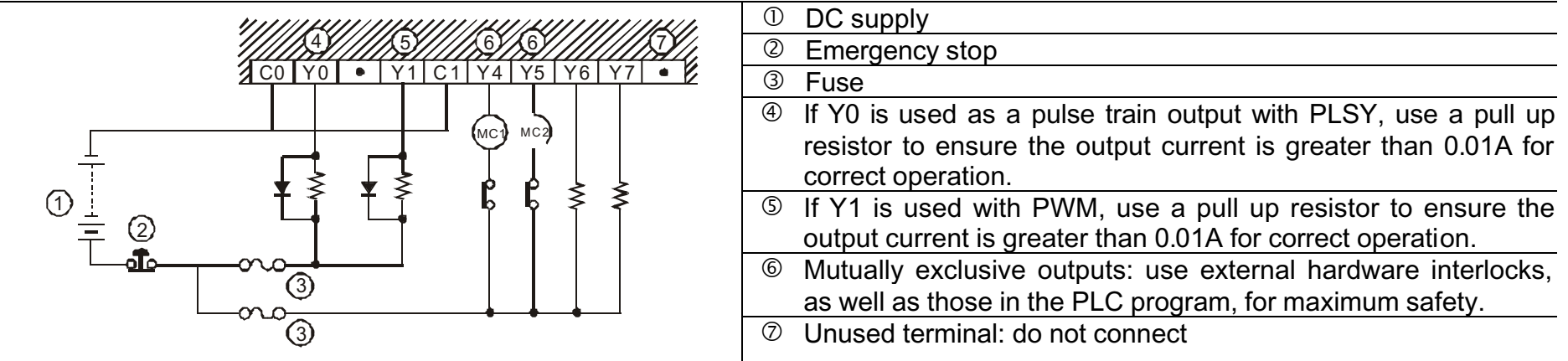

### **Power Indication**

- 1. The " POWER ON" LED on the MPU and the Extension Unit will be lit if the power is on. Or if the LED is not lit, it is an indication that the PLC' s 24VDC terminal isoverloaded, and it is thus necessary to remove the wiring on terminals +24V and 24G, and to provide a 24VDC power supply for each terminal respectively. Moreover, if the ERROR LED blinks continuously, it suggests that the power supply of PLC (+24 V) is low.
- 2. The "I OW V." LED on the Extension Unit is an indication that the power voltage is low and thus, all outputs of the Extension Unit should be turned off.

#### **Preparation, Operation and Test**

- 1. Prior to applying power, please verify the power lines and input/output wiring is correct.
- 2. If the ERROR LED is not blinking after using the peripheral equipments to write the program into the MPU. It means that the program is legal and the PLC will wait for a RUN command.
- 3. Enter the RUN command. The RUN LED will light up.
- 4. Use a HPP or PC to monitor the settings & the data sets of the Timer, the Counter, and the Data Register, and consequently, to perform the ON/OFF functions for the output points. If the ERROR LED is lit (but not blinking),

it means that the program setting is over the preset overtime limit, and with this occurrence, please double check the program and perform the ON/OFF functions again (at the time when PLC is returning to the STOP mode).

# **PLC Input/Output Reaction Time**

The total reaction time from the input signal to the output operation is calculated as follow:

Reaction Time = input delay time +

program scan time +

output delay time

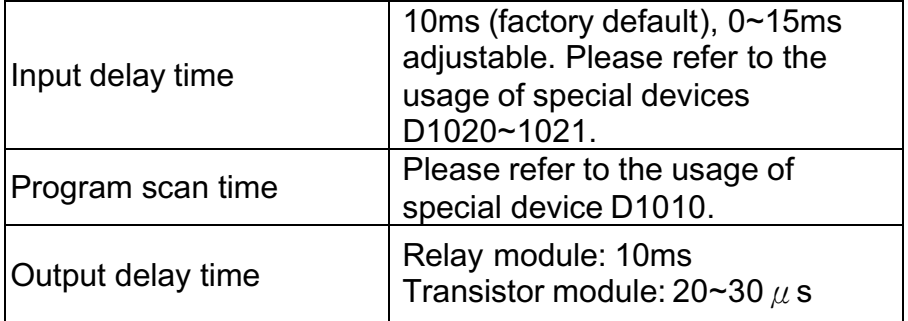

Please refer to following diagrams for more detail.

**5. Initial PLC Start-Up**

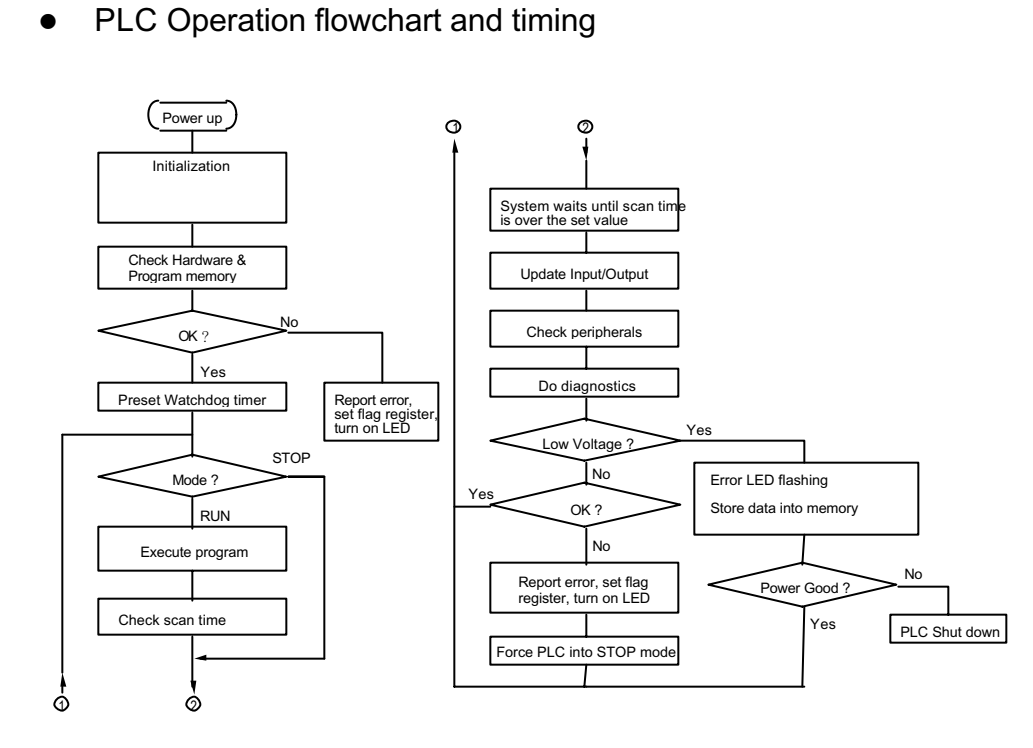

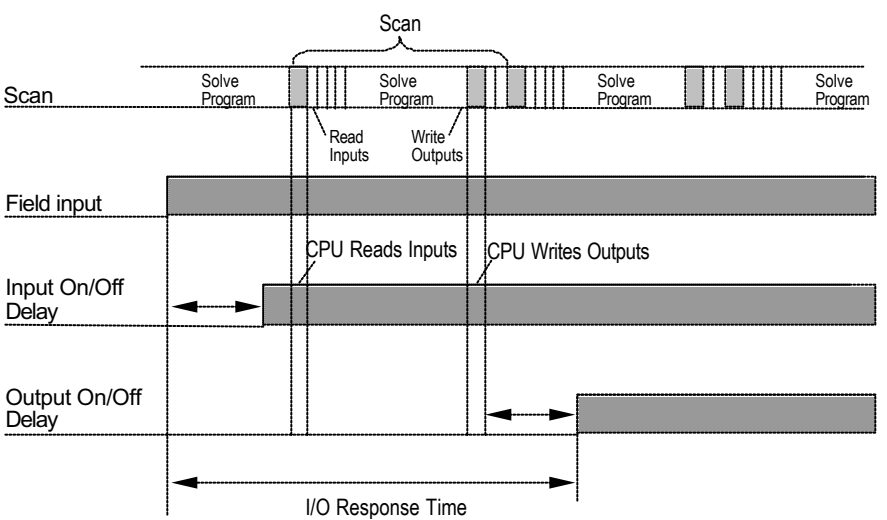

In this case, you can calculate the response time by simply adding the following items:

Input Delay + Scan Time + Output Delay = Response Time

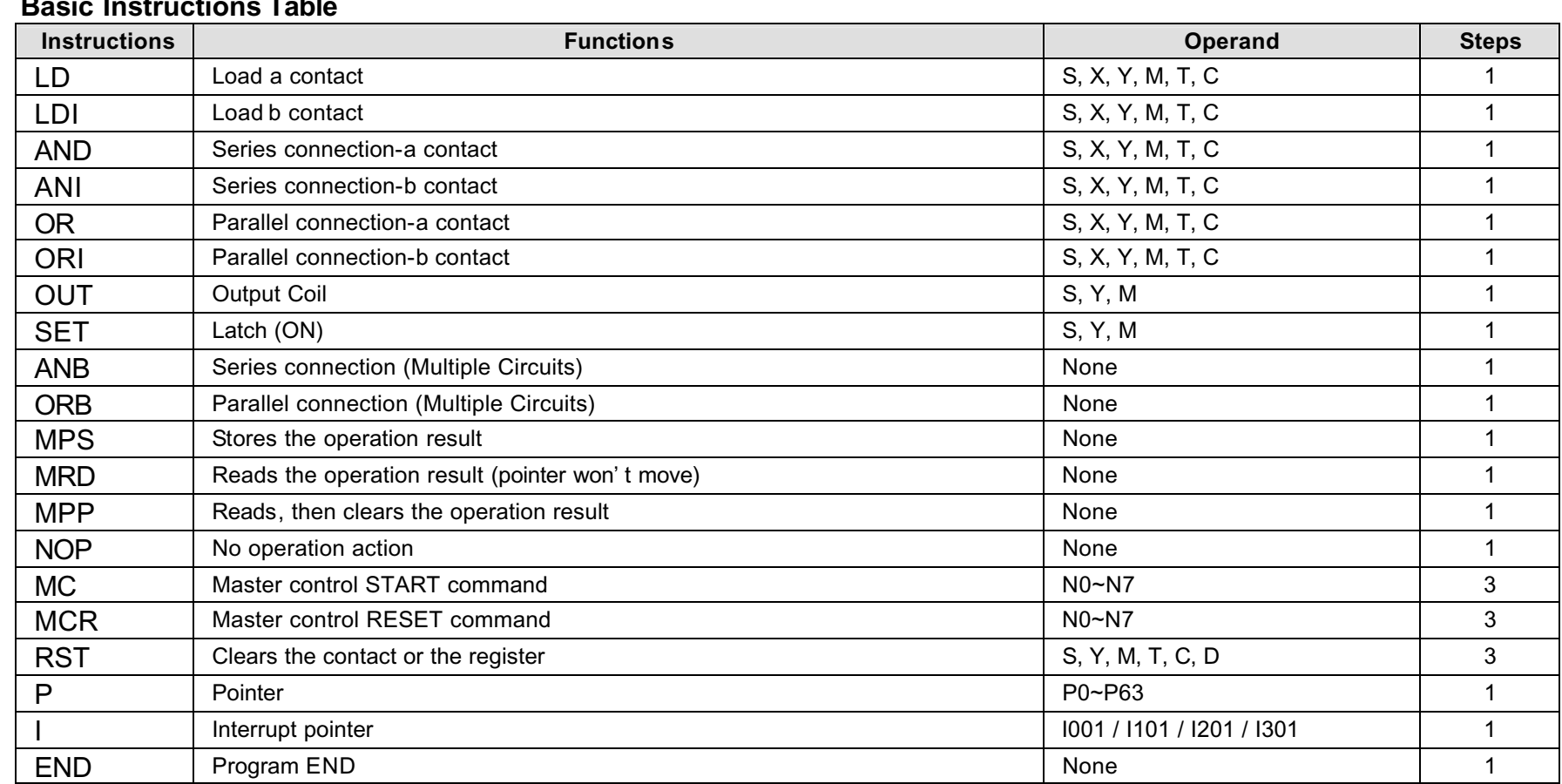

# **Basic Instructions Table**

The following instructions have API codes associated with them. When using the HPP, users may input API codes, or use the specified keys, TMR, CNT, and DCNT to generate their program. Table 6.1

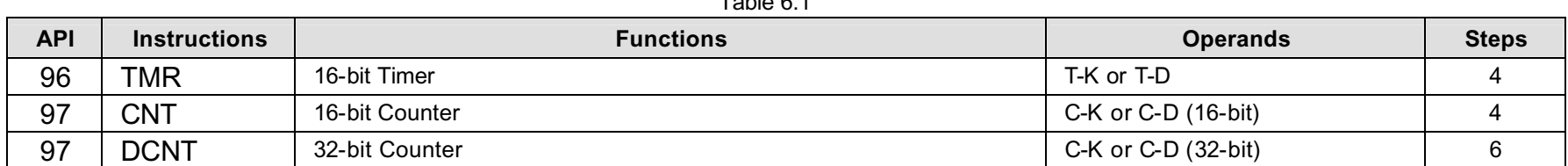

) When using an HPP, the items below may only be entered by their API codes.

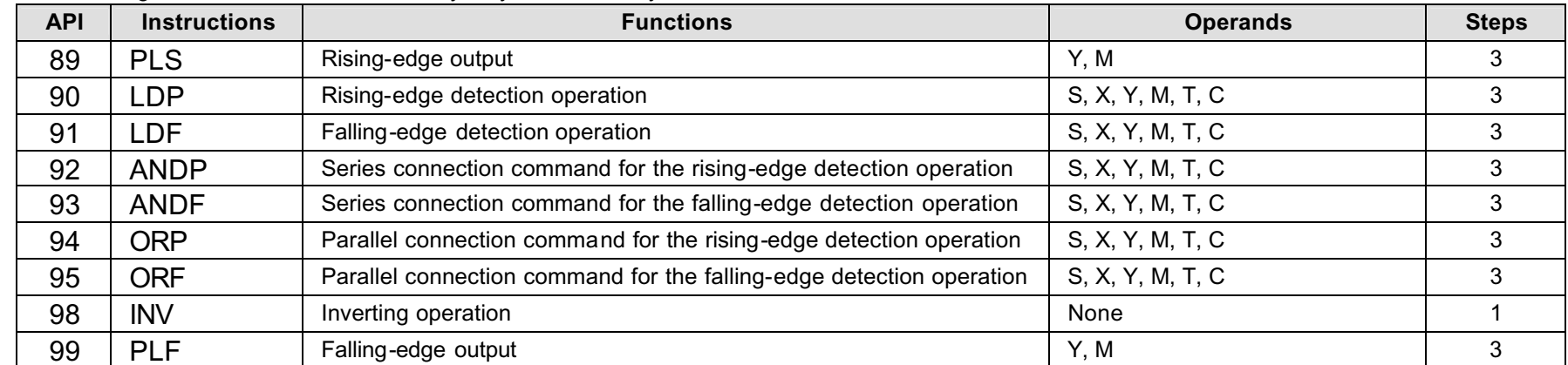

# **Step Ladder Instructions**

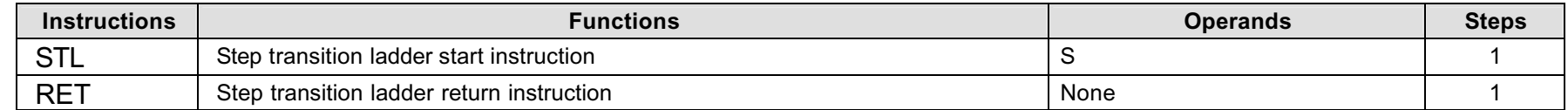

### ■ **Contact Instructions**

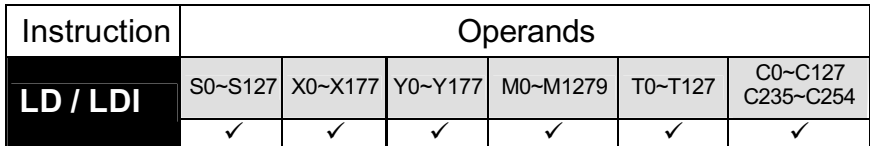

LD is the contact A operation instruction and LDI is the contact B operation instruction.

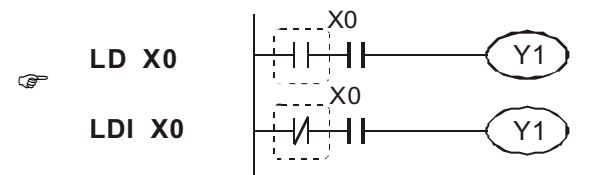

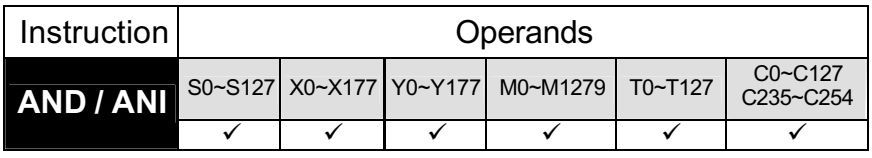

AND is the series connection instruction of one A contact and ANI is the series connection instruction of one B contact.

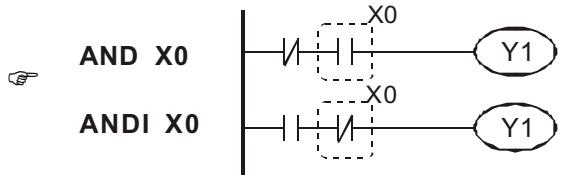

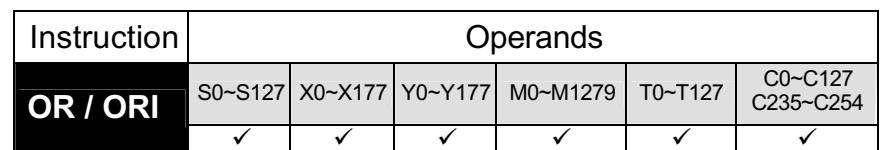

OR is the parallel connection instruction of one A contact and ORI is the parallel connection instruction of one B contact.

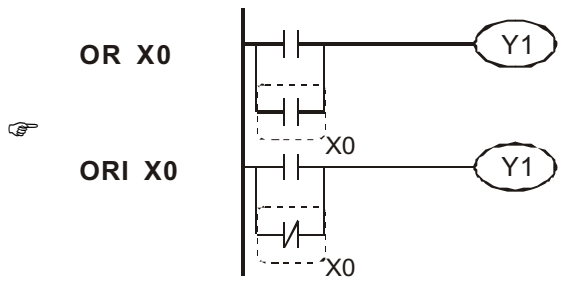

# ■ **Connection Instructions**

 $\rightarrow$ 

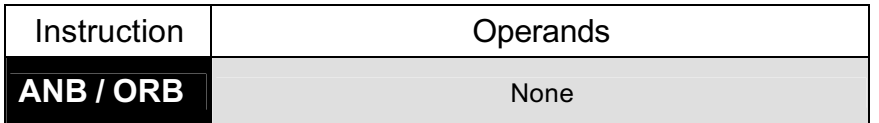

This instruction performs the AND operation of block A and block B, and uses it as an operation result.

The symbol of ANB is not a contact symbol but a connection symbol. ANB can be written consecutively up to 8 times. If more ANBs are written consecutively, error indication is given by self-check function and corresponding error code is stored in special register D1004.

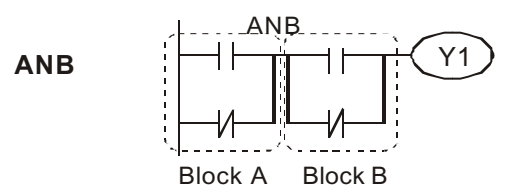

ORB instruction performs the OR operation of block A and Block B, and uses it as an operation result.

ORB performs parallel connection of circuit block with two or more contacts. For parallel connection of circuit blocks which have only one contact, OR and ORI are used and ORB is not required.

The symbol of ORB is not a contact symbol but a connect symbol.

ORB can be written consecutively up to 8 times. If more ORBs are written consecutively, error indication is given by self-check function and corresponding error code is stored in special register D1004.

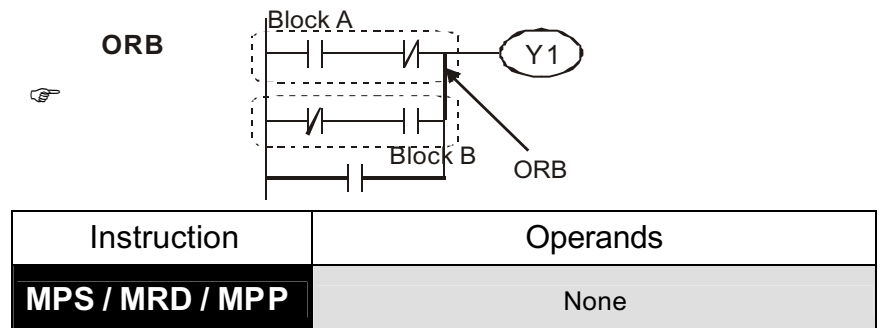

#### **MPS:**

Stores the operation result (ON/OFF) immediately preceding the MPS instruction.

The MPS instuction can be used up to 8 times. However, if an MPP instruction is used between any two MPS instructions, then the total number of MPS instructions is reduced by 1.

#### **MRD:**

Reads the operation result stored by the MPS instruction, and uses the operation result, starting at the next step.

#### **MPP:**

Reads the operation result stored by the MPS instruction, and uses the operation result, starting at the next step.

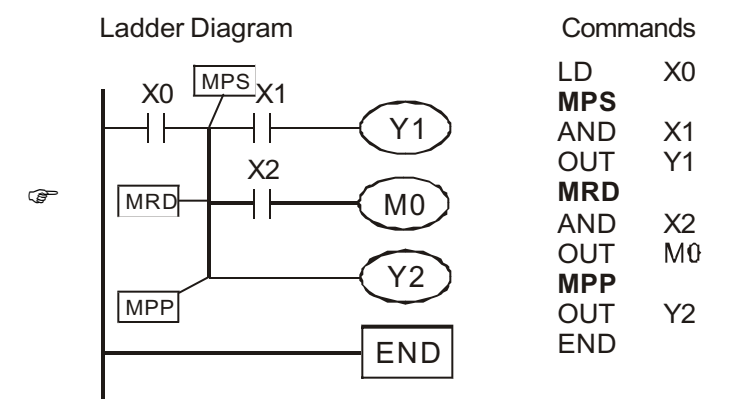

# **Output Instructions**

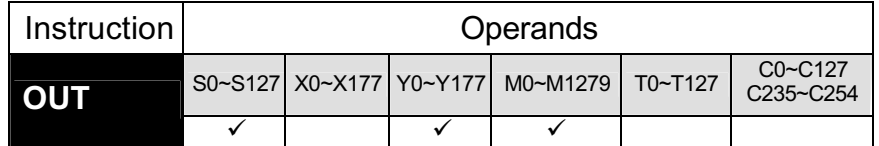

This instruction outputs the operation result for the elements preceding the OUT instruction.

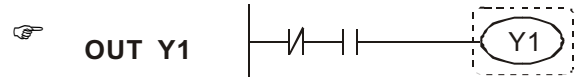

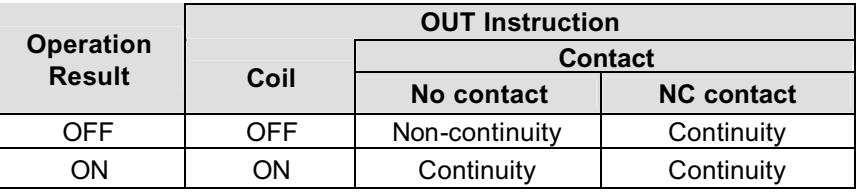

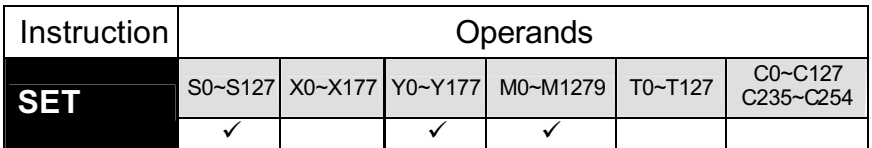

When the SET input turns on, the specified device is turned on.

The specified device remains on even if the SET input turns off. The device can be turned off by the RST instruction.

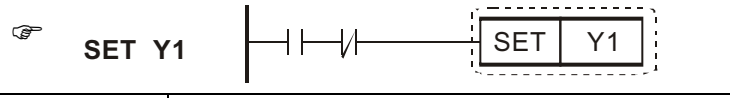

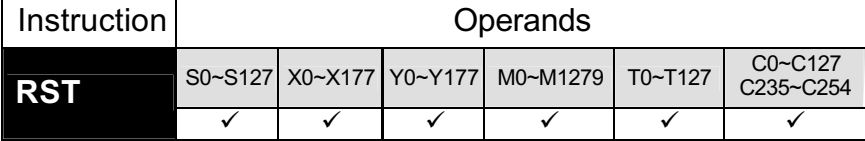

When the RST input turns on, the specified device changes as described below:

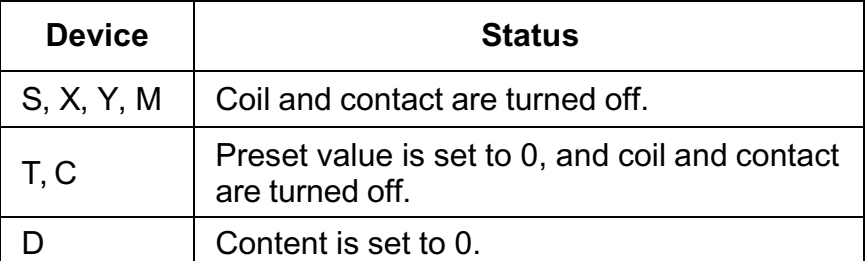

When the RST input is off, the status of device does not change.

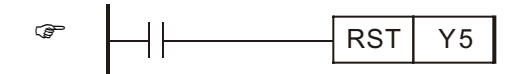

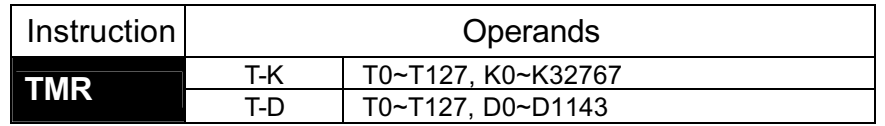

When the operation result of instructions preceding the TMR instruction are on, the coil of timer turns on and counts up to the set value. When the timer times out (counted value  $>=$  set value), the contact is as indicated below.

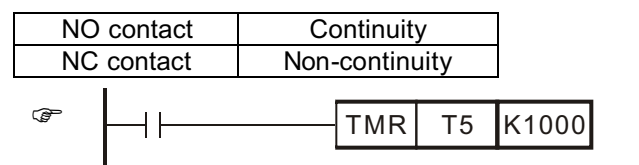

When the operation result of instructions preceding the TMR instruction change from ON to OFF, the following occurs.

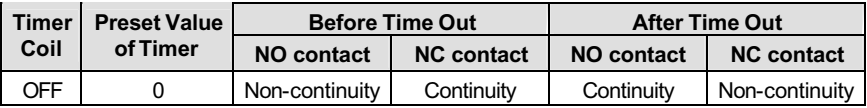

After the timer has timed out, the status of the contact will not change until the RST instruction is executed.

A negative number (-32768 to –1) cannot be set as a set value.

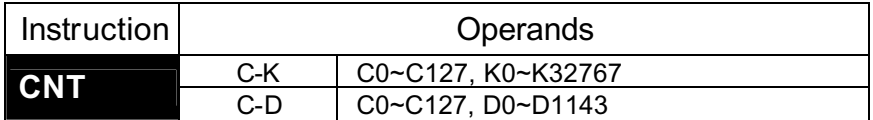

When the operation result of instructions preceding the CNT instruction has changed from OFF to ON, 1 is added to the count value. When the counter has counted out (count value  $=$  set value), the state of the contact is as indicated below.

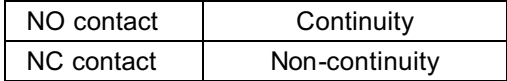

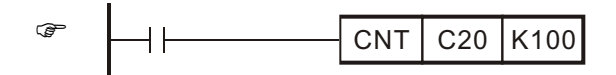

When the operation result of the instructions preceding the CNT instruction remain on, counting is not performed. (It is not necessary to convert the count input into a pulse.)

After the counter has counted out, the count value and the status of the contact will not change until the RST instruction is executed.

A negative number (-32768~ -1) cannot be used as a set value. When the set value is 0, the same processing as for 1 is performed.

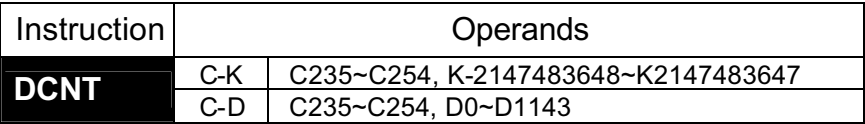

Counters C232 to C255 are used for high speed counters. When the operation result preceding the DCNT has changed from OFF-ON, 1 is added to the count value. When the counter has counted out (count value  $=$  set value), the state of the output contact is changed (ON or OFF).

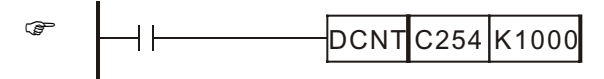

The counted value is not cleared when the operation result is OFF. Use the RST C2XX instruction to clear the counted value and to turn OFF the contact.

#### ■ Master Control Instructions

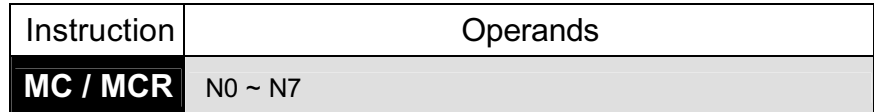

MC:

MC is master control start instruction. When the ON/OFF command for the MC is on, operation results from MC to MCR remain unchanged.

Scanning between the MC and MCR instructions is executed even when the ON/OFF command for the MC instruction is OFF. Scan time does not therefore become shorter.

When ON/OFF command for the MC is off, the operation result of MC to MCR is as indicated below.

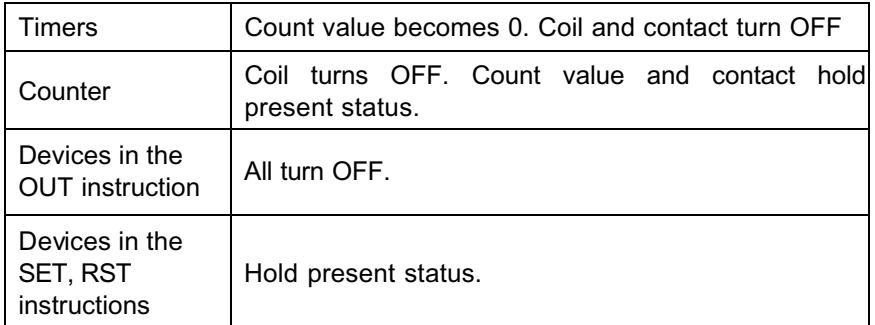

#### MCR:

MCR is a master control reset instruction and indicates the end ofmaster control range.

Do not use a contact instruction before the MCR instruction.

The MC instructions can be used by nesting. Range of each MC instruction is identified by a nesting number. Nesting numbers are used in the range of N0 to N7.

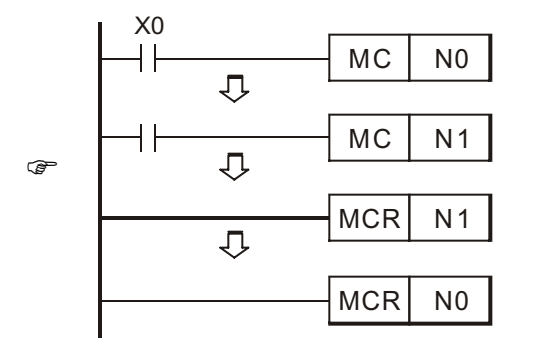

# **Contact Rising/Falling edge Instructions**

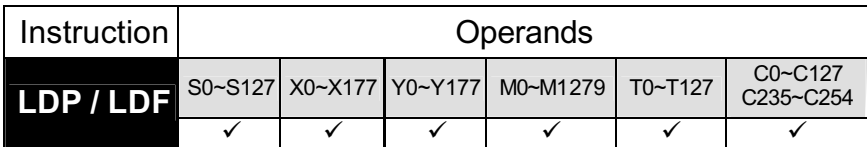

Rising/Falling-edge detection operation instruction

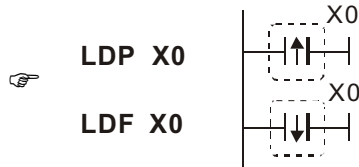

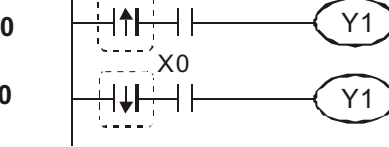

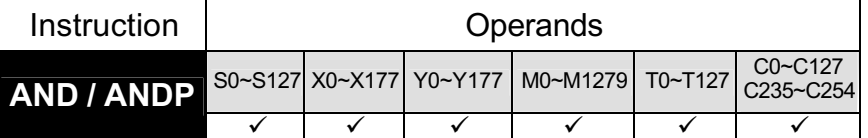

Series connection command for the rising/falling-edge detection operation.

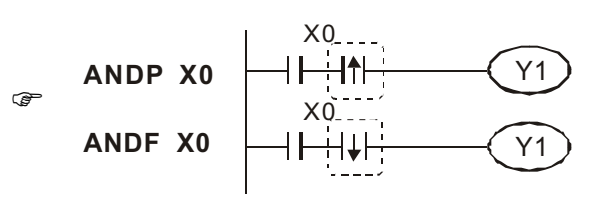

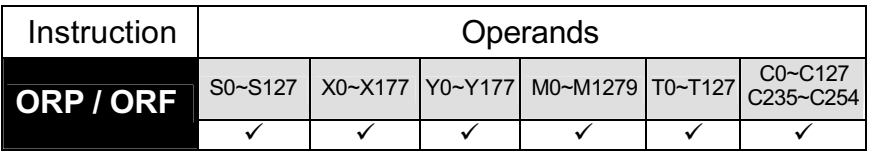

Parallel connection command for the rising/falling-edge detection operation.

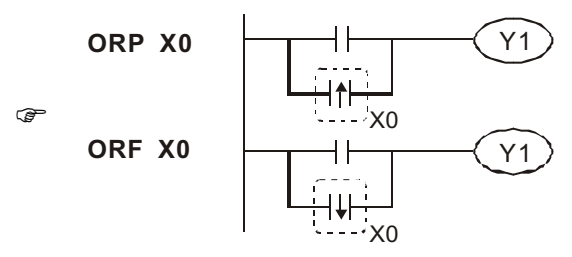

# **Rising/Falling edge Output Command**

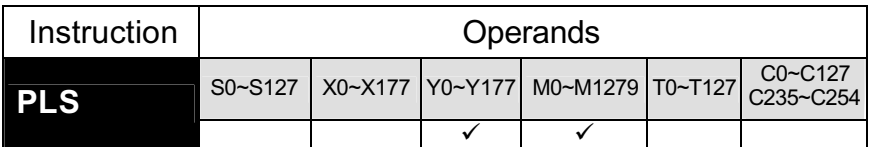

PLS command: the rising-edge output command. When  $X0=OFF \rightarrow ON$ (the rising-edge is touched off), the PLS command will be executed, and M0 will send out one pulse. Length of this pulse is one scan time.

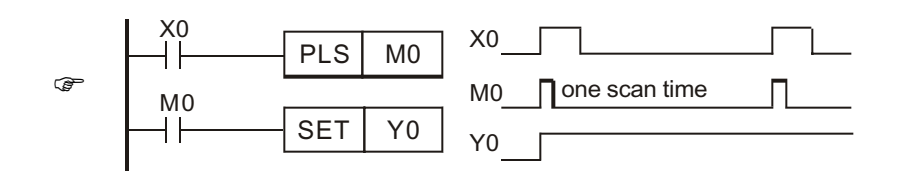

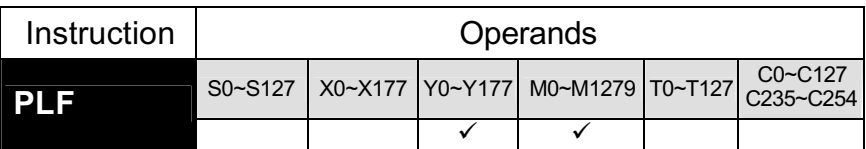

PLF command: the falling-edge output command. When  $X0 = ON \rightarrow$ 

OFF (the falling-edge is touched off), the PLF command will be executed, and M0 will send out one pulse. Length of this pulse is one scan time.

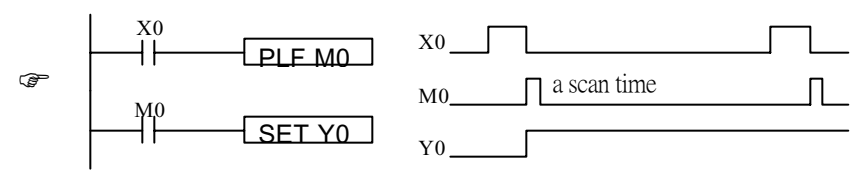

# **Termination Instructions**

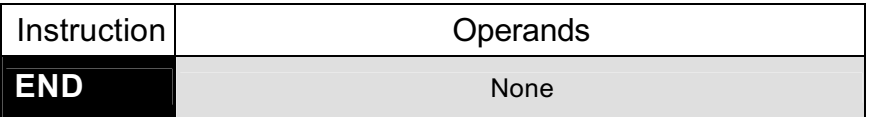

This instruction indicates the end of program. At this step, the scan returns to step 0.

The END instruction cannot be used midway through the sequence program or subsequence program. If END processing is necessary halfway through the program, use the FEND instruction.

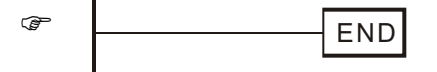

### **Other Instructions**

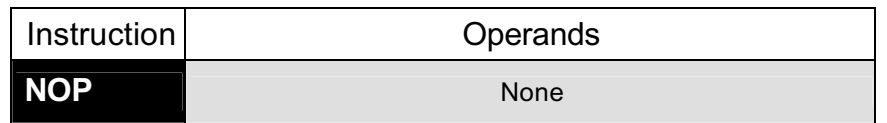

This is a no-operation instruction and has no effect on the previous operation.

NOP is used in the following cases:

- 1. To provide space for debugging of sequence programs.
- 2. To delete an instruction without changing the number of steps. (Overwrite with NOP)
- 3. To delete an instruction temporarily.

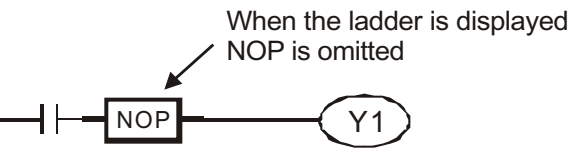

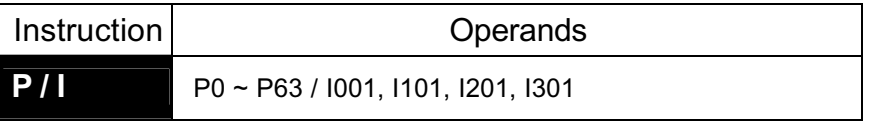

#### Pointers (P)

Pointers are used with the jump instructions (CJ, CALL) in two different ways as follows.

- 1. Designation of the JUMP destination (CJ) and at the head of destination (Label).
- 2. Designation of the subroutine destination (CALL) and at the head of the subroutine program (Label).

A label number cannot be used at more than one place. If used, more than once an error will occur.

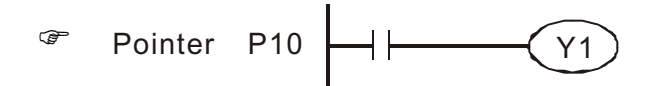

Interrupt Pointers (I) :

Interrupt pointers are used as the label at the head of each interrupt program. Each interrupt program begins with an interrupt pointer and ends with the IRET instruction.

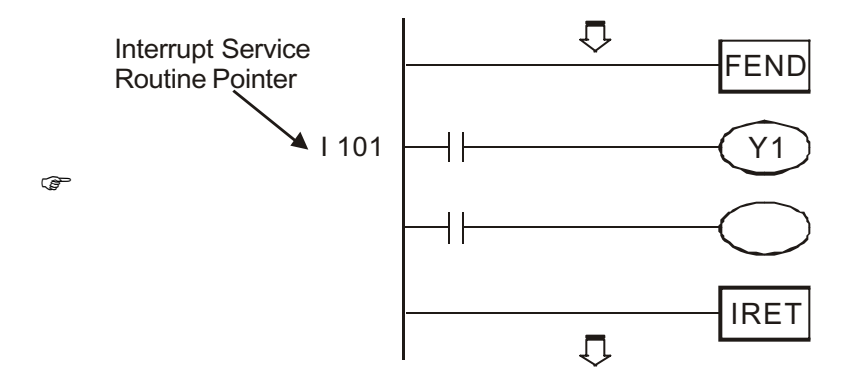

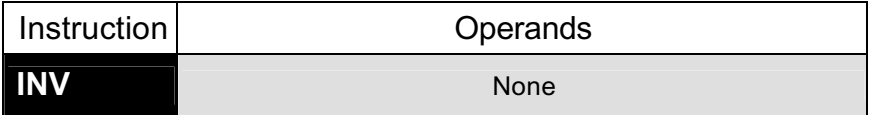

Inverting the operation result and use the new data as an operation result.

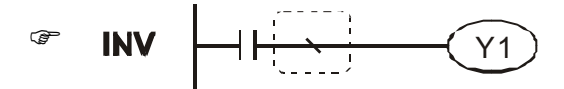

# **Step Ladder Commands**

Symbols and functions:

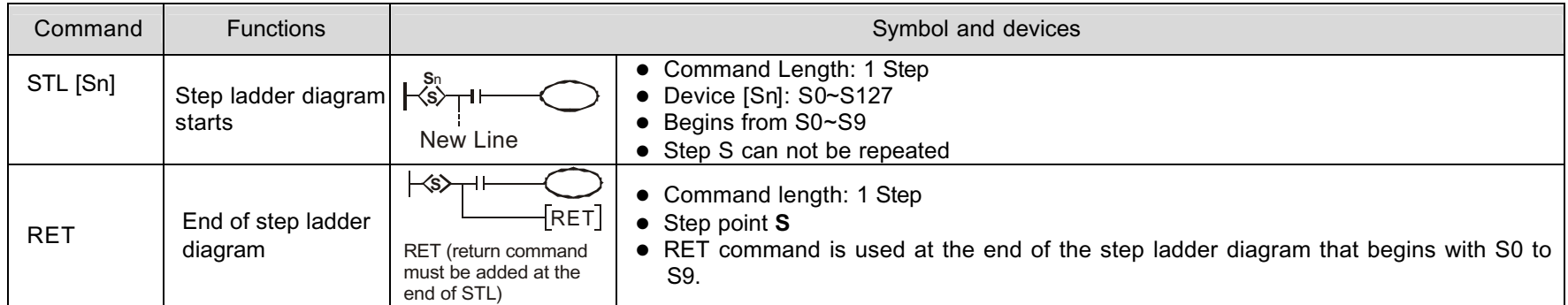

Command Instruction

Example:

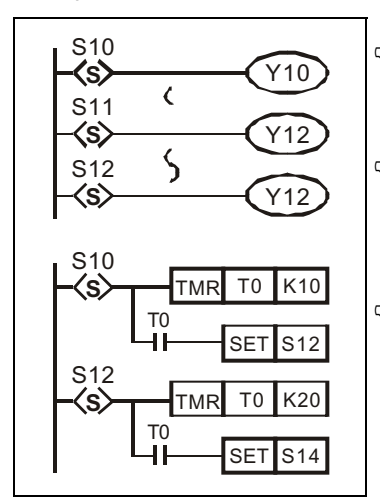

) When step point Sn=ON, the subroutine is active, the action will delay for one scan time. Whereas Sn is OFF, the subroutine is inactive.

**In the example, the same device (Y12) can be used in different step points. That is, when S11 or S12 step** point is activated (ON), Y12 will output. Y2 will be closed during the process that S11 transfer to S12. And then output Y2 after S12 is ON. In this situation, no matter S11 or S12=ON, Y12 will always be ON.

 $\mathcal{F}$  The timer can be repeatedly used in discontinuous step points. (This is a special feature of the step ladder diagram. However, users should try to avoid repeated output relays. You should also avoid using the same coil number that used in step ladder diagram after returning to general ladder diagram.

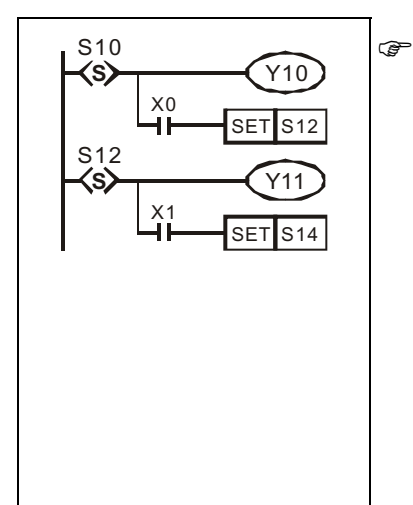

<sup>©</sup> When step point S10 and S12 transition simultaneously (S10→OFF, S12→ON, there is a delay for one scan time), and the output Y10 and Y11 will not be ON simultaneously.

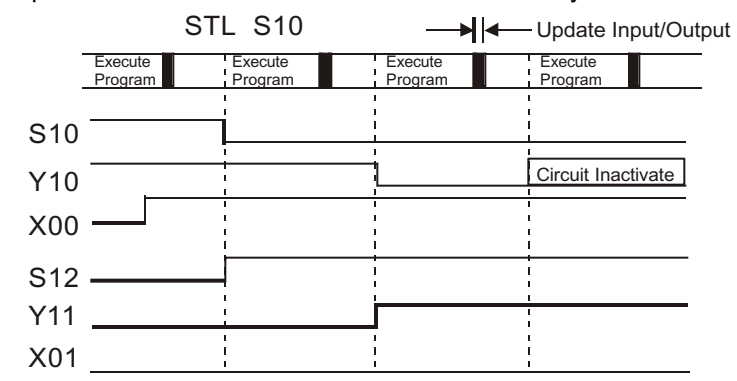

• Step Point Transition

Commands SET Sn and Out Sn are for activating another step point. There are different occasions when these commands are used. Please see the following examples.

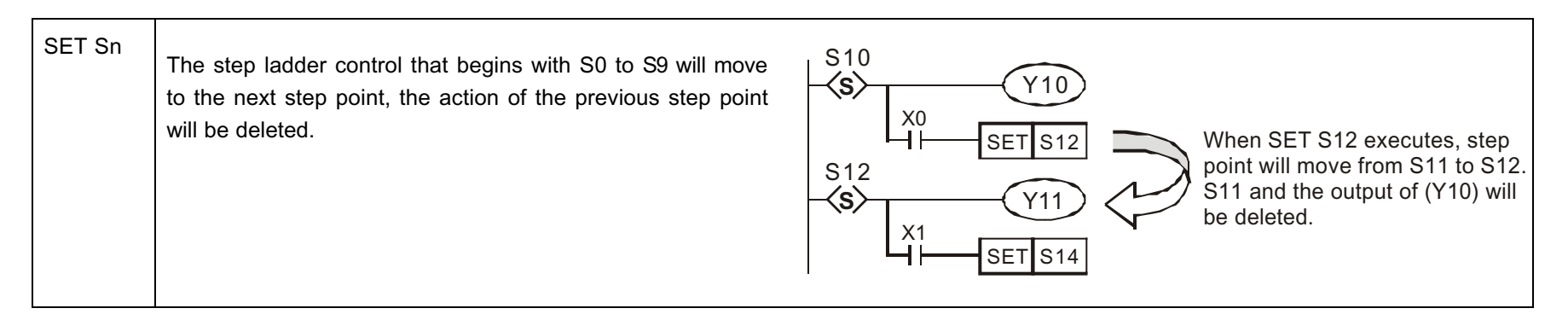

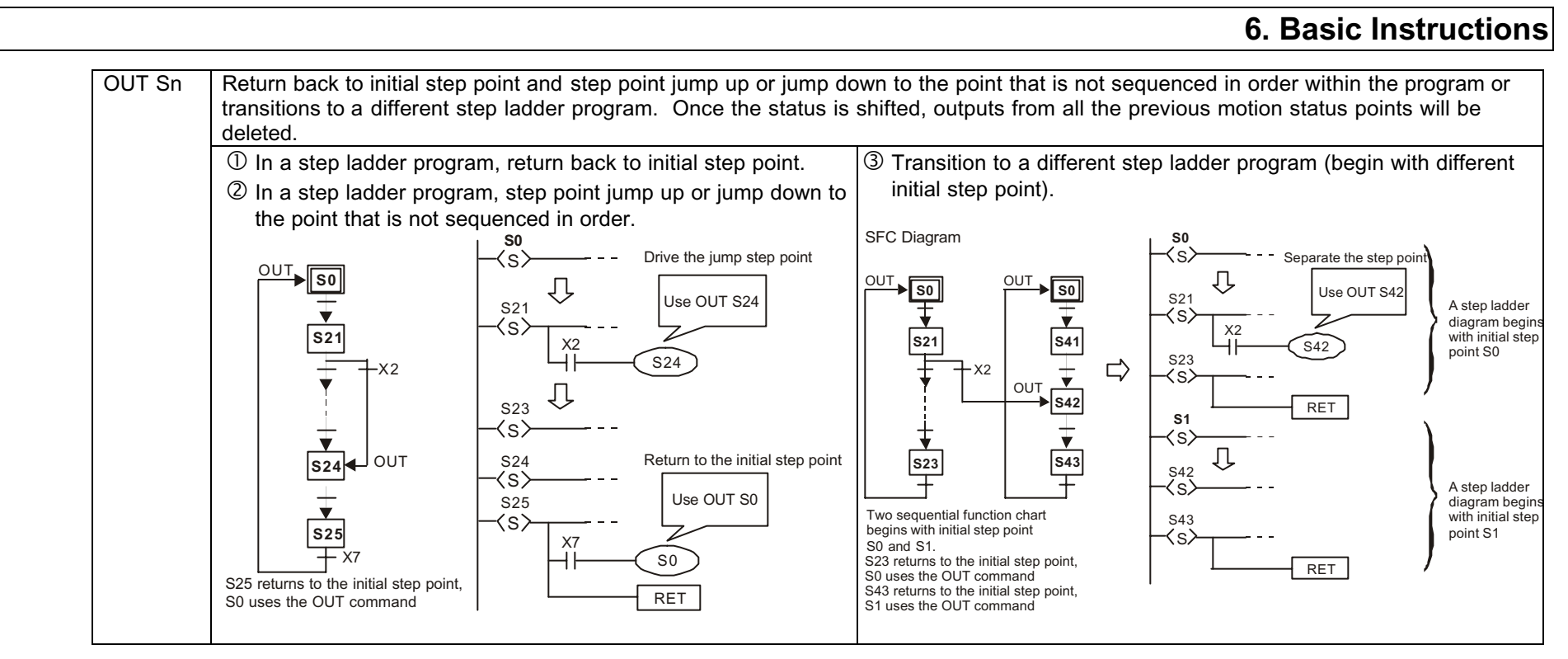

#### **Note**

1. When using LD or LDI commands, user will not be able to write in the no-contact program. The ladder diagram will have to be refined as followed:

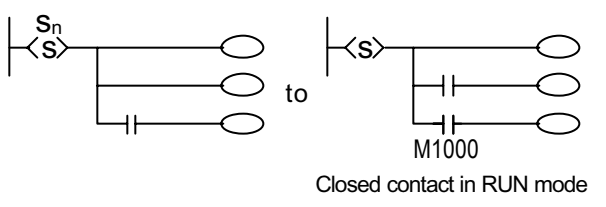

 $\mathscr{F}$  If there already exists an input device, inputs that follow this input device cannot be connected to the end of the STL command directly, for that the current condition requires the operation outcome from both the STL status and the input device. As shown follows.

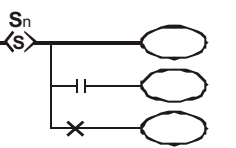

- 2. Every subroutine of a step point is the same as a general ladder diagram, but there are some limitations to the commands.
	- 1. Do not use MC/MCR commands in step points.
	- 2. STL commands cannot be used in Sub-programs and Interrupt programs.
	- 3. Try to avoid using CJ commands in the STL program, it will complicate the entire program.
- 3.It is always better to finish all commands before moving to the next step point. The SET Sn command is better to be placed at the end of step point, as shown below.

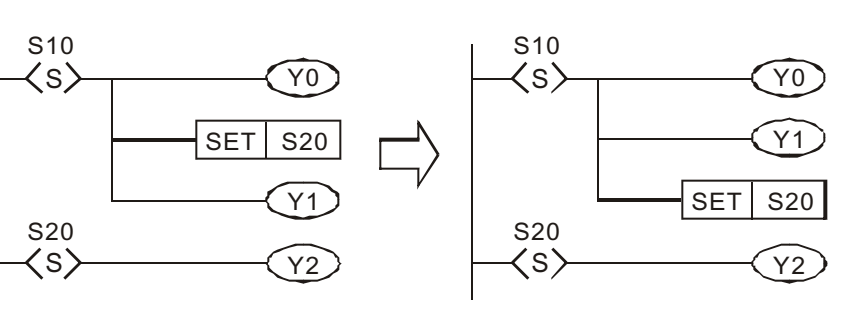

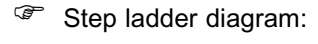

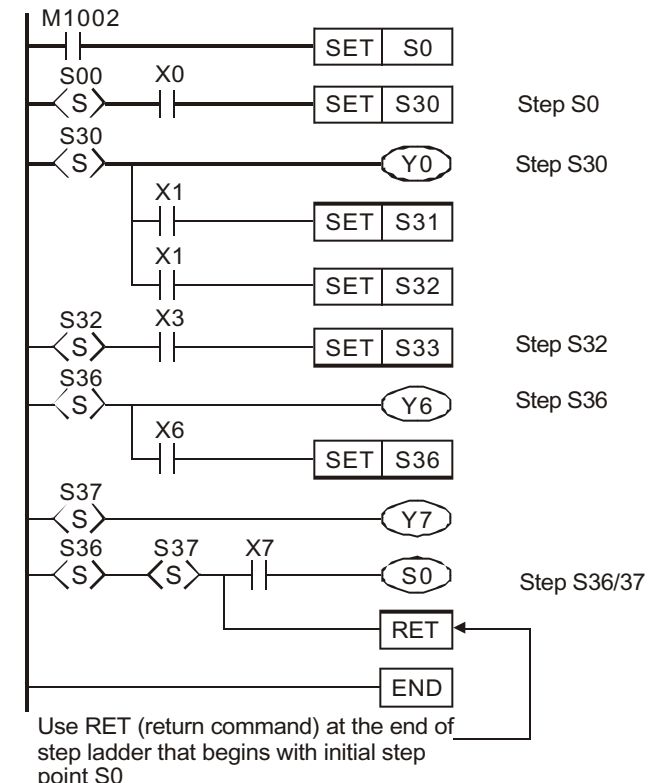

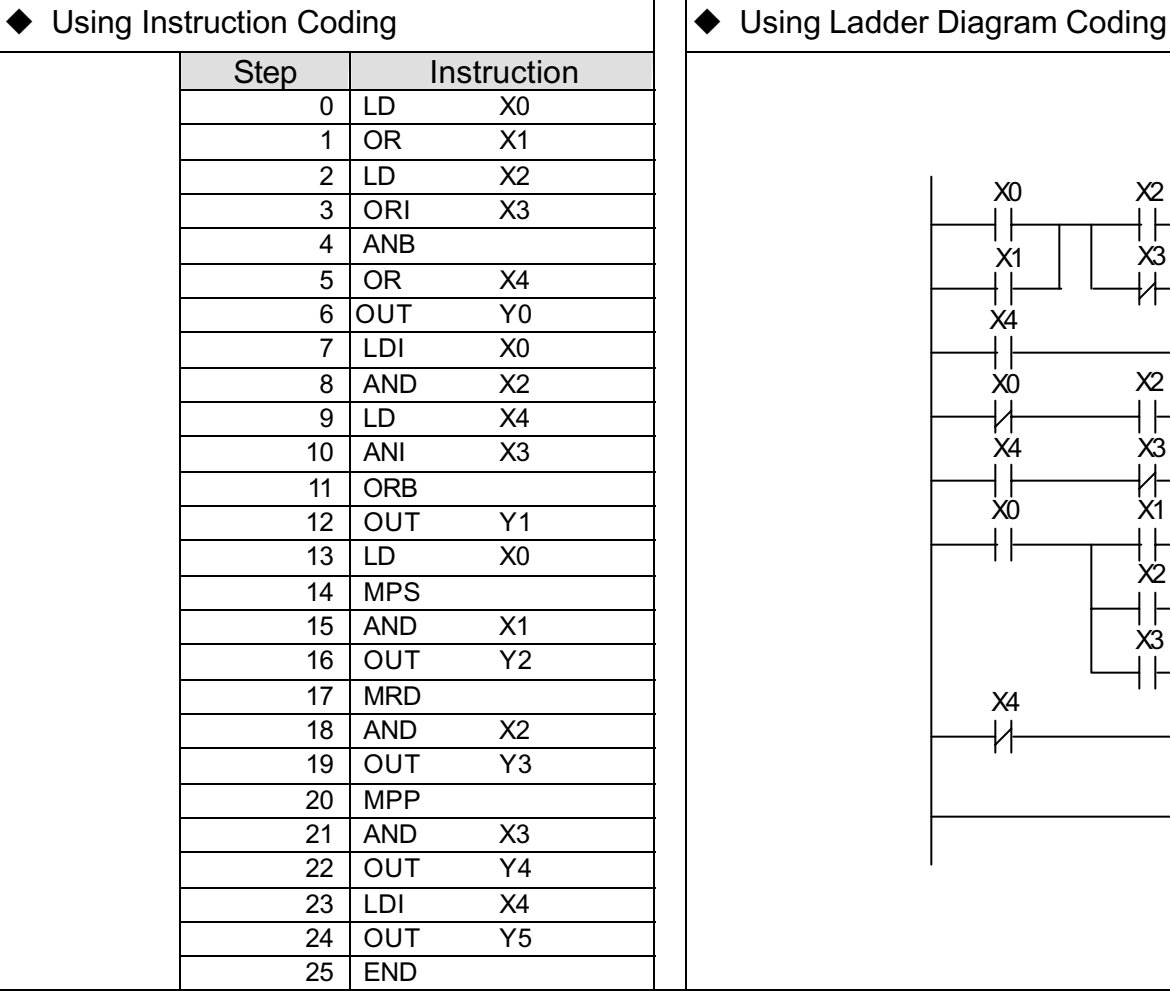

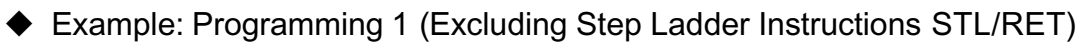

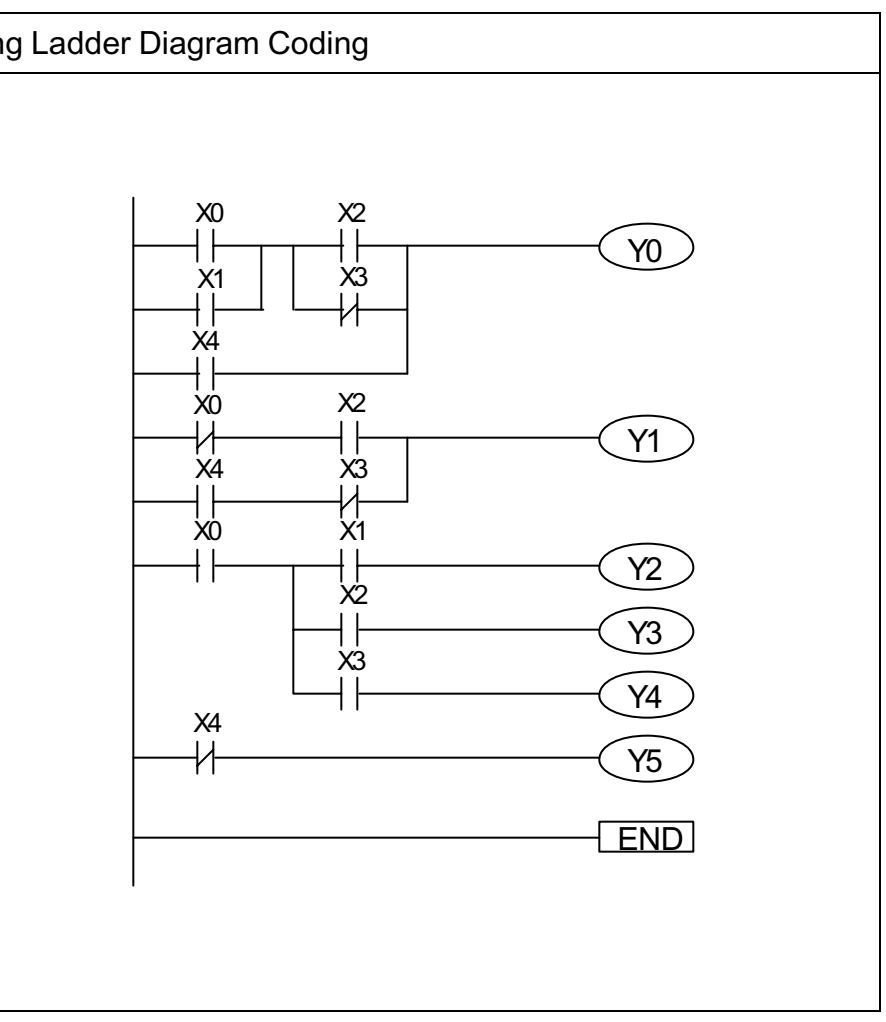

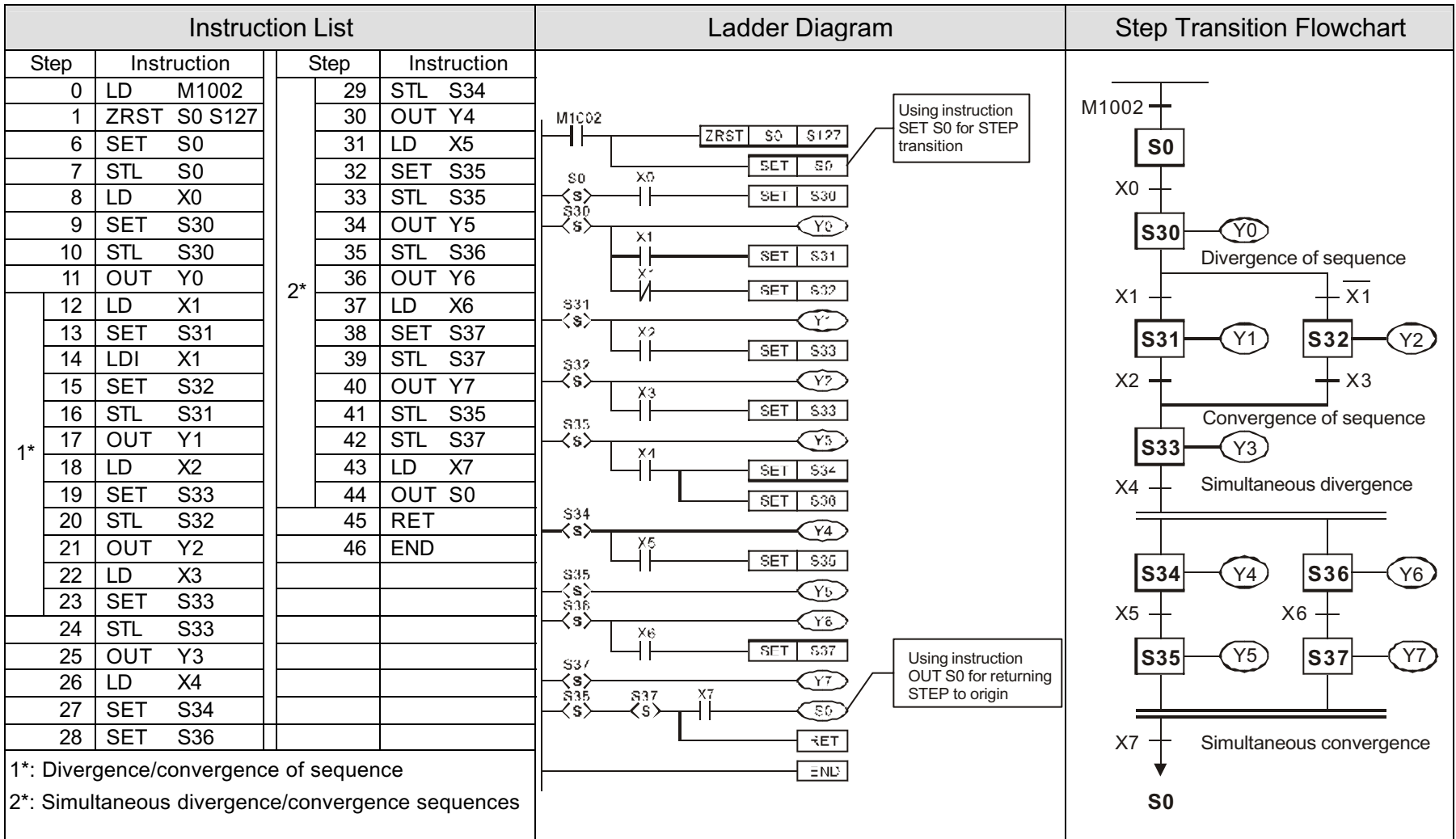

# Example: Programming 2 (including Step Ladder Instructions STL/RET)

#### **Application Instructions Structure**

1. Many instructions may be divided into an instruction part and a device as follows:

Instruction part : Indicates the function.

Device :: Indicates the data for use with that instruction.

- 2. The application instructions structure may be largely classified as follows with the instruction part and device (s) combined:
	- Instruction part

Retains the device status and mainly controls the program. Example: FEND, IRET,…

• Instruction part + Source device + Destination device

Operation is performed using the destination data and operation result is stored to the destination. Example: MOV, …

- Instruction part + Source 1 device + Source 2 device + Destination 1 device + Destination 2 deviceOperation is performed using the source 1 data and source 2 data, and the operation result is stored to the destination. Example: ZCP, SFTL, RS, …
- Others Combination of the formats above

#### **Instructions Format**

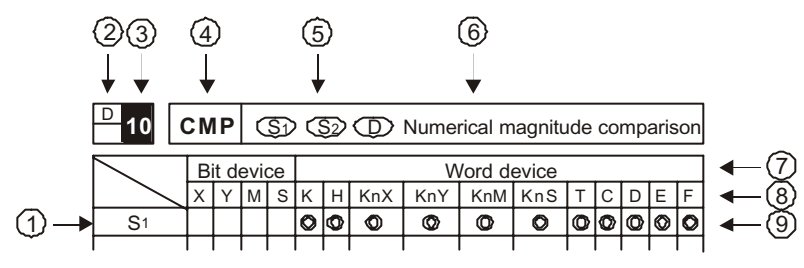

#### **Explanations:**

1) Operand

 $_2$ ) Indicates 32-bit instruction (D is added to the head of instruction, example as above: DCMP)

- 3)Indicates API number
- 4*)*Instruction
- 5) Operand format of the instruction
- 6)Describes the instruction function
- $(7)$ Device types
- $\langle 8 \rangle$ Device name
- g) Symbol ⊚ are given to devices which can be used for this operand

# **Application Instructions Input**

The application instructions of DVP-Series PLC are controlled by command codes API 00 to API 246. Each command code has its own meaning, for example, API 12 stands for MOV (move data). When using ladder diagram Editor to input programs, you will need to type in the instruction " MOV" . If using the HPP to input the program, we will have to enter the API command codes. Each application instruction has its unique operand.

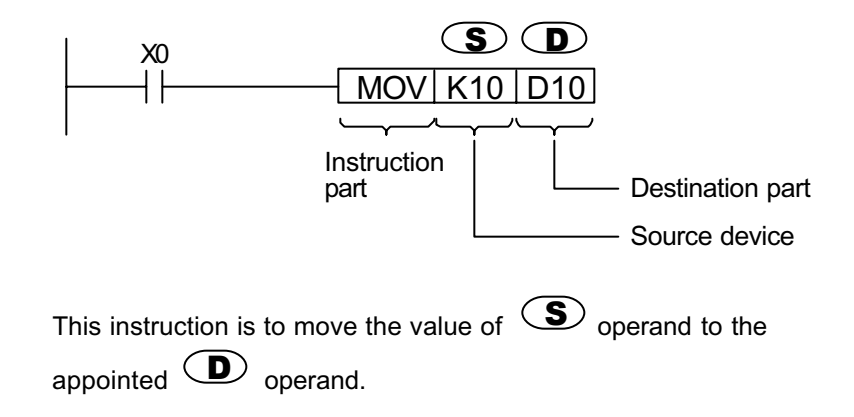

# **7. Application Instructions**

# <u>s)</u>

- 1. Source data used for operation.
- 2. Source data may be A:
	- Constant

Specify the numeric value used for the operation. This value is set while the program is being written and cannot be changed when the program is running.

Bit device, word device

Specify the device, which stores the data used for the operation. The data must be stored to the specified device before the operation is initiated. By changing the data to be stored to the specified device during program run, the data used with the instruction can be changed.

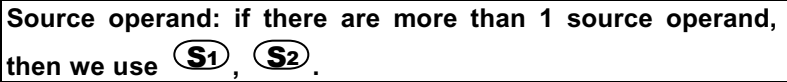

# $\odot$ .

1. Stores data after operation is performed.

**Destination operand: if there is more than one operand, then** 

**we use (D1)** (D2)

**If the operand may only be represented as a constant K, H or** 

**register D then we will use**  $\overline{m}$  **,**  $\overline{m}$  **or**  $\overline{m}$  **,**  $\overline{m}$  **,**  $\overline{m}$ 

# ■ The Length of Operand

The length of Operand can be divided into two groups: 16-bit and 32-bit to process different length data. A "**D**" before an instruction separates 32-bit from 16-bit instructions.

16-bit MOV Instruction

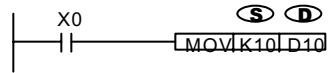

K10 has been sent to D10.

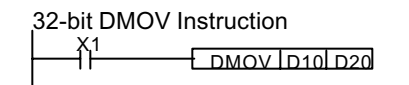

 Data of (D11,D10) have been sent to (D21,D20)

### **Data format**

X, Y, M, S are only be single point ON/OFF, these are defined as a BIT. However, 16-bit (or 32-bit) T, C, D are data registers and are defined as WORDs. We also can add Kn in front of X, Y, M and S to be defined as WORDs, whereas n=1 means 4-bit. So16-bit can be described from K1 to K4, and 32-bit can be described from K1 to K8. For Example, K2M0 means there are 8-bit from M0 to M7.

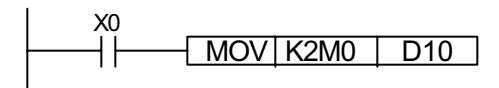

Move the contents of M0 to M7 to D10 segments 0 to 7, and segments 8 to 15 are set to 0.

# **Bit processing**

Bit processing is performed when a bit device (X, Y, M, S) has been specified. Either 1 bit or digit specification processing may be selected.

1-bit processing

When the sequence instruction is used, no more than one bit may be specified.

For example: LD X10, OUT Y0

• Digit specification processing

When application instructions are used, the number of digits may need to be specified for the bit device. Up to 32 points can be specified in 4 point increments.

# **7. Application Instructions**

1. 16-bit instruction: K1 to 4 (4 to 16 points)

When there is digit specification on the source (S) side, the range of numeric values handled as source data are shown below.

Specified Number of Digits (16-bit Instruction)

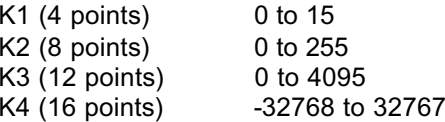

When there is digit specification on the Source side, the number of points set by the digit specification is used on the destination side.

2. 32-bit instruction: K1 to 8 (4 to 32 points).

When there is digit specification on the source (S) side, the range of numeric values handled as source data are as shown below.

Specified Number of Digits (32-bit Instruction)

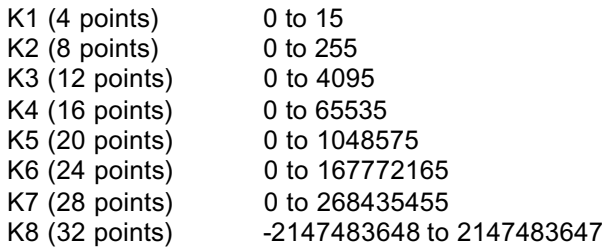

#### **Handling of Numeric Values**

In the DVP PLC series, there are instructions, which handle numeric values in 16 bits and 32 bits format. The highest bits of 16 bits and 32 bits are used for the judgment of positive and negative numbers. Numeric values handed by 16 bits and 32 bits are as follows:

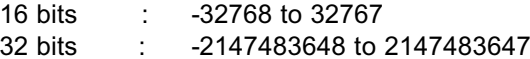

• **Double word (32-bit data) processing**

32-bit data is stored using digit specification of K1 to 8 when it is stored in bit or in word devices.

• Storing data in bit devices

#### Refer to **Digit Specification Processing**.

• Storing data in word devices

1) Two consecutive word devices are used to store 32-bit data.

2) To store the data of bit devices with which digit specification of K1 to K8 was done, refer to **Digit Specification Processing**.

3) Cautions : If the storing word device is assigned to the final device number of each device, an error will occur.

#### **Indirect Assigned Method**

E and F represent constants used as operands. They are the same as other operands and may be moved, compared, and be used in the word devices (KnX, KnY, KnM, KnS, T, C, D) to serve as the indirect assigned function, however, they are not to be used in the bit devices  $(X, Y, M, S)$  and in the constants (K, H) to serve as the direct assigned function.

MOV | D5E | D10F

When  $E = 8$ ,  $F = 14$  $D5E = D(5+8) = D13$  $D10F = D(10+14) = D24$ 

Move the content of D13 to D24 when execute this command.

# **7. Application Instructions**

### **Handling of Decimal**

The internal operation of DVP PLC usually gets the value of BIN integer. When operating integer division, the decimal will be erased. For example: 40  $\div$ 3=13, remainder is 1 and the decimal will be erased. But if using decimal operation, you can get decimal.

The application commands relate to decimal point are shown in the following.

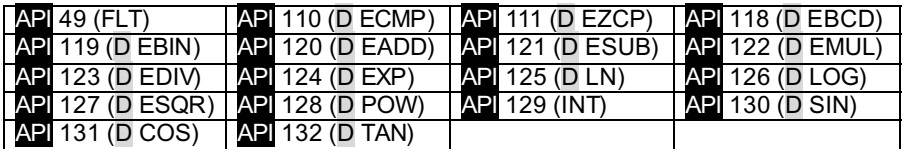

#### **Floating point of decimal number system**

- The floating point that DVP-PLC uses is binary number system, you should convert floating point of binary number system to decimal number system.
- $\blacklozenge$  Floating point of decimal number system is stored in the register with 2 continuous numbers. The register with small number stores constant and the register with greater number stores exponent.

For example, using register (D1, D0) to store a floating point of decimal number system.

Floating point of decimal number system = [constant D0]  $X$  10<sup> [exponent D1]</sup>

constant  $D0 = 1,000 - 9,999$ exponent  $D1 = -41 - 35$ 

the left-most bit of (D1, D0) is symbol bit.

Besides, constant 100 doesn' t exist in D0 due to 100 will be shown with 1,000 $\times$ 10<sup>-1</sup>

The usage range of decimal floating point is:

Minimum absolute value is 1,175 $\times$ 10<sup>-41</sup> and the maximum absolute value is  $3,402\times10^{35}$ 

 Floating point of decimal number system can be used in the following command.

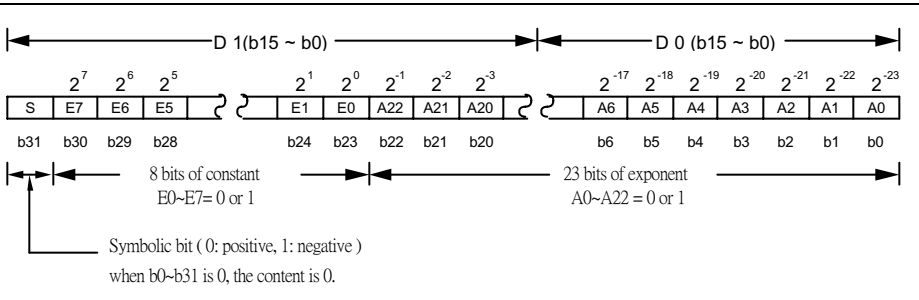

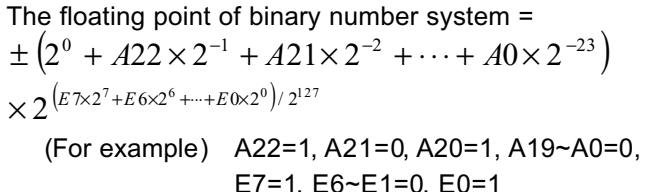

The floating point of binary number system =<br> $\pm (2^0 + 1 \times 2^{-1} + 0 \times 2^{-2} + 1 \times 2^{-3} + \cdots + 0 \times 2^{-23})$  $\times 2^{(\mathrm{i} \times 2^7 + 0 \times 2^6 + \dots + 1 \times 2^0)/2^{127}}$ =  $\pm$ 1.625 $\times$ 2<sup>129</sup> / 2<sup>127</sup> =  $\pm$ 1.625 $\times$ 2<sup>2</sup>

b31 is the bit for positive/negative sign
## **Application Command Chart**

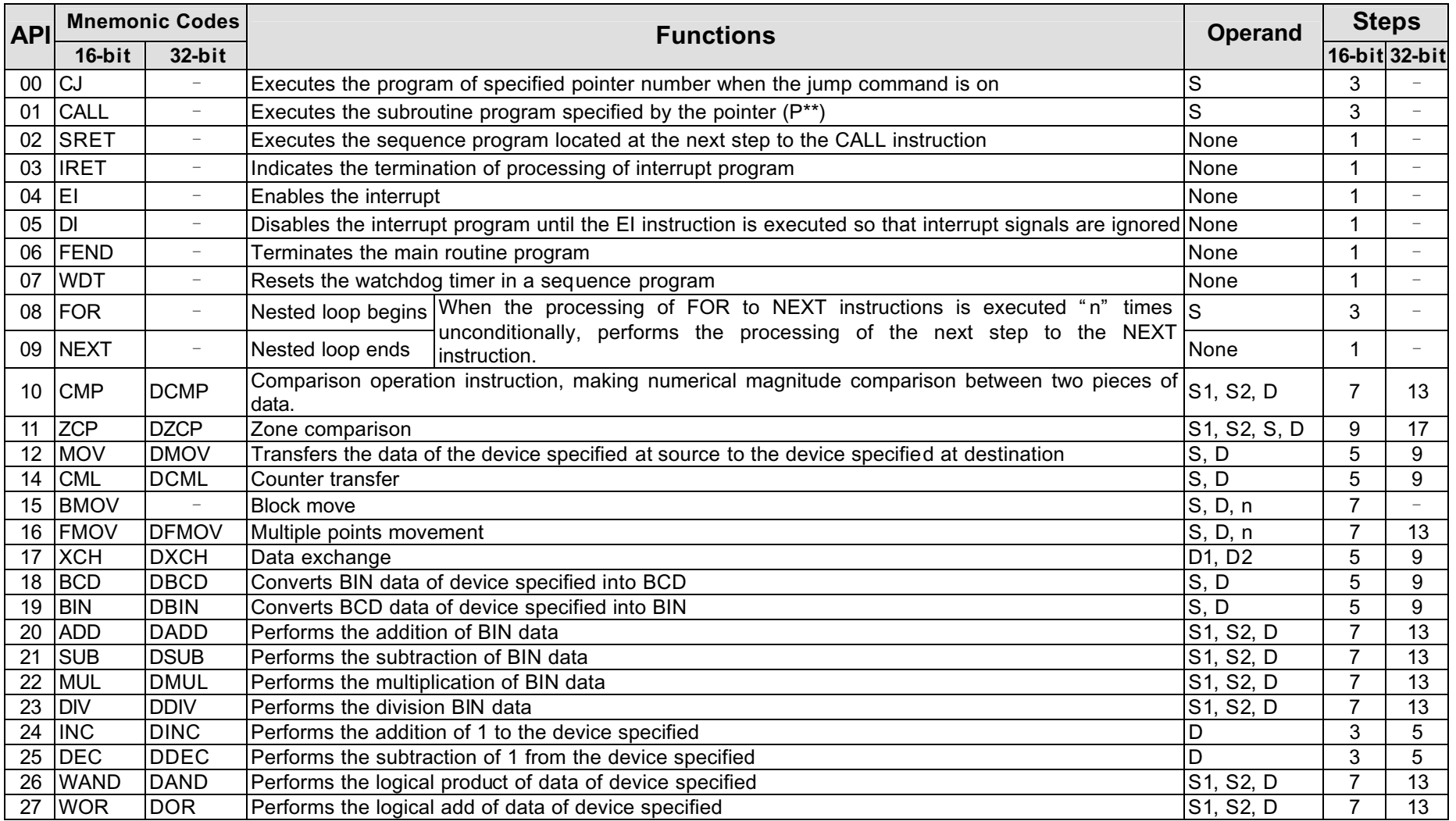

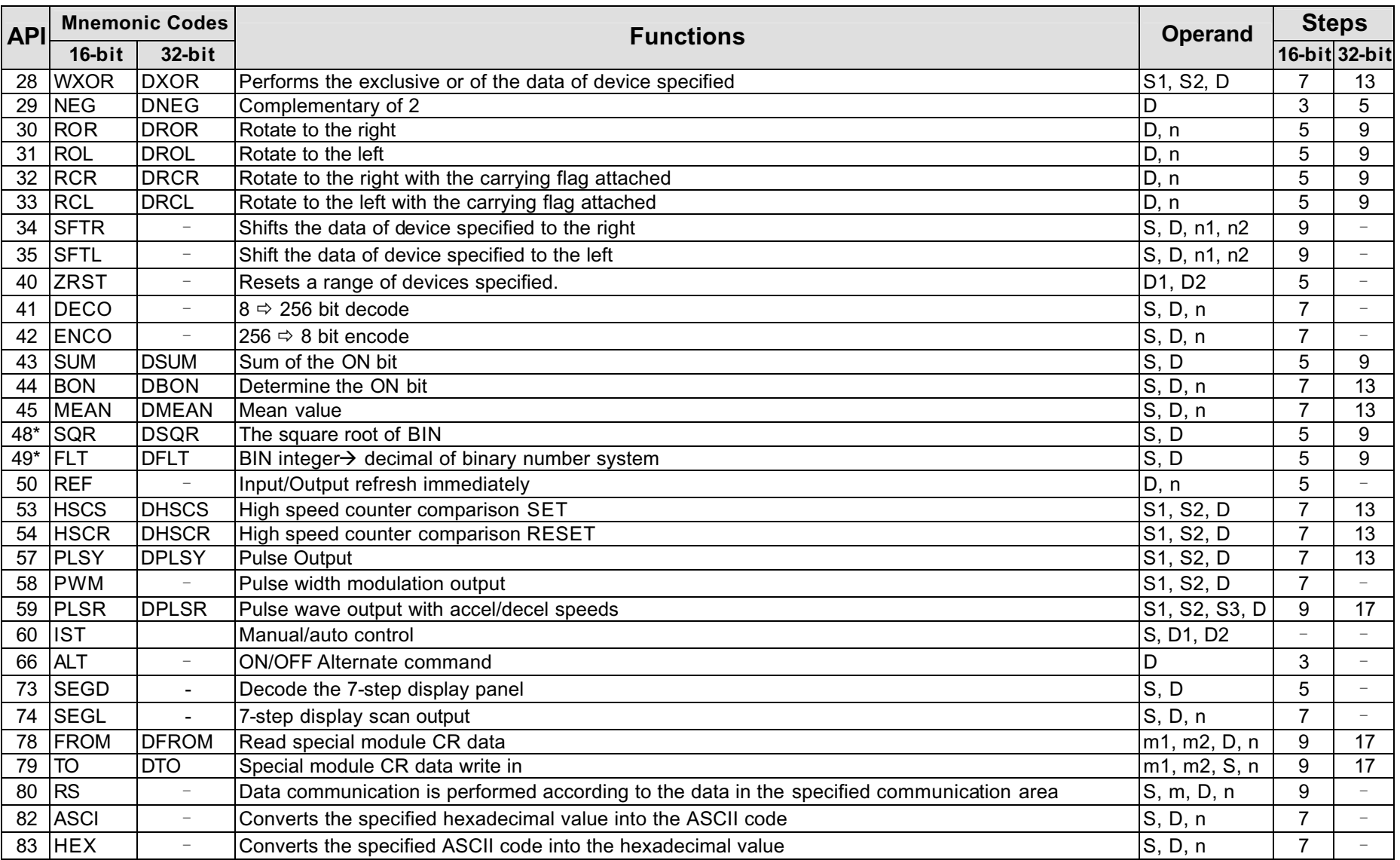

 $\sim$ 

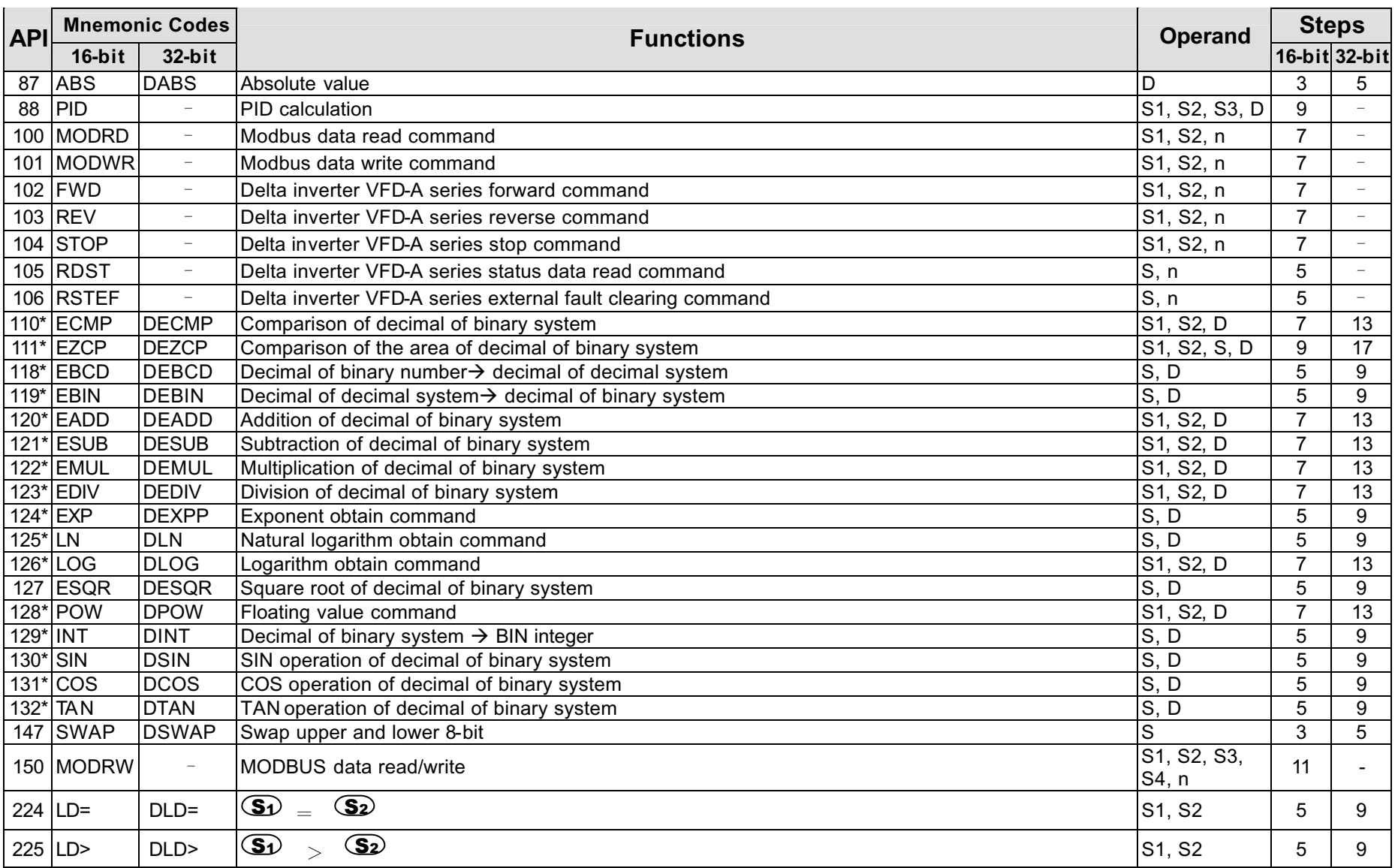

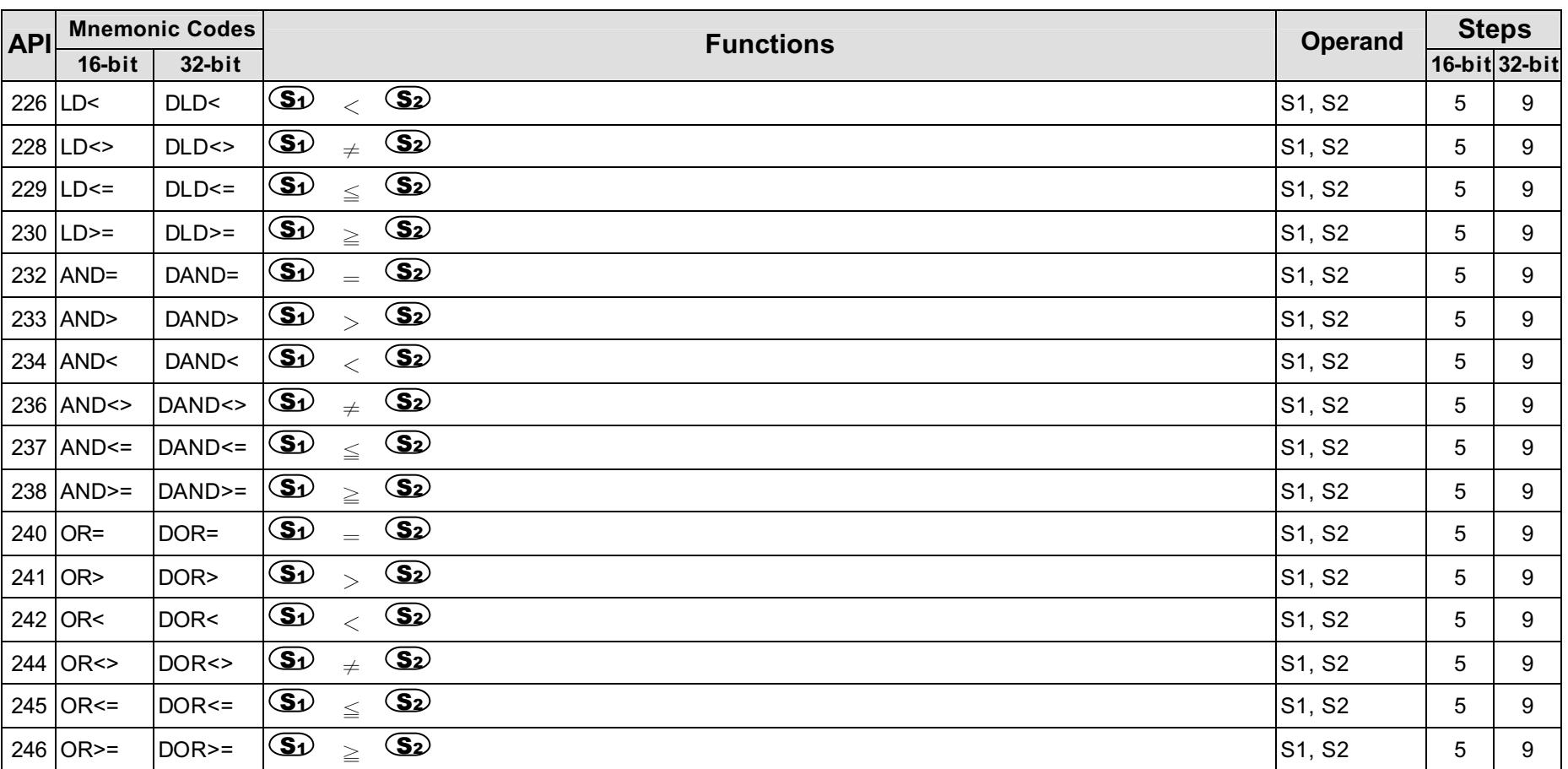

 $\sim$ 

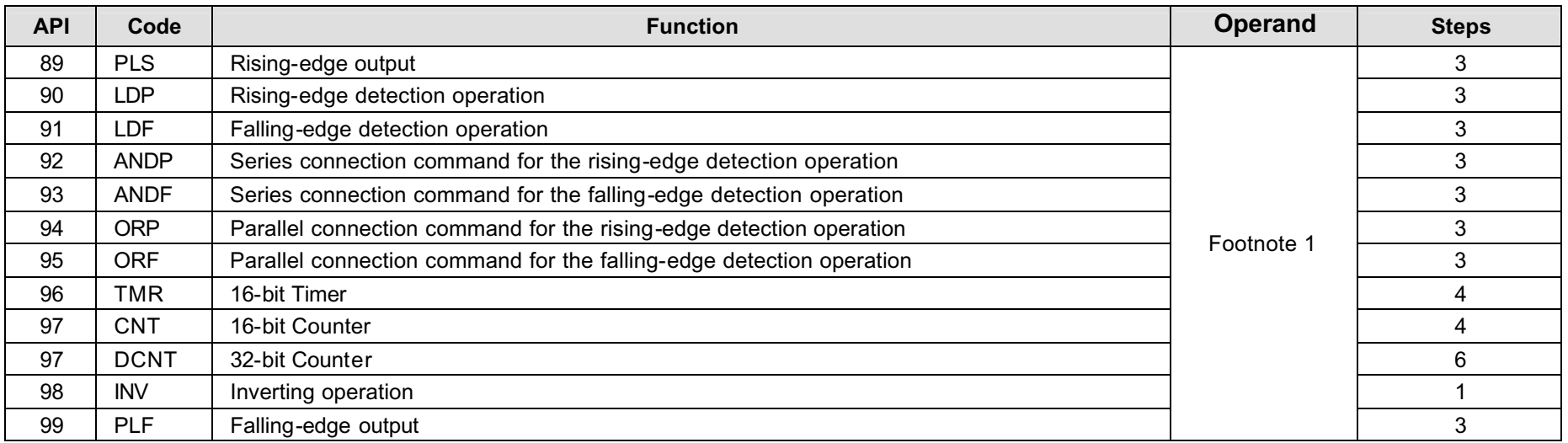

Footnote 1: API 89~99 belong to the basic commands, and refer to Ch6 Basic Commands for the operand and usage explanations.

Footnote 2: API number with the "\*" mark indicates the API commands only support the version V5.4 or above of ES / EX / SS series models.

**00** $CJ$   $[P^{**}]$ 

P 00 to P 63 Conditional jump

- Executes the program of specified pointer when the jump command is on.
- Executes the program of the next step when the jump command is off.
- **Program Example**

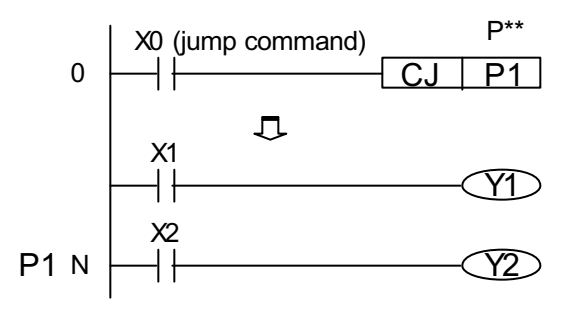

- Ϩʳ When X0=ON, program address jumps from 0 to N (label P1) continuing the program, skipping the addresses in between.
- $\circled{)}$  If there is a TMR (timer) in the middle of the address, the timer will stop counting. When X0=OFF, the program will continue from address 0, the CJ command will not be activated, and the timer will continue counting.
	- **CALL** $\mathsf{L}$   $\left[\mathsf{P}^{**}\right]$  P 0 to P 63 Call subroutine
- Up to five levels of nesting of the CALL instruction are allowed.
- Executes the subroutine program specified by the pointer (P\*\*)

**8 SRET** Termination of subroutine program

- Executes the sequence program located at the next step to the CALL instruction when the SRET instruction is executed.
- Indicates the end of subroutine program.
- **Program Example**

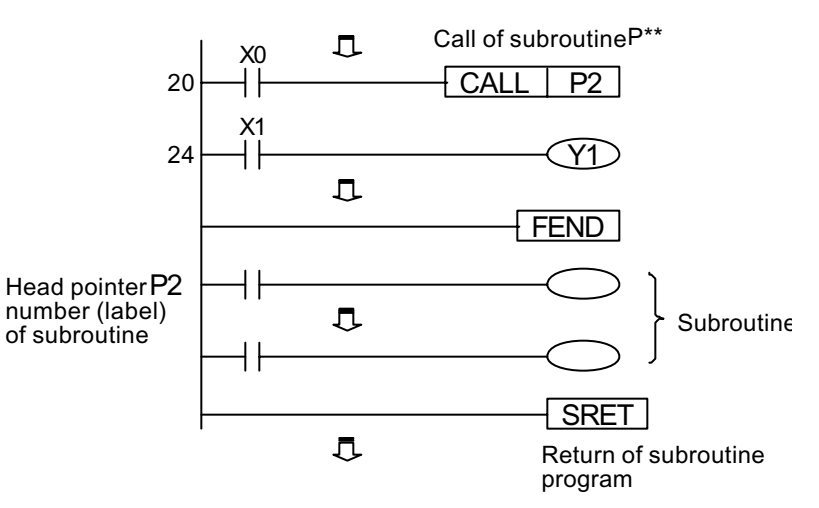

- Ϩʳ When X0 = ON then starts CALL command, jump to P2 and run subroutine. When run SRET command, it will jump back to address 24.
- © Program continues in the subroutine after the FEND command.
- Ϩʳ When using CALL command, the numbers of P0 to P63 cannot be duplicated with CJ command.

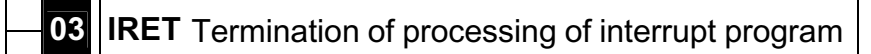

- Indicates the termination of interrupt program.
	- **04EI** Enables interrupt
	- **05DI** Disables interrupt
- During the PLC operation, the program scans the commands between EI and DI, if X001 and X002 are ON, the Interrupt Service Subroutine I 001 and I 201 will be activated when IRET is reached, the main program will resume.

**01**

**02**

- When interrupting a special auxiliary relay M1050 to M1053, the same interrupting request will not be activated.
- Interrupting cursor (1001 to 1201) must be used after the FEND command.
- **Program Example**

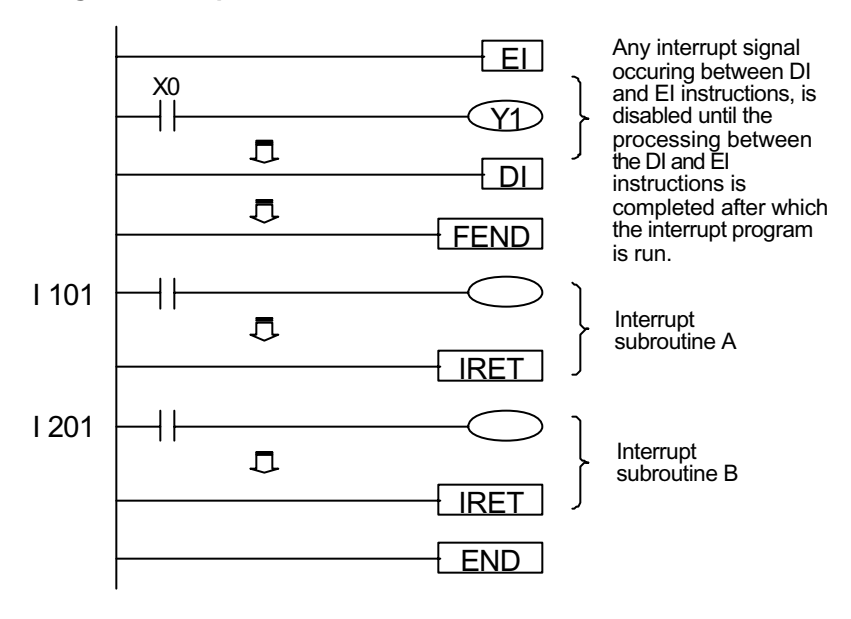

#### **06**

**6 FEND** Terminates the main routine program

- It has the same function as END command during PLC operation.
- CALL must follow right after FEND command. Interrupt commands also have to follow after FEND command.
- If using several FEND commands, please place the subroutine and interrupt service programs after the last FEND command.

#### **07WDT** Resets the watchdog timer

- Resets the watchdog timer.
- Used when the period of time from step 0 to END (FEND) in the sequence program exceeds the set value of the watchdog timer.
- Set the value of the watchdog timer so "t1" is from step 0 to WDT instruction and " t2" is from the WDT to END (FEND) instruction. (See the diagram below)

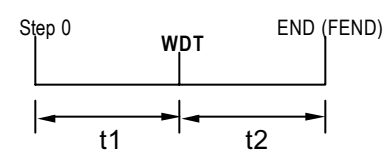

- The WDT instruction can be used two or more times during one scan. However, care should be exercised because, during an error, the outputs cannot be turned off immediately.
- If the PLC scan time is more than 200ms, the ERROR LED will flash. The user will have to turn the PLC OFF and then back ON to clear the fault.
- If the program scan time is over 200ms, users can divide the program into 2 parts. Insert the Watchdog Timer in between, so both programs' scanning time will be less than 200ms.
- The WDT time can be changed by the setting value of D1000 (default is 200ms).
- When the ERROR LED of PLC is steady, M1008 and D1008 can be watched.

#### **Program Example**

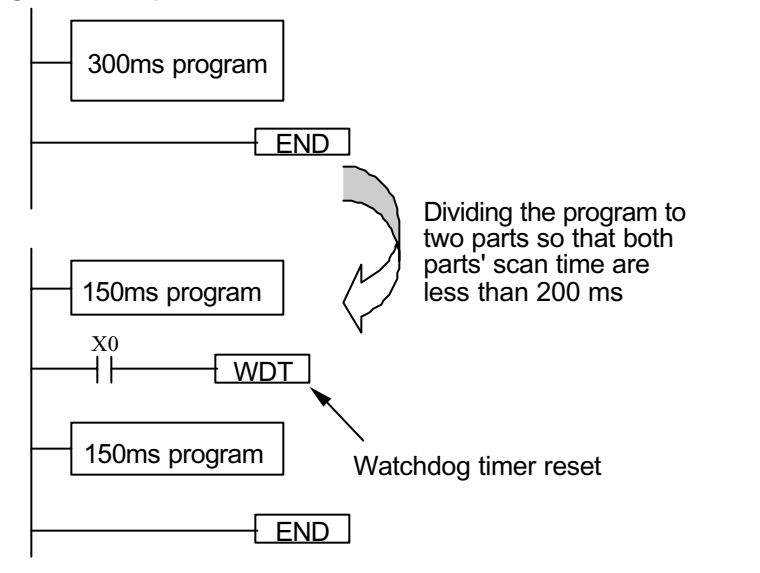

Ϩʳ Program used when the setting of watchdog timer is 200ms and the period of time from 0 to **END** (**FEND**) instruction is 300ms.

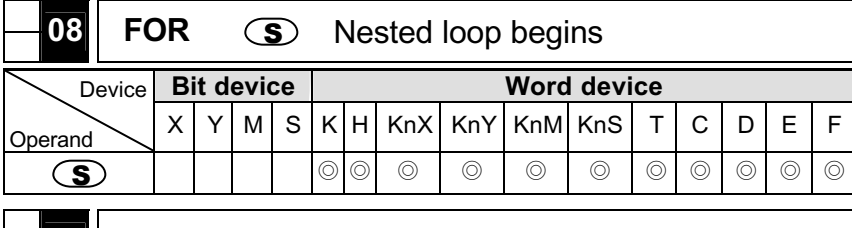

- **099 NEXT** Nested loop ends
- FOR and NEXT instructions are used when "n" nested loops are needed.
- " <sup>n</sup>" may be specified as 1 to 32767.
- When it is not desired to execute the **FOR** to **NEXT** instructions, use

the **CJ** command.

- Up to four levels of nested **FOR** loops are allowed.
- For example, loop A operates 3 times but within this loop there is nested loop, B. For every completed cycle of loop A, the loop B will be completed executed 4 times. Therefore, the numbers of loop B operation will be  $3 \times 4 = 12$  times  $(A \times B)$ .

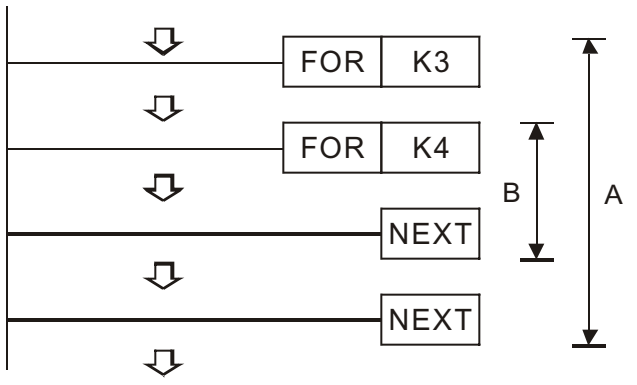

- If there are too many loops, the processing time will be executed.
- **Program Example**

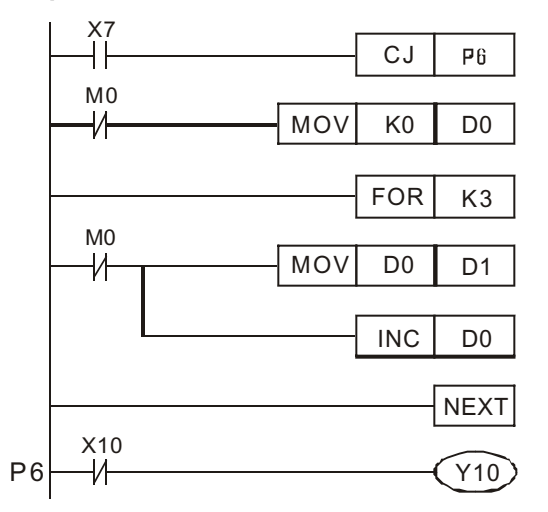

© DELTA ELECTRONICS, INC. ALL RIGHTS RESERVED 7-12

It does not execute the **FOR** to **NEXT** instructions when X7 is on.**2** 10 **CMPP G**<sub>2</sub> **G**<sub>2</sub> **D** Comparison Output Device<sup>1</sup> **Bit device Word device**  $\sigma_{\text{perand}}$  X Y M S K H KnX KnY KnM KnS T C D E F  $\bigcirc$ Q | | | | | | |⊙|© | ⊙ | ⊙ | ⊙ | ⊙ | ⊙| ⊙| ⊙| ⊙| ⊙  $\mathbf{S}_2$  ϨϨ Ϩ Ϩ Ϩ Ϩ Ϩ Ϩ Ϩ Ϩ Ϩ  $\Box$   $\Box$   $\Box$ 

Ϩʳ Program which executes the **FOR** to **NEXT** instructions when X7 is off.

- This function compares the two values that are considered **BIN** values. In the case of comparing hexadecimal. If a numeric value (8 to F) having 1 at the highest bit (B15 in a 16-bit instruction or B31 in a 32-bit instruction) is specified, the comparison will regard the value as the negative of the **BIN** value.
- The comparison instructions verifies 3 items  $(=, >, <)$  between the data
	- So and S<sub>2</sub>. See the example below.

X0CMP K10 C10 M0 M2M1M0K10 > C10 , ON K10 = C10 , ON K10 < C10 , ON

 $\circledcirc$  If  $\bulletledcirc$  is set to M0, then M0, M1, M2 will work as the program example as above.

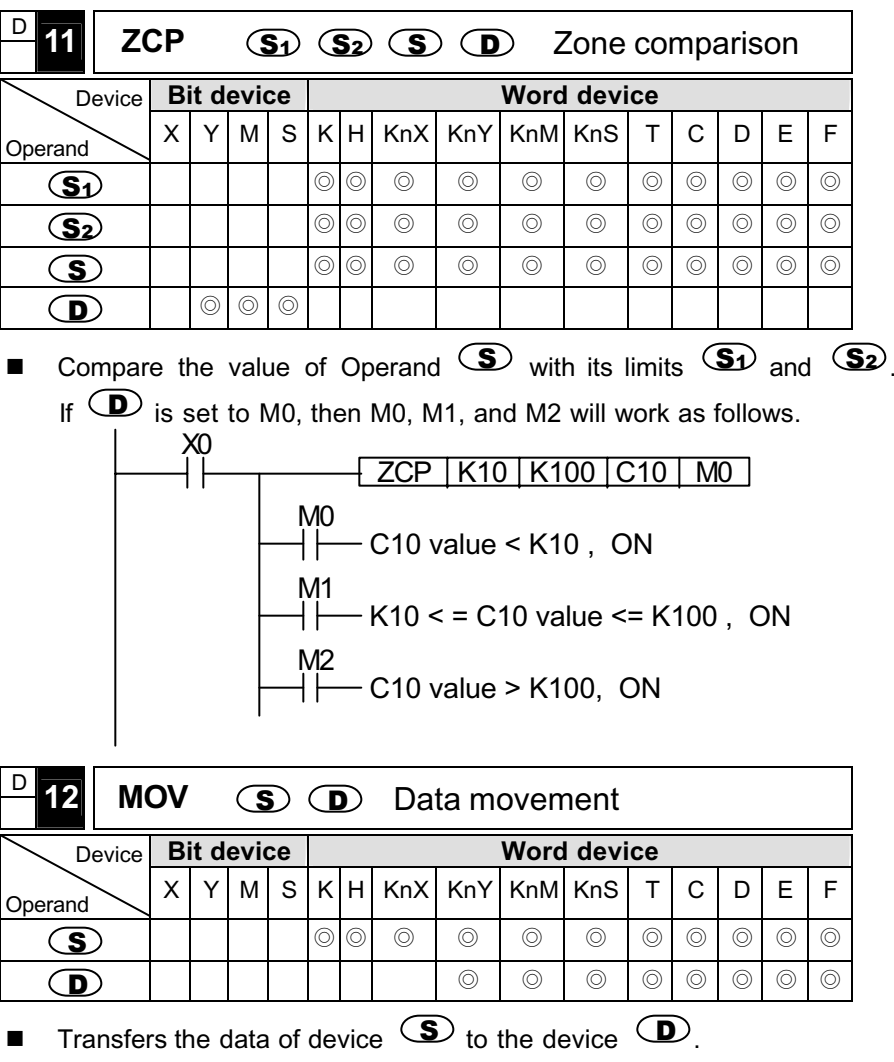

■ If the calculation result is a 32-bit output, (i.e. the application **MUL**) and the data of a 32-bit high-speed counter, users will have to use **DMOV**

command.

**Program Example** 

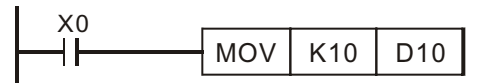

Ϩʳ When X0 is Off, the content of D10 remain unchanged. If X0 turns On, the data of K10 is moved to D10 data register.

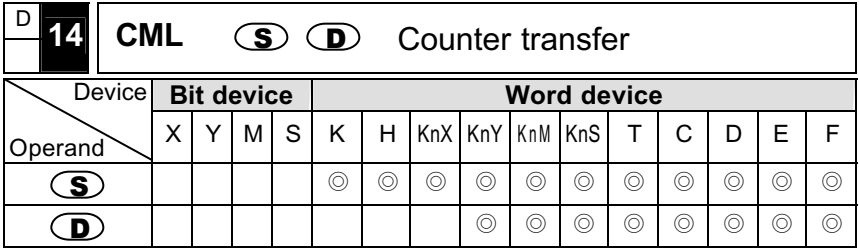

- Counter phase the contents of  $\bullet$  (0→1, 1→0) and have the contents transferred to  $\circled{D}$ . If the content is of Constant K, this Constant K will be converted to the BIN value automatically.
- This command can be used during the counter-phase output.
- **Program Example**

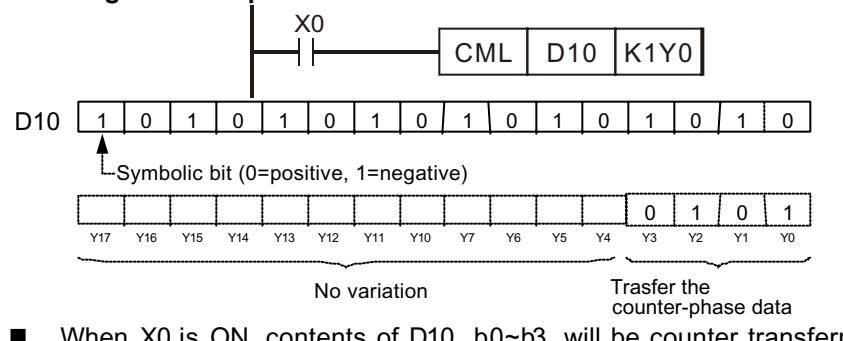

■ When X0 is ON, contents of D10, b0~b3, will be counter transferred to K1Y0.

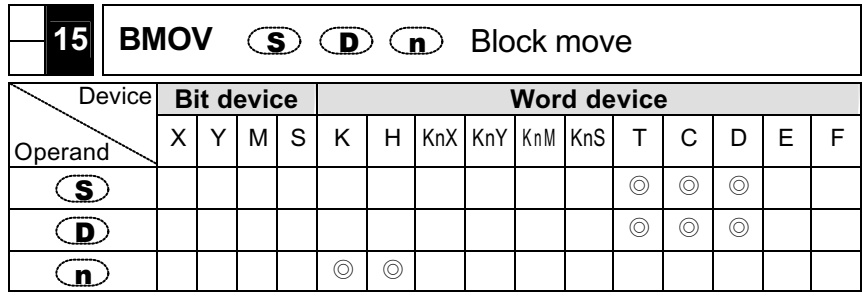

- Move the contents of the n register, with this n register obtained from counting the registers within the  $\circled{S}$ -assigned numbers, to the n register within the  $\circled{D}$ -assigned number.
- If the  $\Omega$ -assigned points exceed the usage range of this device, only those that are within the effective range will be moved.
- **Program Example**

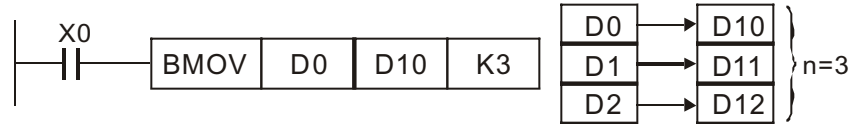

Ϩʳ When X0 is ON, move the contents of the three registers D0~D2, to their corresponding registers D10~D12.

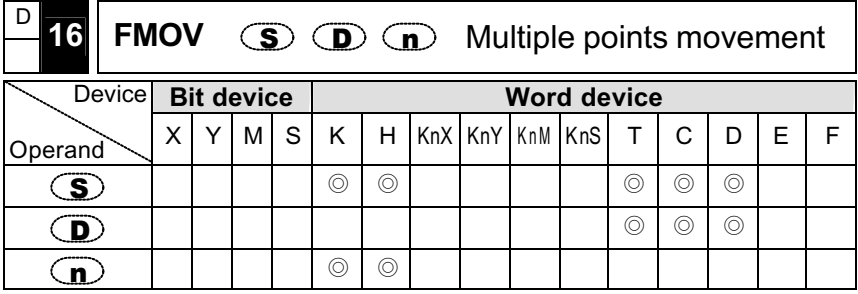

- Move the contents of <sup>S</sup> to the n register, with this n register obtained from counting the registers within the  $\Phi$  -assigned numbers.
- $\blacksquare$  If the n-assigned points exceed the usage range of this device, only those that are within the effective range will be moved.
- **Program Example**

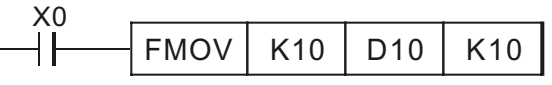

© When X0 is ON, move Constant K10 to the ten registers D10~D19) starting from D10.

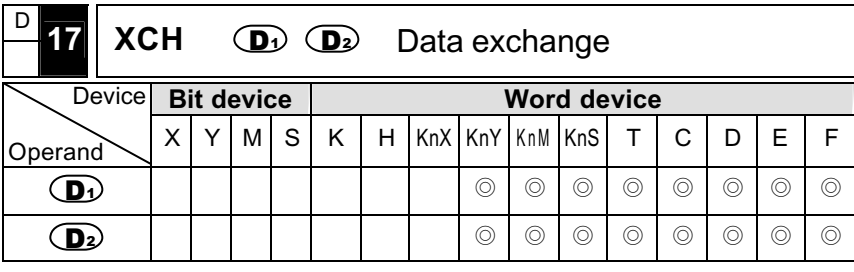

- Exchange the contents of  $\overline{0}$  and  $\overline{0}$  with each other.
- Generally, it is advised to use the pulse wave contact to drive this command, otherwise, this command will keep going on and on.
- **Program Example**

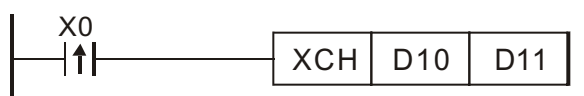

When X0 goes from  $OFF \rightarrow ON$ , contents of D10 and D11 will exchange with each other.

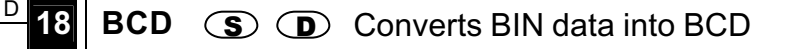

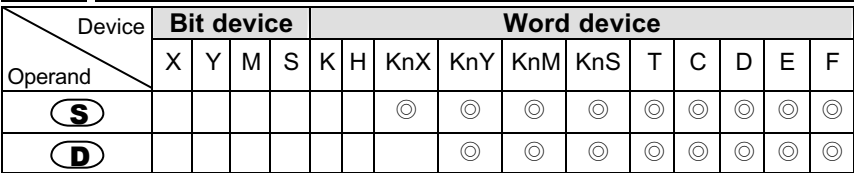

- Converts BIN data (0~9999) of the device <sup>(S)</sup> into BCD and transfers the result to the device  $\left(\mathbf{D}\right)$ .
- If the data of source  $\circled{S}$  is outside the range of 0 to 9999, there is an operation error and the error flag (M1067 and M1068) turns on.
- **Program Example**

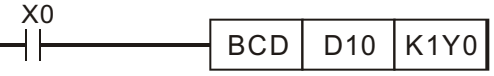

Ϩʳ When X0 = ON, the D10 **BIN** value will be converted to **BCD**, and the result saved in K1Y0.

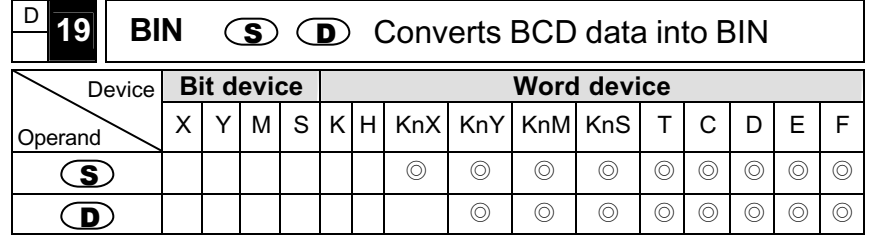

- Converts **BCD** data (0 to 9999) of device <sup>(S</sup>) into **BIN** and transfer the result to the device  $\mathbf{\Phi}$ .
- If each digit of source  $\circled{S}$  is outside the range of 0 to 9, there is an operation error and the error flag (M1067 and M1068) turns on.
- **Program Example**

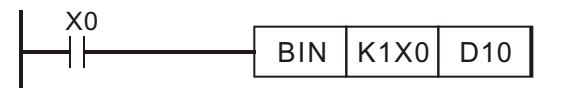

Ϩʳ Program which converts the **BCD** data of X0 to X03 into **BIN** and stores the result into D10 when X10 turns on.

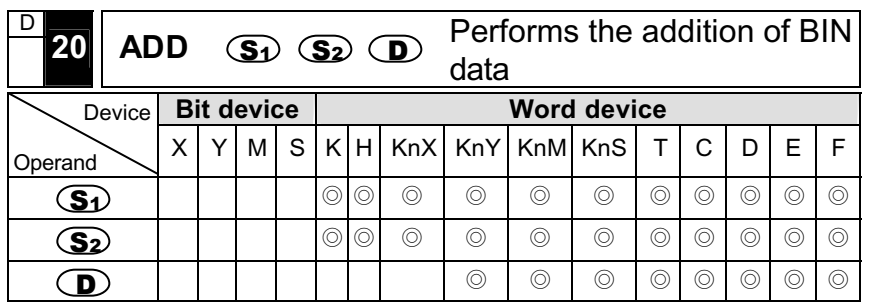

- Performs the addition on **BIN** data **S** and the **BIN** data **S**, and stores the addition result into the device  $\, \bf \subseteq \! \! D \,$ .
- **Program Example**

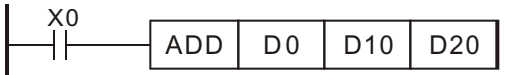

Ϩʳ Program which adds the contents of D0 to the content of D10 and outputs the result to D20 when X0 turns on.

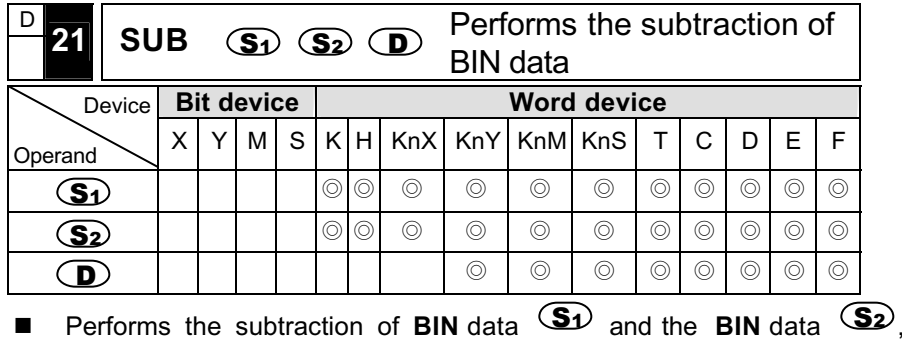

and stores the subtraction result into the devi ce  $\, \bf \subseteq \! D \,$ .

**Program Example**

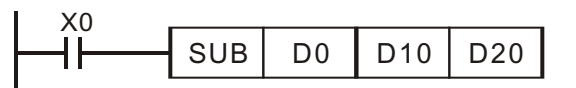

Ϩʳ Program which outputs the difference between the content of D0 and the content of D10 to D20 when X0 turns on.

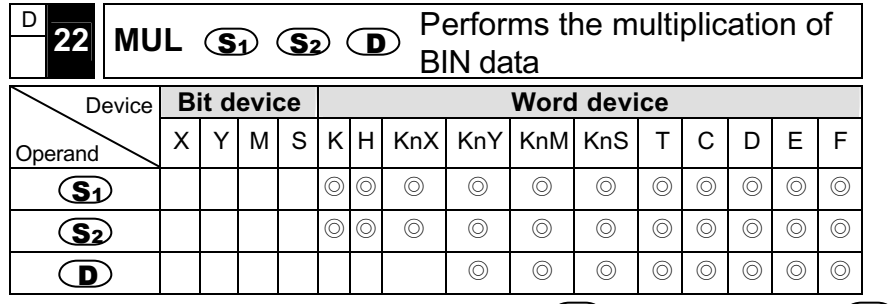

- **Performs the Multiplication of BIN** data  $\mathbf{S}$  and the **BIN** data  $\mathbf{S}$ , and stores the multiplication result into the device  $\left( \mathbf{D} \right)$ .
- The judgment of whether the data of  $\bigcirc$  and  $\bigcirc$  are positive or negative is made at the highest bit (b15) and for  $\bullet$  at (b31).
- 16-bit operation

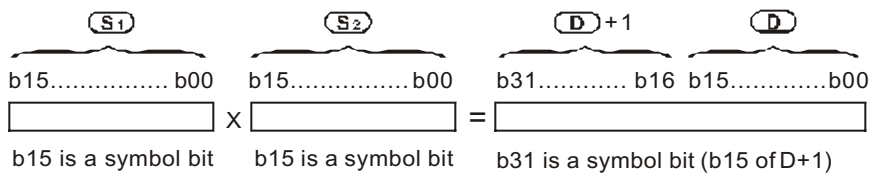

b15=0,S $\it i$ is a positive value  $\;$  b15=0,S $\it ii$ s a positive value  $\;$  b31=0,S $\it ii$ s a positive value b15=1,S1is a negative value b15=1,S2is a negative value b31=1,S2is a negative value

#### 32-bit operation

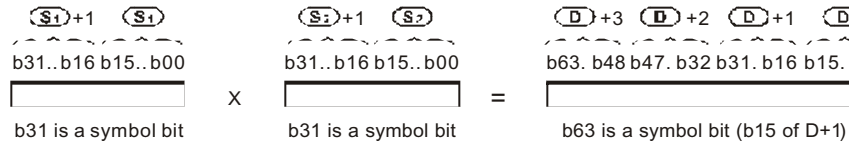

b63. b48 b47. b32 b31. b16 b15. b00  $(D)_{+3}$   $(D)_{+2}$   $(D)_{+1}$   $(D)$ 

b31=0,S(S+1) are positive value b31=0,Są́S±1) are positive value b31=1,S(S+1) are negative value b31=1,S(S2+1) are negative value b63=0, D1(D1+1) (D1+2) (D1+3) are positive value b63=1, D1(D1+1) (D1+2) (D1+3) are negative value

**Program Example** (16-bit)

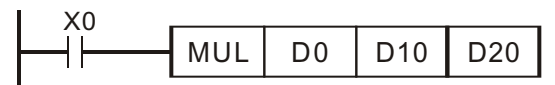

- Ϩʳ The above program stores the multiplication result of D0 and D10 in BIN to D20 and D21 when X0 turns on.
- Ϩʳ The upper 16-bit will be saved in D21 and the lower 16-bit will be saved in the D20.
- Ϩʳ The polarity of the result is indicated by the OFF/ON of the most significant bit. OFF indicates the value of positive 0 and ON indicates the value of negative 1.
- **Program Example** (32-bit)

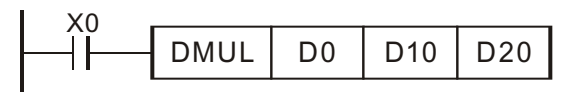

- Ϩʳ The above program stores the multiplication result of the 32-bit **BIN** data of D0 and D1 and the 32-bit BIN data of D10 and D11 to the 64-bit**BIN** data of D20 to D23.
- Ϩʳ The polarity of the result is indicated by the OFF/ON of the most significant bit. OFF indicates the value of positive 0 and ON indicates the value of negative 1.

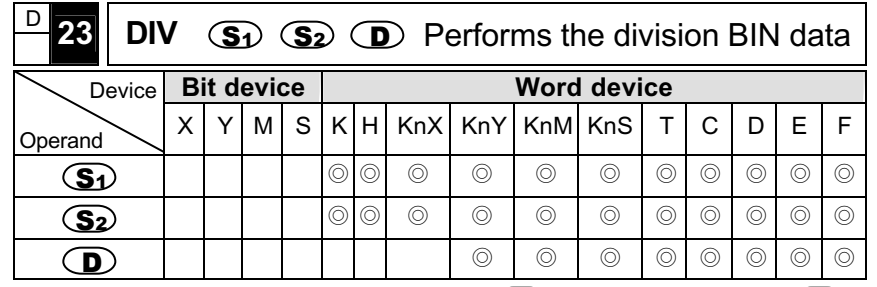

- Performs the division of **BIN** data  $\circled{3}$  and the **BIN** data  $\circled{3}$  and stores the result into the device  $\left( \mathbf{D} \right)$ .
- In regards to the operation result, the quotient and remainder are stored using 32 bits for a word device, and only the quotient is stored using 16 bits for a bit device.
- The judgment of whether the data of  $\bigcirc$  and  $\bigcirc$  are positive or negative is made at the highest bit (b15) and for  $\Phi$ , at (b31).
- When using the DDIV command, the special register (additional special device D) cannot serve as indirect assigned function.
- 16 bit operation

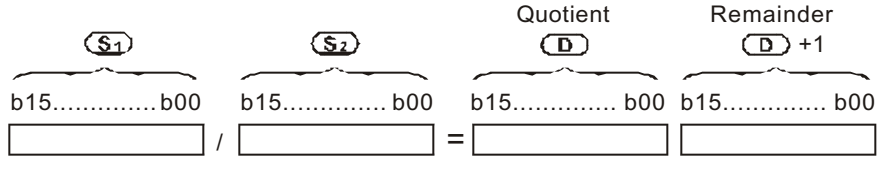

Quotient : Stored to the lower 16 bits.

Remainder : Stored to the upper 16 bits. (Stored only in the case of a word device.

- 32 bit operation b15. .b00 b15. .b00 / <sup>=</sup> $\textcircled{\scriptsize{\textsf{D}}}$  +1  $\textcircled{\scriptsize{\textsf{D}}}$  b15. .b00 b15. .b00 b15. .b00 b15. .b00 b15. .b00 b15. .b00  $(S_1) + 1$   $(S_1)$   $(S_2) + 1$  $(5)$   $(1) +1$   $(1)$   $(1) +3$   $(1) +2$ Quotient Remainder Quotient : Stored to the lower 32 bits. Remainder : Stored to the upper 32 bits. (Stored only in the case of a word device.
- **Program Example** (16 bit)

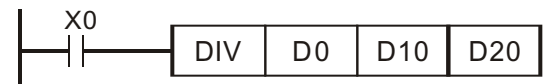

- Ϩʳ Program which outputs the quotient and remainder, obtained by dividing the data D0 by D10, to D20 and D21 when X0 turns on.
- **Program Example** (32-bit)

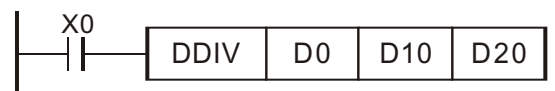

■ When  $X0 = ON$ , performs the division of **BIN** data (D1, D0) and **BIN** data (D11, D10), the quotient stored (D21, D20) and the remainder stored in (D23, D22).

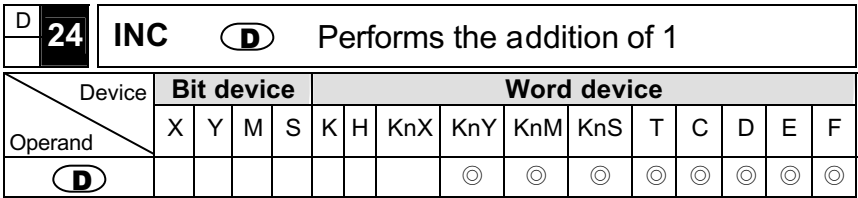

- **Performs the addition of 1 to the device**  $\mathbf{D}$
- Generally, it is advised to use the pulse wave contact to drive this command, otherwise, this command will keep going on and on.

**Program Example** 

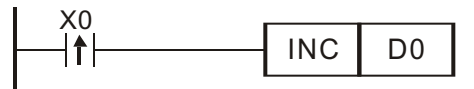

 $\circled{)}$  When X0 = ON, the content of D0 will perform the addition of 1.

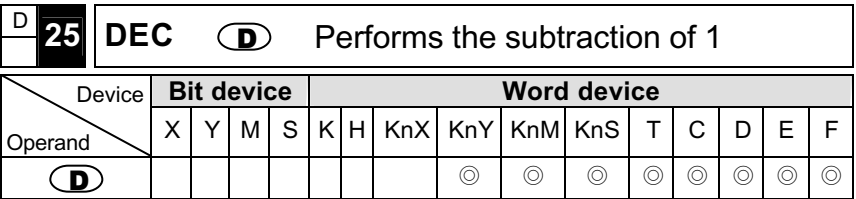

- Performs the subtraction of 1 from the device  $\mathbf{\mathbf{\mathbb{D}}}\$ .
- Generally, it is advised to use the pulse wave contact to drive this command, otherwise, this command will keep going on and on.
- **Program Example**

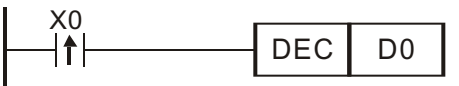

 $\circledcirc$  When X0 = ON, Performs the subtraction of 1 from the device  $\circledcirc$ .

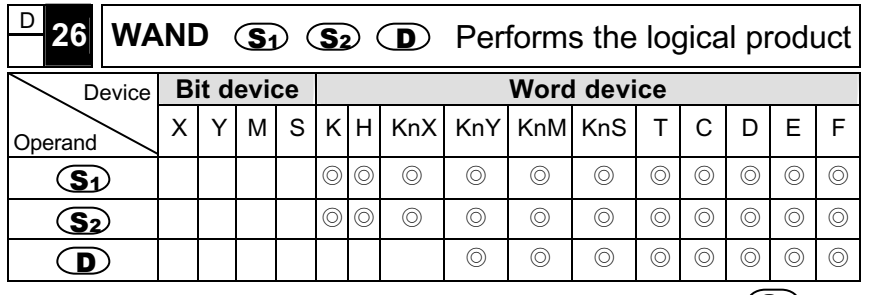

Performs the logical product of the 16-bit data of device  $\mathbf{S}$  and the 16-bit data of device  $\circled{32}$  per bit, and stores the result into the device D

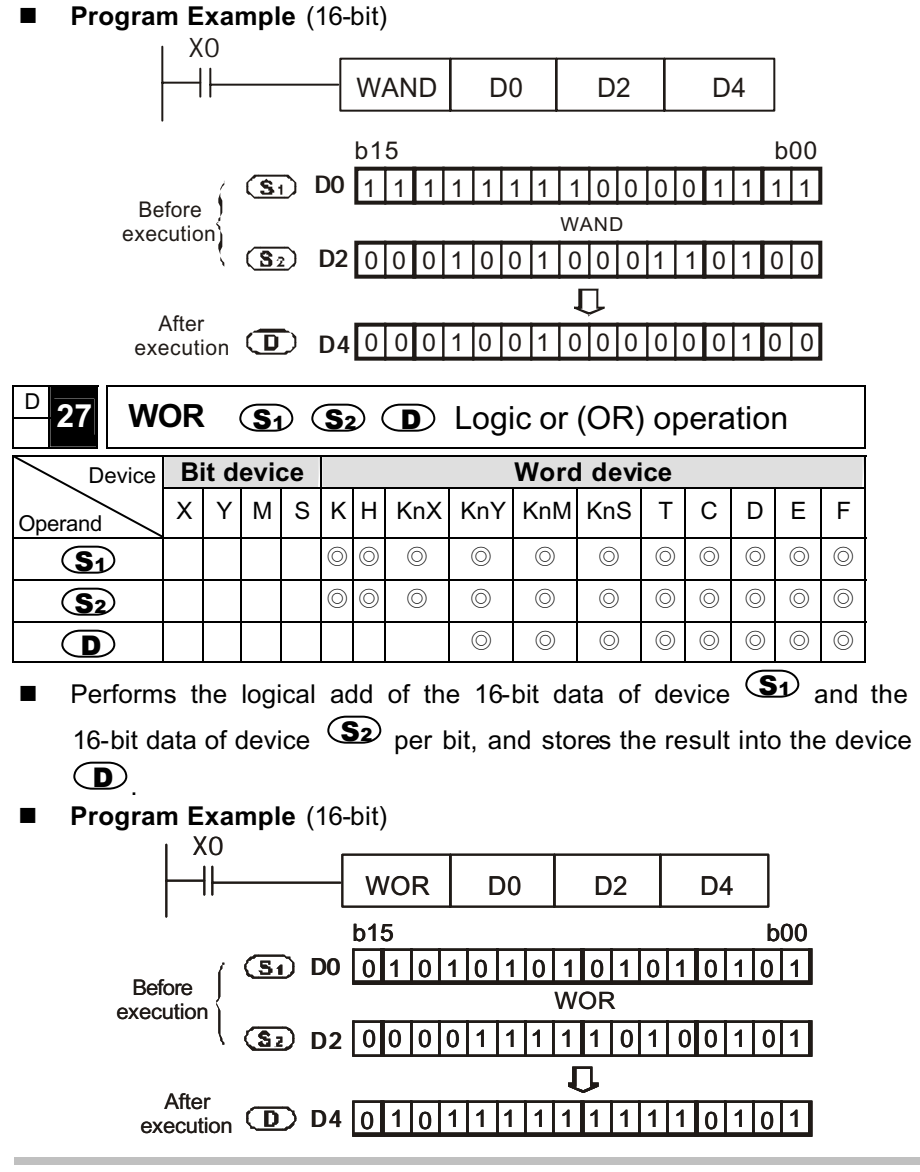

<sup>©</sup> DELTA ELECTRONICS, INC. ALL RIGHTS RESERVED 7-19

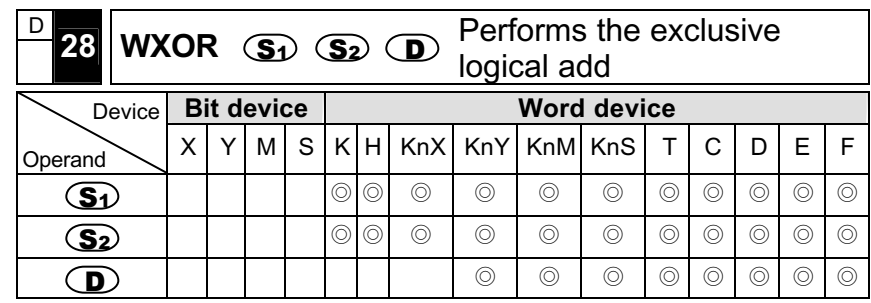

- **Performs the exclusive OR of the 16-bit data of device**  $\mathbf{S}$  and the 16-bit data of device  $\mathsf{S2}$  per bit, and stores the result into the device D
- **Program Example** (16-bit)

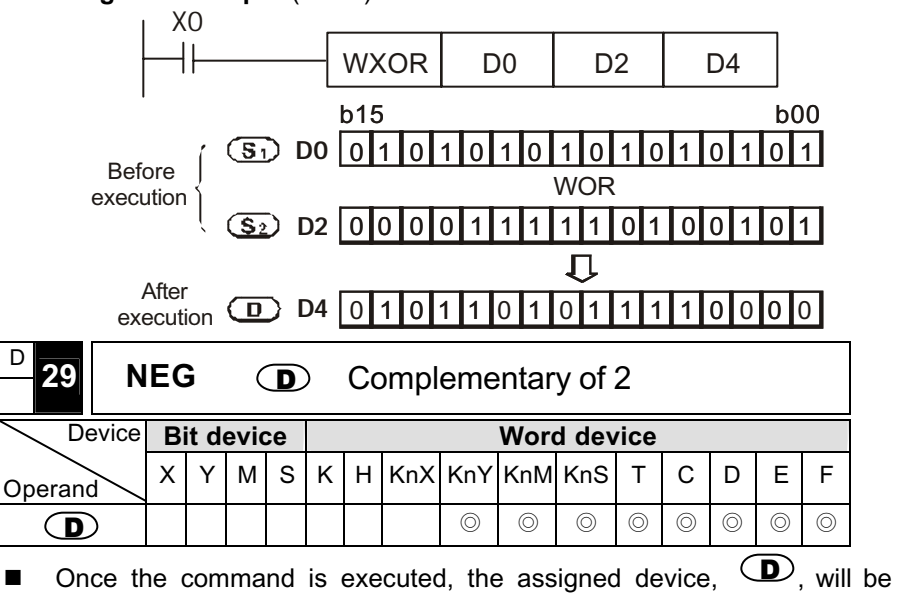

- served as the complementary of 2.
- It is generally advised to use the pulse wave contact to drive this

command, otherwise, it will keep going on and on.

**Program Example**

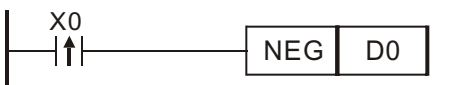

- $\circledcirc$  When X goes from OFF $\rightarrow$  ON, every bit of the D0 contents will be countered ( $0\rightarrow 1$ ,  $1\rightarrow 0$ ) and be added with 1, and will then be saved in the original register, D0.
- $\circled{)}$  This command could convert the negative BIN value to the positive number, and that is, to get its absolute value.

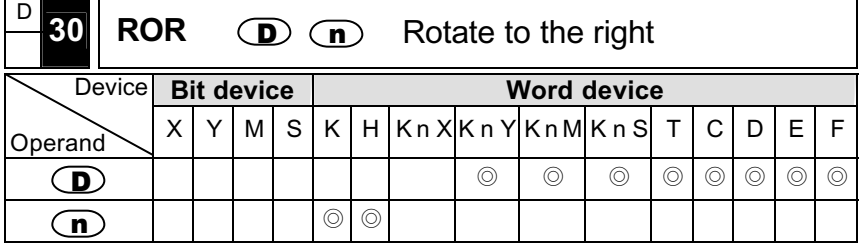

- Essential condition:  $n \leq 16$  (16-bit command),  $n \leq 32$  (32-bit command).
- The (D) ROR command is used to assign the (32) 16-bit data to conduct the rotate-to-the-right command. The LSB that is rotating to the right simultaneously will be moved to the carrying flag (CY) M1022.
- $\blacksquare$  It is generally advised to use the pulse wave contact to drive this command, otherwise, it will keep going on and on.
- When M, Y, S are assigned to serve as the bit operand, only K4 (16-bit) and K8 (32-bit) are effective, e.g. K4M0, K8Y0.
- Command Motion Explanation
- $\circled{)}$  When X0 goes from OFF $\rightarrow$  ON, the 16 bit data of D10 will rotate 4 bits to the right, as shown in the diagram, and b3 that located at D10 originally will then be moved to the carrying flag (CY) M1022.

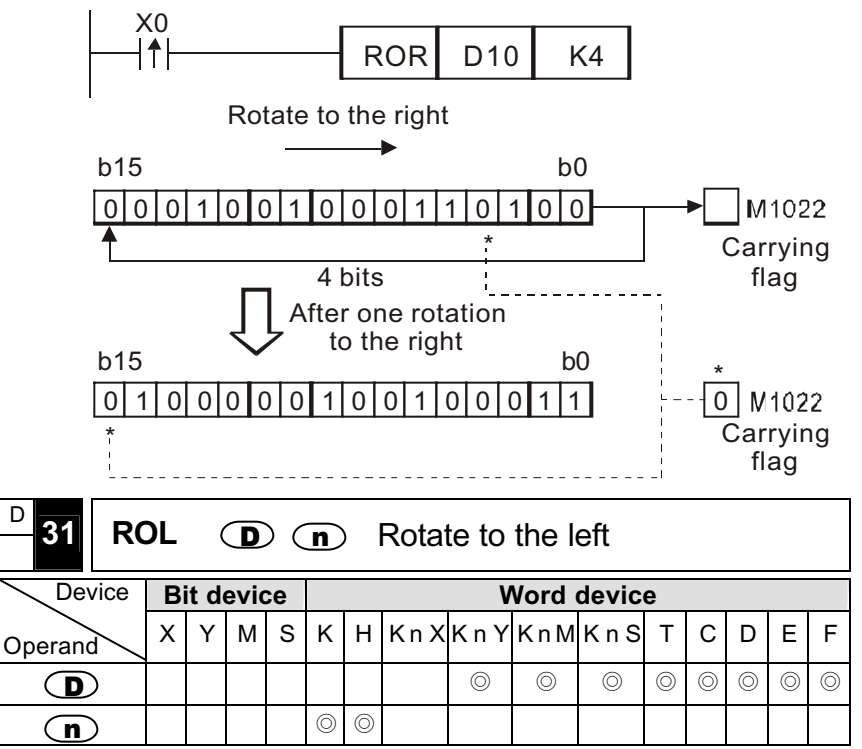

Essential condition:  $n \leq 16$  (16-bit command),  $n \leq 32$  (32-bit command).

- The (D) ROL command is used to assign the (32) 16-bit data to conduct the rotate-to-the-left command. The MSB that is rotating to the left simultaneously will be moved to the carrying flag (CY) M1022.
- $\blacksquare$  It is generally advised to use the pulse wave contact to drive this command, otherwise, it will keep going on and on.
- When M, Y, S are assigned to serve as the bit operand, only K4 (16-bit) and K8 (32-bit) are effective, e.g. K4M0, K8Y0.
- Command Motion Explanation
- $\circled{0}$  When X0 goes from OFF $\rightarrow$  ON, the 16 bit data of D10 will rotate 4 bits to the left, as shown in the diagram, and b12 that located at D10

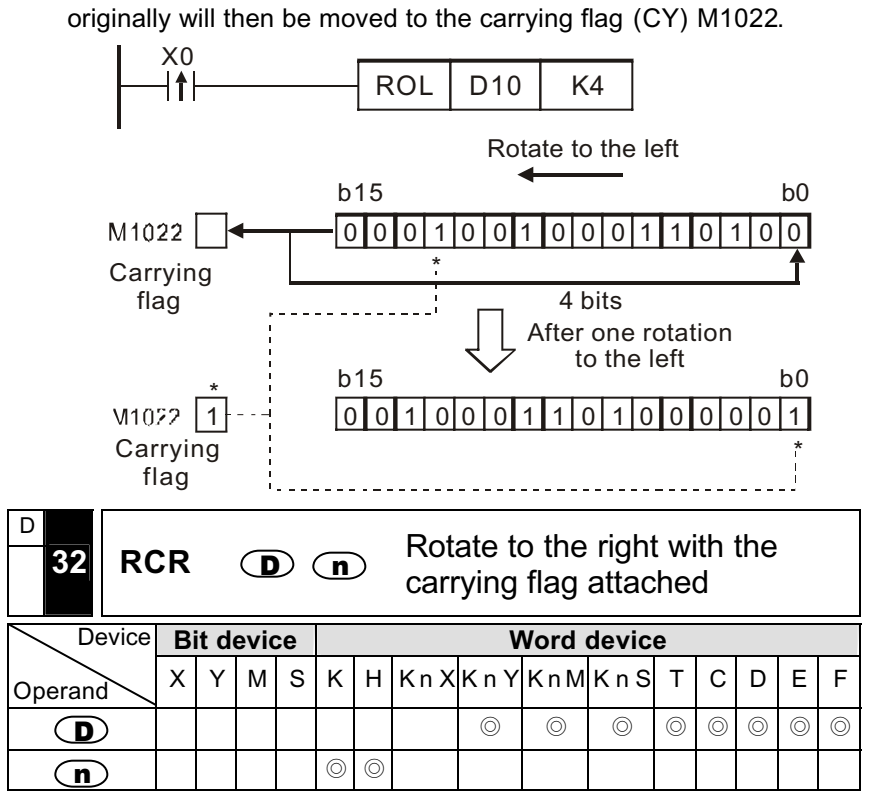

- Essential condition:  $n \leq 16$  (16-bit command),  $n \leq 32$  (32-bit command).
- $\blacksquare$  The (D) RCR command is used to assign the (32) 16-bit data with the attached carrying flag (M1022) to conduct the rotate-to-the-right command.
- $\blacksquare$  It is generally advised to use the pulse wave contact to drive this command, otherwise, it will keep going on and on.
- When M, Y, S are assigned to serve as the bit operand, only K4 (16-bit) and K8 (32-bit) are effective, e.g. K4M0, K8Y0.
- Command Motion Explanation

© DELTA ELECTRONICS, INC. ALL RIGHTS RESERVED 7-21

When X0 goes from  $CF \rightarrow ON$ , the 16 bit data of D10, along with the attached carrying flag (M1022), will rotate 4 bits to the right, as shown in the diagram, and b3 that located at D10 originally will then be moved to the carrying flag M1022, and that the original contents of the carrying flag M1022 will be moved to the bit of b12.

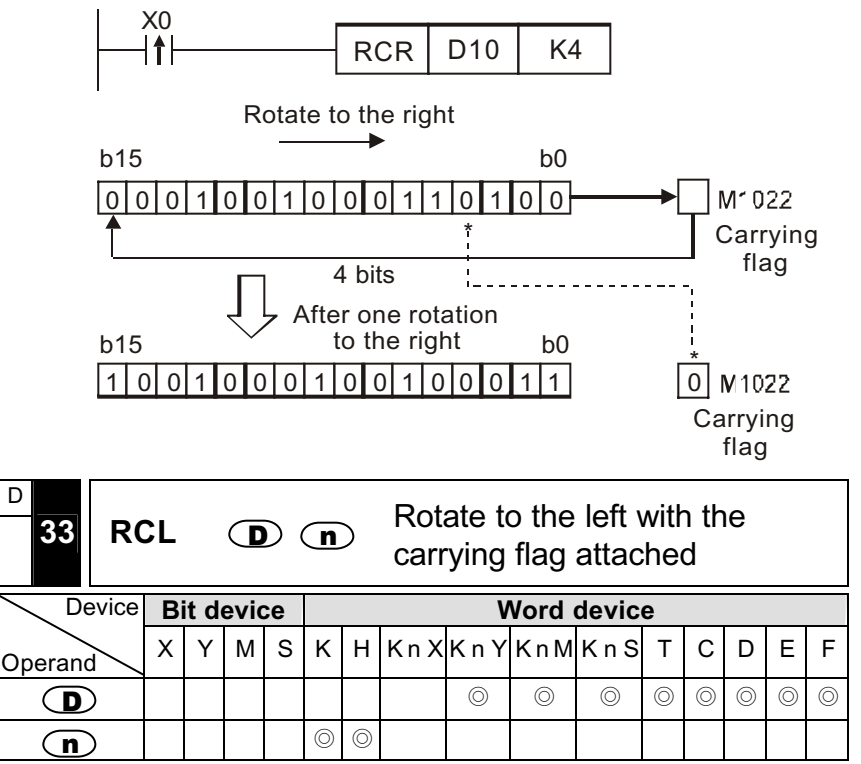

- **E** Essential condition:  $n \leq 16$  (16-bit command),  $n \leq 32$  (32-bit command).
- The (D) RCL command is used to assign the (32) 16-bit data with the attached carrying flag (M1022) to conduct the rotate-to-the-left command.
- $\blacksquare$  It is generally advised to use the pulse wave contact to drive this command, otherwise, it will keep going on and on.

- When M, Y, S are assigned to serve as the bit operand, only K4 (16-bit) and K8 (32-bit) are effective, e.g. K4M0, K8Y0.
- Command Motion Explanation
- Ϩʳ When X0 goes from OFF <sup>Ш</sup>ON, the 16 bit data of D10, along with the attached carrying flag (M1022), will rotate 4 bits to the left, as shown in the diagram, and b12 that located at D10 originally will then be moved to the carrying flag M1022, and that the original contents of the carrying flag M1022 will be moved to the bit of b3.

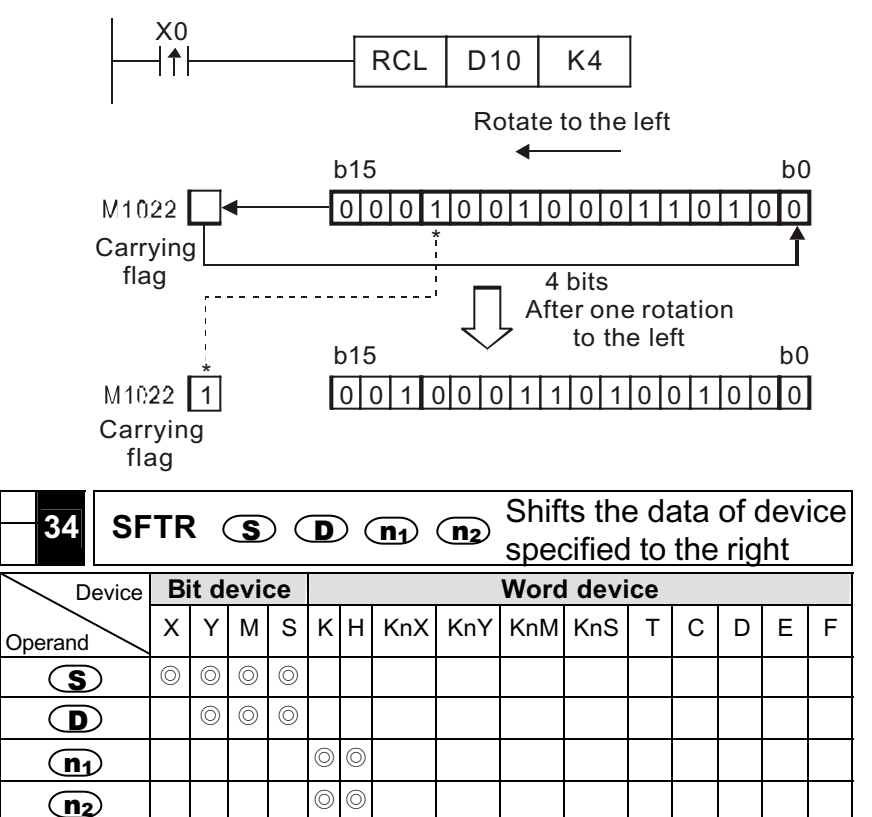

- Requirement:  $n2 \le n1 \le 512$ . Shifts  $(n2)$  data bits of device  $(S)$  to the right by  $(n)$  bits.  $(n)$  bits, which begin with  $(D)$ , are shifted to the right.
- It is generally advised to use the pulse wave contact to drive this command, otherwise, it will keep going on and on.
- **Program Example**

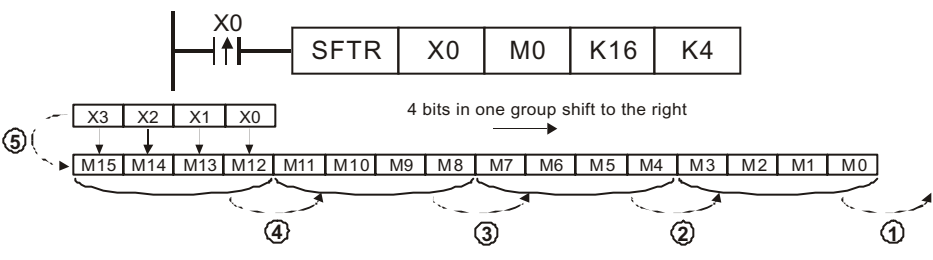

Ϩʳ Please Notice: If use the pulse wave contact to drive this command, X0

will shift  $\mathbf{m}$ ) bits to the right when X0 is in the rising-edge. If use the normal On contact to drive this command, the bit shifting operation will occur every time during every scan.

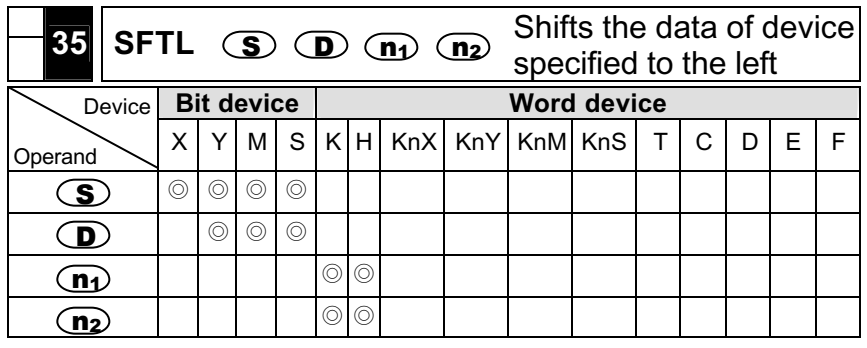

■ Requirement: n2≦n1≦512

**s** Shifts  $\frac{1}{2}$  data bits of device  $\frac{1}{2}$  to the left by  $\frac{1}{2}$  bits.  $(n<sub>2</sub>)$ bits, which begin with  $\, \subseteq \, \mathbf{D} \,$  are shifted to the left.

#### **Program Example**

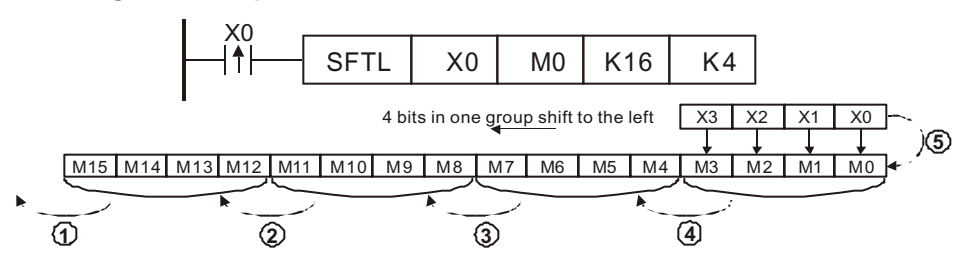

Ϩʳ Please Notice: If use the pulse wave contact to drive this command, X0

will shift  $\Omega$  bits to the right when X0 is in the rising-edge. If use the normal On contact to drive this command, the bit shifting operation will occur every time during every scan.

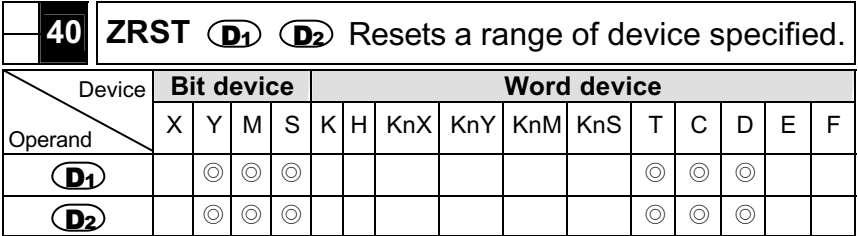

- Requirement:  $\left(\overline{\mathbf{D}}\right) \leq \left(\overline{\mathbf{D}}\right)$  and must be in the same category.
- **Program Example**

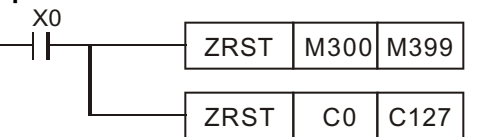

 $\circledcirc$  When X0 = O, M300 to M399 will be OFF. The value of C200 to C210 counters will be set to 0.

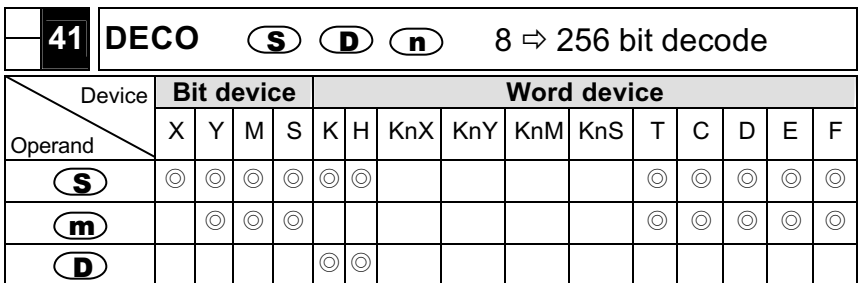

- **Decodes the lower** "n" bits of device  $\mathbf{S}$  and stores the result of decode data to  $2^n$  bits which begin with the device  $\Phi$ .
- For "n", 1 to 8 can be specified.
- When n=0 or n>8 the calculation error will occur.
- A bit device is treated as one bit and a word device as 16 bits.
- $\overline{\mathbf{D}}$  is used in the case of a bit device, 0 < n  $\leq$  8

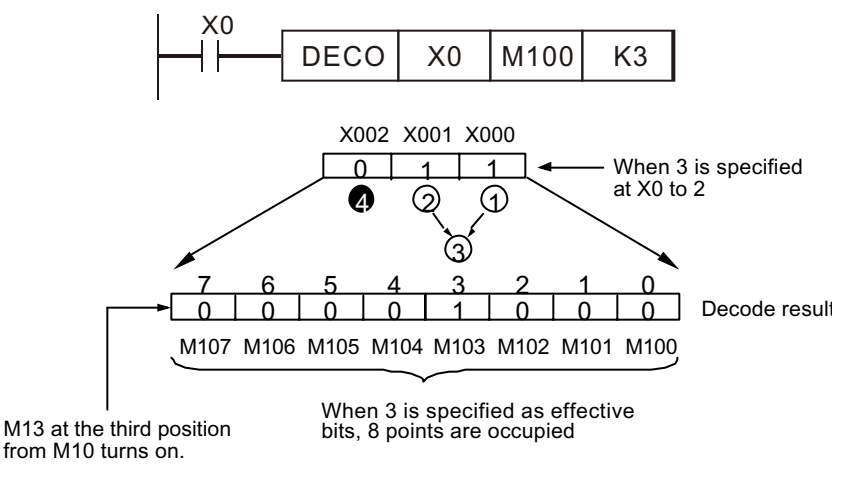

 $\overline{\mathbf{D}}$  is used in the case of a word device, 0 < n  $\leq$  4

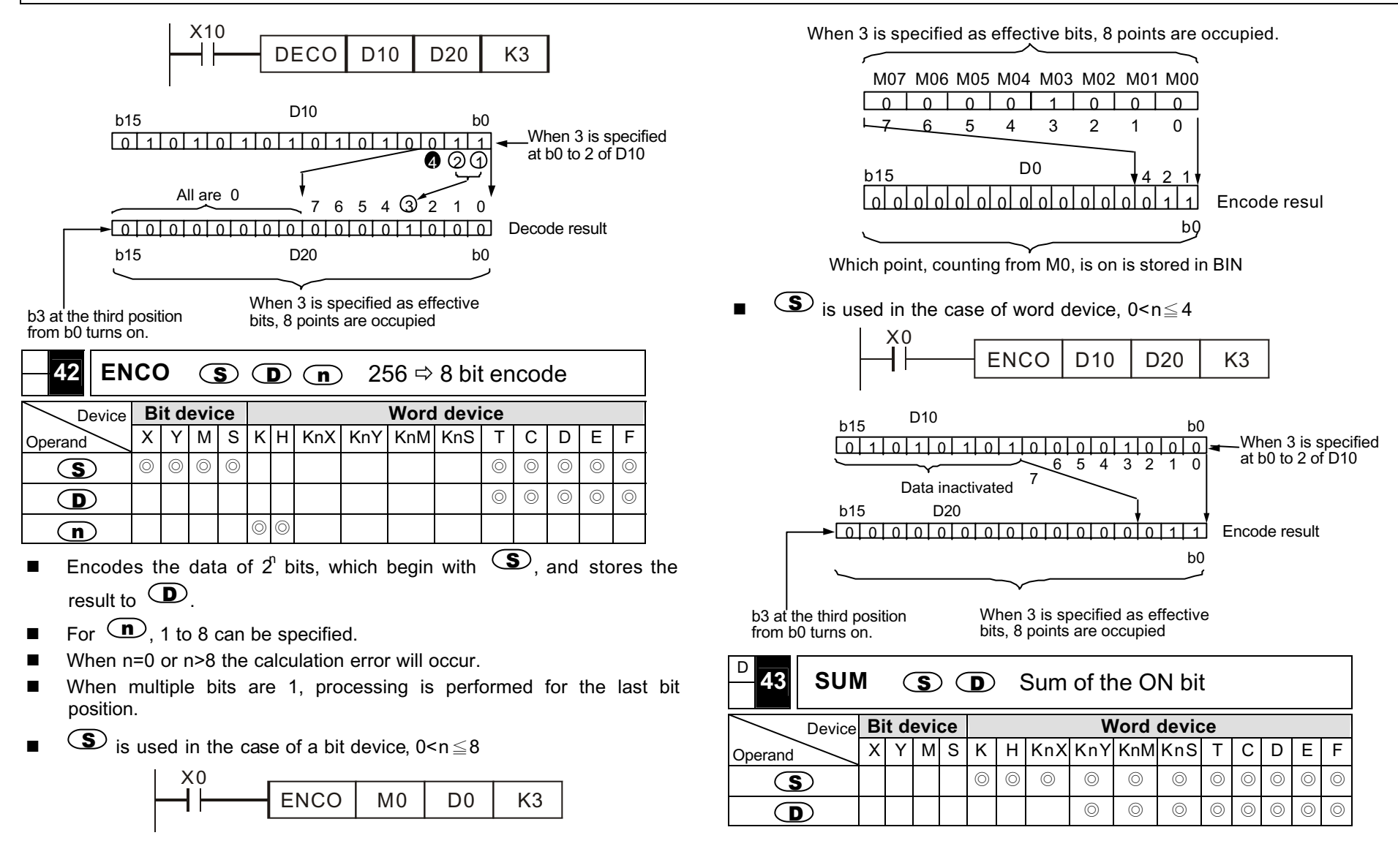

- Count all the bits with "1" as its content within  $\circled{S}$ , and have his counted number saved in  $\mathbf D$ .
- **Program Example**

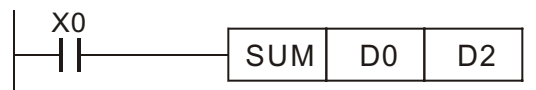

- Ϩʳ When X=ON, all the bits that with " 1" as its content within D0 will be counted, and have this counted number saved in D2.
- Ϩʳ If the contents of these 16 bits are " 0" , the " Zero" flag signal M8020=ON.
- Ϩʳ When using the 32 bit commands, DSUM or DSUMP, in the above-mentioned program, the total number of the 32 bits within D1 and D0 that possess " 1" as its content will be counted and saved in D2, and  $D3=0$ .

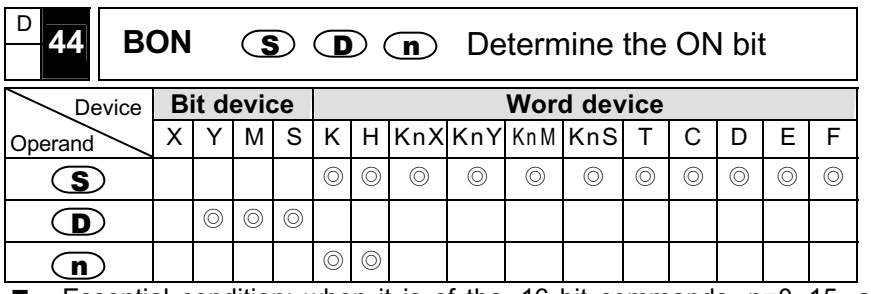

- Essential condition: when it is of the 16 bit commands,  $n=0$ ~15, and when it is of the 32 bit commands, n=0~13.
- **N** With the content of  $\mathbf{S}$ , if the content of the  $\mathbf{I}$  bit is "1", the  $\mathbf D$ -assigned bit device will be set as "ON".
- **Program Example**

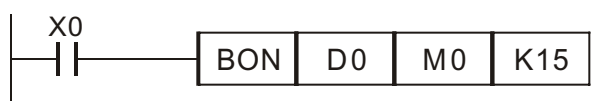

© DELTA ELECTRONICS, INC. ALL RIGHTS RESERVED 7-25

- $\circled{0}$  When X0=ON and that the 15<sup>th</sup> bit of D0 is "1", M0=ON.
- © Once X0 is switched to OFF, M0 will stay at its previous ON/OFF status.

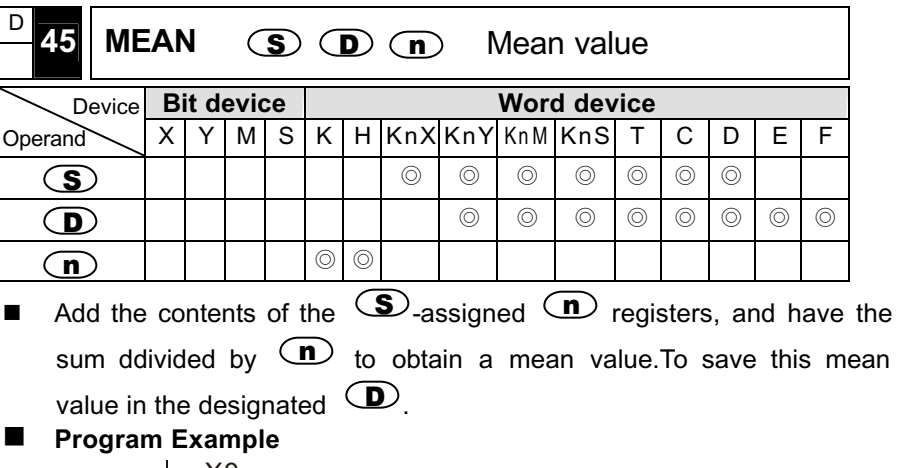

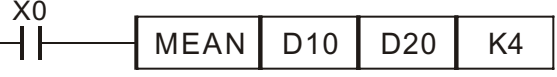

Ϩʳ When X0=ON, add up the contents of the 4 registers starting from D10 (assigned by this command), divide the sum by 4 to obtain the mean value.To save the value in the assigned D20.

If there is remainder in this calculation, discard the remainder. If the assigned device number exceeds the normal usable range, only those that within the range could be processed.

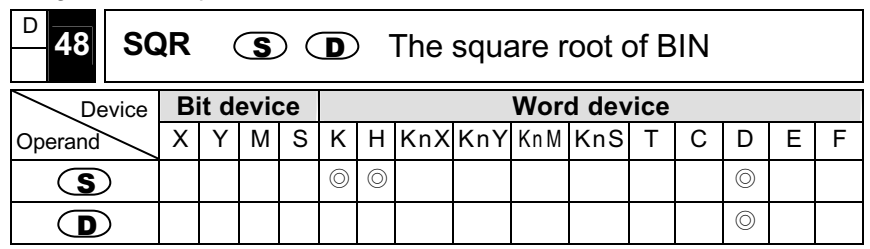

- After getting the sqare root of the content of device that  $\circled{S}$ designates, save it into the device that  $\mathbf{D}$  designates.
- The value that  $\circleds$  can designate is positive number. If  $\circleds$ designates negative number, PLC will regard it as command operation error, M8067=On and this command won' t be executed.
- $\Box$   $\Box$  just gets the integer of the result and the decimal will be discarded. If there is decimal discarded, carrying flag M1021=On.
- If the operation result of  $\bullet$  is 0, zero flag M1020=On.
- **Program Example**

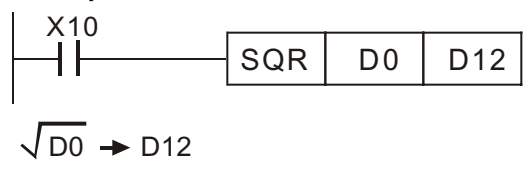

 $\circled{)}$  When X10=On, the content of D0 will be saved in D12 after the operation of square root.

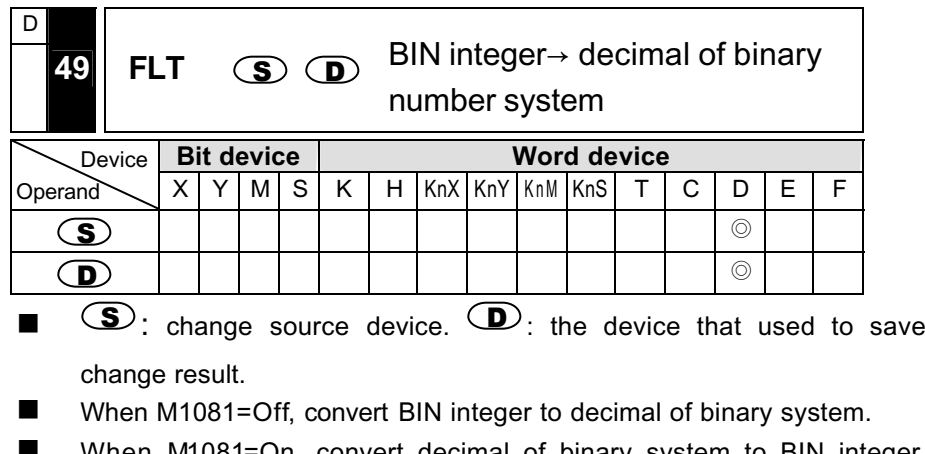

 When M1081=On, convert decimal of binary system to BIN integer (discard the value of decimal)

- Constant K and H will be converted to decimal of binary system in decimal operation so they don' t need to use this command to convert.
- **Program Example**

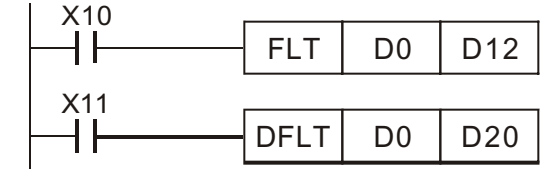

- Ϩʳ When X10=On, D0(BIN integer) will be converted to D13, D12(decimal of binary system)
- Ϩʳ When X11=On, D1 and D0(BIN integer) will be converted to D21, D20(decimal of binary system)

#### **Program Example**

Using application command to complete the following operation.

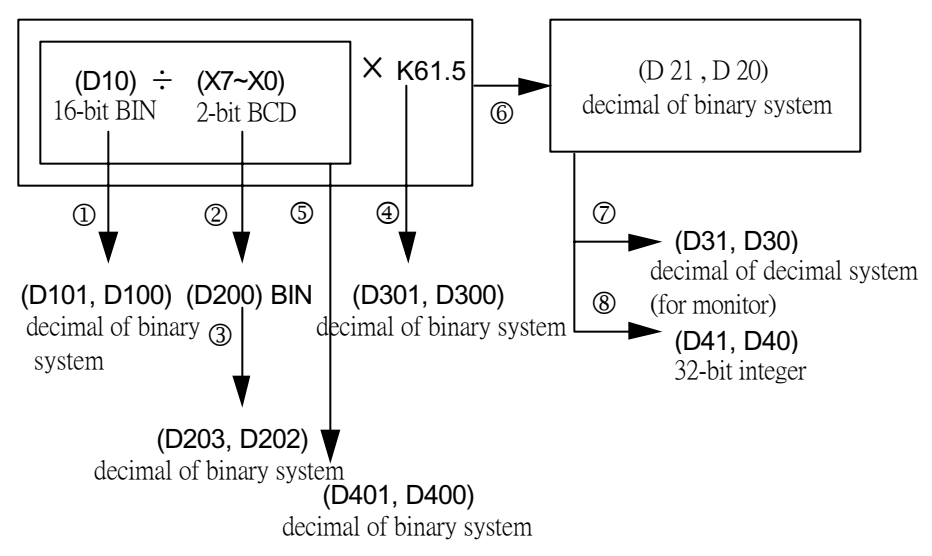

© DELTA ELECTRONICS, INC. ALL RIGHTS RESERVED 7-26

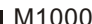

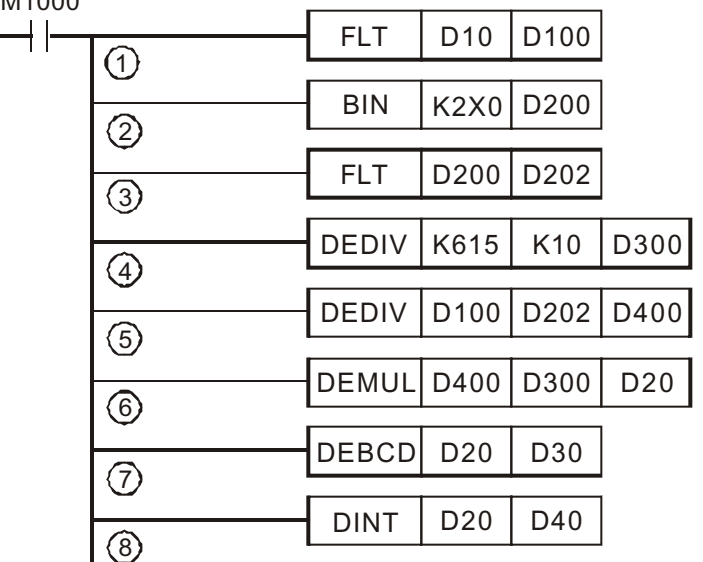

- Covert D10(BIN integer) to D101, D100(decimal of binary system).
- Covert the value of X7~X0(BIN integer) to D200(BIN integer).
- Covert D200(BIN integer) to D203, D202 (decimal of binary system).
- Save the result of K615  $\div$  K10 to D301, D300 (decimal of binary system)
- Save the result of decimal of binary system of (D101, D100)  $\div$  (D203, D202) to D401, D400 (decimal of binary system)
- Save the result of decimal of binary system of (D401, D400)  $\times$  (D301, D300) to D21, D20 (decimal of binary system)
- Covert decimal of binary system (D21, D20) to decimal of decimal system (D31, D30)
- Covert decimal of binary system (D21, D20) to BIN integer D41, D40
- Please refert to page 7-4 Handling of Decimal for detail.

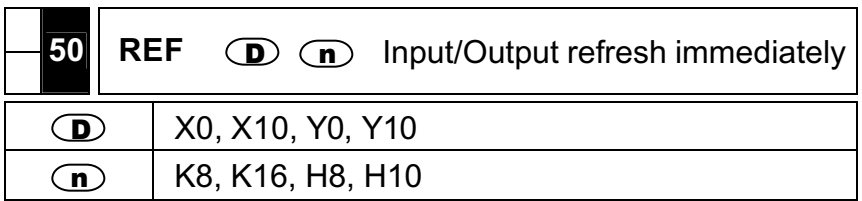

- The state of all PLC inputs and outputs will be refreshed after scanning to END. The state of inputs is read from external inputs to save in inputs memory. The output terminals send outputs memory to output device after END command. Therefore, this command can be used during algorithm process when need to input/output the newest data.
- $\blacksquare$  The state of all inputs and outputs may change immediately after they are scanned. If the user does not want to wait for the next scan time, the instruction REF may be used.
- The input points and output points that this command handles is the I/O point of MPU: X0~X17, Y0~Y17
- **Program Example**

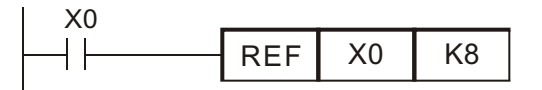

- $\circled{)}$  When X0 = ON, the 8 input points will be scanned immediately.
- **Program Example**

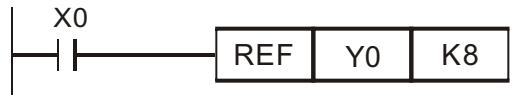

 $\circled{)}$  When X0 = On, the output signal Y0~Y7 (8 points) are sent to output terminal.

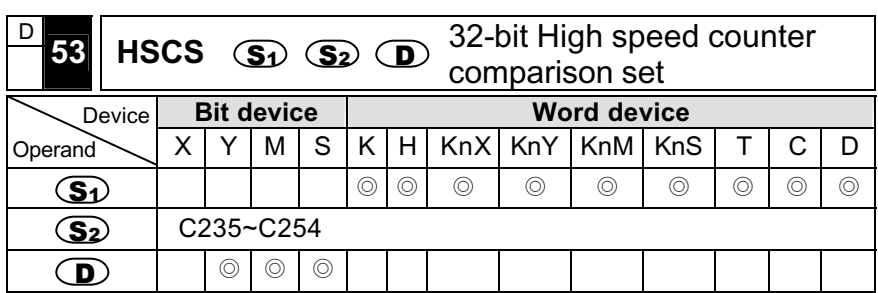

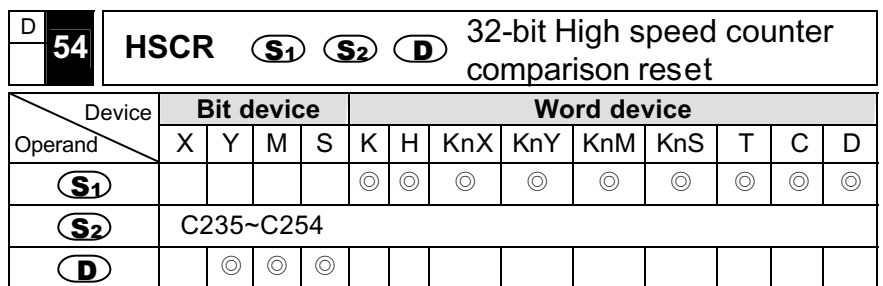

- There is no 16-bit command for API 53 and API 54. (only 32-bit command, DHSCS and DHSCR are available)
- Users must use X0~X3 for High-Speed Counter inputs.
- The goal of counting is to do a special action when the count  $\mathbb{S}^2$ reaches a preset value  $\circled{3}$ . A preset is a number you derive and store so the counter will constantly compare and use for other functions.
- $\blacksquare$  The counter compares the current count with up to 4 preset values, which you define by using instruction DHSCS and DHSCR. If  $\mathbf{D}$  is device Y, then only devices Y00~Y17 are effective.
- All high speed counters have its specified high speed counter terminals. Every input rapid pulse by high speed counting use an interrupt process to input signal counting value.
- **Program Example**

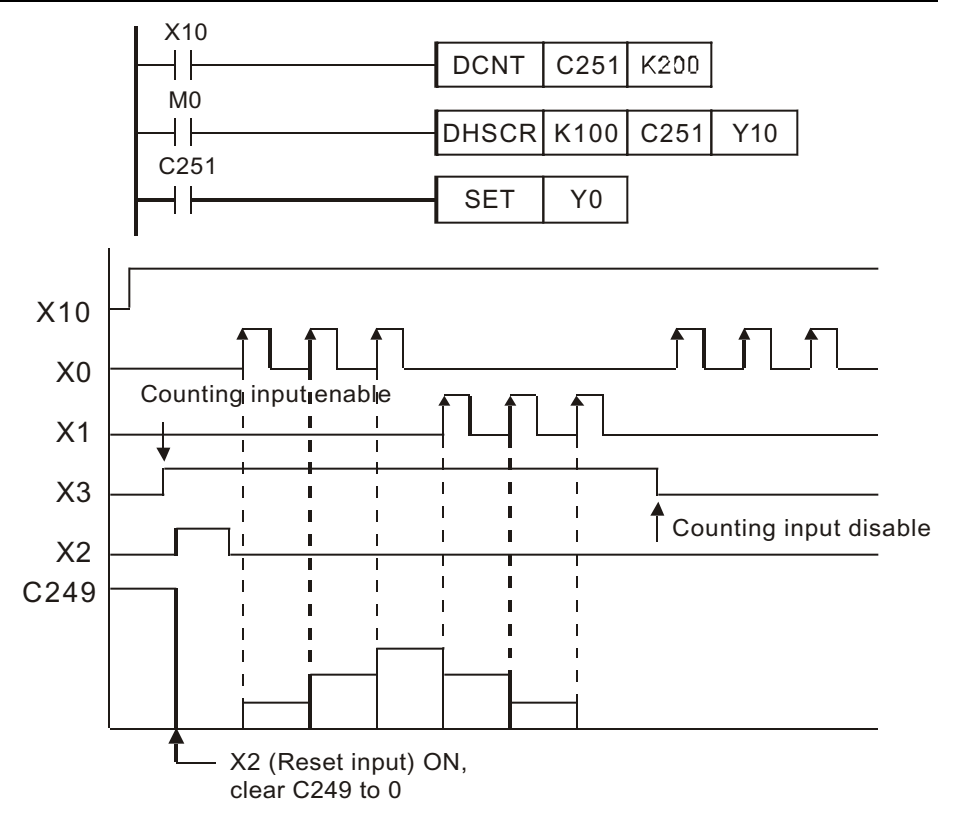

- When M0 = On and the present value of the high speed timer C249 changes from (99 to 100) or (101 to 100), then Y10 will be ON.
- When the present value of high-speed timer C249 changes from 099 to 1000) or (1001 to 1000). C249 will be activated, and Y17 will be ON, but there will be a delay due to the program scan time.
- **Program Example**
- Ϩʳ AB phase high speed counter can be changed to inactivated by using D1022 double frequency setting mode when PLC goes from STOP to RUN.

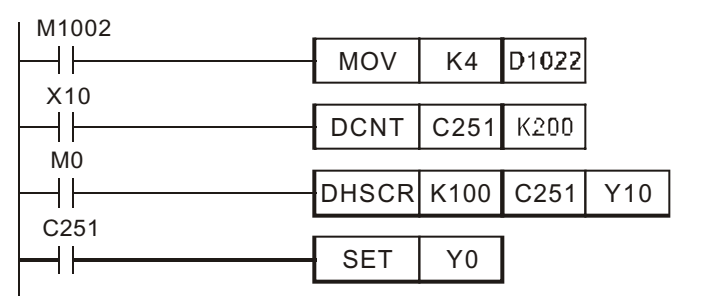

Ϩʳ When D1022=K1, the timing diagram of one double frequency will be as follows:

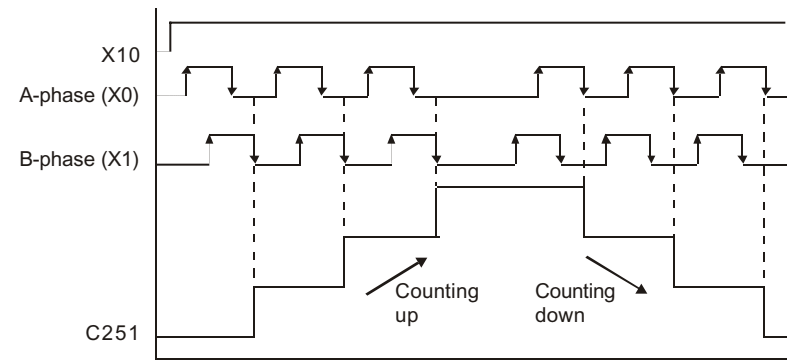

Ϩʳ When D1022=K4, the timing diagram of one double frequency will be as follows:

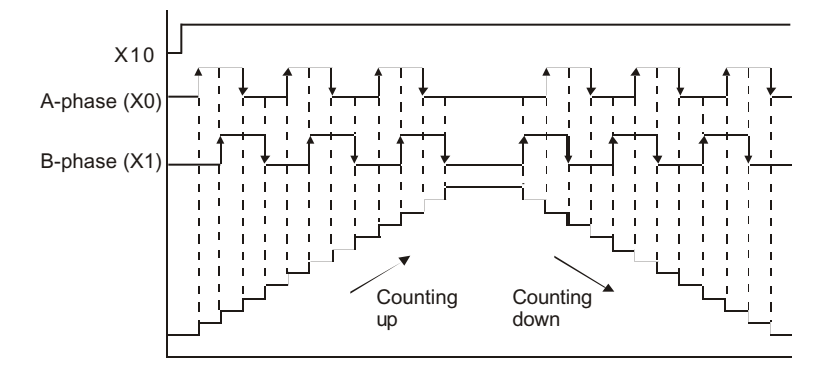

© DELTA ELECTRONICS, INC. ALL RIGHTS RESERVED 7-29

Ϩʳ When D1022=other value, the timing diagram of tw0 double frequency will be as follows:

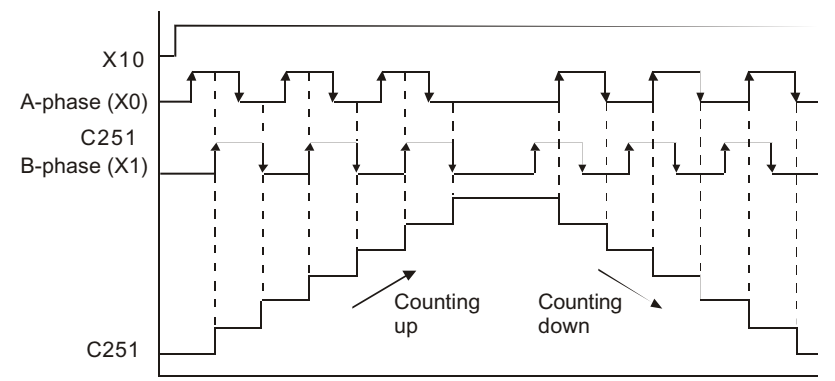

When M0 = ON, High speed counter C251 counts as follow:

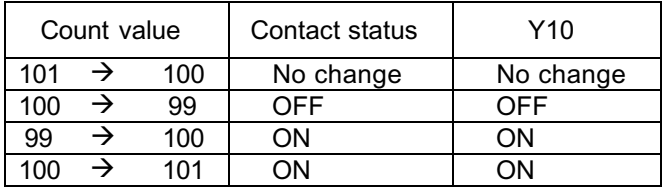

■ When high-speed counter C251's value changes from (199 to 200) or from (201 to 200), the contact of C251 will be ON and Y10 will be ON. However, there will be scan time delay.

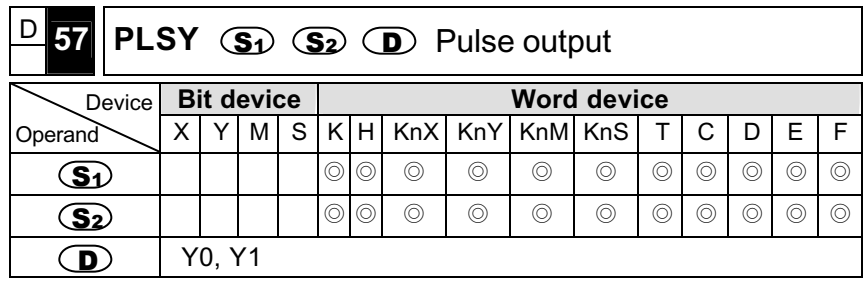

Generate specified frequency and number of pulse commands

- $\circled{5}$  specified the frequency 10 ~ 10KHz.
- 10KHz could be reached with single shaft, whereas  $K$ Hz could be reached with dual shaft.
- S2 specified the pluses. 16-bit: 1 to 32767, 32-bit: 1 to 2147483647
- D specified the output Y as output pulse, only Y0, Y1 is effective (please use the transistor output as the output module).
- When M1010 is ON, the Y0 pulse wave would output continuously and would not be restricted to the pulse wave' s quantity. When M10230 is ON, the Y1 pulse wave will output continuously and would not be restricted to the pulse wave quantity.
- After the output of the Y0 pulse wave is completed, M1029 will be set as ON. After the output of the Y1 pulse wave is completed, M1030 will be set as ON. And when the PLSY command is OFF, M1029 or M<sub>1030</sub> will be OFF.
- **Program Example**

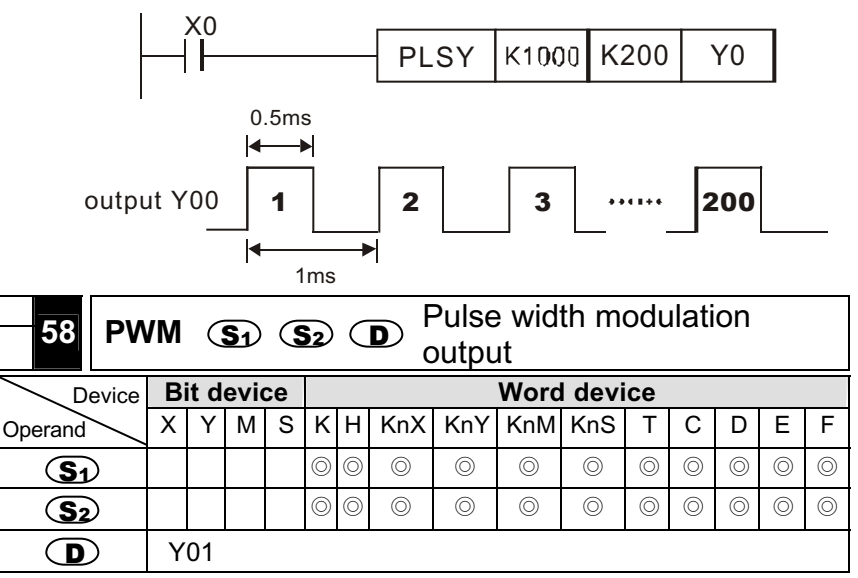

- $\mathbf{S}$  specified the pulse width as t: 0 to 32767ms.
- $\boxed{S_2}$  specified cycle as T: 1 to 32767ms  $\boxed{S_1} \leq \boxed{S_2}$ .
- $\bullet$  specified the output Y as output pulse, only Y01 is effective.
- Once M1070 is of the PWM command, the pulse unit will switch the flag. If ON it is 100  $\mu$  s, and if OFF, 1ms.
- **Program Example**

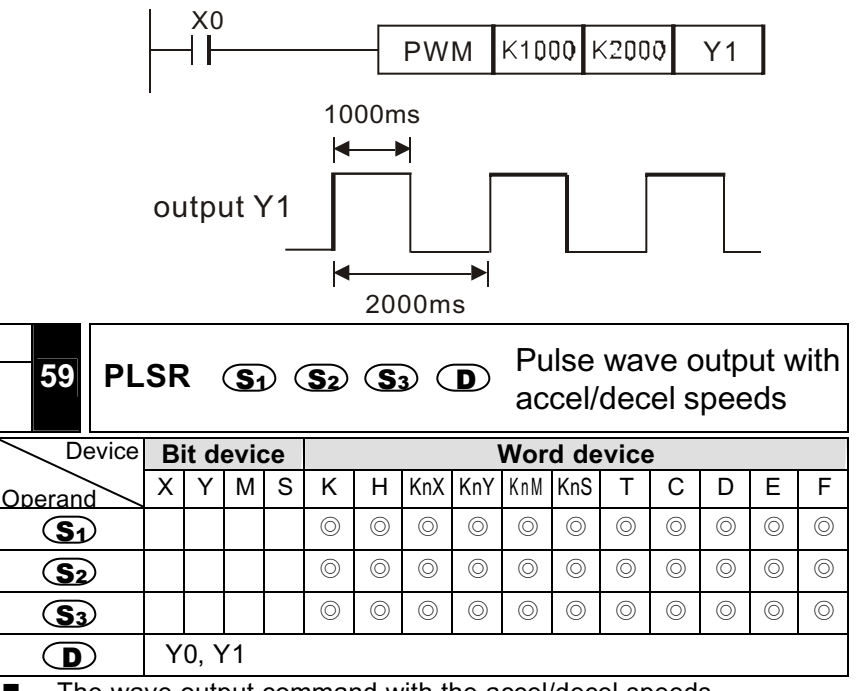

- The wave output command with the accel/decel speeds.
- The acceleration is conducted when the pulse wave goes from the static status to reaching its targeted speed, and getting faster when the targeted speed is to be reached. The pulse wave will stop its output once the targeted distance is reached.

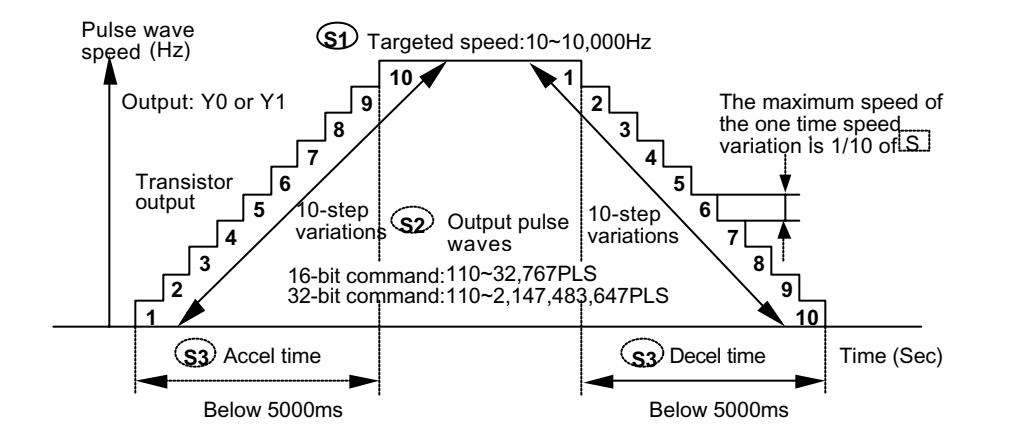

**Program Example**

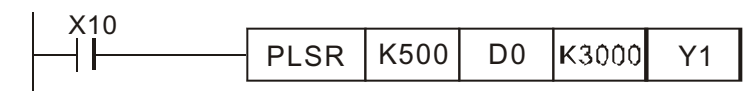

Ϩʳ Settings of all the operands are as follows.

 $\circled{s}$  Maximum speed (H<sub>z</sub>)

Settings:  $10 - 10,000$  (H<sub>z</sub>)

The maximum speed is deemed to be the multiples of 10, if not, the first unit will be discarded automatically.

 1/10 of the maximum speed is the one time variation of the accel/decel speed. Note that the condition meets the acceleration requirement of the step motor and would not result in the step motor crash.

S2 Content of the pulse wave output quantity (PLS)

- Settings: 16-bit command: 110~32,767(PLS) 32-bit command: 110~2,147,483,647(PLS) If the setting is below 110, the pulse wave cannot output normally.
- When using the 32-bit command, DPLSR, the output pulse wave quantity is the content of D1 and D0.

 $\mathbf{S3}^{\prime}$  Acceleration/Deceleration time (ms)

- Setting: below 5000ms, but have to meet the following three conditions. The accel time and the decel time have to be the same and cannot be set without one another.
- $\bigcirc$  The accel/decel time has to be over 10 times the maximum scan time (contents of D1012). If the setting is below 10 times, the slope of the accel/decel speed will be inaccurate.
- d Minimum setting of the accel/decel time could be obtained from the following equation.

$$
\textbf{S3} \geqslant \frac{90000}{\textbf{S} \cdot \textbf{I}} \times 1.22
$$

If the setting is smaller than the result of the above-mentioned equation, the acceleration/deceleration time will be greater, and if the setting is smaller than the minimum setting, the minimum setting will be treated as its regular setting.

 $(3)$  Maximum setting of the accel/decel time could be obtained from the following equation.

$$
\textcircled{s_3} \leqslant \frac{\textcircled{s_2}}{\textcircled{s_2}} \times 818
$$

 $\overline{A}$  Number of the accel/decel speed variation steps is fixed to be 10. If the above-mentioned requirements cannot be met, please lower down the maximum speed.

Among all the output Y numbers of the  $\mathbb{D}$ -assigned output pulse wave, only Y0 and Y1 are effective (please use the transistor output module).

- The speed range for the pulse wave of this command is  $2 \sim 10,000$  Hz. And if the settings for the high speed and the accel/decel time exceed this range, use the allowable setting within this range for operation.
- Ϩʳ When X10 is OFF, output will be interrupted, and when turned ON again, counting of the pulse wave will be counted from 0.
- Ϩʳ It is not acceptable to change the setting of every operand during the execution of the command. The previous setting would only be valid when the command is executed again.

- $\circledcirc$  Once the  $\circledcirc$ -set pulse waves are transmitted, the Y0 output will be completed and M1029 =ON, and the Y1 output will be cmpleted and  $M1030 = ON$
- Number of times of the command usage For commands PLSY (DPLSY), PWM and PLSR (DPLSR), they could only be used once for each output.

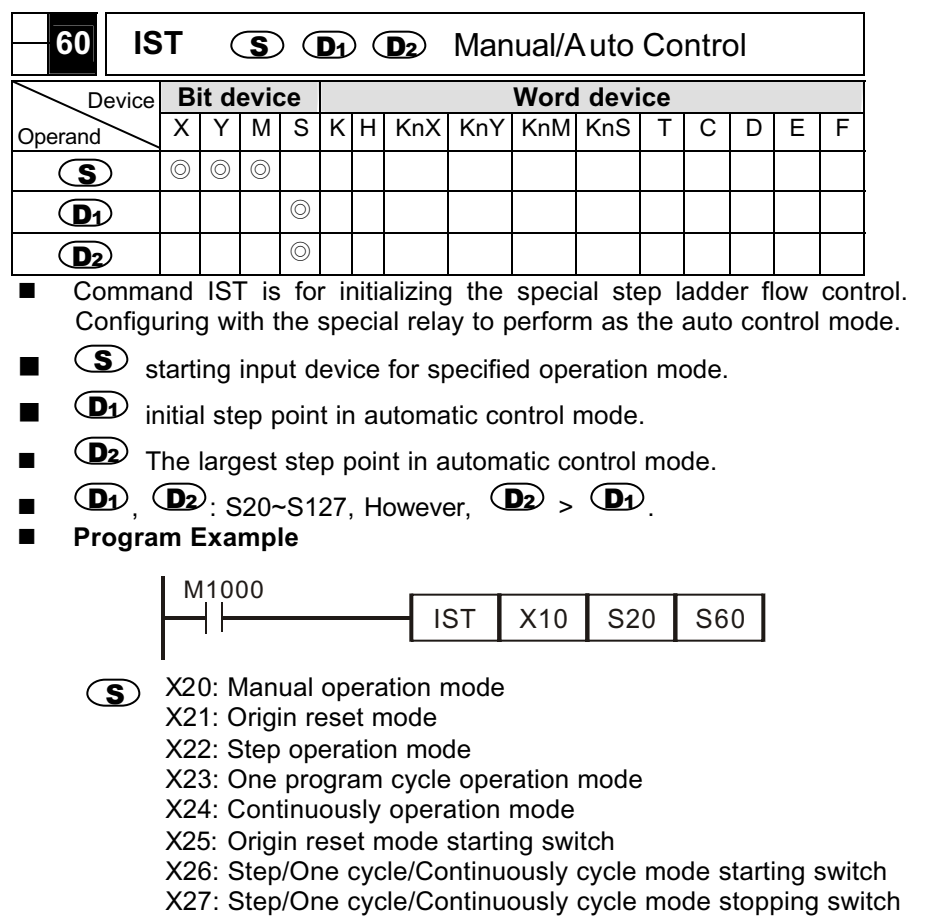

Ϩʳ When command IST is in operation, the listed special relay will automatically switch.

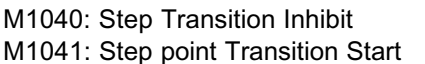

S0: Manual mode initial step point S1: Original point back initial step point M1042: Start pulse S2: Auto mode initial step point

M1047: STL Monitoring enable

When using the IST command, S10 to S19 are for retruning to the original point. These step points can not be used in other step ladder programs.

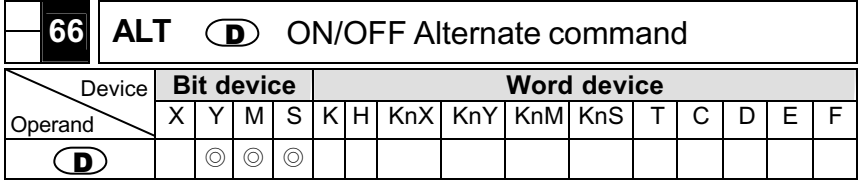

**Program Example**

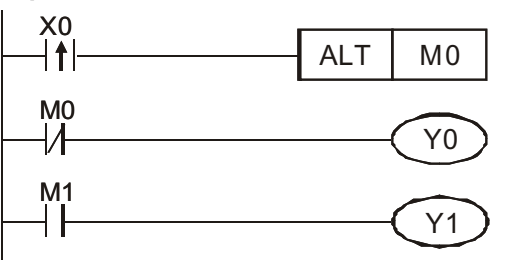

When X0 is activated for the first time, M0=ON, Y1=ON. When X0 is activated for the second time, M0=OFF, Y0=ON, Y1=OFF.

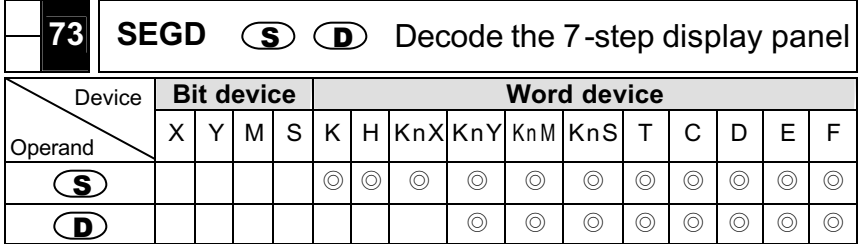

**Program Example** 

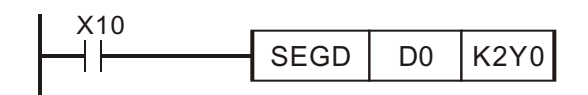

- Ϩʳ Contents (0~F: 16 bits) of the lower 4 bits (b0~b3) of D0 will be decoded as readable in the 7-step display panel for output. The decoding results will be saved in K2Y0.
- Ϩʳ Decodimg Chart of the 7-Step Display Panel

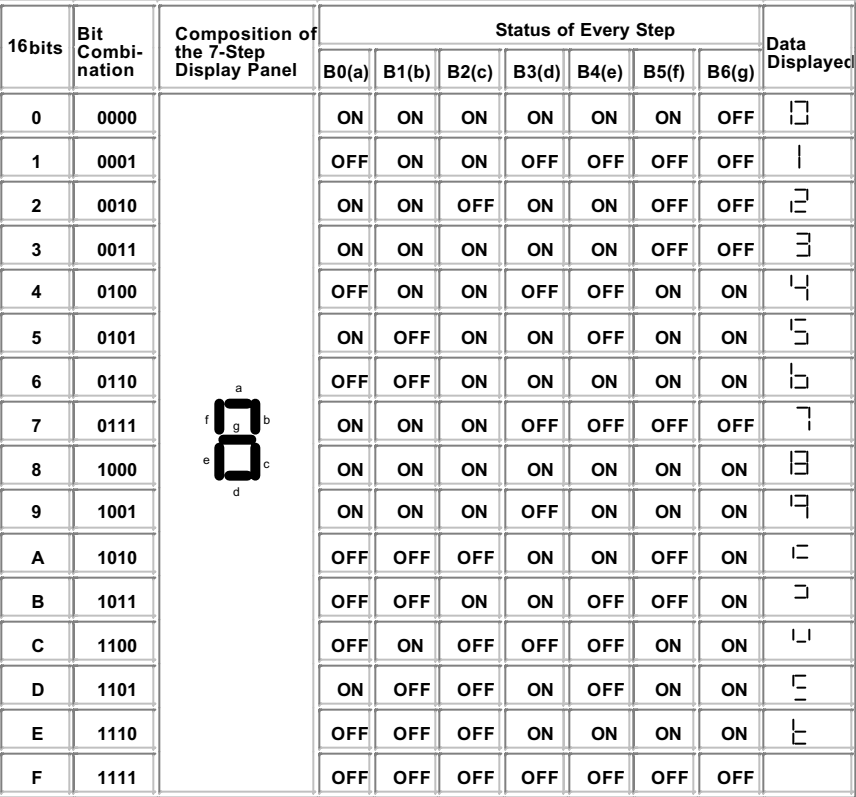

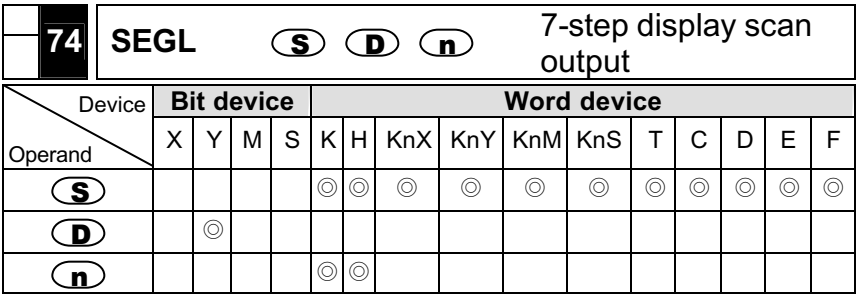

- Note: The usage range of operand n is 0~7. Please refer to function specification chart for device usage range. SEGL command can be used twice in the program. Please refer to footnote for detail.
- $\bullet$   $\bullet$  : display source device of 7step display.  $\bullet$  : start device of 7-step display scan output  $\mathbf{D}$ : polarity setting of output signal and scan signal.
- 8 or 12 continuous external output points that start from this command  $\circ$  output 1 or 2 groups of 4 digits of 7-step display by scanning and display the content of  $\circled{S}$  on 7-step display.  $\circled{n}$  will decide the numbers of groups of 4 digits of 7-step display and also indicate the polaritys of PLC output terminal and 7-step display input terminal.
- The points number of 7-step display output command that a group of 4 digits use is 8 points and 2 groups of 4 digits use are 12 points.
- Scan output terminal will circulate in sequence when this command executes. The condition contact will be changed from OFF to ON and scan output execute again.
- **Program Example**:
- When X10=ON, command will start to execute. 7-step display scan loop is composed of Y10~Y17. The value of D10 will be converted to BCD code and send to the first group of 7-step display to display. The value of D11 will be converted to BCD code and send to the second group of 7-step display to display. If any value of D10 or D11 is greater than 9999, operation error will happen.
- When X10=ON, Y14~Y17 will scan in circles automatically. Each circle scan needs 12 scan time. M1029=ON is a scan period after a circle scan.
- 4 digits of a group,  $n=0-3$ .
	- After the terminal of 1, 2, 4, 8 of decoded 7-step display connects itself in parallet, they should connect to Y10~Y13 of PLC. Latch

terminal of each number connects to Y14~Y17 of PLC individually.

- When X10=ON, the content of D10 will be transmitted to 7-step display to display in sequently according to Y14~Y17 circulates in sequence.
- $\circledcirc$  4 digits of 2 groups, n=4~7.
	- After the terminal of 1, 2, 4, 8 of decoded 7-step display connects itself in parallet, they should connect to Y20~Y23 of PLC. Latch terminal of each number and the first group share Y14~Y17 of PLC.
	- The content of D10 will be transmitted to the first group of 7-step display and the content of D11 will be transmitted to the second group of 7-step display to display.

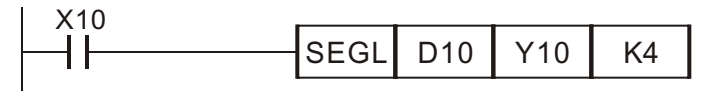

 $\circled{)}$  7-step display scan output wiring.

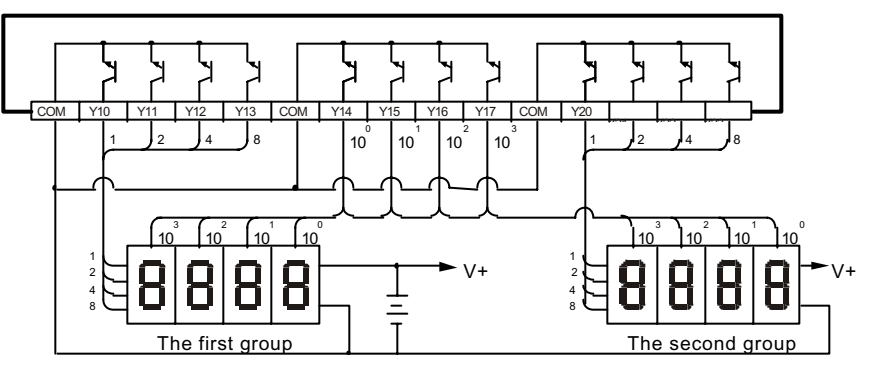

- Footnote**:**
- The version V4.9 or above of ES / EX / SS series has this command (SEGL).
- Ϩʳ Version 4.9 of ES / EX / SS series has only a group of 4 digits of 7-step display and use 8 points to output. It only uses SEGL command one time in the program and the usage of n operand is  $n=0$ ~3.
- Ϩʳ Scan time must be longer than 10ms when executing this command. If scan time is shorter than 10ms, please use fixed scan time function to fix scan time on 10ms.
- Ϩʳ Please use suitable 7-step display for the transistor that PLC uses to output.
- Ϩʳ Settings of n: it is used to set the polarity of transistor output loop. It can be set to positive polarity or negative polarity. what 7-step display it connects is a group of 4 digits or two groups of 4 digits.
	- A. Polarity of PLC output
	- Output loop of NPN transistor: when inner signal is "1", it will

output low potential. This logic is called negative polarity.

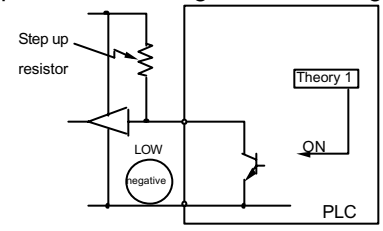

■ Output loop of PNP transistor: when inner signal is "1", it will output high potential. This logic is called positive polarity.

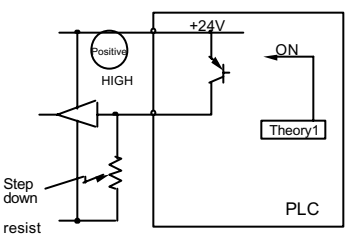

■ 7-step display polarity

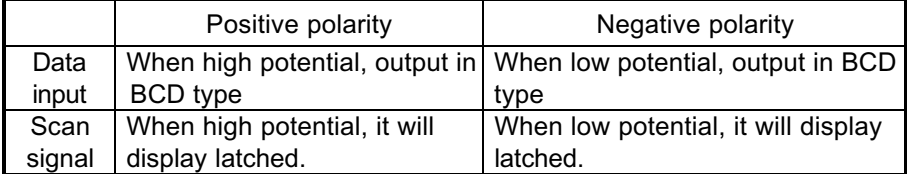

■ Settings of parameter n

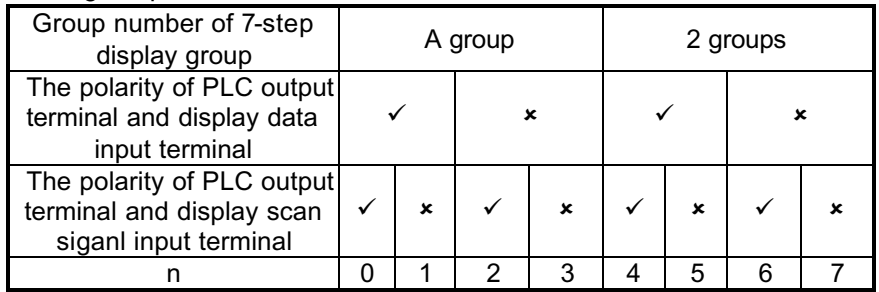

 $\checkmark$  is the same  $\checkmark$  is different

- Ϩʳ The combination of output polarity of PLC transistor and input polaity of 7-step display can be set by settings of n.
- Ϩʳ If output polarity of PLC is negative, input polarity of 7-step display is also negative and input terminal of scan signal of 7step display is positive polarity. n will be 1 when a group of 4 digits and n will be 5 when two groups of 4 digits.

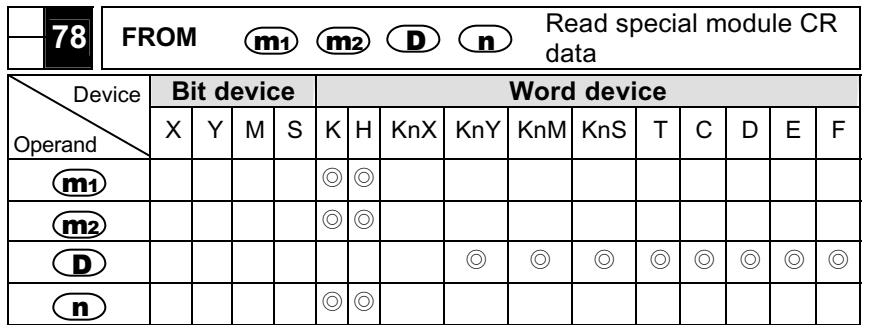

Note: The usage range of operand  $m_1$  is 0~7. The usage range of operand  $m<sub>2</sub>$  is 0~35. The usage range of operand n is 36-m2. Please refer to function specification chart for each device usage range.

- $\blacksquare$   $\langle m_4 \rangle$ : the number for special module.  $\langle m_2 \rangle$ : the number of CR (Control Register) of special module that will be read.  $\mathbf{D}$ : the location to save reading data.  $\mathbf{D}$ : the data number of reading one time.
- DVP PLC uses this command to read CR data of special module.
- When  $\mathbf{D}$  indicates bit operand, you can use K1~K4 for 16-bit command and K1~K8 for 32-bit command.

#### **Program Example**

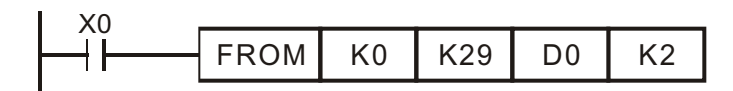

- Ϩʳ To read the content of CR#29 of special module#0 to D0 of PLC and to read the content of CR#30 of special module#0 to D1 of PLC. It can read 2 data at one time (n=2).
- Ϩʳ The command will be executed when X0=ON. The command won' t be executed when X0=OFF and the content of previous reading data won't change.

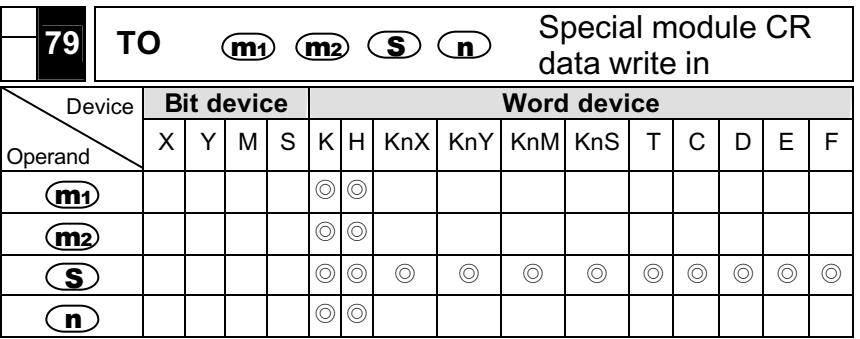

Note: The usage range of operand  $m_1$  is 0~7. The usage range of operand m2 is 0~35. The usage range of operand n is 36-m2. Please refer to function specification chart for every device usage range.

- $\mathbf{m}_1$  the number of special module.  $\mathbf{m}_2$  the number of CR (Control Register) of special module that will be wrote in.  $\mathbb{S}$ : the data to write in CR.  $\mathbf{D}$ : the data number to write in one time.
- DVP-series PLC uses this command to write data into CR of special module.
- S: When assigning bit operand, K1~K4 can be used for 16-bit and K5~K8 can be used for 32-bit.

#### **Program Example**

- Ϩʳ Using 32-bit command DTO, program will write D11 and D10 into CR#13 and CR#12 of special module#0. It only writes a group of data at one time (n=1).
- Ϩʳ The command will be executed when X0=ON and it won' t be executed when X0=OFF. The data that wrote in previous won't have any change.

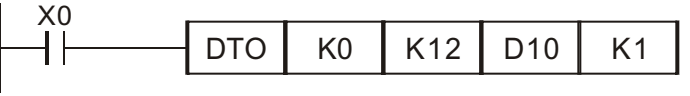

**Footnote:**

- Ϩʳ The version 4.9 and above of ES / EX / SS series models support continuous execution commands (FROM, DFROM, TO, DTO). Other version won' t support these commands.
- The rule of command operand
	- m1: arrangement number of special module. The number of special module that connects to PLC MPU. The numbering order of special module from the near to the distant of MPU is from 0 to 7. The maximum is 8 special modules and won' t occupy I/O point.
	- m2: the number of CR. Built-in 16-bit of 36 groups memory of special module is called CR (Control Register). The number of CR uses decimal digits (#0~#35). All running status and setting values of special module have included.
	- If using FROM/TO command, the unit of read/write of CR is one number for one time. If using DFROM/DTO command, the unit of read/write of CR is two numbers in one time.

Upper 16-bit Lower 16-bit

 $CR #10$   $CR #9$ 

Assigned CR number

 The number of transmission groups n. The meaning of n=2 of 16-bit command and n=1 of 32-bit are the same.

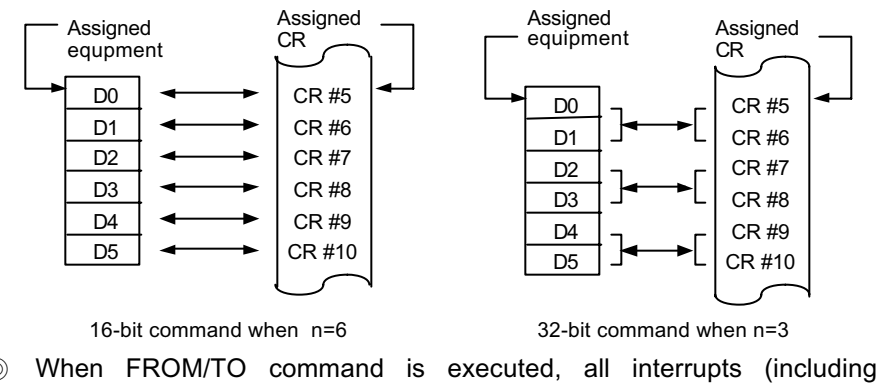

© DELTA ELECTRONICS, INC. ALL RIGHTS RESERVED 7-37

external or internal interrupt subroutines) will be prohibited. All interrupts will be executed after FROM/TO command is finished. Besides, FROM/TO command can be put in the subroutine.

#### ■ FROM / TO Application Program Example Explanation

For example: Adjust A/D conversion characteristic curve by setting OFFSET value of CH1 to  $0V(=K0<sub>LSB</sub>)$  and GAIN value of CH1 to  $2.5V$ (=K2000<sub>LSB</sub>).

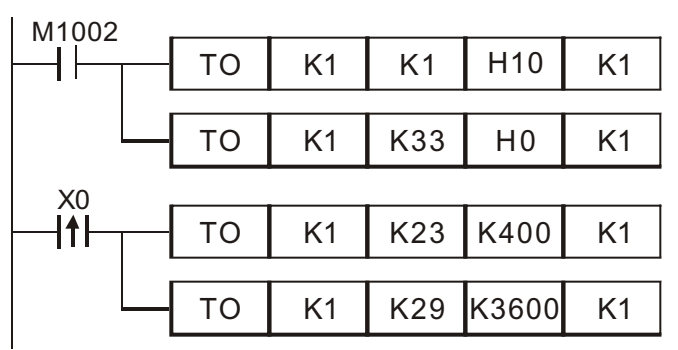

- 1. Writing H10 to CR#1 of analog input mode no. 1 and set CH2 to mode  $2$  (current input : +4mA ~ +20mA).
- 2. Writing H0 to CR#33 and allow to adjust characteristics of CH1 and CH2.
- 3. When X0 switches from OFF to ON,  $K400<sub>LSR</sub>$  of OFFSET value will be wrote in CR#23 and K3600 $_{LSB}$  of GAIN value will be wrote in CR#29.
- © Switch flag M1083 of EH series model instruction mode function:
	- FROM/TO commands will be executed when M1083=OFF. All interrupts (including external or internal interrupt subroutines) will be prohibited. All interrupts will be executed after FROM/TO command is finished. Besides, FROM/TO command can be put in the subroutine.
	- If there is any interrupts happen when FROM/TO command is executed during M1083=ON, FROM/TO command will be interrupted to execute interrupt signal. But FROM/TO command can' t be put in the subroutine.

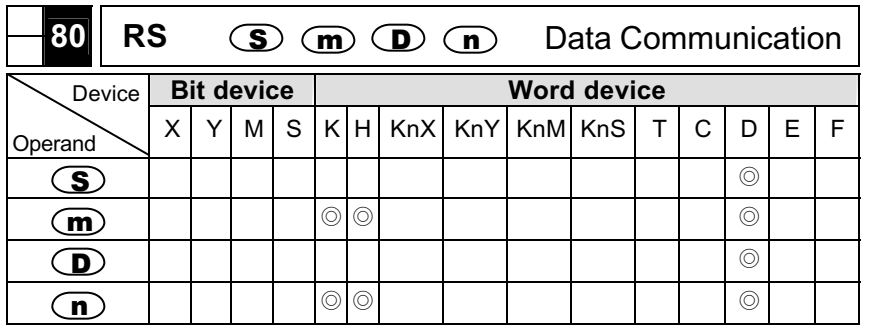

- Note: The usage range of operand m is 0~256.The usage range of operand n is 0~256.Please refer to function specification chart for every device usage range.
- $\blacksquare$  $\mathbf{S}$ : start device of transmitting data.  $\mathbf{m}$ : transmitting data group number.  $\mathbf{D}$ : start device of receiving data.  $\mathbf{D}$ : receiving data group numbers.
- This instruction is a convenience instruction for MPU to use RS-485 to connect communication interface in series. It saves words data in Source data register and sets length  $(m)$ . It also sets receive data register <sup>D</sup> and length.
- If it doesn't need to transmit data,  $\mathbf{m}$  can be indicated to K0 and if it doesn't need to receive data,  $\mathbf{L}$  can be indicated to K0.
- You can use RS command in the program unlimitedly, but you can't execute two or more RS commands at the same time.
- It is invalid to change delivery data during executing RS command.
- PLC user can transmit data of PLC and peripheral equipment if peripheral equipment has RS-485 series communication and communication format of this equipment is public.
- If communication format of peripheral equipment corresponds with communication format of MODBUS, DVP series PLC provides several convenience communication commands, API 100 MODRD, API 101

MODWR and API 150 MODRW, for user to use. Please refer to individual instruction for detail.

- **Please refer to following footnote for flag special auxiliary relay** M1120~M1161 and special data register D1120~D1131 that relates to RS-485 communication.
- **Program Example 1:**
- Ϩʳ Writing data into the register that starts from D100 and set M1122 (delivery request flag) to ON.
- If RS command is executed when X10=ON, PLC will in the state of waiting for transmitting and receiving data. It will start to transmit 10 continuous data that start from D100. M1122 will be set to OFF at the end of transmitting. (Please don' t execute RST M1122 by program) After 1ms, it will start to receive external 10 data and save them into continuous registers that start from D120.
- Ϩʳ When finishing to receive data, M1123 will be set to ON. (Program will set M1123 to OFF when finishing to receive data and in the state of waiting transmitting and receiving. Please don' t execute RST M1123 continuously by PLC program.

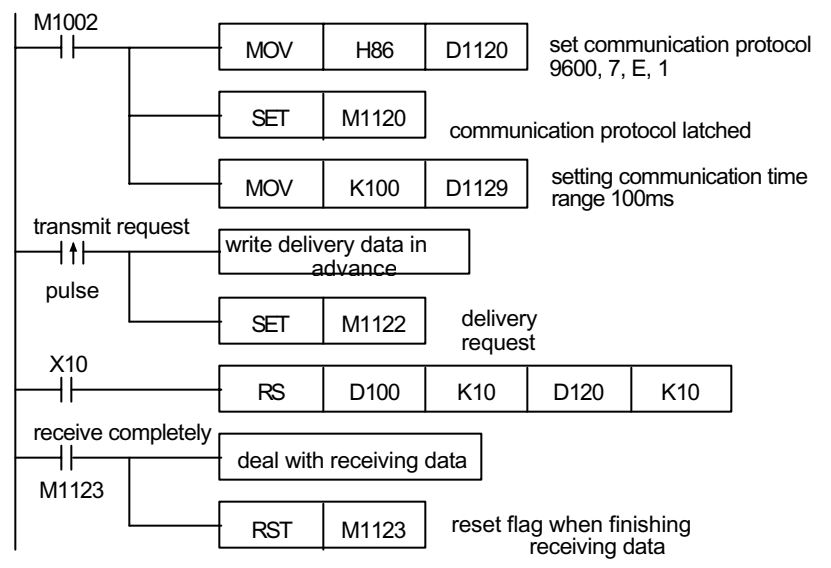

#### **Program Example 2:**

8 bits mode (M1161=ON) / 16 bits mode (M1161=OFF) switch: «8 bits mode»:

Head code and tail code of PLC transmission data will be set by using M1126 and M1130 according to D1124~D1126. After setting, PLC will send head code and tail code that set by user automatically when executing RS command.

When M1161=ON, the conversion mode will be 8 bits. 16 bits data will be divided into upper 8 bits and lower 8 bits. Upper 8 bits will be ignored and lower 8 bits will be received and transmitted.

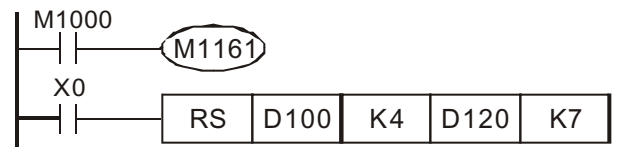

transmit data: (PLC $\rightarrow$ external machine)

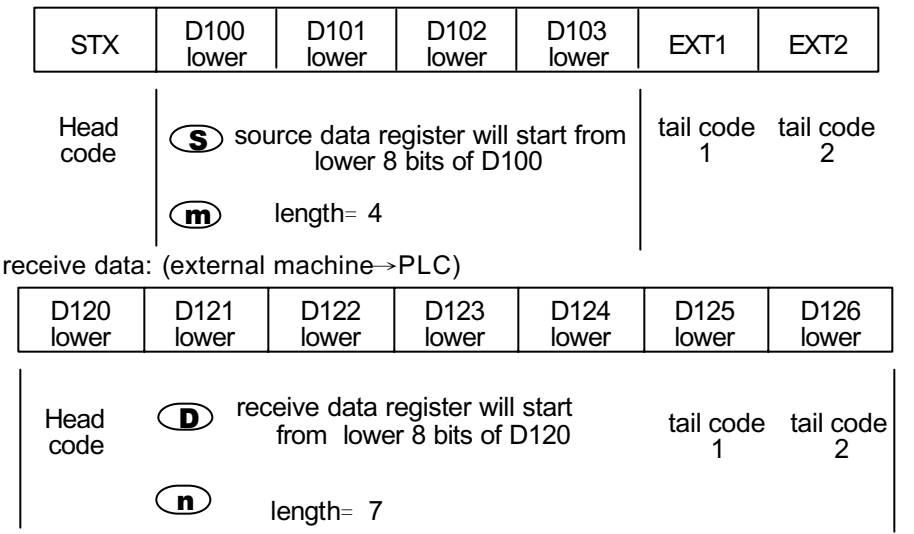

PLC will receive all data that transmits from external machine, including head code and tail code. Please pay attention when setting length  $\mathbf{u}$ .  $\langle 16 \text{ bits mode} \rangle$ :

Head code and tail code of PLC transmitting data is set by using M1126 and M1130 according to D1124~D1126. After setting, PLC will send head code and tail code that set by user automatically when executing RS command.

When M1161=OFF, the conversion mode will be 16 bits. 16 bits data will be divided into upper 8 bits and lower 8 bits to receive and transmit data.

#### transmit data: (PLC $\rightarrow$ external machined)

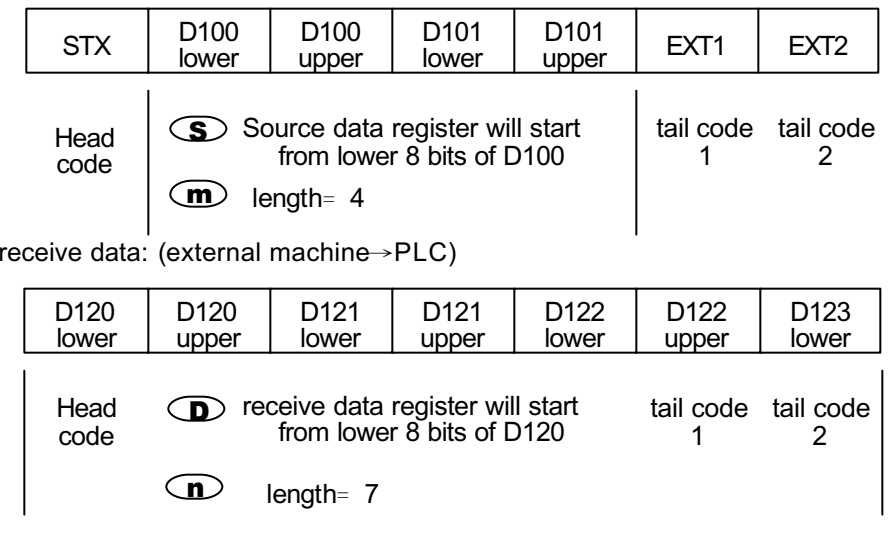

PLC will receive all data that transmits from external machine, including head code and tail code. Please pay attention when setting length  $\mathbf{r}$ .

#### **Program Example 3:**

Ϩʳ When PLC connects to VFD-B series AC drives (ASCII Mode, M1143=OFF), (16 bits Mode, M1161=OFF), it will transmit data to read 6 continuous data that start from VFD-B reference address H2101.

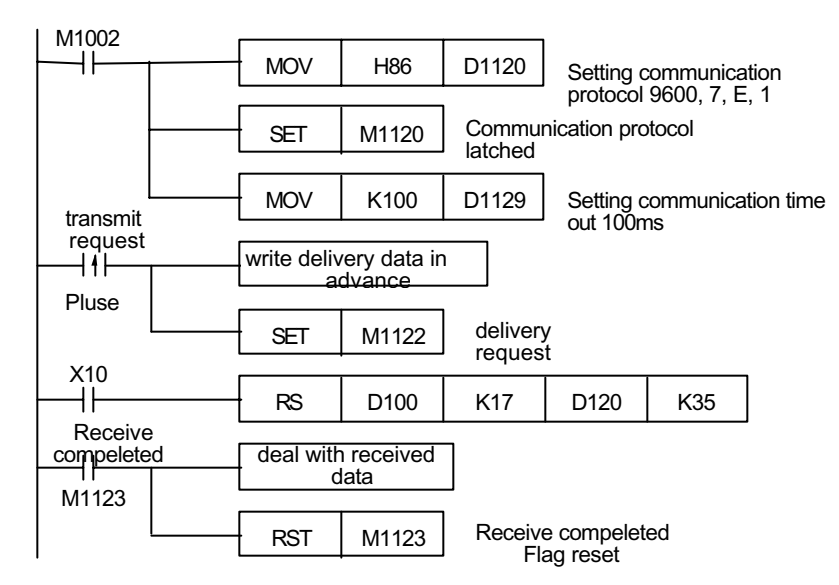

PLCÖ VFD-B, PLC transmits: **": 01 03 2101 0006 D4 CR LF "**

VFD-BÖ PLC, PLC receives: **": 01 03 0C 0100 1766 0000 0000 0136 3B CR LF "**

PLC transmits data register (PLC transmits messages)

| Register               | <b>DATA</b>                 |      |                                |  |                               |
|------------------------|-----------------------------|------|--------------------------------|--|-------------------------------|
| D <sub>100</sub> lower | $\cdot$ .                   | 3AH  | <b>STX</b>                     |  |                               |
| D <sub>100</sub> upper | ' 0'                        | 30 H | ADR <sub>1</sub>               |  | ADR (1,0) is AC drive address |
| D <sub>101</sub> lower | $^{\circ}$ 1'               | 31 H | ADR 0                          |  |                               |
| D <sub>101</sub> upper | ' 0'                        | 30 H | CMD <sub>1</sub>               |  | CMD (1,0) is command code     |
| D <sub>102</sub> lower | $^{\prime}$ 3'              | 33 H | CMD <sub>0</sub>               |  |                               |
| D <sub>102</sub> upper | $^{\prime}$ 2'              | 32 H |                                |  |                               |
| D <sub>103</sub> lower | $^{\prime}$ 1'              | 31 H |                                |  |                               |
| D <sub>103</sub> upper | $^{\circ}$ 0'               | 30 H | Start data address             |  |                               |
| D <sub>104</sub> lower | $^{\prime}$ 1'              | 31 H |                                |  |                               |
| D <sub>104</sub> upper | ' 0'                        | 30 H |                                |  |                               |
| D <sub>105</sub> lower | $^{\circ}$ $\Omega^{\circ}$ | 30 H |                                |  |                               |
| D <sub>105</sub> upper | ' ቦ'                        | 30 H | Number of data (count by word) |  |                               |
| D <sub>106</sub> lower | $^{\circ}6'$                | 36 H |                                |  |                               |
| D <sub>106</sub> upper | $^{\circ}$ D'               | 44 H | LRC CHK 1                      |  | LRC CHK (0,1) is fault check  |
| D107 lower             | 4'                          | 34 H | LRC CHK 0                      |  | code                          |
| D107 upper             | CR.                         | AΗ   | <b>END</b>                     |  |                               |
| D <sub>108</sub> lower | LF                          | D H  |                                |  |                               |

PLC receive data register (VFD-B response messages)

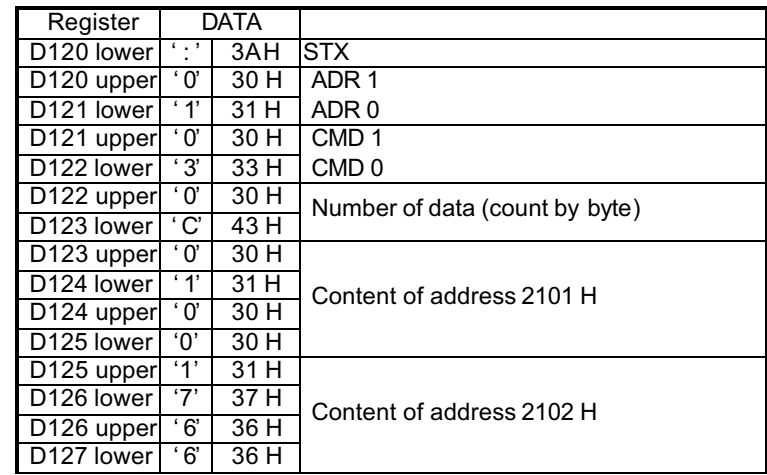
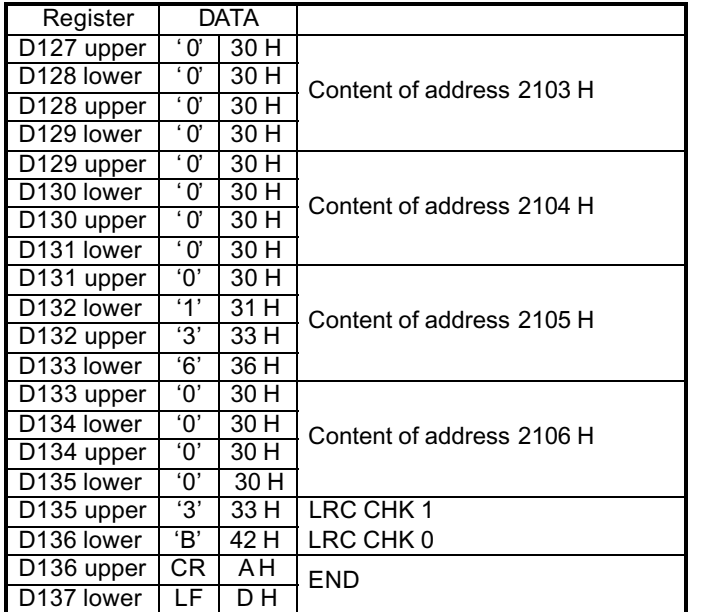

#### **Program Example 4**

Ϩʳ PLC connects to VFD-B AC drive (ASCII Mode, M1143=ON), (16 bits Mode, M1161=ON). To write delivery data, H12, in advance into parameter address of VFD-B H2000.

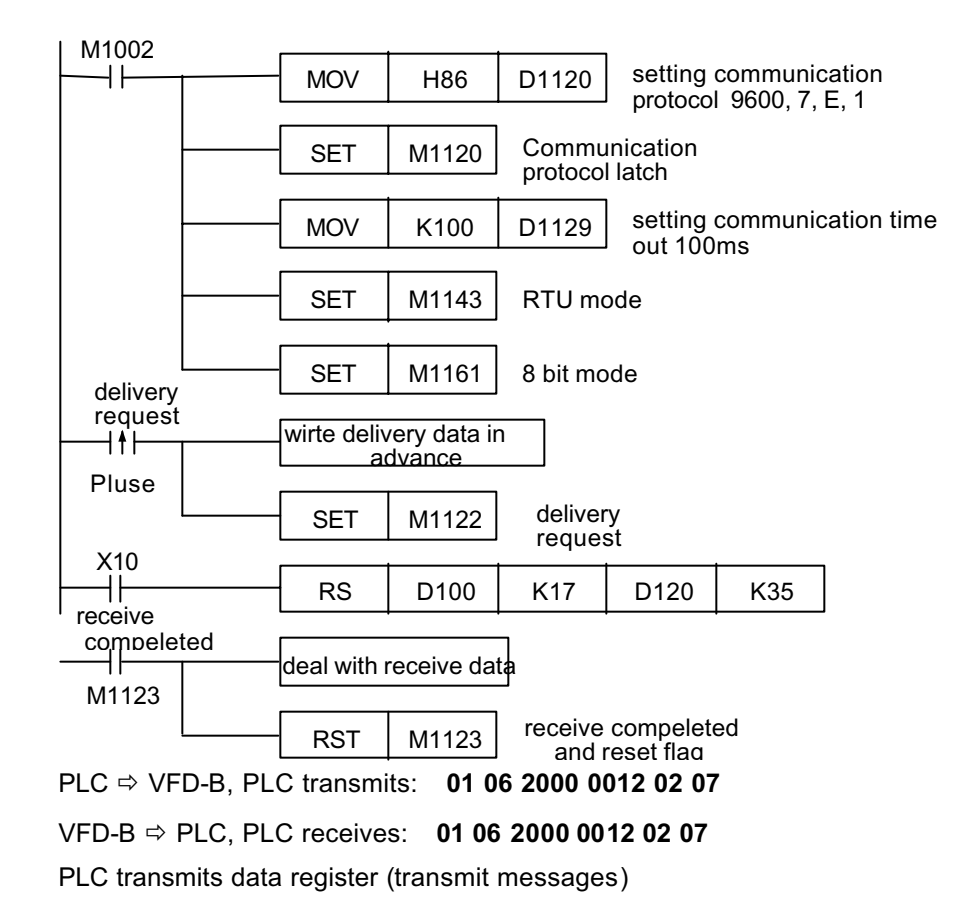

PLC transmits data register (PLC transmits messages)

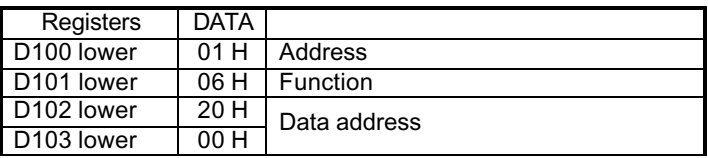

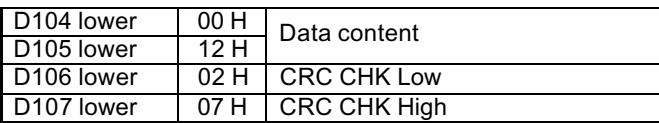

PLC receives data register (response messages of VFD-B)

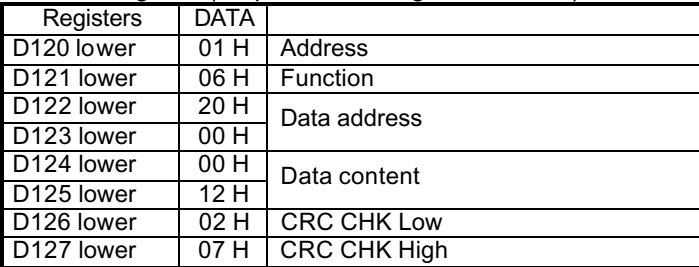

#### **Footnote:**

© RS-485 communication RS / MODRD / MODWR / FWD / REV / STOP / RDST / RSTEF / MODRW commands relation flag signal:

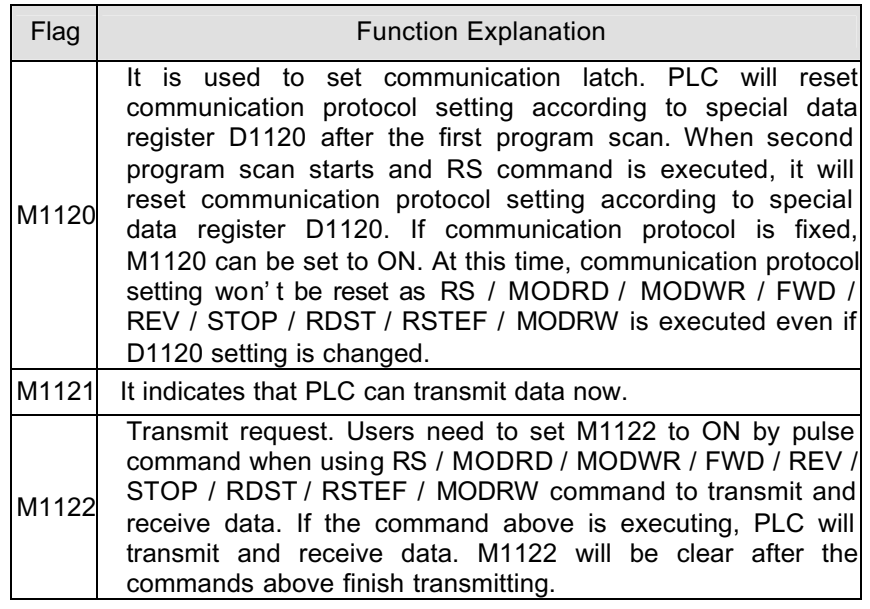

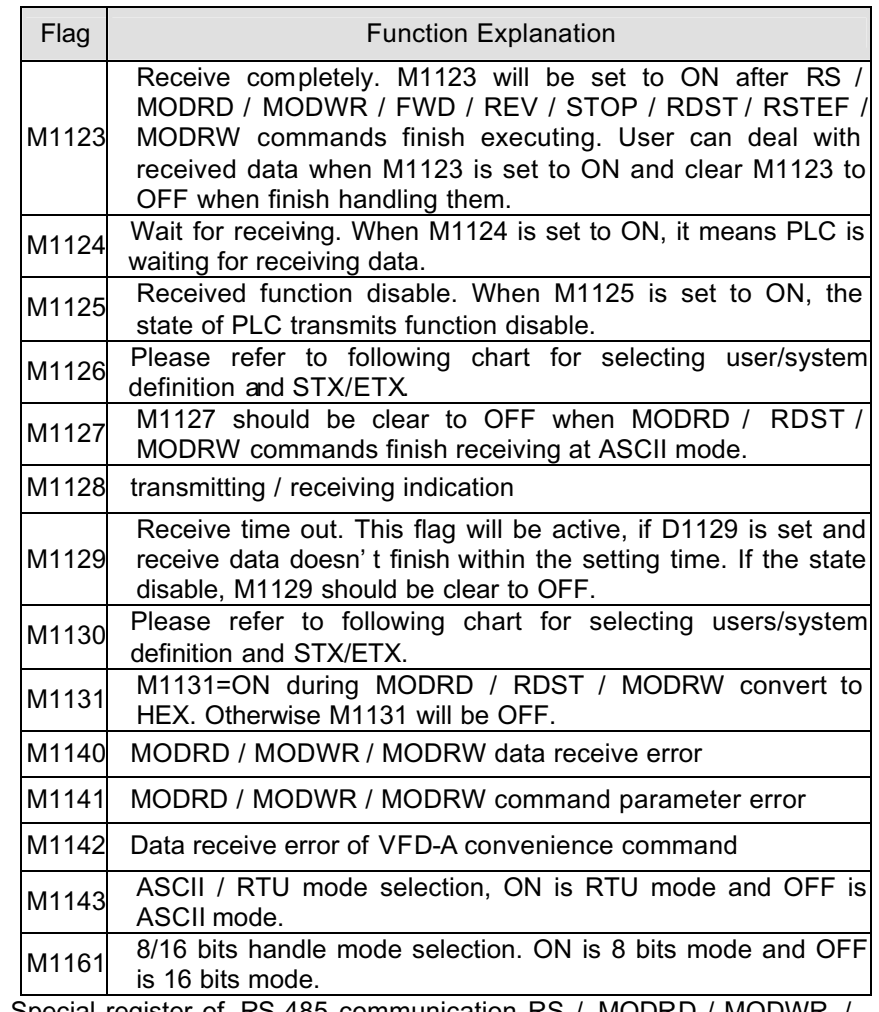

© Special register of RS-485 communication RS / MODRD / MODWR / FWD / REV / STOP / RDST / RSTEF / MODRW command relative setting

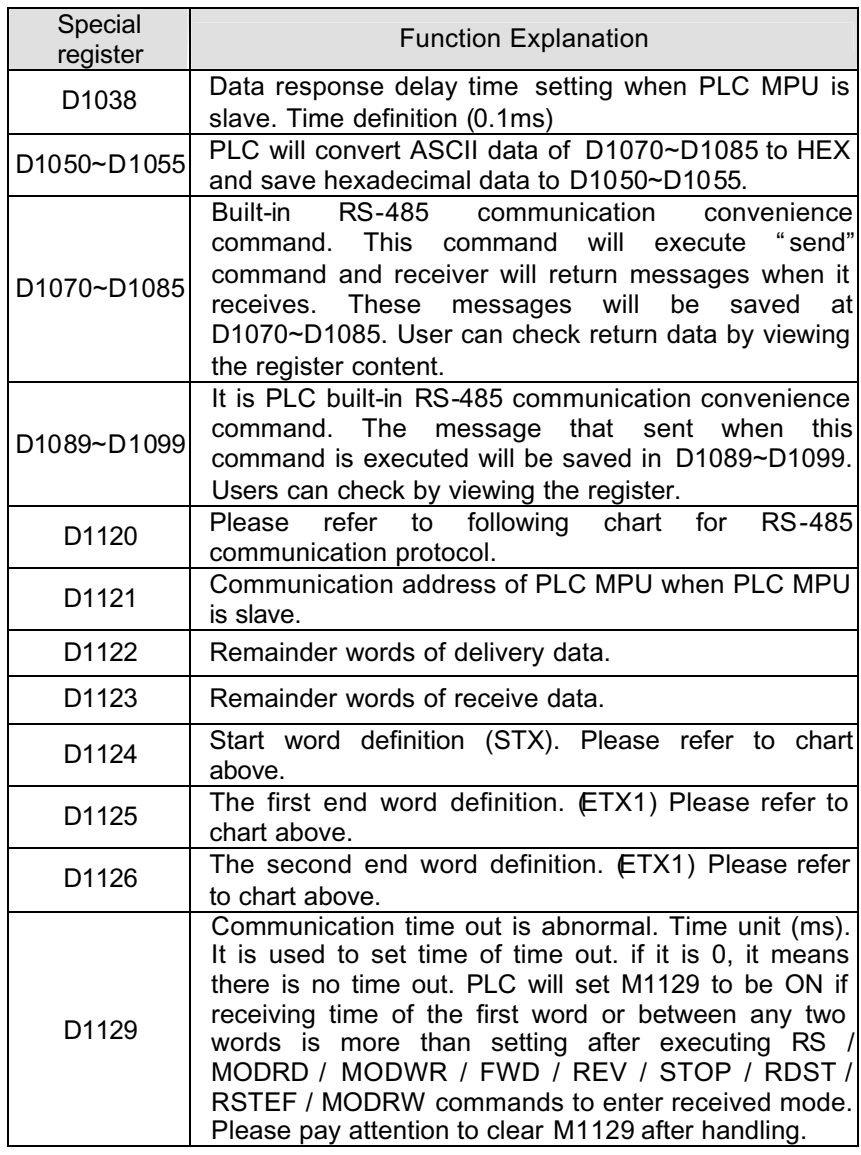

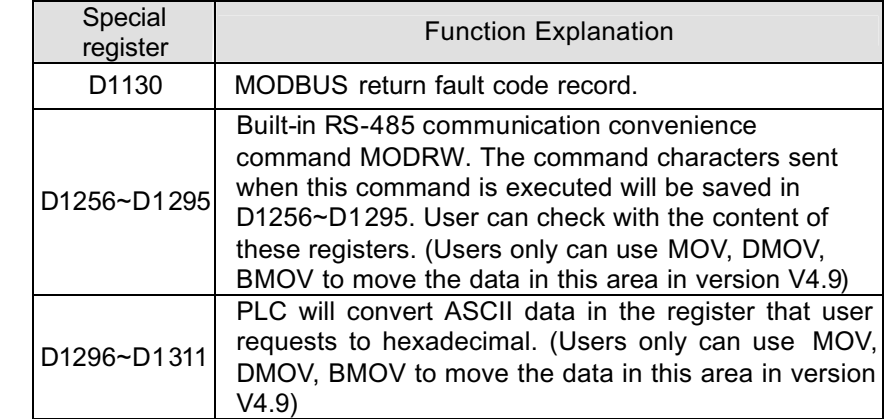

Ϩʳ D1120: RS-485 communication protocol. Please refer to following chart to set.

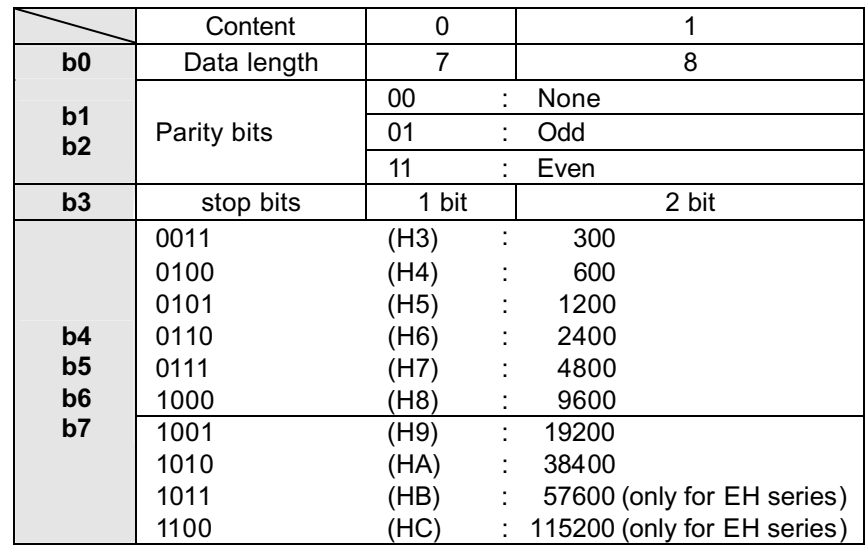

© DELTA ELECTRONICS, INC. ALL RIGHTS RESERVED 7-43

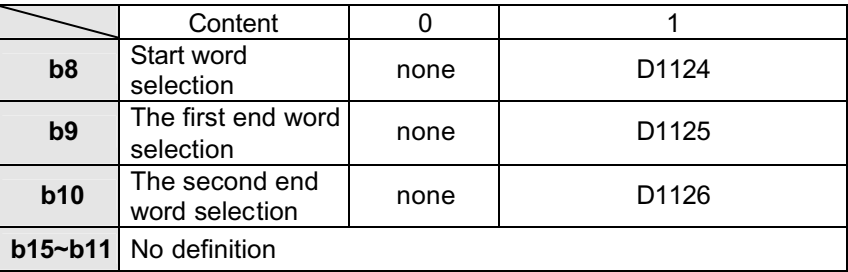

Ϩʳ Start character and end character of control characters will be defined in the communication format of peripheral equipment when using RS command. Start character and end character can be set inD1124~D1125 by user or defined by machine. When users use M1126, M1130, D1124~D1125 to set start and end character, b8~b9 of D1120 of RS485 communication protocol should be set to 1. Please refer to the following chart for detail.

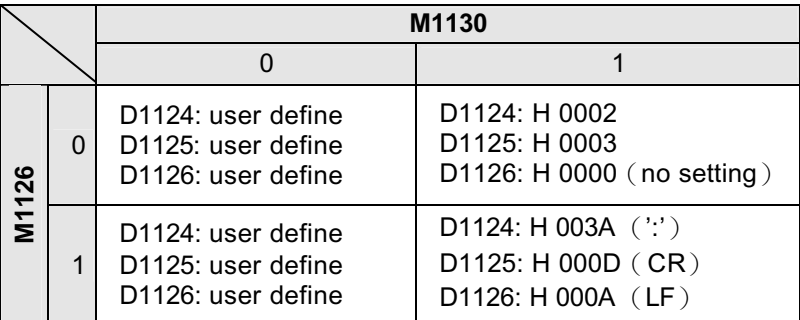

© Example for communication format setting:

Communication format: Baud rate 9600 7, N, 2

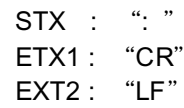

You can get the communication format H788 via check with chart and

write into D1120.

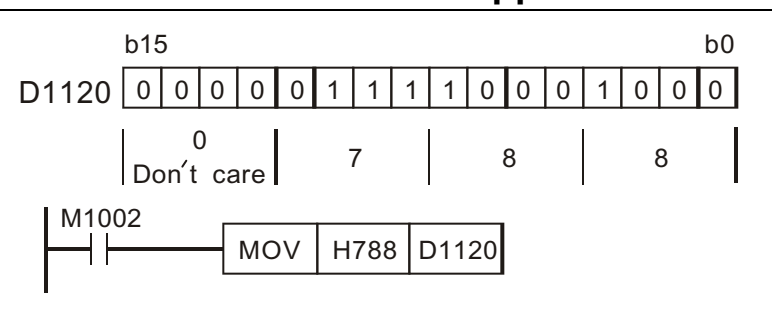

You should pay attention to special auxiliary relay M1126 and M1130 when using STX, EXT1 and EXT2.

**7. Application Instructions**

Ϩʳ M1143: ASCII / RTU mode selection. ON is RTU mode and OFF is ASCII mode.

Take standard MODBUS format to explanation.

**ASCII** mode (M1143=OFF):

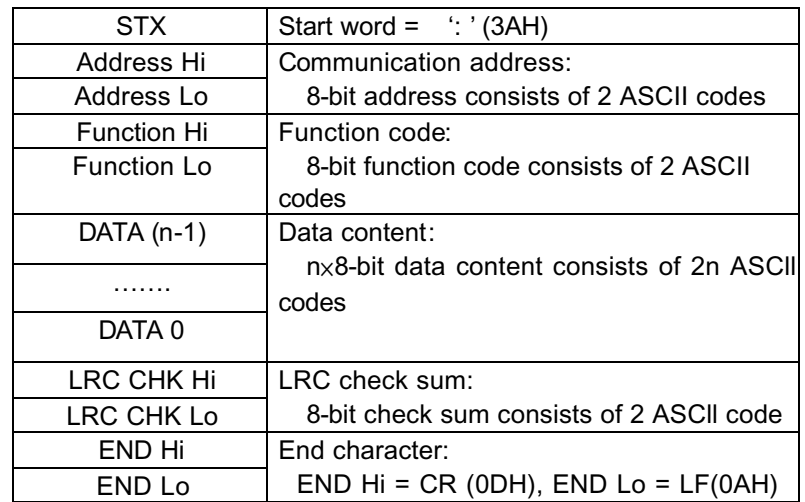

Communication protocol is made of MODBUS ASCII(American Standard Code for Information Interchange). Each byte consists of 2 ASCII characters. For example: a 1-byte data 64 Hex shown as ' 64' in ASCII, consists of ' 6' (36Hex) and ' 4' (34Hex).

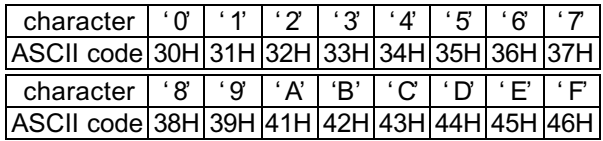

Start character (STX): ': ' (3AH)

Communication Address:

- '0' '0': broadcast for all driver
- '0' '1': toward the drive at the 01 address
- ' 0' ' F': toward the drive at the 15 address
- $'1'$  '0': toward the drive at the 16 address . . . . . .
- and consequently, the Max. to be reached is  $255 (F 'F )$ .

#### Function code:

- '0' '3': read the contents of the register.
- ' 0' '6': write one WORD into the register.
- '1' 0': write contents of the register.

#### Data Characters:

The data characters that user transmits.

#### LRC check:

The LRC check is the added sum from " Address" to " Data Contents" . For example, the  $01H + 03H + 21H + 02H + 00H + 02H = 29H$ , then take the

complementary of 2, D7H.

#### End character:

END Hi =  $CR$  (ODH), END Lo =  $LF(OAH)$ 

For example: when the address of the drive is set as 01H, read 2 data contents that exist successively within the register, as shown follows: the address of the start register is 2102H.

#### Inquiry message: Response message:

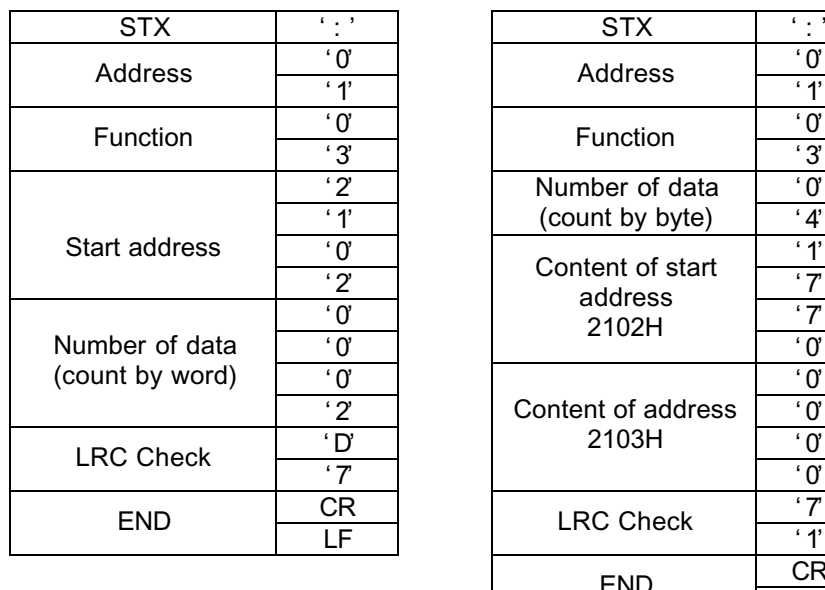

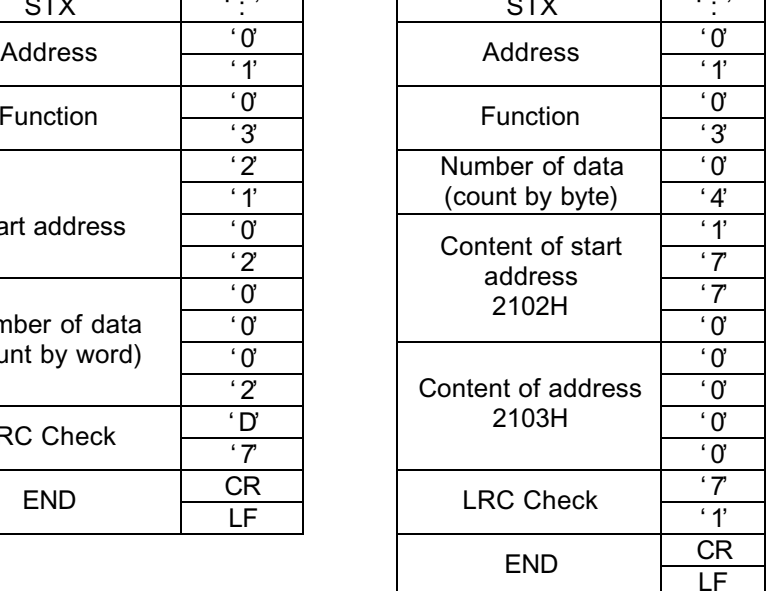

#### **The RTU Mode** (M1143=ON):

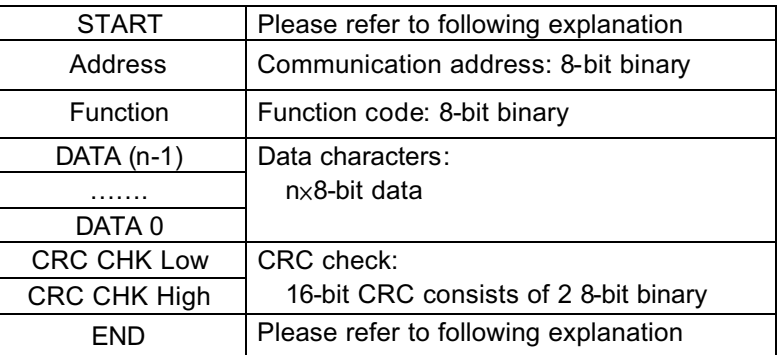

#### START:

ES / EX / SS / EP series: keep none input signal to be greater or equal

to 10 ms.

#### EH series:

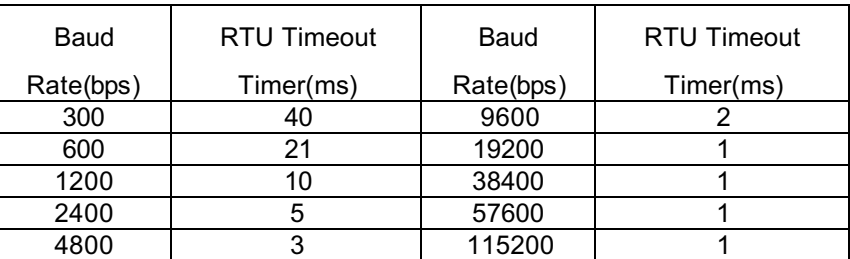

Communication Address:

00 H: broadcast all drives

01 H: toward the drive at the 01 address

0F H: toward the drive at the 15 address

10 H: toward the drive at the 16 address…..,

and consequently, the Max. to be reached is 255 (FF H).

#### Function code:

03 H: read the contents of the register

06 H: write one WORD into the register

01 H: write the contents of the register

#### Data Characters:

The data contents that user transmits

#### CRC check:

The CRC check starts from " Address" and ends in " Data Content" . Its calculation is as follows:

Step 1: Load the 16-bit register (the CRC register) with FFFFH.

- Step 2: Exclusive OR the first 8-bit byte message command with the 16-bit CRC register of the lower bit, then save the result into the CRC register.
- Step 3: shift the CRC register one bit to the right and fill in 0 to the higher bit.
- Step 4: check the value that shifts to the right. If it is 0, save the new value from step 3 into the CRC register, otherwise, Exclusive OR A001H and the CRC register, then save the result into the CRC register.

Step 6: Repeat Steps 2~5 for the next 8-bit message command, till all the message commands are processed. And finally, the obtained CRC register value is the CRC check value. What should be noted is that the CRC check must be placed interchangeably in the check sum of the message command.

#### END:

ES / EX / SS / EP series: keep none input signal to be greater or equal to 10 ms

#### EH series:

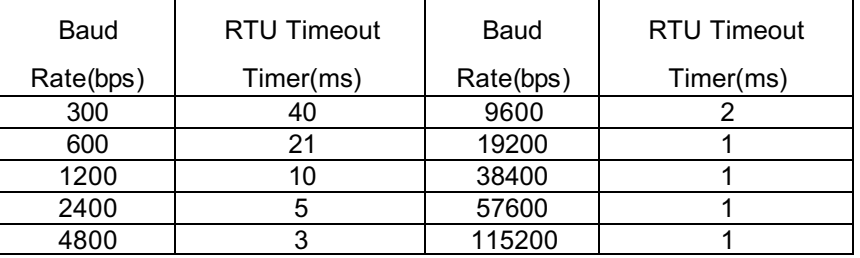

© DELTA ELECTRONICS, INC. ALL RIGHTS RESERVED 7-46

Step 5: repeat step 3 and 4 and calculates the 8-bit.

For example: when the address of the drive is set as 01H, read 2 data contents that exist successively within the register, as shown follows: the address of the start register is 2102H.

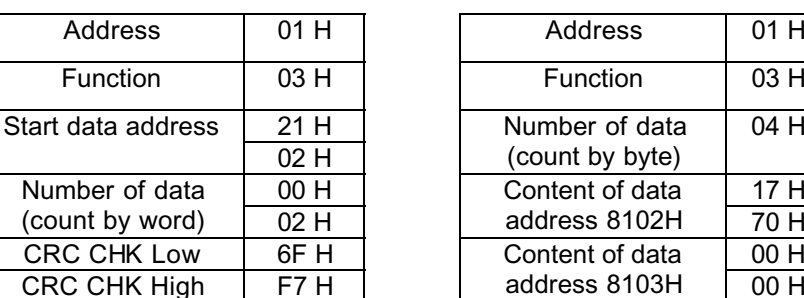

#### Inquiry: Response:

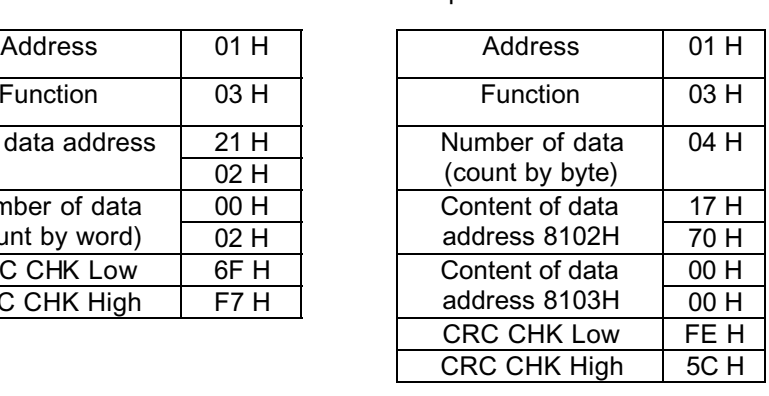

1. Timing chart of RS-485 communication program flag:

#### Timing chart:

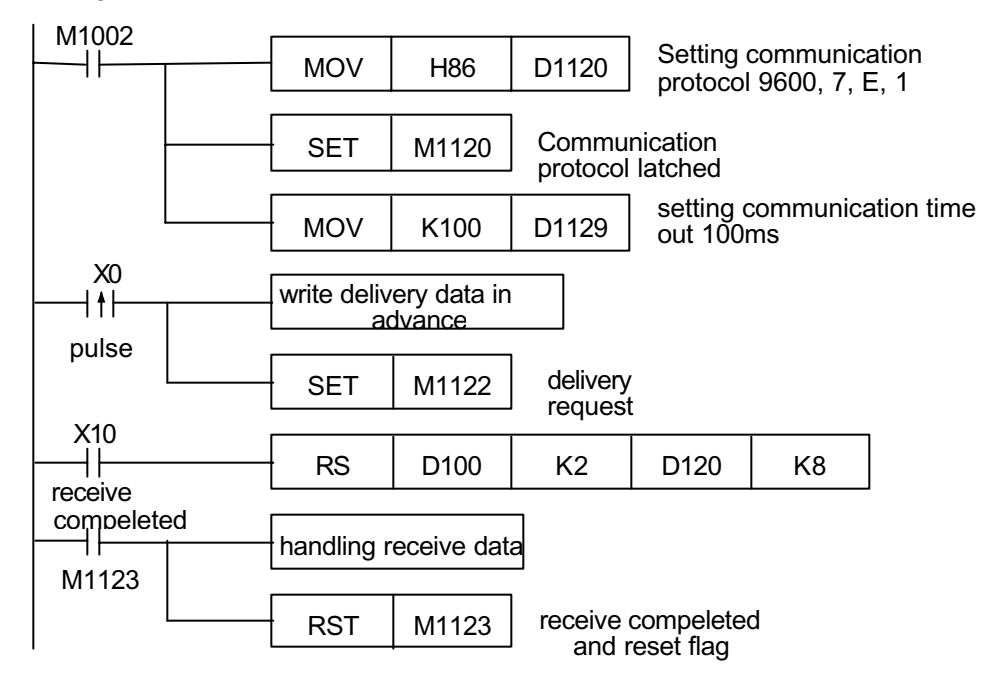

Time chart:

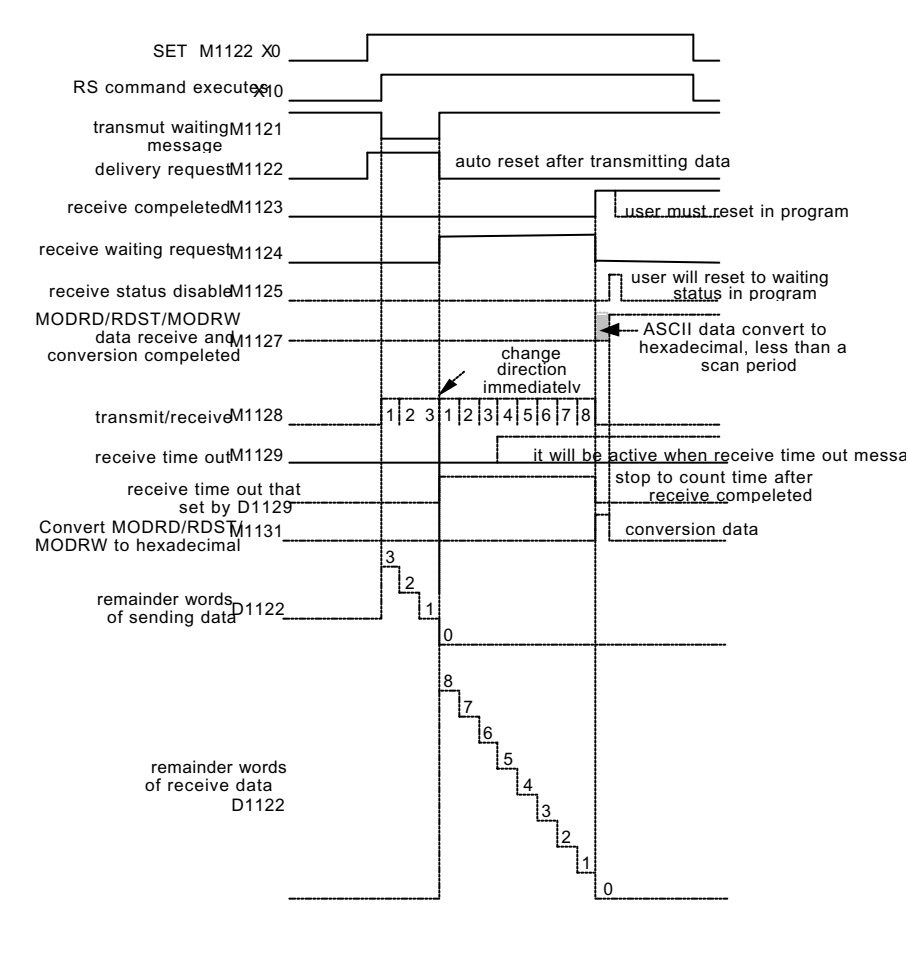

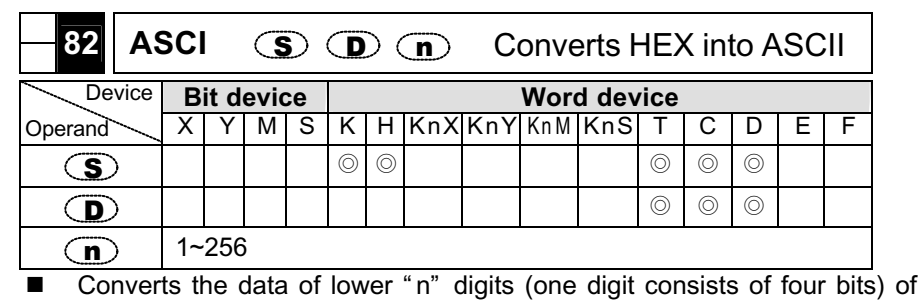

16-bit data that begins with the device  $\circled{S}$  into the ASCII code and stores the result into four point devices that begin with the device D

**Program Example** 

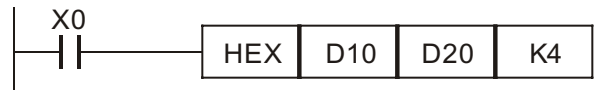

• 16-bit conversion (M1161 OFF)

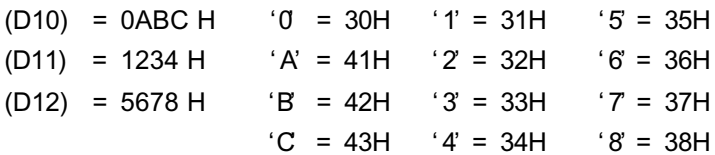

When n is 4, the bit structure is:

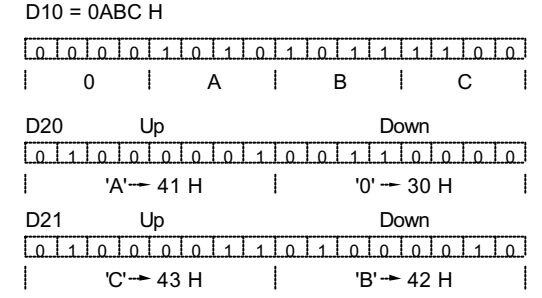

When n=1 to 9:

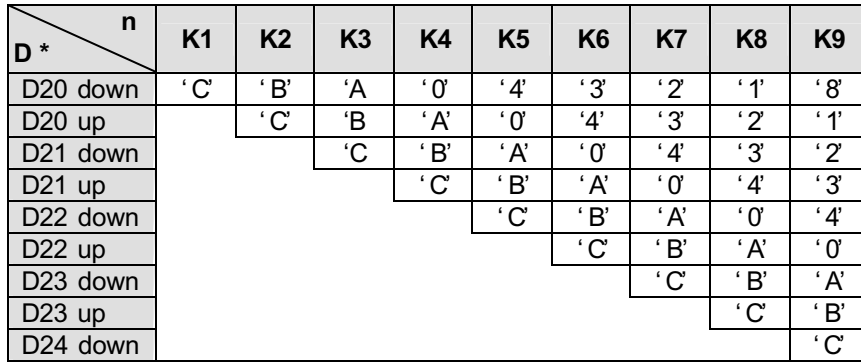

• 8-bit conversion (M1161 ON)

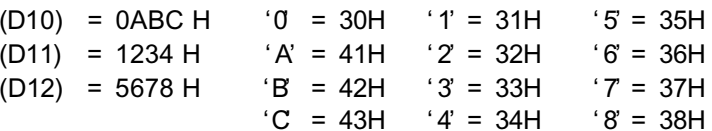

When n=2:

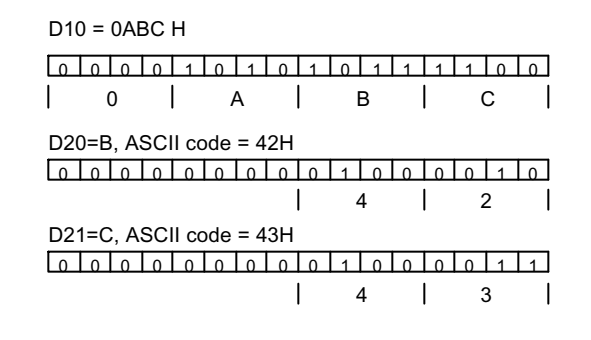

When n=1 to 9:

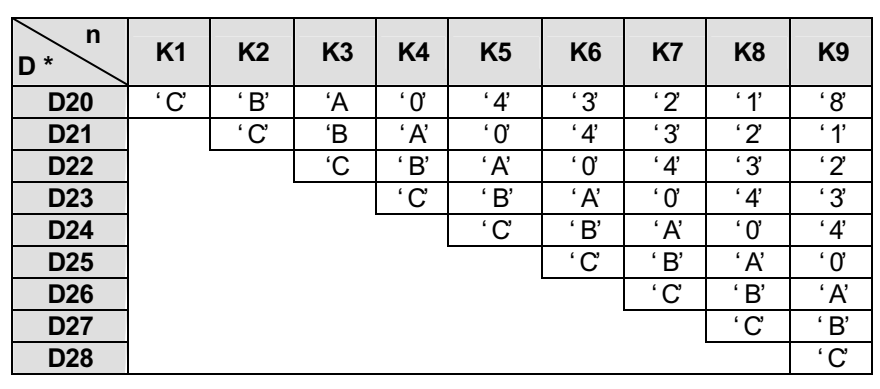

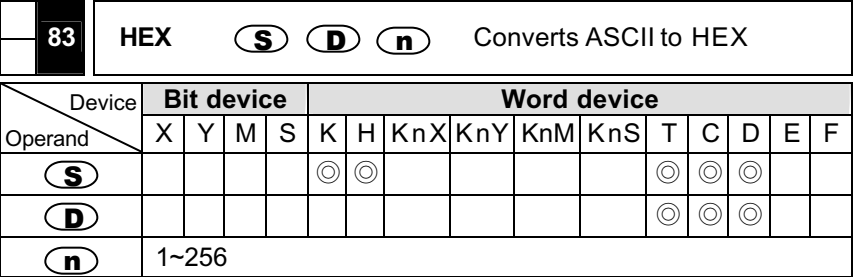

■ Converts the data of lower "n" digits (one digit consists of four bits) of 16-bit data that begins with the device  $\circled{S}$  into the HEX code and stores the result into four point devices that begin with the device D

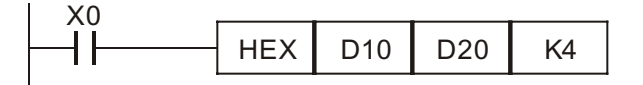

• 16-bit conversion (M1161 OFF)

#### When n=4,

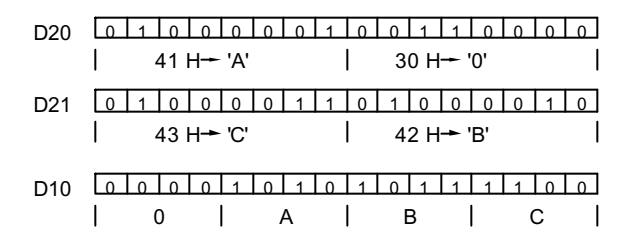

#### When n=1 to 9:

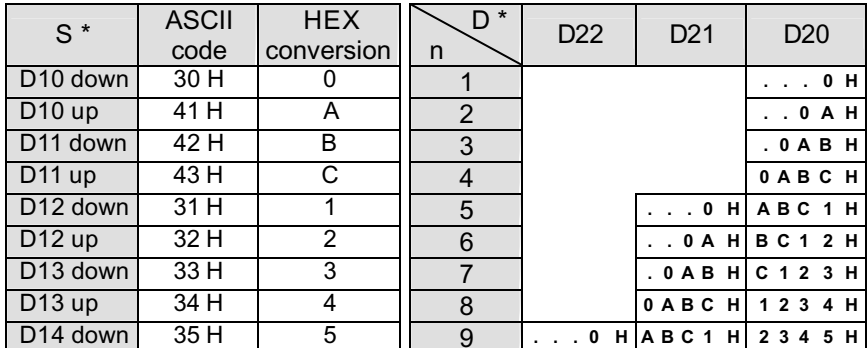

• 8-bit conversion (M1161 ON)

When n=2:

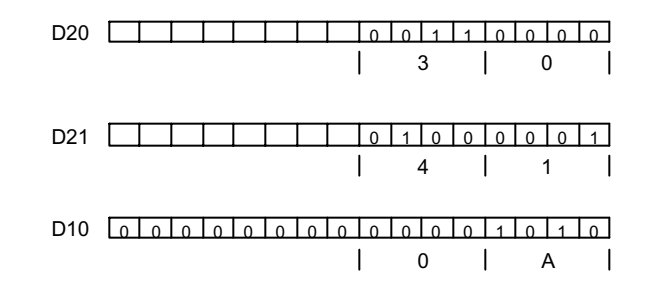

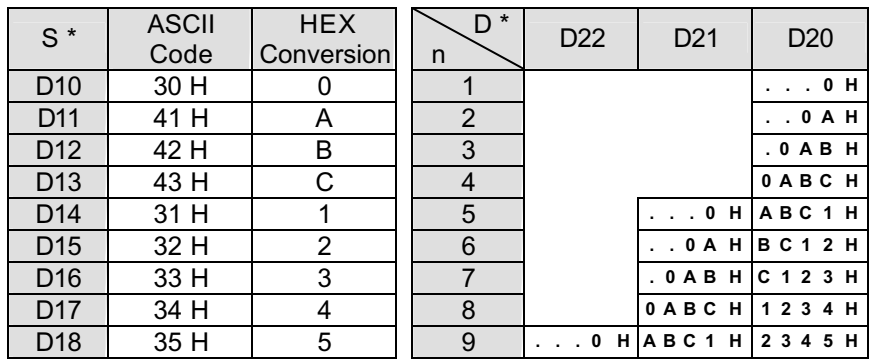

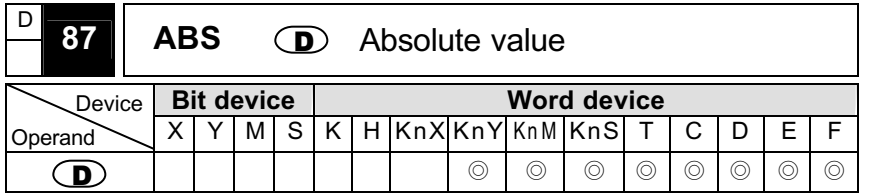

- When the command is executed, take the absolute value of the assigned device,  $\mathbf{D}$ .
- It is generally advised to use the pulse wave contact to drive this command, otherwise, it will keep going on and on.
- **Program Example**

When n=1 to 9:

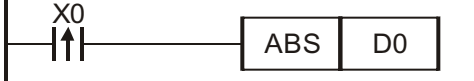

© When X0 goes from OFF→ON, take the absolute value of the D0 contents.

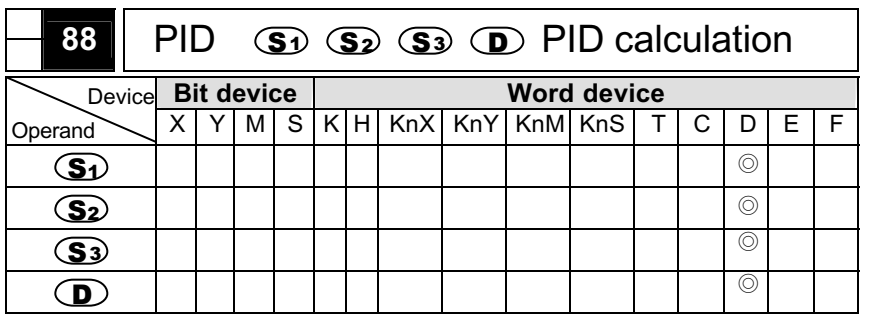

Note: S3 operand occupies continuous 6 devices. Please refer to function specification charts for usage range of each device. Please refer to footnote for the use time of PID command.

- $\blacksquare$   $(S1)$ : target value(SV).  $(S2)$ : present value(PV).  $(S3)$ : parameter.  $\mathbf{D}$ : output value(MV).
- Specific command for PID operation control. This scan will execute PID operation when sampling time reaches. PID means Proportion, Integration and Differential. PID control has wide application on mechine equipment, pneumatic equipment and electric eqipment.
- $\blacksquare$ S1): target value (SV),  $(S_2)$ : present value (PV),  $(S_3)$   $(S_3)$  +5: it will start to execute PID command after finishing all parameters setting and save the result to  $\mathbf{D}$ . Please give no latch register area for  $\mathbf{D}$  content. (if you want to give  $\mathbf{D}$  content a latch register, please clear latch to 0 when program runs.)

#### **Program Example**

- Please finish parameters setting before executing PID command.
- $\circled{)}$  The command will be executed when X0=ON and the result will be saved in D150. The command won' t be executed when X0=OFF and

the previous data won' t have any change.

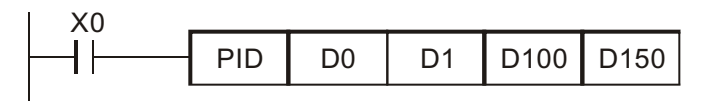

#### **Footnote:**

- PID command is only in version V4.9 or above of ES / EX / SS series.
- PID command can be used one time in ES / EX / SS / EP series.
- Ϩʳ It is unlimited for using times of PID command of EH series. But the register number that S3 indicates can' t repeat.
- $\odot$ S<sup>3</sup> has 6 registers. In above program, the parameter setting area of PID command that  $\mathbf{S}^3$  indicates are D100~D105. You should use MOV command to transmit settings to the indication register to set before PID command executes. If the registers that parameters indicate are latch area, please execute MOVP to execute transmitting.

Parameters setting is as follows.

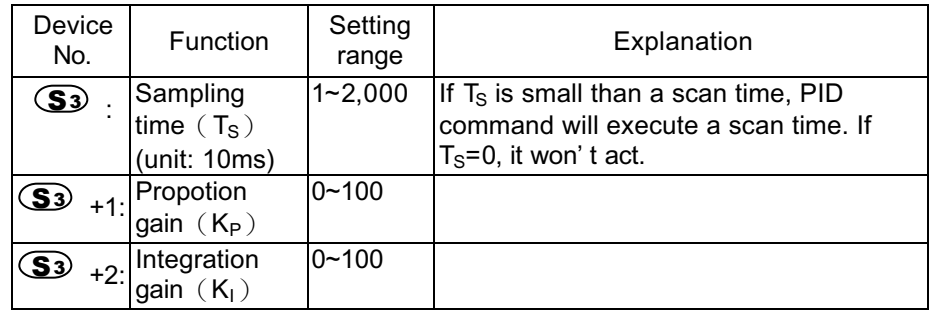

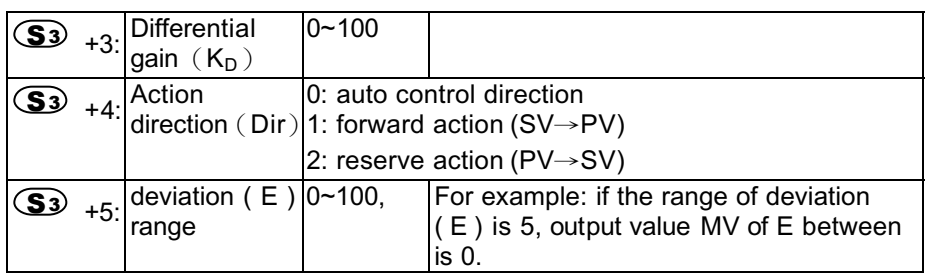

- Ϩʳ If parameter setting exceeds range, the setting will use Max. and Min. value to be settings.
- Ϩʳ PID commands can be used in interrupt subroutine, step point and CJ command.
- $\circledcirc$  Max. range of sampling time T<sub>s</sub> is  $(a$  scan time+1ms $)$  ~+  $(a$  scan time). If error value has influence on output, please keep the time fixable or execute PID command in interrupt subroutine.
- $\circledcirc$  If the settings of sampling time T<sub>S</sub>  $\leq$  a scan time, CPU will have error code K6740(PID operation error). At this time, CPU will reset  $T_S$  = a scan time to execute PID operand. In this situation, please execute PID command in time interrupt subroutine ( $16\text{m}$  $\sim$  $18\text{m}$ ).
- Ϩʳ PV of PID must be a stable value before PID executes operation. Please take note of A/D of these modules conversion time if using input value of DVP-04AD / DVP-04XA / DVP-04PT / DVP-04TC module to do PID operation.
- Calculation formula for PID command
- This command executes PID operation according to speed and test value differential type.

- Ϩʳ PID operation has two operations, forward and reverse operation. The direction of operation is set by  $\mathbb{S}^3$  +4. Besides, the settings that have relation to PID operation is set by  $\mathbf{S3} \sim \mathbf{S3}$  +5.
- Basic operation of PID

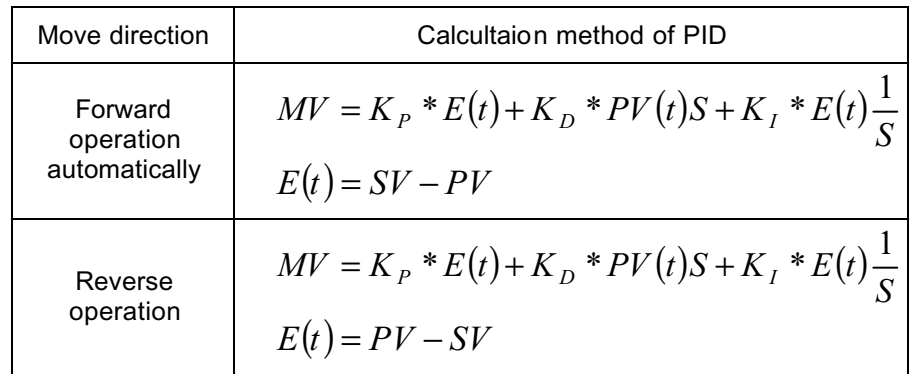

Symbols explanations:

- *MV*: Output value
- $K_p$ : Porprotion gain
- *E*(*t*) : Deviation value. Forward operation  $E(t) = PV SV$ , reverse operation  $E(t) = PV - SV$
- *PV*: Test value
- *SV*: Target value
- $K_{D}$ : Differential gain
- $PV(t)S$  : Differential of  $PV(t)$
- $K_{I}$ : Integration gain
- $E(t) \frac{1}{S}$ *:* Integration value of  $E(t)$

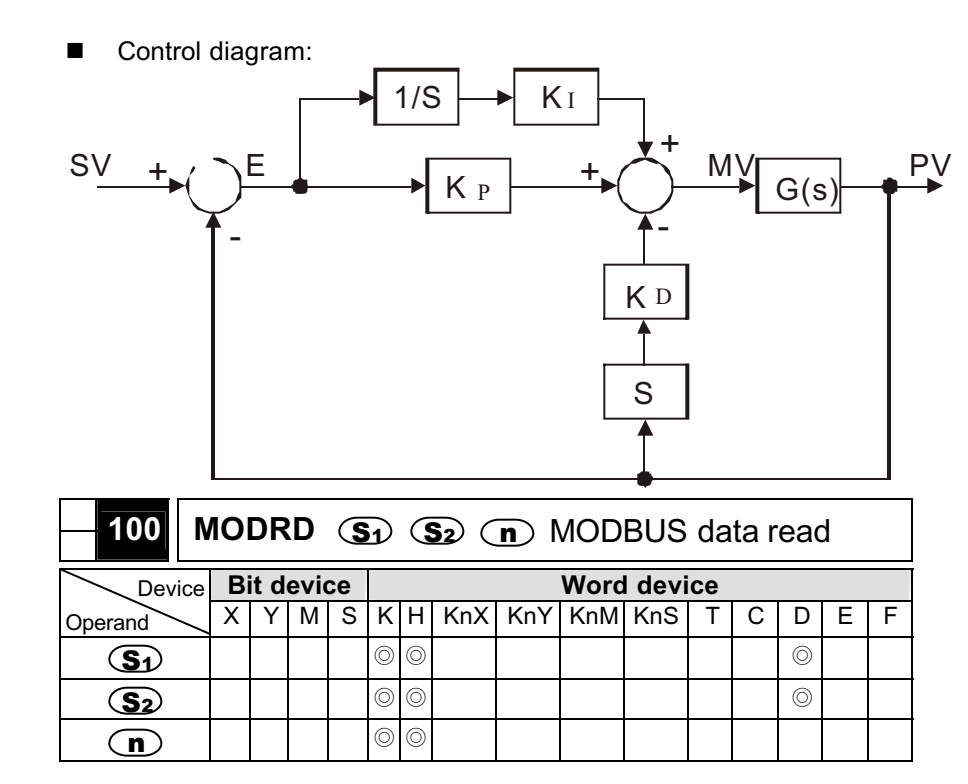

- **MODRD** is a command for the MODBUS ASCII mode communication (Version 3.3 and above contain RTU mode, controlled by M1143). The Delta VFD series drives have build-in MODBUS communication.Please refer to the Delta VFD Series Manual for more details.
- $\blacksquare$   $\subset$  S1) Communication address: K00000~K00254.
- (S<sub>2</sub>) Read out address. If the address setting is illegal, the user will be informed by an error message. The error code will be saved in D1130, at the same time, M1141 will turn ON. For example, 4000H is an illegal address to VFD-S, M1141 will turn ON, D1130=2. Refer to

Delta VFD-S series AC drive manual on fault information.

- $\overline{\mathbf{D}}$  Data length,  $n \leq 6$ .
- The feedback data from peripherial equipment will be saved in D1070 to D1085. PLC will check the data after SAVE function is complete. If there is an error, then M1140 will be ON.
- Because the feedback data are all ASCII characters, PLC will convert the feedback data to value data and store them in D1050 to D1055.

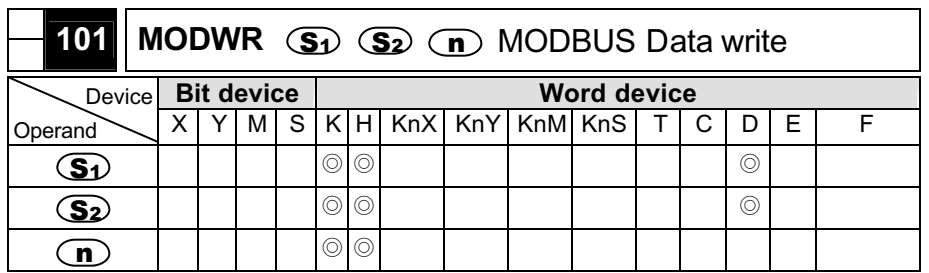

- MODWR is a command for the MODBUS ASCII mode communication. (Version 3.3 and above contain RTU mode, controlled by M1143).
- $\Box$   $\Box$  Communication address: K00000 to K00254.
- S2 Write address. If the address setting is illegal, the user will be informed by an error message. The error code will be saved in D1130, at the same time, M1141 will ON.
- $\omega$  Write data.
- The feedback data from perpherial equipment will be saved in D1070 to D1076. PLC will check the data after the SAVE function is complete. If there is an error, M1140 will be ON.

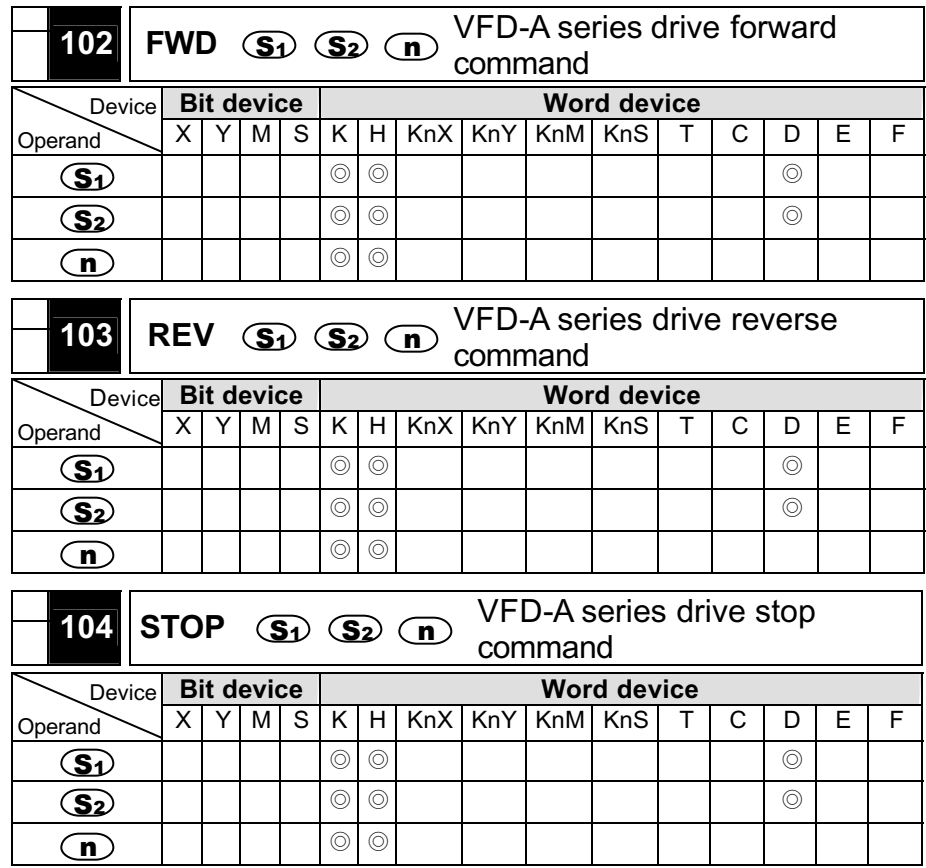

- FWD/REV/STOP are communication commands for Delta A/H series drive, make sure to use the communication overtime setting (D1129) when applying these commands.
- $\Box$   $\Box$  Communication address: K00000~K00031.
- S2 ACdrive master frequency setting for VFD-A series: setting of K0000 to K4000 represents 0.0Hz to 400.0Hz. For H series AC drive,

the setting of K0000 to K1500 represent 0Hz to 1500Hz.

- $\Box$   $\Box$  command object, n=1 is for one drive. n=2 communicates to all drives connected.
- The feedback data from perpherial equipment will be saved in D1070 to D1080. PLC will check the data after the SAVE function is complete. If there is an error, M1142 will be ON.

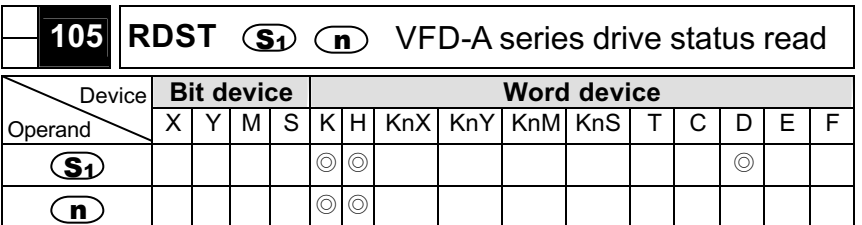

- RDST is a read status instruction used with the VFD-A series drive.
- S1 , Communication address: K00000 to K00031.
- $\overline{\mathbf{D}}$  Status object.
	- $n = 0$  Frequency command
	- $n = 1$  Output frequency
	- $n = 2$  Output current
	- n = 3 Operation command

There are 11 words in the feedback command message saved in the low byte of address D1070 to D1080.

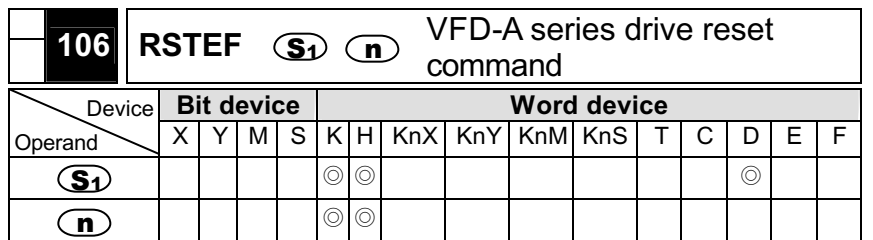

© DELTA ELECTRONICS, INC. ALL RIGHTS RESERVED 7-54

- RSTEF is a drive reset instruction for the VFD-A series drive.
- $\Box$   $\Box$  Communication address: K00000 to K0031.
- $\Box$  Command object, n=1 is for one drive, n=2 communicates to all drives connected.
- The feedback data from perpherial equipment will be saved in D1070 to D1089. If n=2, PLC will not receive any data.
- Communication example:
	- 1. Connect RS-485 communication between the Delta VFD-S and PLC.
	- 2. Preset the following VFD-S series parameters.

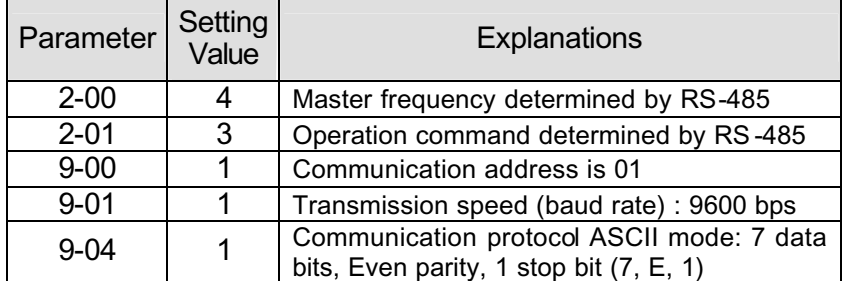

3. Use DVP programming tools to input the following program.

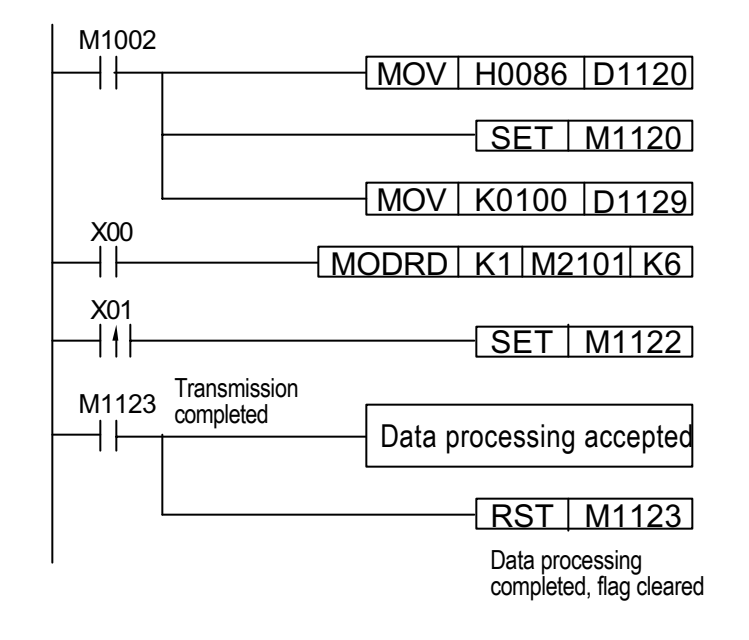

- 4. After the PLC executes a RUN command, input point X00 remains ON, and the input point X01 changes from OFF to ON, PLC will transfer the command MODRD K1 M2101 to the VFD-S series AC drive, and the data will be saved in D1089 to D1095.
- 5. When PLC receives feedback data, the data will be placed in D1070 to D1076, the ASCII codes will be converted into HEX and saved in D1050~D1055. Refer to the following example:

#### PLC ⇨ VFD-S

**"010321010006D4"**

#### VFD-S ⇨ PLC

**"01 03 0C 0100 1766 0000 0000 0136 0000 3B"**

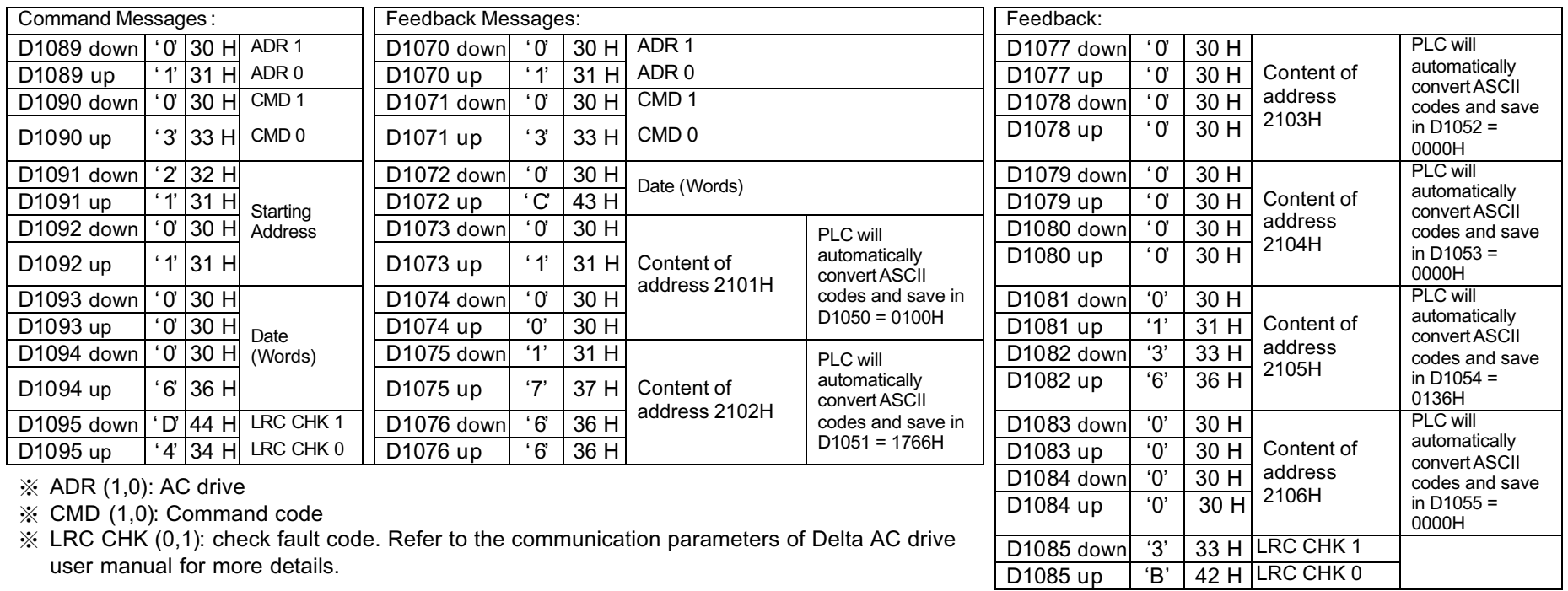

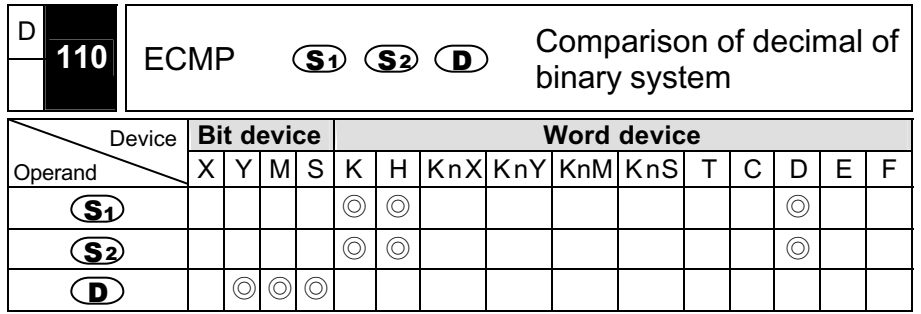

- $\bullet$   $\mathbb{S}$ : the comparison value 1 of decimal of binary system.  $\mathbb{S}$ : the comparison value 2 of decimal of binary system.  $\mathbf{D}$ : comparison result, occupies continuous 3 points.
- The comparison result  $(>, =, <)$  of value 1 of decimal of binary system and value 2 of decimal of binary system will be showed in  $\mathbf{D}$ .
- If the source operand  $\circled{5}$  or  $\circled{5}$  designates constant K or H. command will convert the constant to decimal of binary system to compare.
- If designated device is M10, it will occupy M10~M12.
- **Program Example**

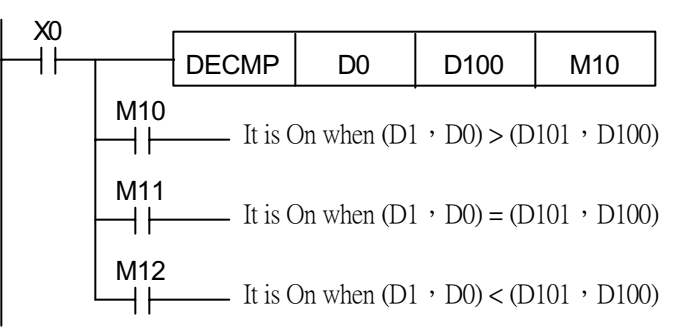

- When X0=On and execute DECMP command, one of M10~M12 will be On. When X0=Off and not to execute DECMP command, the state of M10~M12 will be in the state before X0= Off.
- If you need to get the result of  $\geq$ ,  $\leq$ ,  $\neq$ , you could get by series connection or parellet connection of M10~M12.
- If you want to clear the result, please use RST or ZRST command.
- Please refer to page 7-4 Handling of Decimal for detail.

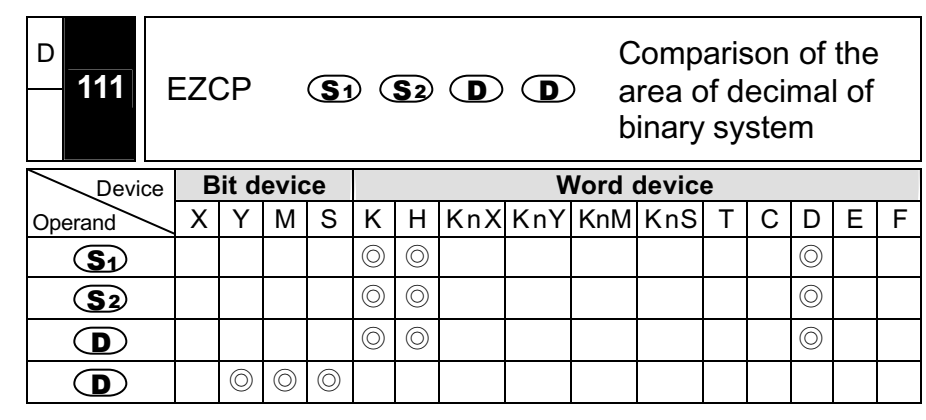

- $\mathbf{S}_1$ : lower bound of decimal of binary of area comparison.  $\mathbf{S}_2$ : upper bound of decimal of binary of area comparison.  $\circled{S}$ : comparison value of decimal of binary system.  $\mathbf{D}$ : comparison result, it will occupy continuous 3 points.
- The compared result of  $\circled{S}$  ,  $\circled{S}$  and  $\circled{S}$  will be saved in  $\circled{D}$ .
- If source operand  $\bigcirc$  or  $\bigcirc$  designates constant K or H, the command will convert the constant to decimal of binary system to compare.
- When  $\mathbf{S}_1$  >  $\mathbf{S}_2$ , this command will use  $\mathbf{S}_1$  to be upper bound

and lower bound for comparison.

- If designated device is M0, it will auto occupy M0~ M2.
- **Program Example**

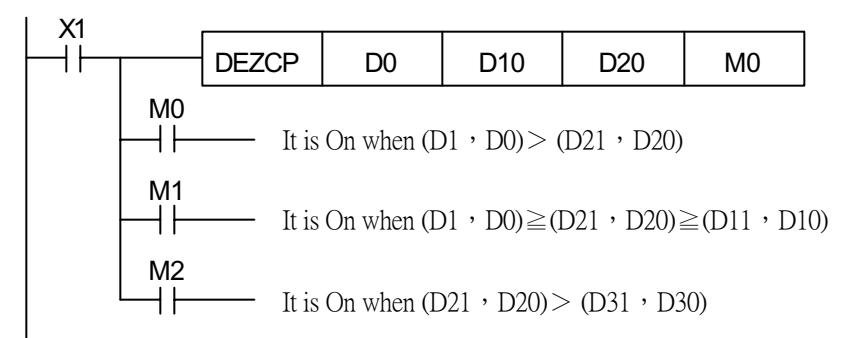

- Ϩʳ When X1=On and DEZCP command is executed, one of M0~M2 will be On. When X0=Off and ZCP command is not executed, the state of M0~M2 will be in the state before X1=Off.
- If you want to clear the result, please use RST or ZRST command.
- Please refer to Page 7-4 Handling of Decimal for detail.

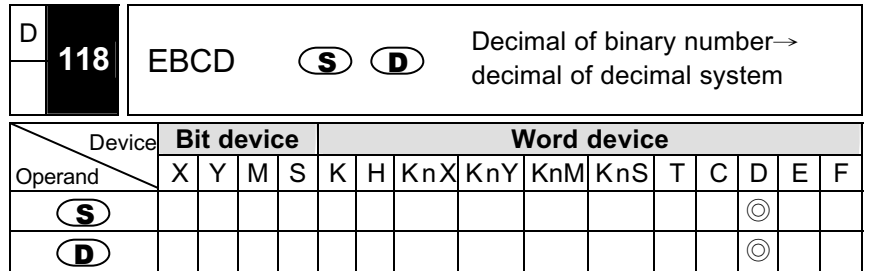

- $\blacksquare$   $\subset$   $\blacksquare$ ): data resource.  $\subset$   $\blacksquare$ ): the result of exchange.
- $\blacksquare$  To convert the value of register that  $\bigcirc$  designates from decimal of binary system to decimal of decimal system to save in the register that

# $\mathbf{D}$  designates.

- The PLC decimal is operated by decimal of binary system. The DEBCD command is the specific command for converting from decimal of binary system to decimal of decimal system.
- **Program Example**

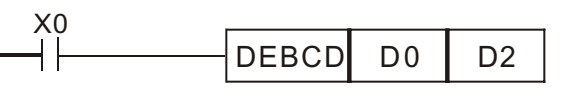

Ϩʳ When X0=On, the decimal of binary system in D1, D0 will be converted to decimal of decimal system to save in D3, D2.

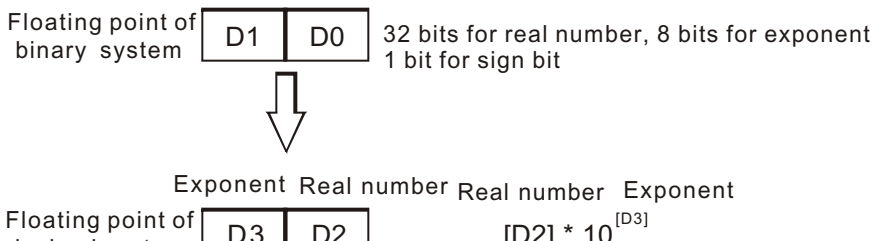

D3decimal system

 $[D2] * 10^{[D3]}$ 

■ Please refer to Page 7-4 Handling of Decimal for detail.

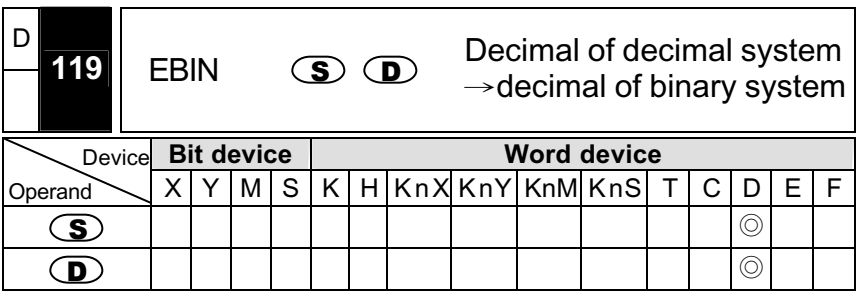

- $\blacksquare$   $\subset$   $\blacksquare$ ): data resource.  $\subset$   $\blacksquare$ ): the exchange result.
- To convert the value of decimal of decimal system in the register that

 $\mathbf S$  designates to decimal of binary system and save the result in the register that  $\mathbf D$  designates.

- DEBIN command is the specific command that used to convert the value from decimal of decimal system to decimal of binary system.
- **Program Example**

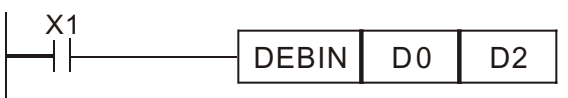

Ϩʳ When X1=On, the decimal of decimal system in D1, D0 is converted to decimal of binary system to save in D3, D2.

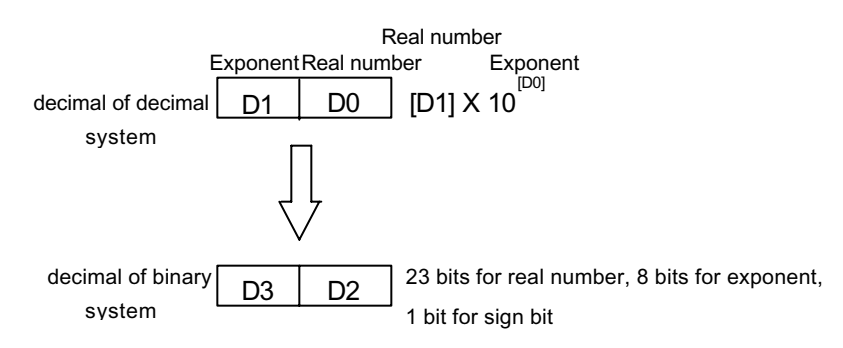

- Before doing decimal operation, you should use FLT (API 49) BIN integer to convert to decimal of binary system. The value that is exchanged must be BIN integer. However, DEBIN command can convert decimal to decimal of binary system.
- **Program Example**

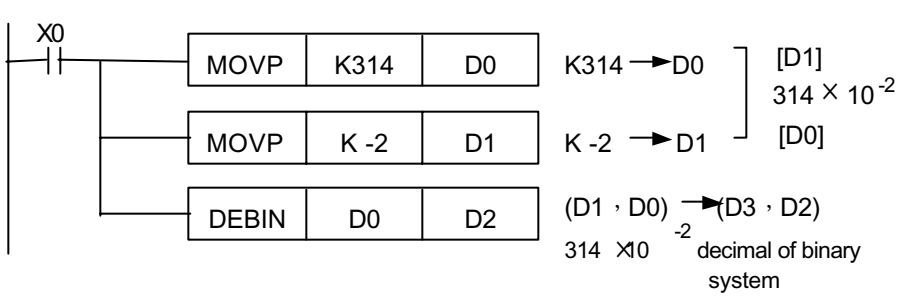

- Ϩʳ When X0=On, move K314 to D0 and move K-2 to D1 to make up decimal of decimal system  $(3.14 = 314 \times 10^{-2})$ .
- Please refer to page 7-4 decimal handing for detail.

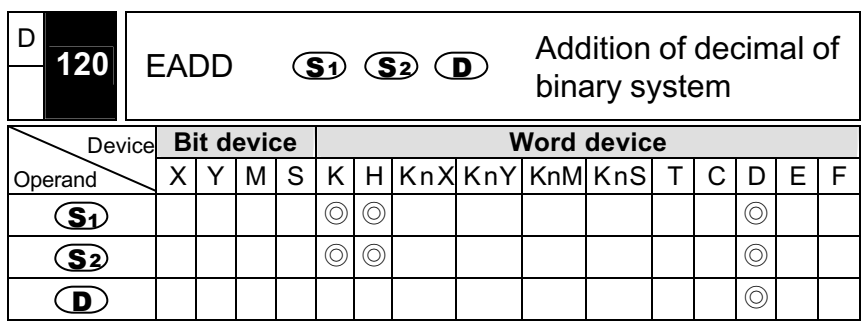

- $\overline{S_1}$  augend.  $\overline{S_2}$  addend.  $\overline{D}$  sum.
- The content of register that  $\bigcirc$  designates adds the content of register that  $\circled{3}$  indicates and save the sum in the register that  $\circled{1}$ designates. The all process of addition operation uses decimal of binary system.
- If source operand  $\bigcirc$  or  $\bigcirc$  designates constant K or H, the command will convert the constant to decimal of binary system for addition operation.

- $\circled{S}_{\text{and}}$   $\circled{S}_{\text{2}}$  can designate the same number register. In this situation, when using " continuous" command the register will be added one time in the every scan during the condition contact is On. In general, it uses pulse execution command. (DEADDP).
- **Program Example**

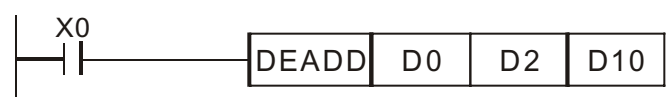

- When X0=On, add the decimal of binary system (D1, D0) and the decimal of binary system (D3, D2) and save the sum in (D11, D10).
- **Program Example**

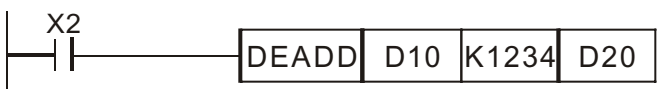

- When X2=On, add the decimal of binary system (D11, D10) and K1234 (auto convert to decimal of binary system) and save the sum in (D21, D20).
- Please refer to page 7-4 Handling of Decimal for detail.

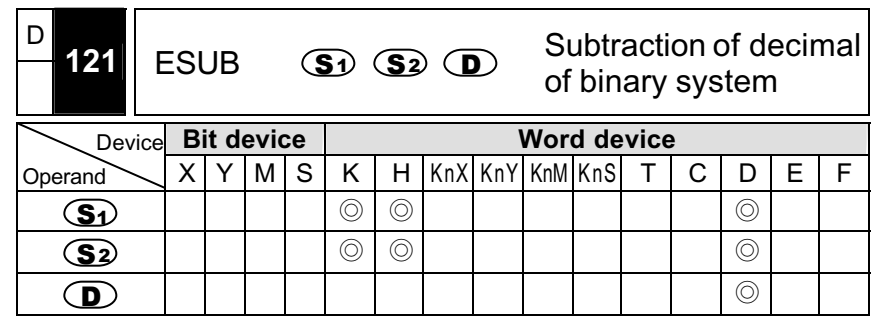

- $\blacksquare$   $\mathsf{(S_1)}$  : minuend.  $\mathsf{(S_2)}$  : subtrahend.  $\mathsf{(D)}$  : difference.
- **Using the content of register that**  $\bigcirc$  **designates minus the content of**

register that  $\circled{3}$  designates and save the result in the register that  $\circled{D}$  designates. All process of subtraction uses the type of decimal of binary system.

- If the source operand  $\circled{s_1}$  or  $\circled{s_2}$  designates the constant K or H, the command will be convert to decimal of binary system to subtract.
- S<sub>1</sub> and S<sub>2</sub> can designate the same number register. In this situation, when using " continuous" command the register will be added one time in the every scan during the condition contact is On. in general, it uses pulse execution command (DESUBP).
- **Program Example**

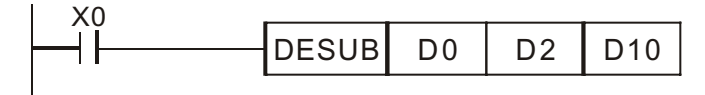

- When X0=On, decimal of binary system (D1, D0) minus decimal of binary system (D3, D2) and save the result to (D11, D10).
- **Program Example**

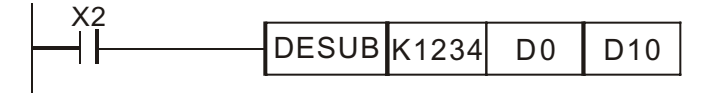

- Ϩʳ When X2=On, K1,234 (auto convert to decimal of binary system) minus the decimal of binary system (D1, D0) and save the result to (D11, D10).
- Please refer to page 7-4 Handling of Decimal for detail.

- D**122** EMUL $\mathbf{S}_1 \mathbf{S}_2 \mathbf{D}$ Multiplication of decimal of binary system Device**Bit device Word device**<br> **XIYIMISIKIHIKnXIKnY|KnM|KnS| T|**  $Operand$   $X$  Y MS K H KnX KnY KnM KnS T C D E F  $\mathbf{S}_1$ Q | | | | | | |⊙| © | | | | | | | | | ⊙ S2 ϨϨ Ϩ D $\Box$  | | | | | | | | | | | | 0
- $\mathbf{S}_1$ : multiplicand.  $\mathbf{S}_2$ : multiplicator.  $\mathbf{D}_1$ : product of multiplication.
- The content of register that  $\bigcirc$  designates multiplied by the content of register that  $\circled{3}$  designates and save the result in the register that  $\circled{D}$  designates. All process of multiplication operation uses decimal of binary system.
- If source operand  $\circled{5}$  or  $\circled{5}$  designates the constant K or H, the command will convert the constant to decimal of binary system.
- $\circled{S}_{2}$  and  $\circled{S}_{2}$  can designate the same number register. In this situation, when using "continuous" command the register will be added one time in the every scan during the condition contact is On. It uses pulse execution command in general (DEMULP).
- **Program Example**

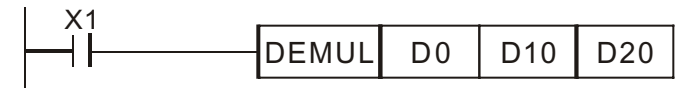

Ϩʳ When X0=On, the decimal of binary system (D1,D0) multiplies the decimal of binary system (D11,D10) and save the result in the register that (D21,D20) designates.

**Program Example**

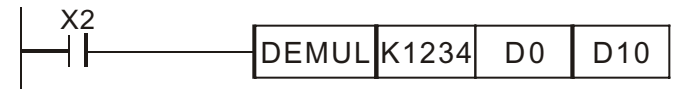

- Ϩʳ When X2=On, K1,234(auto convert to decimal of binary system) <sup>×</sup> the decimal of binary system (D1, D0) and save the result in (D11, D10).
- Please refer to page 7-4 Handling of Decimal for detail.

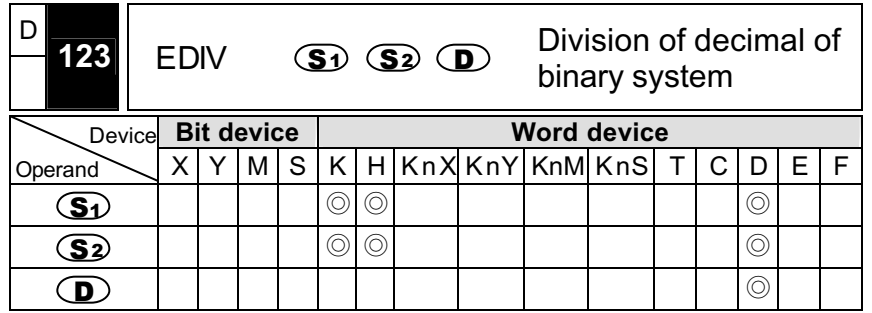

- $\blacksquare$   $\mathsf{(S_1)}$  dividend.  $\mathsf{(S_2)}$  divisor.  $\mathsf{(D)}$  quotient and remainder.
- The content of register that  $\bigcirc$  designates divided by the content of register that  $\circled{3}$  designates and save the result in the register that

<sup>D</sup> designates. All process of division operation uses decimal of binary system.

- If source operand  $\circled{5}$  or  $\circled{5}$  designates the constant K or H, the command will convert the constant to decimalof binary system.
- If the content of divisor  $\mathbf{S}_2$  is 0, it will be regarded as "operand error" and this command won' t be executed.
- **Program Example**

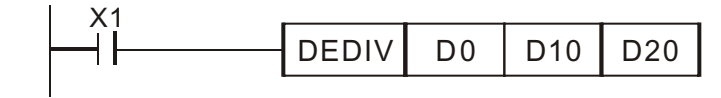

- Ϩʳ When X1=On, the decimal of binary system (D1,D0) divided by the decimal of binary system (D11,D10) and save the remainder in (D21,D20).
- **Program Example**

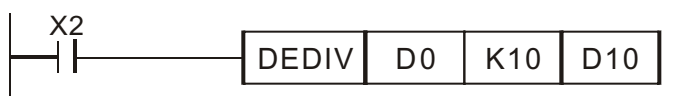

- $\circled{)}$  When X2=On, the decimal of binary system (D1, D0)  $\div$  K1234 (auto convert to decimal of binary system) and save the result in (D11, D10).
- Please refer to page 7-4 Handling of Decimal for detail.

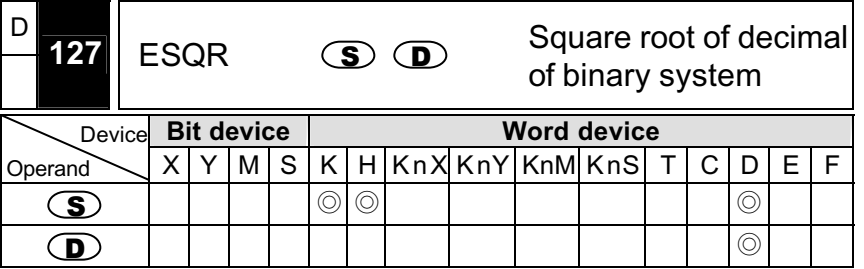

- $\mathbf{S}$ : the source device for getting the square root.  $\mathbf{D}$ : the result of the square root.
- Getting the square root of the register that  $\circled{S}$  designates and save the result in the rgister that  $\mathbf D$  designates. All process uses decimal of binary system.
- If the source operand  $\mathbf{S}$  or  $\mathbf{S}$  designates the constant K or H, the command will convert the constant to decimal of binary system.

If the result of square root is 0, flag M1020=On

■ Source operand is valid when the value is positive. If the value is negative, it will be regarded as " operand error" , the command won' t be executed and flag M1067=On.

**Program Example**

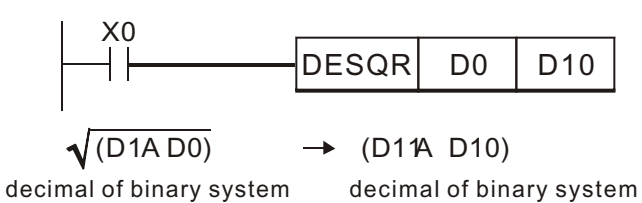

- When X0=On, get the square root of decimal of binary system (D1,D0) to save in the register that (D11,D10) designates.
- **Program Example**

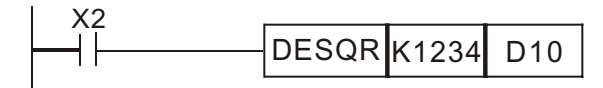

- Ϩʳ When X2=On, get the square root of K1,234 (auto convert to decimal of binary system) and save the result in (D11, D10).
- Please refer to page 7-4 Handling of Decimal for detail.

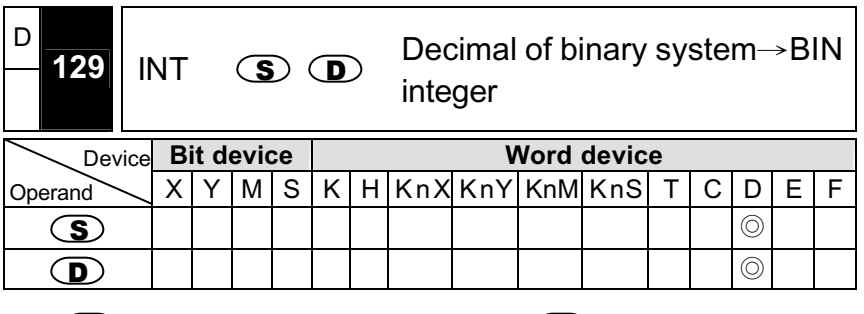

- $\mathbf{S}$ : the source device for converting.  $\mathbf{D}$ : conversion result.
- The register that  $\circled{S}$  designates convert from decimal of binary

system to BIN integer and save in the register that  $\mathbf{D}$  designates. The decimal of Bin integer will be discarded.

- The function of this command is opposite to API 49 (FLT).
- If the result after converting is 0, zero flag M1020=On. If there is any decimal discarded, M1021=On. If the result exceeds the following range, M1022=On. 16-bit command: -32,768~32,767 32-bit command: -2,147,483,648~2,147,483,647
- **Program Example**

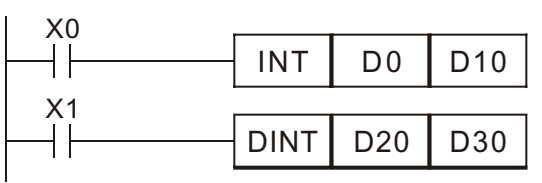

- Ϩʳ When X0=On, the decimal of binary system (D1, D0) will convert to BIN integer and save the result in (D10). The decimal of BIN integer will be discarded.
- Ϩʳ When X1=On, the decimal of binary system (D21, D20) will convert to BIN integer and save the result in (D31, D30). The decimal of BIN integer will be discarded.
- Please refer to page 7-4 Handling of Decimal for detail.

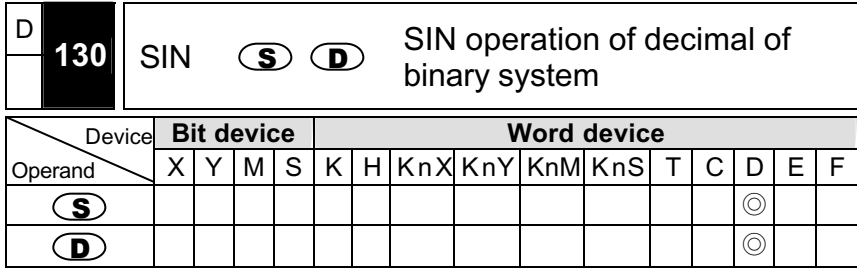

- $\mathbf{S}_1$ : designated RAD value.  $\mathbf{D}_2$ : the result after converting to SIN.
- RAD value that  $\circled{S}$  designates = angle  $\times \pi$ /180. Save the result of converting to SIN value in the register that  $\Phi$  designates.

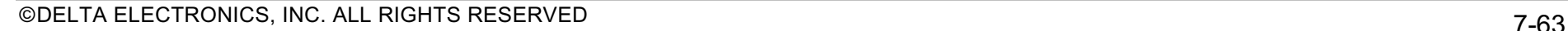

**Program Example**

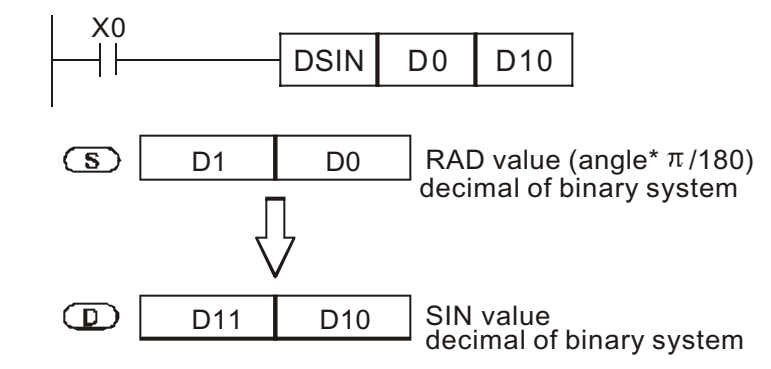

- When X0=On, save the result after converting the RAD value of decimal of binary system of (D1, D0) to SIN value in (D11, D10). The content is decimal of binary system.
- Selecting angle from input terminal X0 and X1 and convert it to RAD value. Then convert to SIN value.

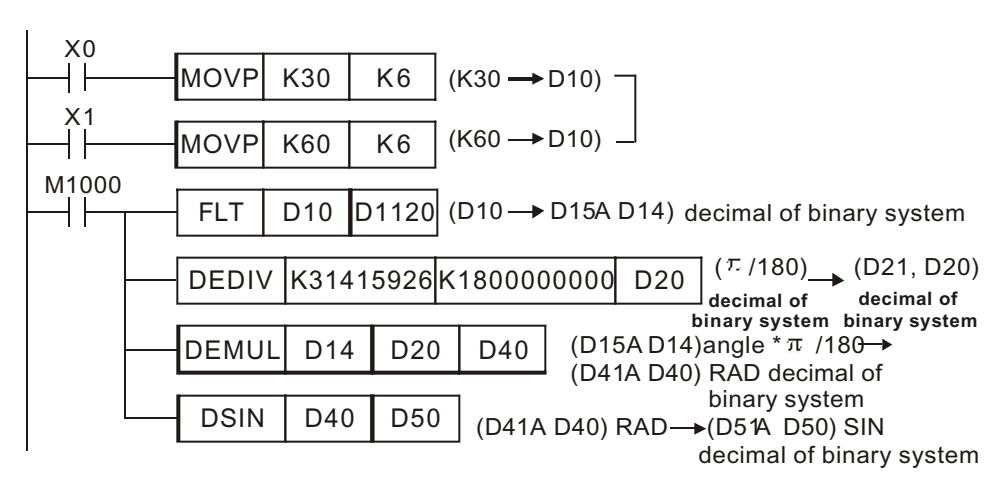

Please refer to page 7-4 Handling of Decimal for detail.

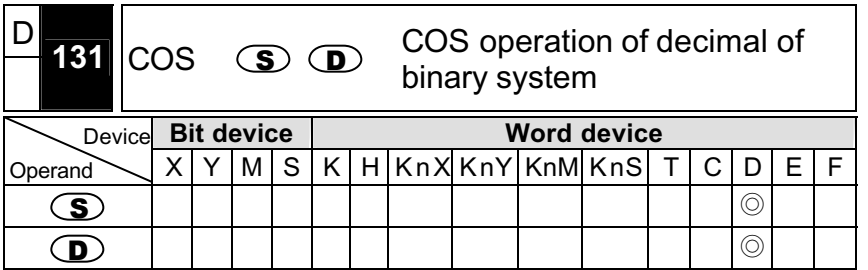

- $\circled{S}$ : designated RAD.  $\circled{D}$ : the result of COS value.
- RAD value that  $\circled{S}$  designates = angle  $\times \pi$  /180. To get COS value and save in the register that  $\mathbf D$  designates.
- **Program Example**

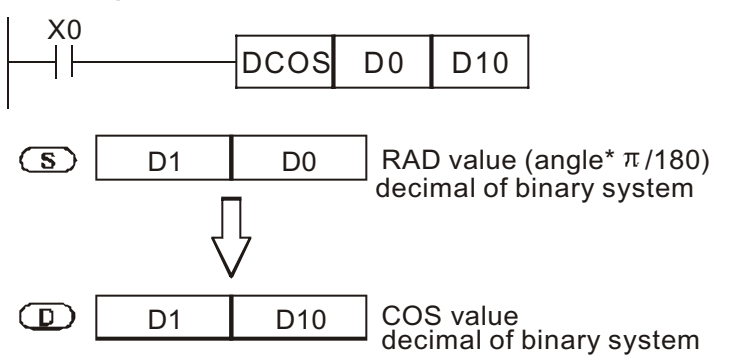

- © When X0=On, Get the COS value of RAD value of decimal of binary system (D1, D0) and save it in (D11, D10). The content is decimal of binary system.
- Please refer to page 7-4 Handling of Decimal for detail.

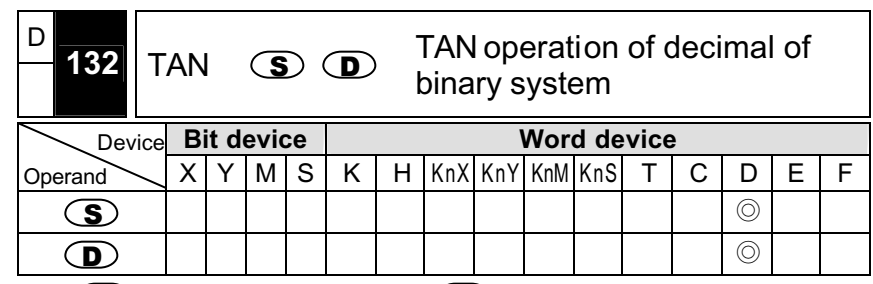

- $\circled{S}$ : designated RAD value.  $\circled{D}$ : the result of TAN value.
- RAD value that  $\circled{S}$  designates = angle  $\times \pi/180$ . Get TAN value and save the result in the register that  $\Phi$  designates.
- **Program Example**

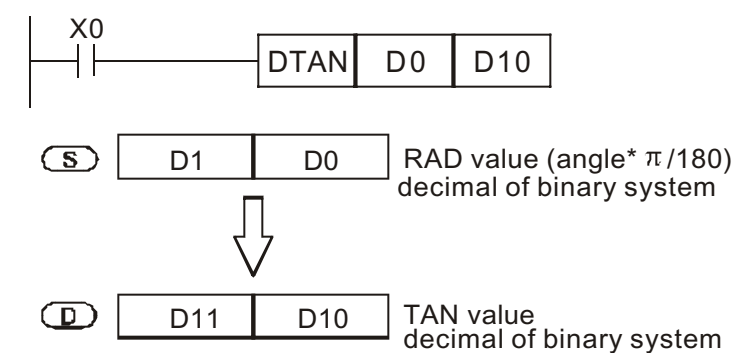

- Ϩʳ When X0=On, RAD value of decimal of binary system of (D1, D0) and convert to TAN value to save in (D11, D10). The content is decimal of binary system.
- Please refer to page 7-4 Handling of Decimal for detail.

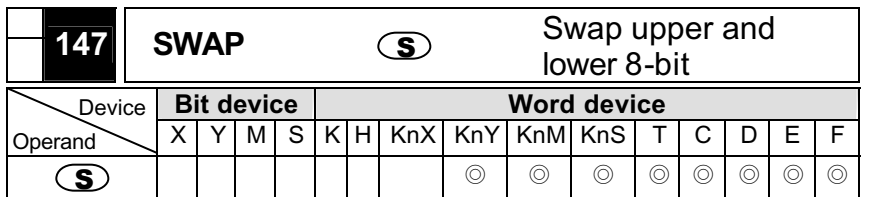

- Note: When operand D is used with equipment F, it can only use 16-bit command. Please refer to function specification charts for usage range of each device.
- $\mathbf{S}$ : the equipment for swapping upper and lower 8-bit
- When being 16-bit command, swapping the content of upper and lower 8-bit.
- When being 32-bit command, swapping the content of upper and lower 8-bit of two registers separately.
- This command is usually pulse execution (SWAPP, DSWAPP).
- **Program Example 1:**

When X0=ON, swapping the content of upper and lower 8-bit of D0.

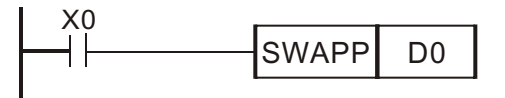

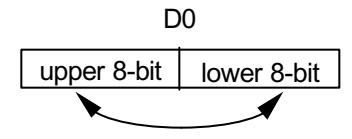

**Program Example 2:**

When X0=ON, swapping upper 8-bit and lower 8-bit of D11 and swapping upper 8-bit and lower 8-bit of D10.

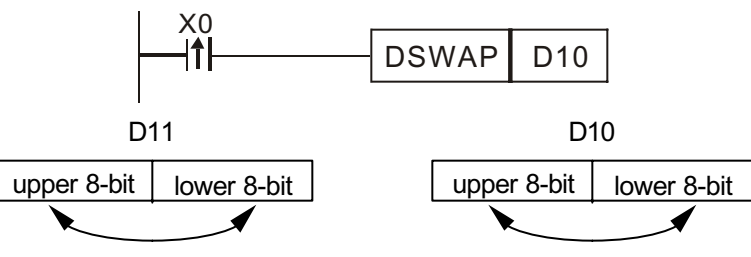

**Footnote:**

The version V4.9 and above of ES / EX / SS series support Continuous execution command (SWAP, DSWAP).

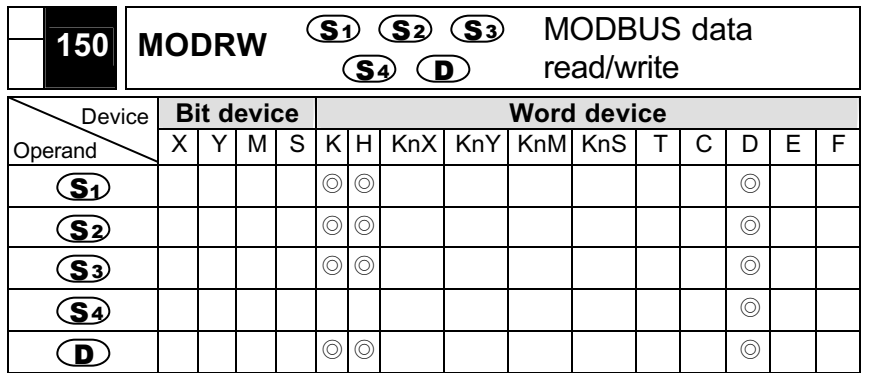

- Note: usage range of S1 operand K0~K255. The limitation of S2 operand indication content K3(H3), K6(H6), K16(H10). The usage of n: n=K1~K16. Please refer to function specification charts for usage range of each device.
- $\Box$   $\Box$  : connection device address.  $\Box$  : function code.  $\Box$  : address of being read or write.  $\circled{s_1}$ : register of being read/write.  $\circled{n}$ : length of read/write data.

- $\mathbf{S}$ : UNIT ADDRESS. The usage range is K0~K255.
- S2: FUNCTION CODE. For example: the command of AC drive or DVP-PLC to read many items is H03. Write command of AC drive or DVP-PLC is H06 and the command of write many items is H10.
- $\bullet$   $\bullet$ : device address that being read/write data, inner device address of connection device. If address is illegal to the assigned equipment, there will be fault code save in D1130 and at the same time, M1141 will be ON. For example, 4000H is illegal to VFD-S, M1141 will be ON and D1130 = 2. Please refer to VFD-S for fault code.
- $\bullet$   $\mathbf{S}$ : device address of being read/write
- S<sup>2</sup>: source or destination of being read/write. User can set register to write data length in advance or save data after reading.
- $\Omega$ : read/write data length. Assigned range K1~K16(WORD).
- **Program Example 1:**
- Function code K3(H3): read many items data.
	- 1. PLC connects to VFD-S AC drive. (ASCII Mode when M1143=OFF)
- 2. PLC connects to VFD-S AC drive. (ASCII Mode when M1143=ON) Ϩʳ Receiving data saves in 16 continuous registers that start from D0 with ASCII form when in ASCII mode. PLC will convert the content to Hexadecimal and save into registers D1296~D1311 automatically. M1131=ON when it starts converting to hexadecimal and M1131 will be OFF after finishing converting.
- User can MOV, DMOV or BMOV commands to move D1296~D1311 that save hexadecimal data to general register to use. Other command is invalid to this area.
- © Received data saves in the 16 continuous registers that starts from D0 and designated by users in hexadecimal type in RTU mode. At the same time, D1296~D1311 is invalid.
- © In ASCII mode or RTU mode, PLC will save the transmission data in D1256~D1295. Users can move these register data to general register by MOV, DMOV or BMOV commands. Other commands are invalid to this area.
- Data, return from AC drive, is saved in registers that designate by users. After finishing, PLC will check if the received data is correct automatically. If having faults, M1140 will be set to ON.
- Inner data address of AC drive. If address is illegal to assigned equipment, it will have fault code. Fault code will be saved in D1130 and M1141 will be on. For example, 4000H is illegal to VFD-S and M1141=ON and D1130=2. Please refer to VFD-S user manual to fault code.
- Ϩʳ After M1140=ON or M1141=ON, it will transmit a correct data to AC drive. If return data is correct, M1140 and M1141 will be reset.

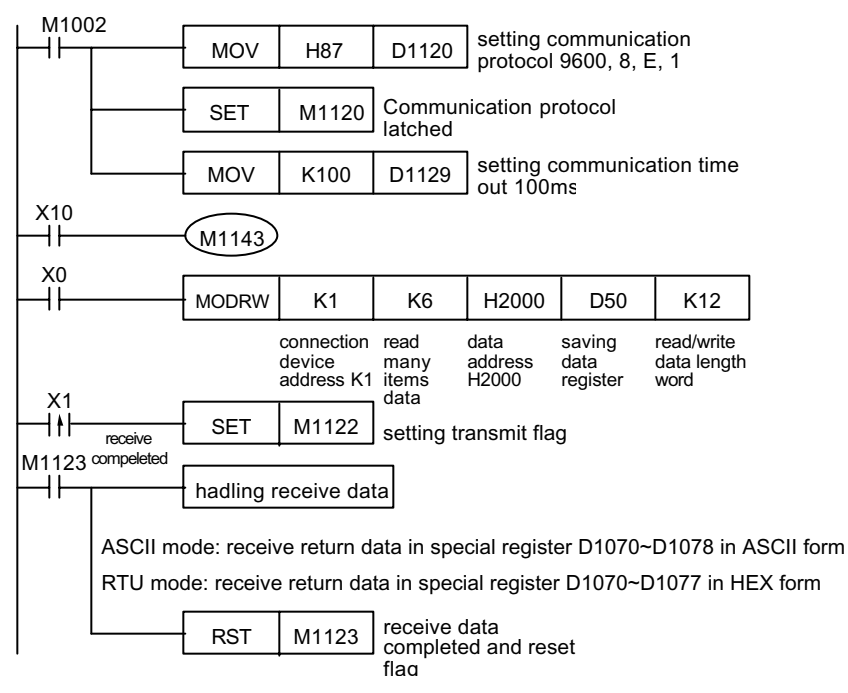

#### **Program Example 2:**

- Function code K6(H6): write a WORD to register
	- A. PLC connects to VFD-S AC drive. (ASCII Mode when M1143=OFF)
	- B. PLC connects to VFD-S AC drive. (ASCII Mode when M1143=ON)
- When in ASCII mode, users save data that will be wrote to AC drive in ASCII form in assigned register D0. Data that return from AC drive will be saved in registers D1070~D1076.
- Ϩʳ When in RTU mode, users save data that will be wrote to AC drive in HEX form in assigned register D0. Data that return from AC drive will be saved in register D1070~D1076.
- © When in ASCII mode or RTU mode, PLC will save data that will

transmit in transmission registers D1256~D1295. Users can move these data to general registers by using MOV, DMOV or BMOV commands.

- Ϩʳ After receiving return data from AC drive, PLC will check the receiving data automatically. If having fault, M1140 will be ON.
- Ϩʳ Inner data address of AC drive. If address is illegal to assigned equipment, it will have fault code. Fault code will be saved in D1130 and M1141 will be ON. For example, 4000H is illegal to VFD-S, M1141 will be ON and D1130=2. Please refer to VFD-S user manual for detail.
- ◯ After M1140 is ON or M1141 is ON, it will transmit a correct data to AC drive. If return data is correct, M1140 and M1141 will be reset.

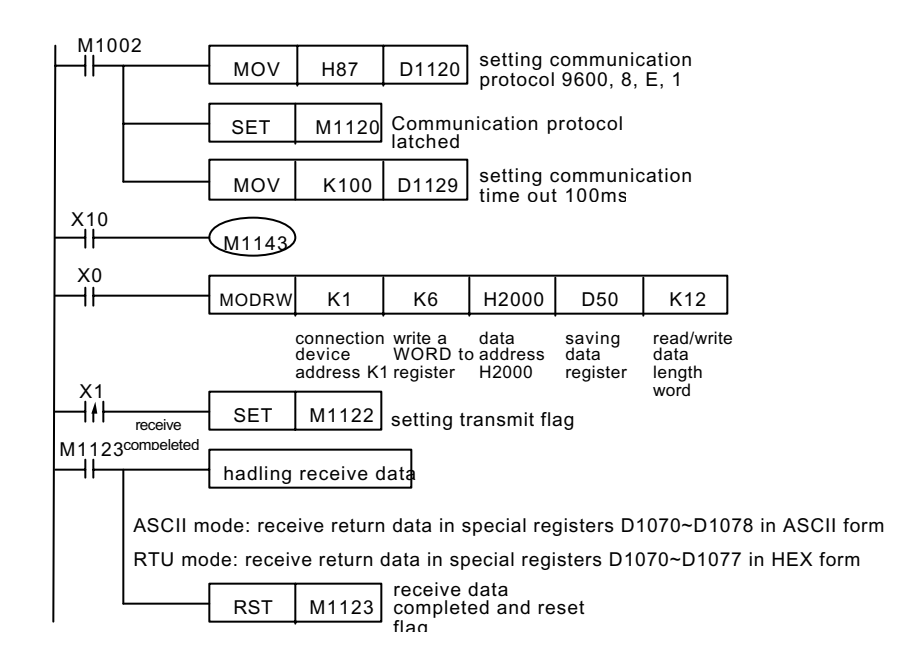

© DELTA ELECTRONICS, INC. ALL RIGHTS RESERVED 7-67

#### **Program Example 3:**

- Function code K16(H10): write many WORD to register
	- A. PLC connects to VFD-S AC drive (when M1143=OFF, ASCII

Mode)

- B. PLC connects to VFD-S AC drive (when M1143=ON, RTU Mode)
- When in ASCII mode, users will save data that being wrote to AC drive in 12 continuous registers that start from D0 and designated by user in ASCII form. Data that AC drive return will save in registers D1070~D1076.
- Ϩʳ When in RTU mode, users will save data that being wrote to AC drive in 12 continuous registers that start from D0 and designated by user in HEX form. Data that AC drive return will save in registers D1070~D1078.
- Ϩʳ When in ASCII mode or RTU mode, PLC will save data that being transmitted in registers D1256~D1295. Users can move these data to general registers by using MOV, DMOV or BMOV commands. Other commands are invalid to this area.
- After receiving data that return from AC drive, PLC will check it. If there is fault, M1140 will be ON.
- Ϩʳ Inner data address of AC drive. If address is illegal to assigned equipment, it will have fault code. Fault code will be saved in D1130 and M1141 will be on. For example, 4000H is illegal to VFD-S, M1141 is ON and D1130=2. Please refer to VFD-S user manual for detail.
- ◯ After M1140 is ON or M1141 is ON, it will transmit a correct data to AC drive. If return data is correct, M1140 and M1141 will be reset.

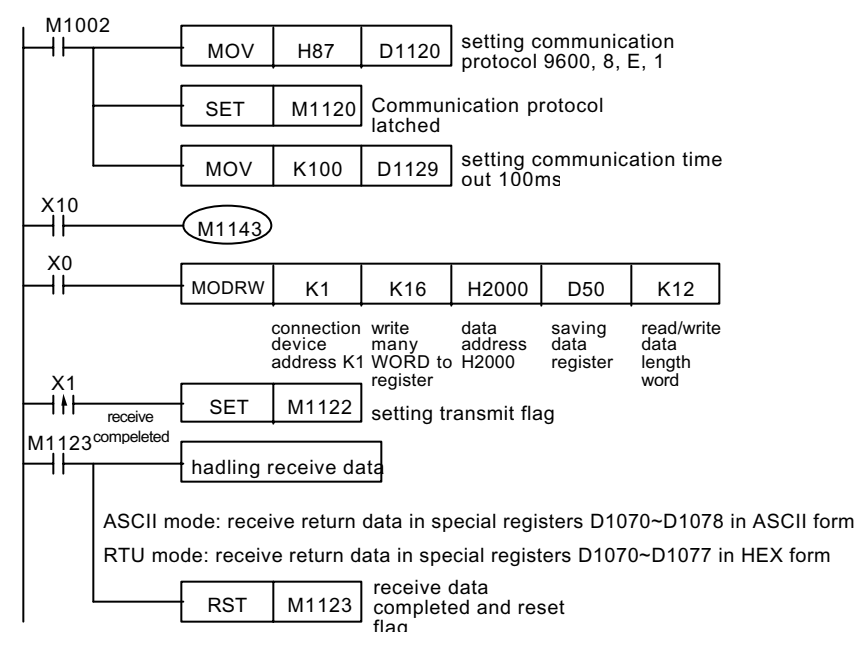

#### **Footnote:**

- 1. V4.9 and above of ES / EX / SS series have this command MODRW.
- 2. Relative flag signal and special register of RS -485 communication MODRW command: please refer to footnote of API 80 RS command for detail.

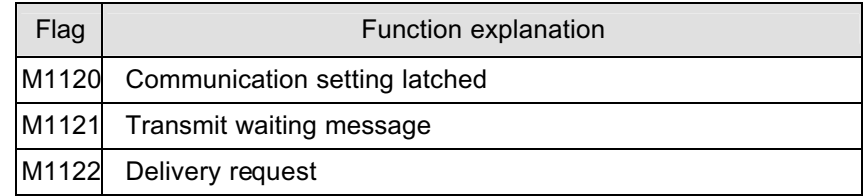

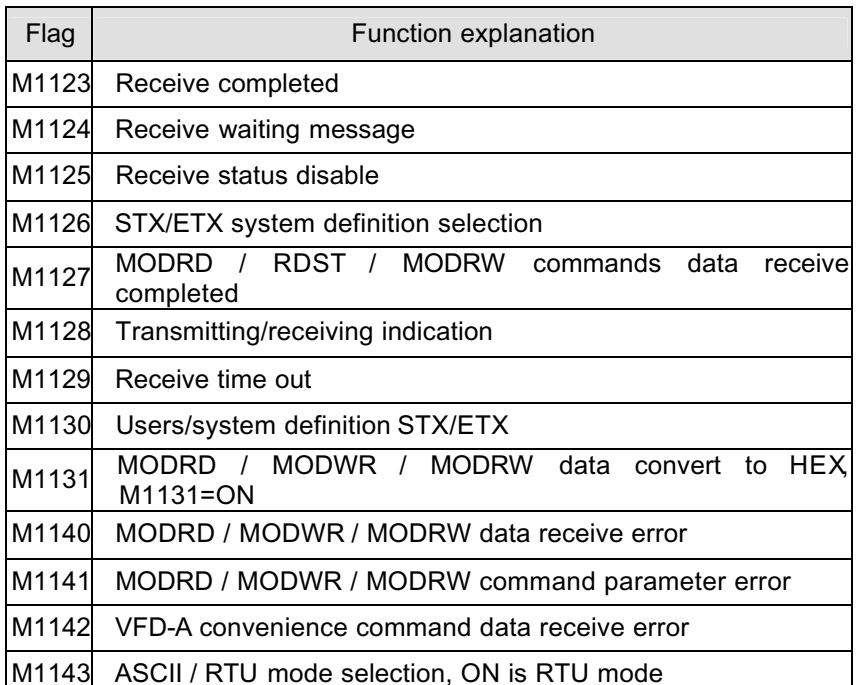

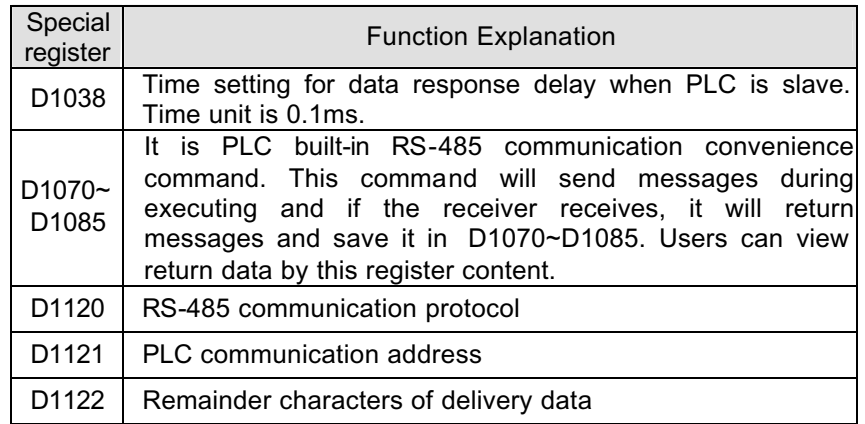

© DELTA ELECTRONICS, INC. ALL RIGHTS RESERVED 7-69

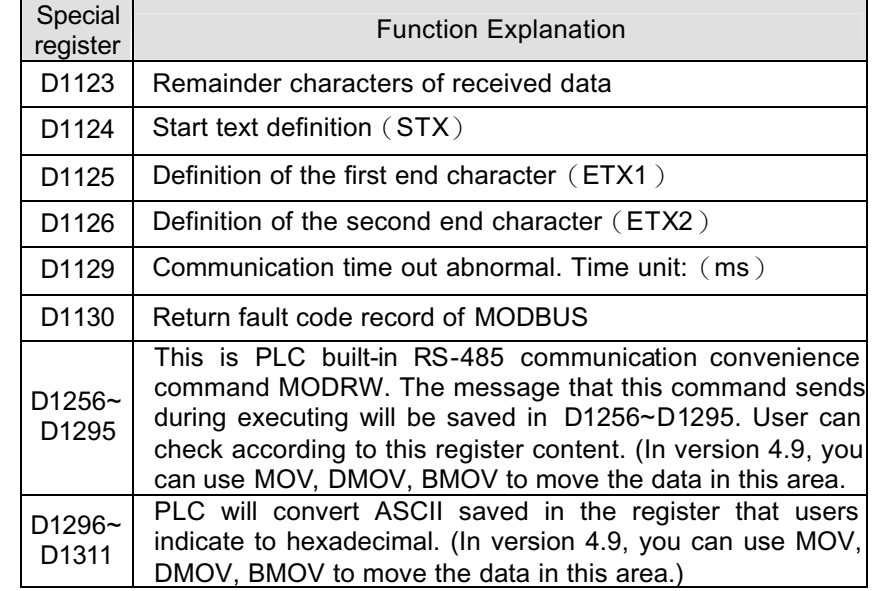

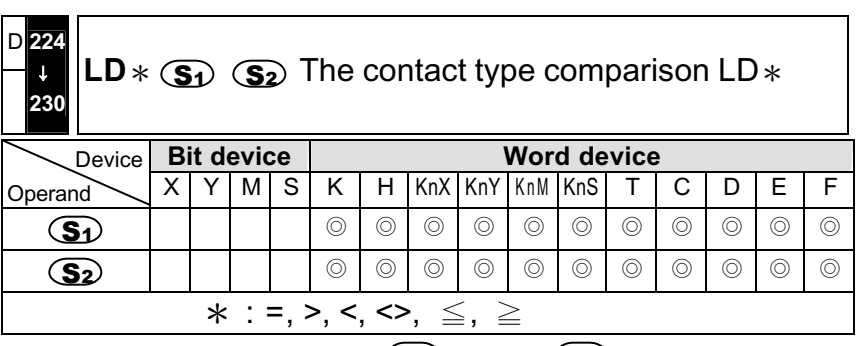

■ Compare the contents of  $\mathbf{S}1$  and of  $\mathbf{S}2$ . To take  $\mathbf{L}$ D=" as an example, if the comparison result is "=" , the contact is in continuity, and if it is " $\neq$ ", the contact is in discontinuity. The LD $*$  command could connect directly with the BUS.

- When the left most bit, MSB (the 16-bit command: b15, the 32-bit command: b31), from  $\bigcirc$  and  $\bigcirc$  is 1, this comparison value will be viewed as a negative value for comparison.
- If the 32-bit length counter  $(C235\gamma)$  is put into this command for comparison, be sure to use the 32-bit command ( $DLD*$ ). If the 16-bit command (LD $*$ ) is utilized, CPU will determine it as "Program Error", and the red " ERROR" indicator on the MPU panel will be blinking, and the CPU will not berunning.
- $\blacksquare$  Motion Conditions of LD $\ast$ :

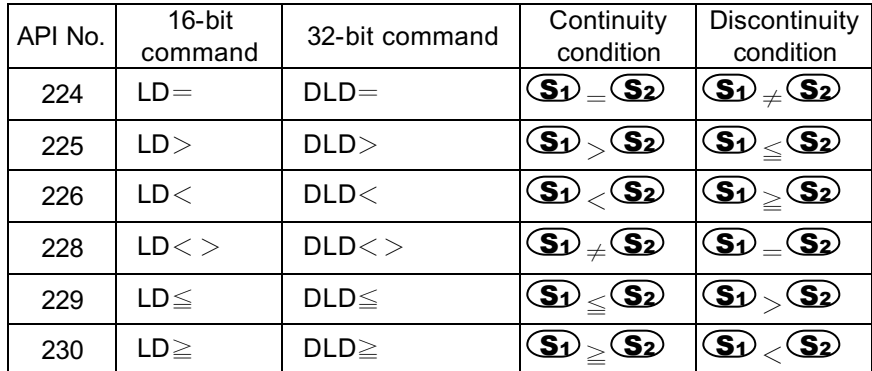

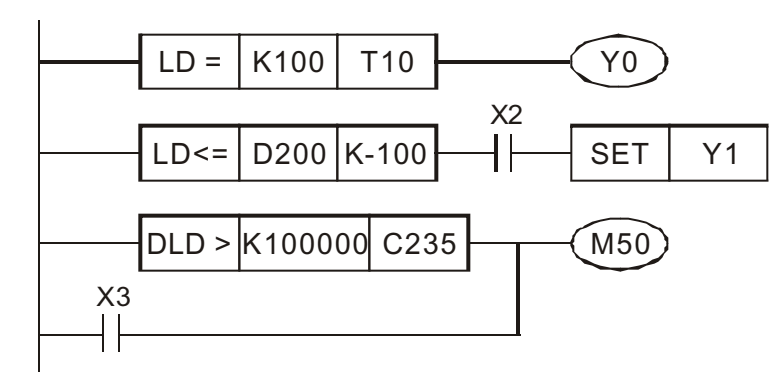

- Ϩʳ If the content of counter T10 is equal to K100, Y0=ON.
- $\circled{)}$  When the content of D200 is smaller or equal to K –100, and that X2=ON, Y1 will be set as " ON" .
- $\circled{)}$  If the content of C235 is smaller than K100,000, or when X3=ON, M50=ON.

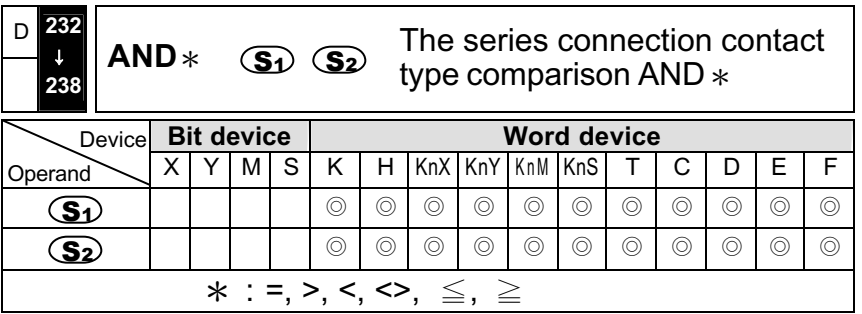

- Compare the contents of  $\mathbf{S}$  and of  $\mathbf{S}$ . To take "AND=" as an example, if the comparison result is "=" , the contact is in continuity, and if it is " $\neq$ ", the contact is in discontinuity. The AND $*$  command is the comparison command that connects with the series connection contact.
- When the left most bit, MSB (the 16-bit command: b15, the 32-bit command: b31), from  $\bigcirc$  and  $\bigcirc$  is 1, this comparison value will be viewed as a negative value for comparison.
- If the 32-bit length counter (C235~) is put into this command for comparison, be sure to use the 32-bit command ( $DAND*$ ). Or if the 16-bit command (AND \*) is utilized, CPU will determine it as " Program Error", and the red "ERROR" indicator on the MPU panel will be blinking, and the CPU will not berunning.

#### Motion Conditions of AND<sup>\*</sup>:

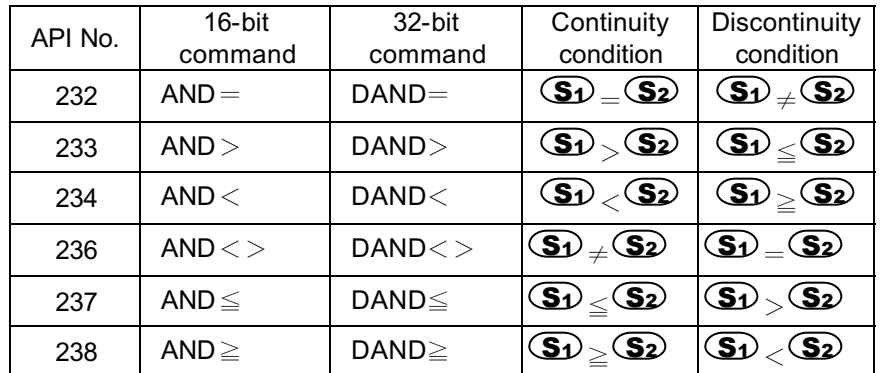

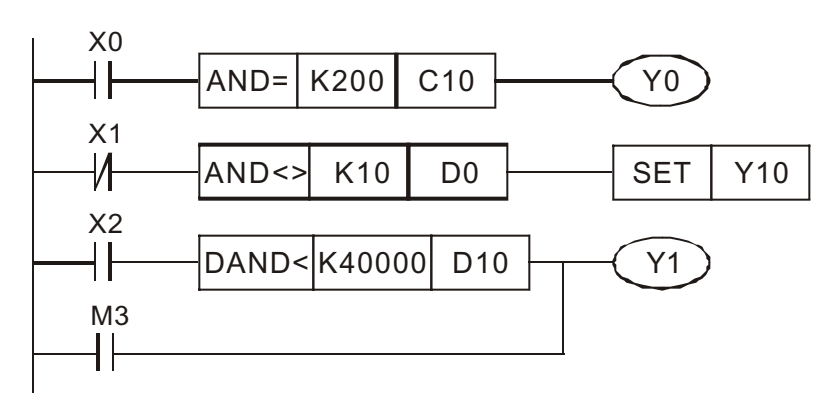

- Ϩʳ If X0=ON and that the current value of counter C10 equals K200, Y0=ON.
- Ϩʳ If X1=OFF and that the content of register D0 not equal to K –10, Y10 will be set as "ON".
- Ϩʳ If X2=ON and that the contents of the 32-bit registers D11 and D10 are equal to K40,000, Y1=ON.

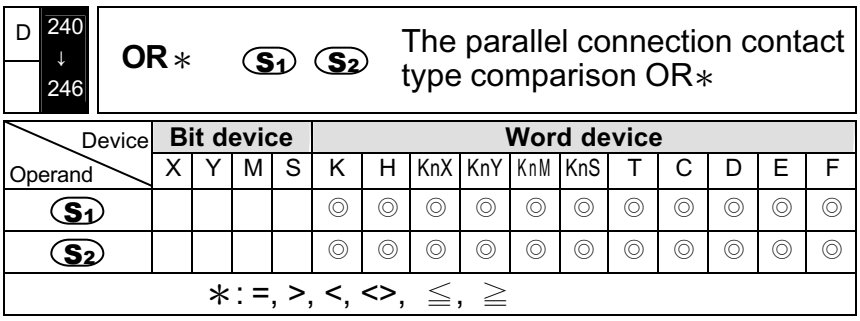

- **E** Compare the contents of  $\overline{S_1}$  and of  $\overline{S_2}$ . Take "OR=" as an example, if the comparison result is "=", the contact is in continuity, and if it is " $\neq$ ", the contact is in discontinuity. The OR  $*$  command is the comparison command that connects with the parallel connection contact.
- When the left most bit, MSB (the 16-bit command: b15, the 32-bit command: b31), from  $\bigcirc$  and  $\bigcirc$  is 1, this comparison value will be viewed as a negative value for comparison.
- If the 32-bit length counter  $(C235\gamma)$  is put into this command for comparison, be sure to use the 32-bit command (DOR  $*$ ). Or if the 16-bit command (OR\*) is utilized, CPU will determine it as "Program Error", and the red "ERROR" indicator on the MPU panel will be blinking, and the CPU will not be running.
- Motion Conditions of OR  $*$ :

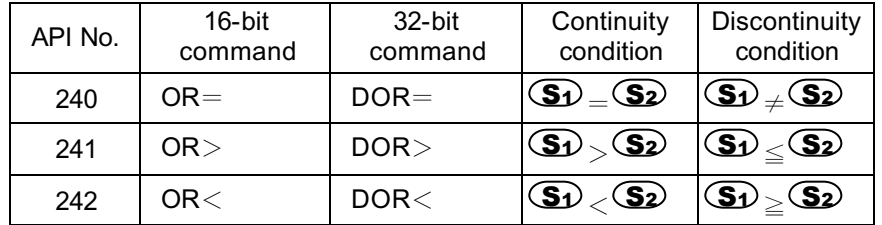

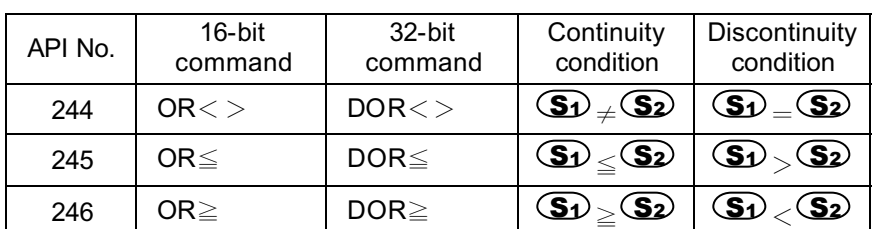

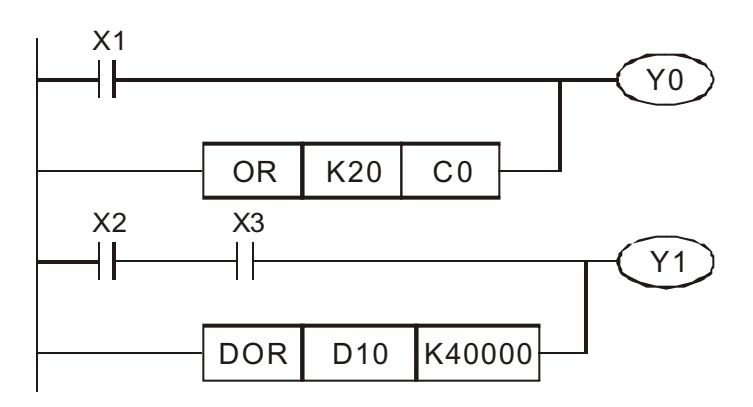

- Ϩʳ If X1=ON, or that the current value of counter C0 is equal to K20, Y0=ON.
- Ϩʳ If both X2 and X3 are " ON" , or that the contents of the 32-bit registers D11 and D10 are greater or equal to K40,000, Y1=ON.

#### **EX** MPU

EX MPU is a main processing unit with 4 analog inputs and 2 analog outputs. (Refer to Chapter 2 for detailed specifications), methods to be adopted are as follows:

#### Ϩʳ **Analog/Digital (A/D)**

#### **Analog Input:**

Monotonicity with no miss code

#### **Overall Precision:**

Non-linearity: <sup>±</sup>1% of full scale over temperature.

Maximum error: ±1% of full scale of +10V and +20mA over temperature.

Data format returned to the application program: Binary.

#### **Value of LSB (Least Significant Bit):**

Voltage input: 19.53125 mV (10V/512)

Current input: 39.0625 µA (20mA/512)

**Input mode:** differential

#### **Common mode characteristic (dc 50Hz 60Hz) if applicable:** 70dB

#### **Total input system transfer time (TAID + TAIT):** 2ms

Sample duration time (including setting time): 1ms

Sample repetition time: 0.5ms

Refresh time: 0.5ms

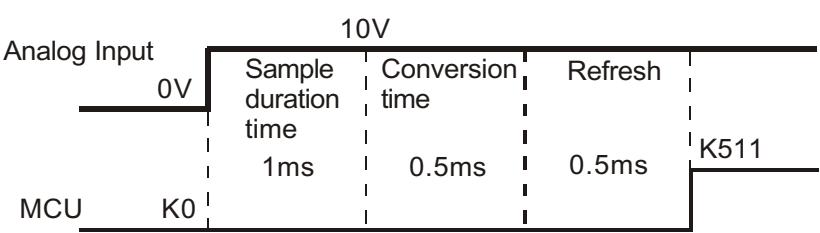

**Input characteristics:** Third order

**Maximum transition frequency:** 200Hz

**Conversion method:** SAR (Successive Approximation Register)

#### **Operating modes:** Self-scan

\*Please use a twisted pair shielded cable for the analog input/output, this cable should be wired away from powers lines or any other lines which induce noise. (Suggested cable length: under 3m)

\*No need for this device to be verified by the factory, and should any problem occurred, please return this device to the original factory or the agent.

#### **External Wiring Diagram**

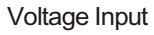

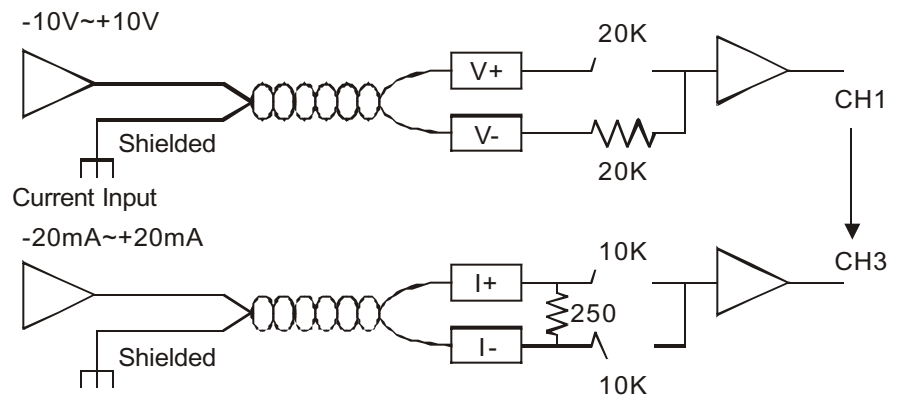

1. The analog input is received through a twisted pair shield cable. This cable should be wired separately from power line or any other lines that may induce electrical noise.

2. Connect the ground terminal on the DVP20EX-Series with the grounded terminal on the unit; use class 3 grounding on the unit.

Either voltage or current input can be selected with your choice of input terminal. Analog input

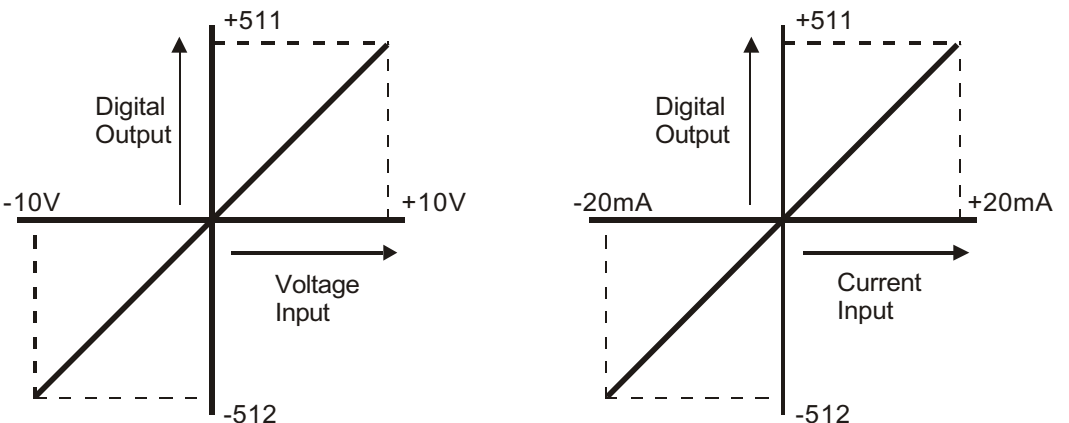

There are four channels (CH0~CH3) that accept analog inputs. The PLC will convert the analog into a digital format and save it in the corresponding data registers D1110~D1113.

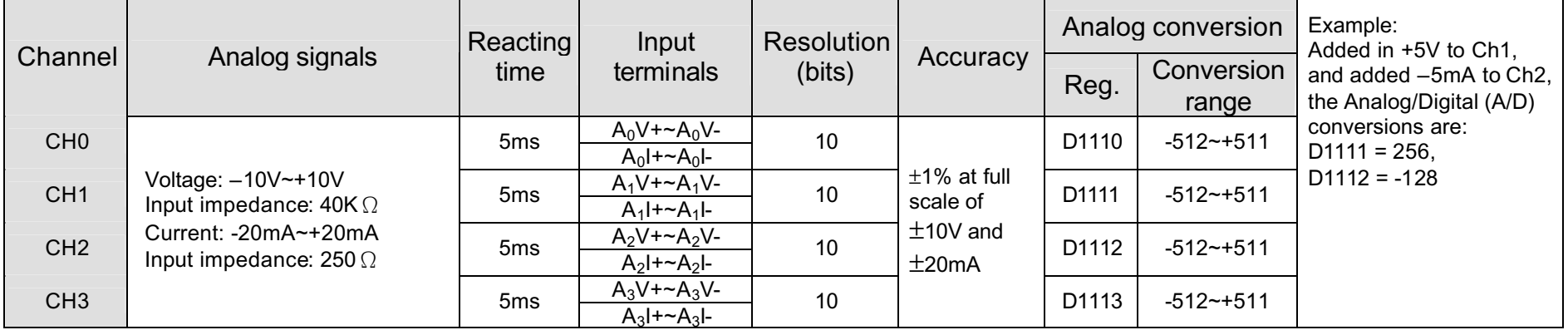

\*This unit may be damaged by input voltages in excess of  $\pm$ 15V or  $\pm$ 30mA.

\*If the voltage or current exceeds ±15V or ±30mA during the operation, it will then result in permanent damage to this unit. Users should pay special attention to avoid the above-mentioned incident.

#### Ϩʳ **Digital/Analog (D/A)**

#### **Analog Output:**

Monotonicity with no miss code

#### **Overall Precision:**

Non-linearity: <sup>±</sup>1% of full scale over temperature.

Maximum error: ±1% of full scale of +10V and +20mA over temperature.

Data format returned to the application program: Binary.

#### **Value of LSB (Least Significant Bit):**

Voltage output: 78.125 mV

Current output: 78.125 µA

#### **Total input system transfer time (TAID + TAIT) 2ms**

Refresh time:0.5ms

Conversion time:0.5ms

Setting time for full range change = 1ms

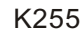

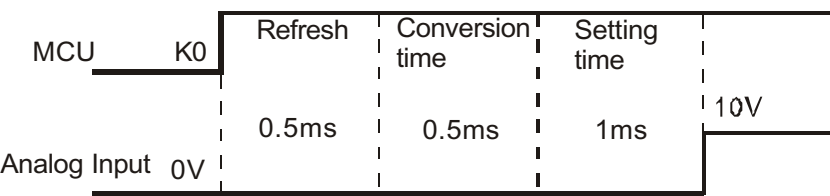
**Overshoot :** ±1% of full scale

- 1. The analog output is received through a twisted pair shield cable. This cable should be wired separately from power line or any other lines which may induce electrical noise.
- \*No need for this device to be verified by the factory, and should any problem occurred, please return this device to the original factory or the agent.

#### **External Wiring Example Diagram**

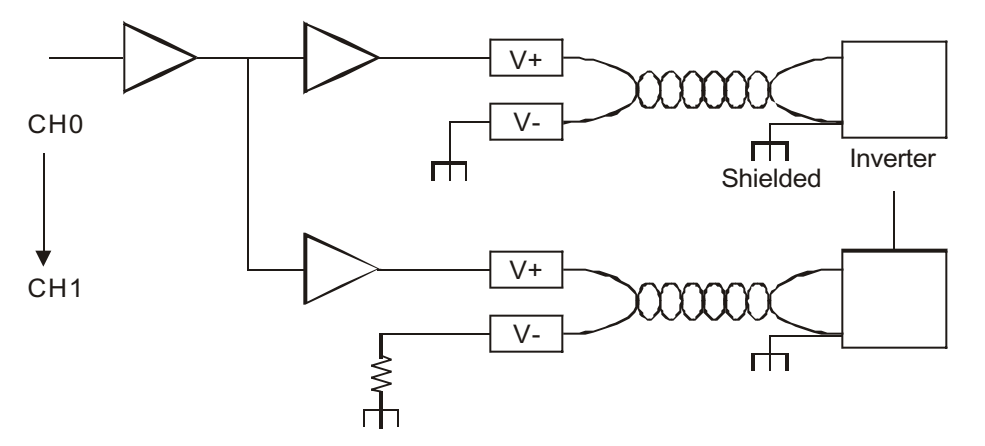

\*If the external wiring is not conducted properly, erroneous motions or damages might result, and consequently, if there is the condition of short-circuits for the analog voltage output, it is then very likely that a permanent damage will take place.

#### **Allowed type of loads:** floating

**Maximum capacitive load (for voltage outputs):** 100PF

**The responding time from the point where the power is supplied till an output signal is generated:** 4 sec

**Output ripple:** less than 0.1%

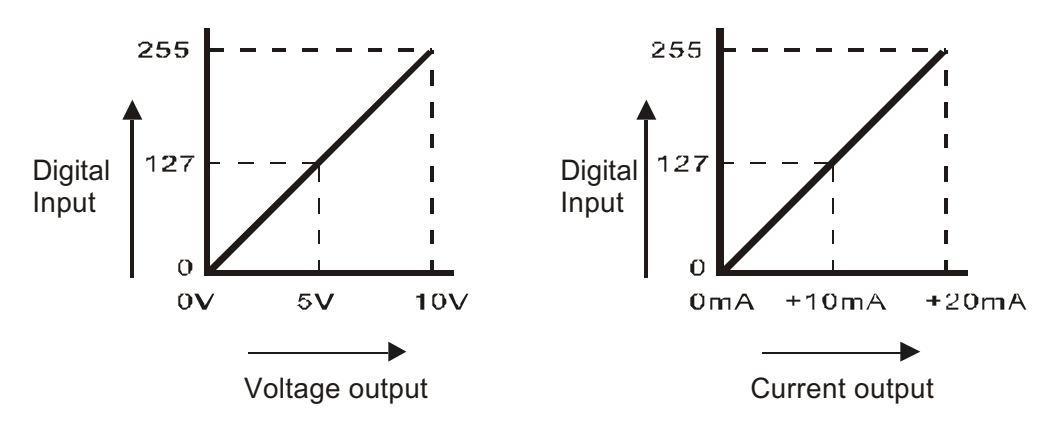

There are two channels (CH0~CH1) that convert digital signals saved in D1116~D1117 and output analog signals on specified output terminals.

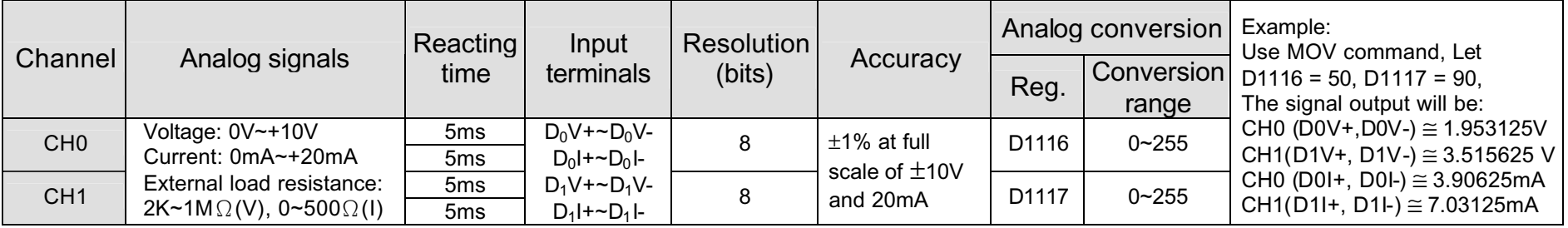

**\*** Value 0-255 correspond to current signal 0-20mA so that value 128 corresponds to 10.039mA (20/255 \* 128). Value 200 corresponds to 15.686 (20/255 \* 200).

#### ■ *I/O* Extension Units

The DVP series provides different extension units with specific I/O (please refer to Section 1.1 for specifications). The total input and output points can extend to 256 points. If 256 points are exceeded, the ERROR LED of the MPU will flash.

#### **General Specification**

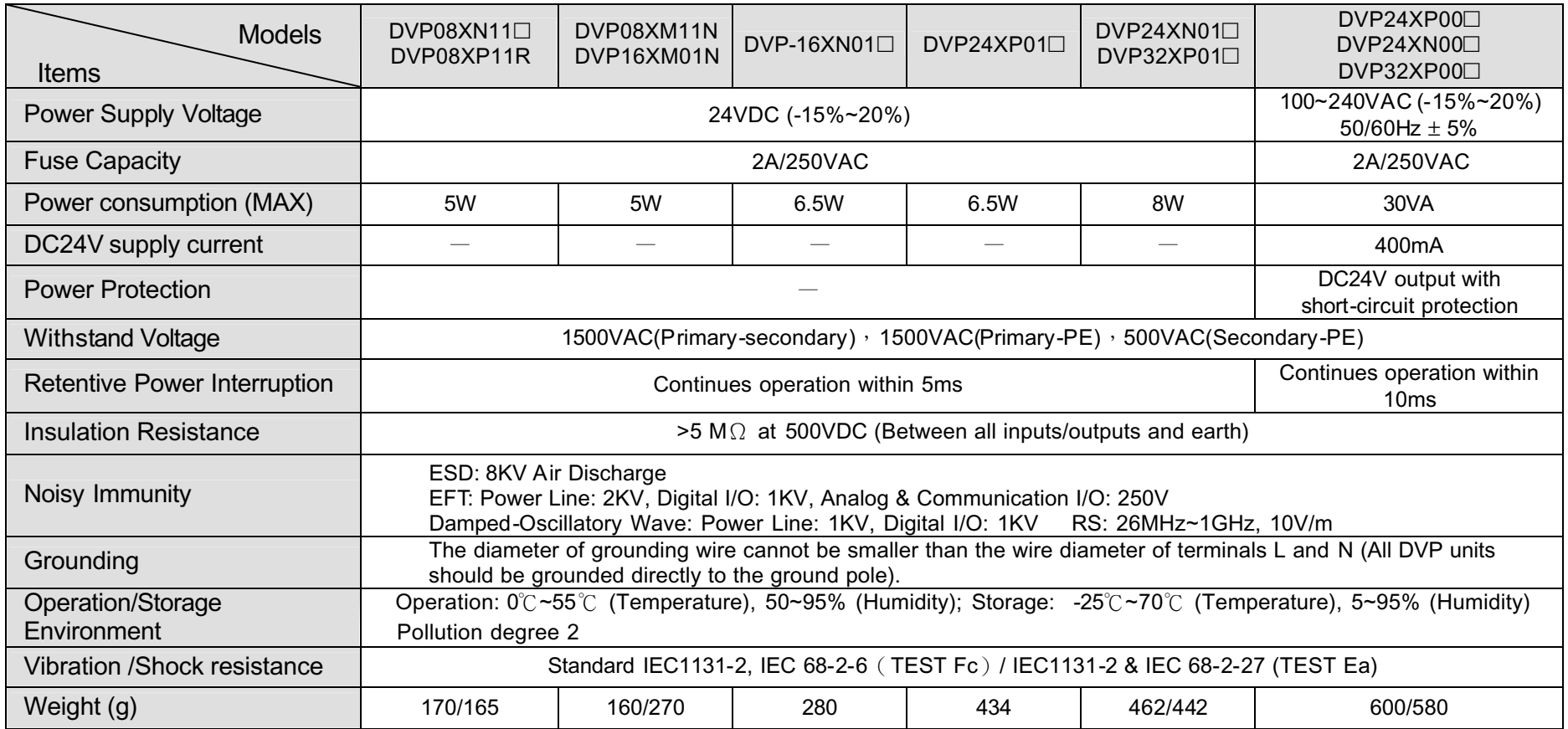

#### **I/O Extension Unit Parts and Labels**

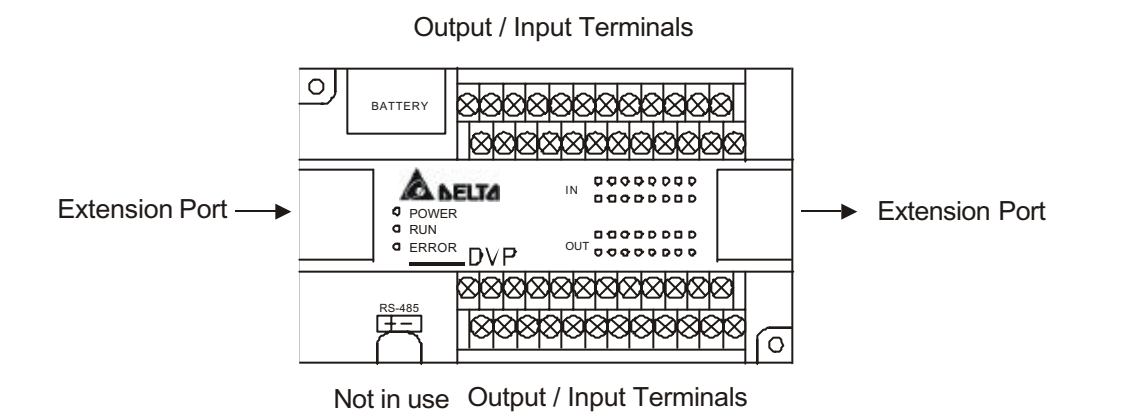

#### Ϩʳ Status Indicator

#### 1. POWER LED

There is a Power indication LED on the front of the I/O extension unit. When power is on, the POWER LED will light up. If the I/O extension unit LED does not light up and the extension unit is AC power input, please conduct the following test. Remove the **+24V** wire and recheck the LED. If the LED is now ON, then the DC power supply is overloaded and cannot be used. Please use another 24V source.

#### 2. LOW V. LED

When the I/O +24V power supply is lower than 17.5V, the extension unit LED of LOW V will light up. At this moment, do not use the **+24V** DC output terminal of the extension unit. Please check your power source.

#### **Combined System**

1. Power Terminal

There are two types of power inputs: AC and DC. We can use the +24V output provided by the MPU and supply it to the serial extension units (assuming the DC power supply input is selected). The total current consumed by the extension units cannot exceed the capacity provided by the MPU. Please see the specifications.

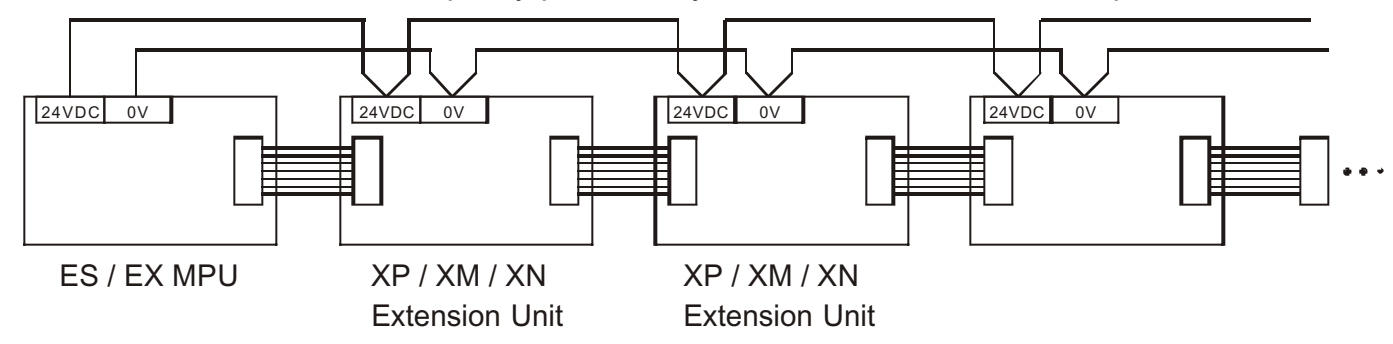

If you have the AC power input Extension Units, the connection method is the same as the AC input on the MPU.

2. Grounding

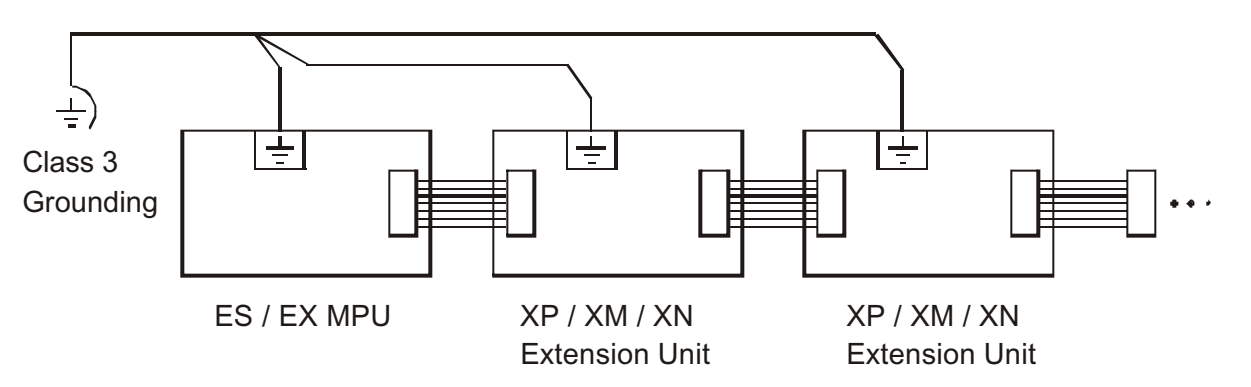

**8. EX MPU and I/O Extension Units**

**Input / Output points numbering order**

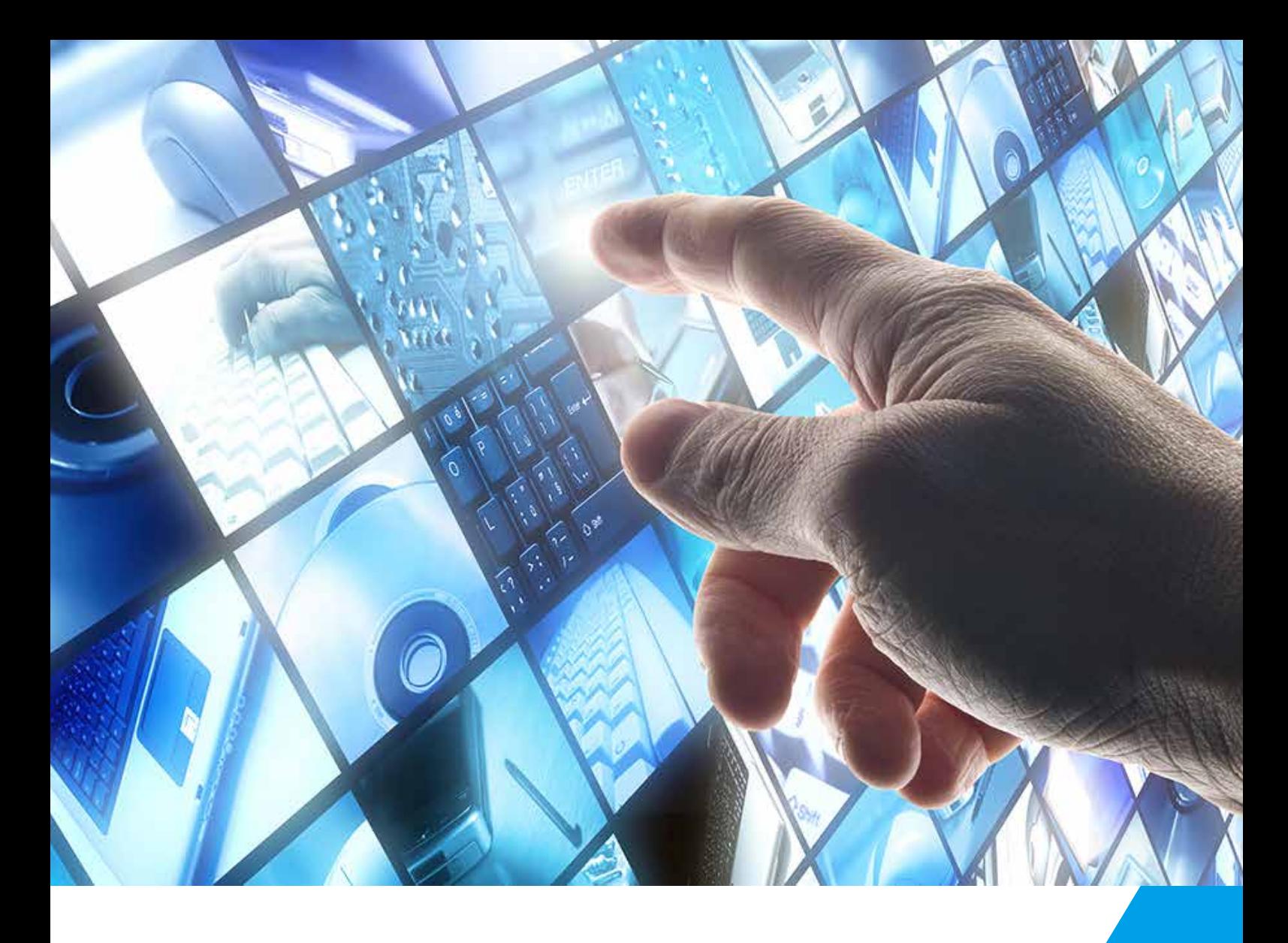

Automation for a Changing World

# **Delta Human Machine Interface** DOP **Series**

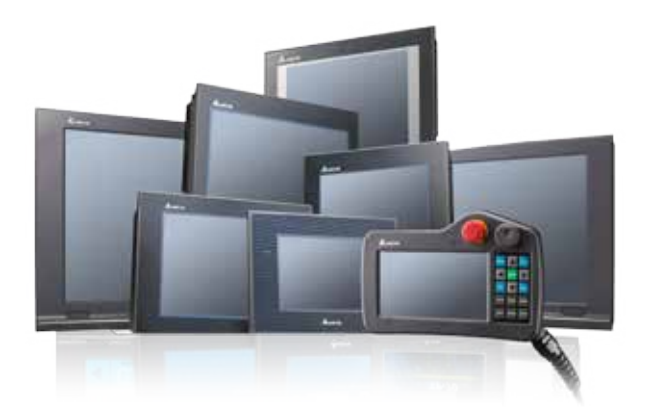

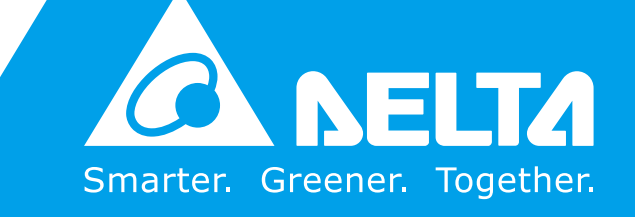

**www.deltaww.com**

# **One Touch Gives You Limitless Possil**

**Meets Customer Needs. Satisfies a Variety of Applications. Provides Multiple Functions. Creates** 

#### **A Wide Range of Options**

Three serial communication interfaces (RS-232/RS-422/RS-485), USB disk, Ethernet, audio output, SD card and more are supported for various applications.

#### **Powerful Controller Drivers Support**

Not just Delta industrial automation products, but more than 30 brands, and over 100 models of PLCs or controllers can be connected for effortless communication and versatile operation.

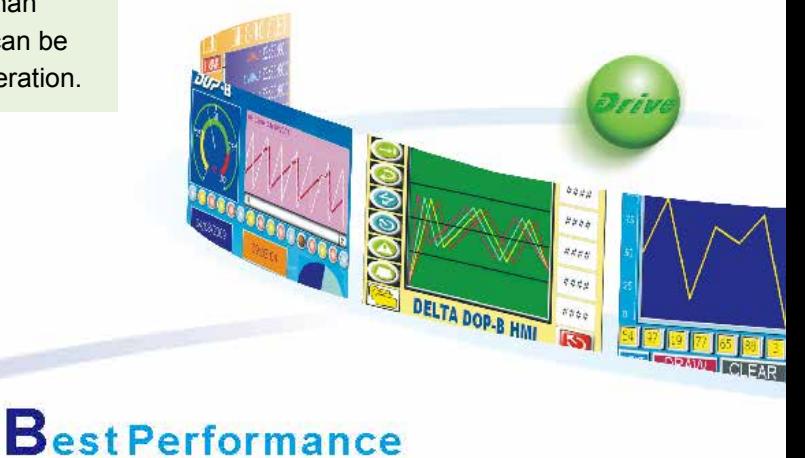

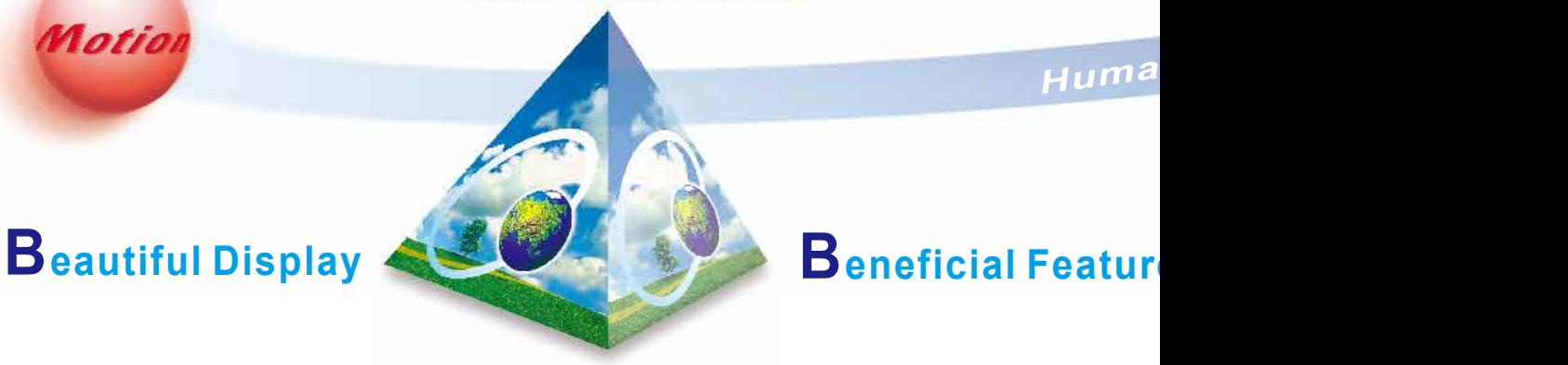

# *Oilities with HMI*

**s the Ultimate FA Equipment.** 

**Energy Saving and** 

**Environmental Automation** 

All models are equipped with LED backlights which provide energy-efficient lighting that is made without mercury, reduces energy use and CO2

# **High Quality and Full-Color Display**

A full 65,536-color display is available on all models. With a whole new 2D drawing technique, the screen resolution is enhanced for more realistic images and for more colorful and vivid displays.

# emissions, and protects the environment. ANELTA **Human Machine Interface**

**Beautiful Display Beneficial Features**

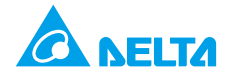

# **Product Line-up**

#### **DOP-B series**

The DOP-B series provides various types and different sizes of touch panel HMIs with multiple dimensions and colors, and also offers fast and convenient control functions to meet the diverse application requirements demanded of industrial automation machines.

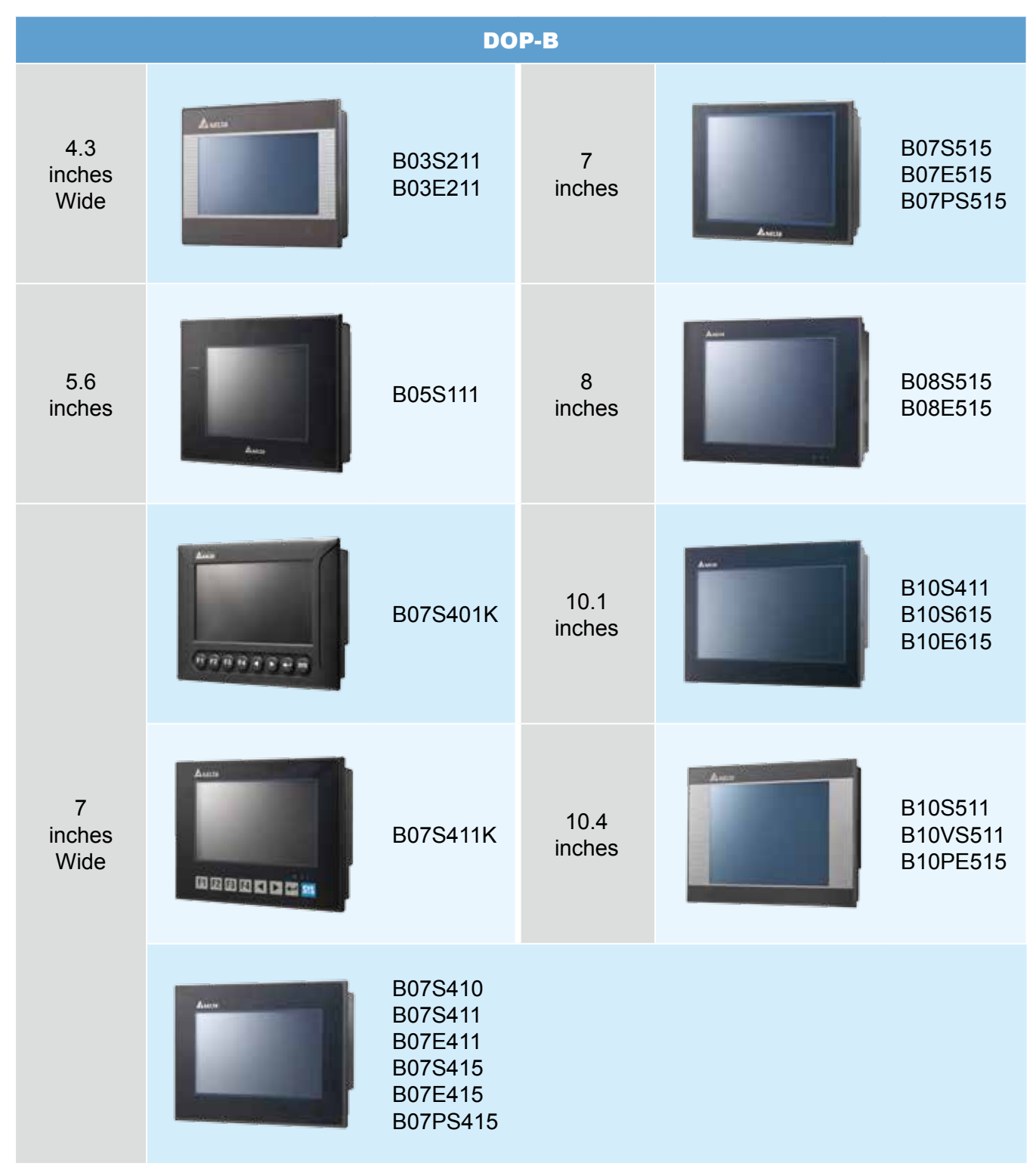

#### **DOP-H Series**

The DOP-H series provides handheld type HMIs and customized teaching pendants for controlling and programming the motion of robot arms and other motion control systems.

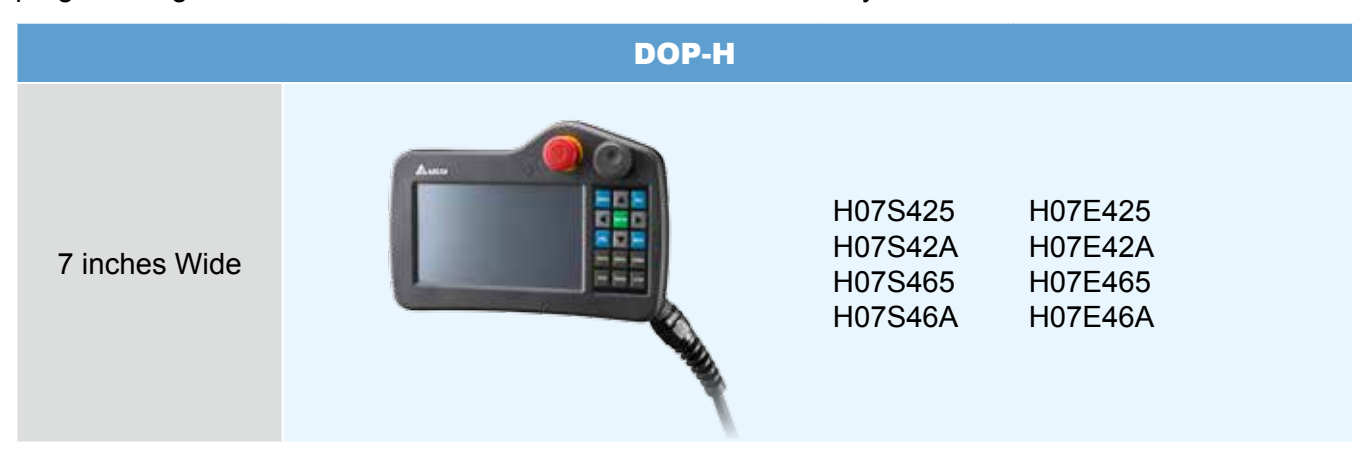

#### **DOP-W Series**

The DOP-W series offers large-size HMIs that come with high resolution and high brightness touch screens, and should be your first choice to meet customer needs for a wide range of high-end industrial automation applications.

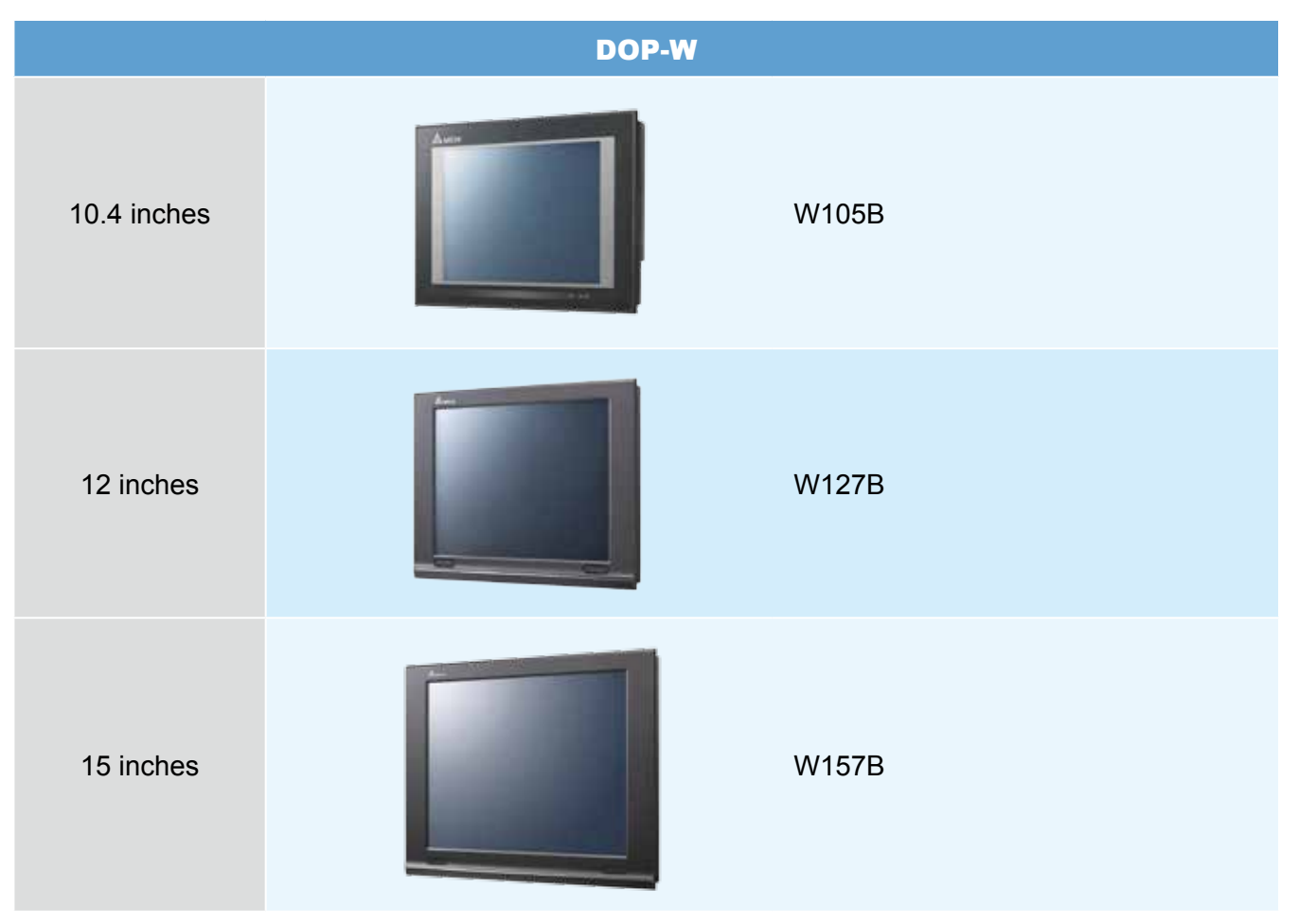

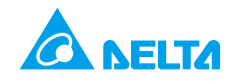

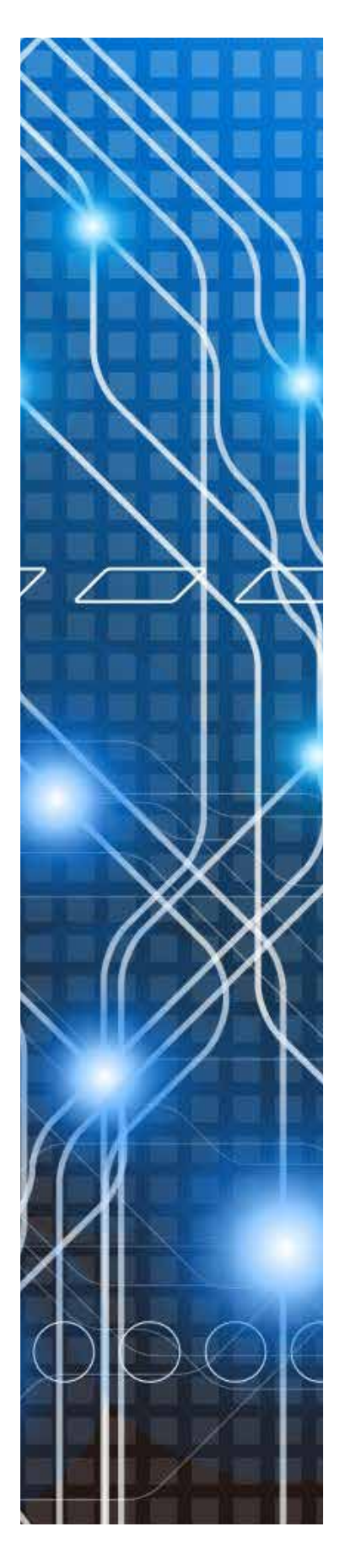

# **High Quality Display**

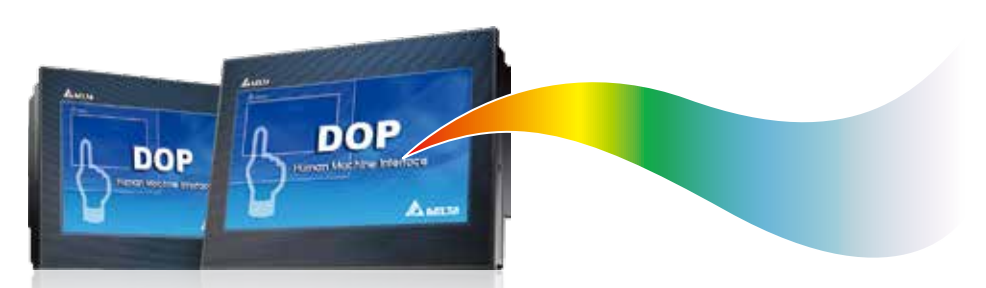

65,536-color high quality TFT display offers more realistic and vivid images to capture and visualize system and manufacturing processes more quickly.

# **Audio Output Interface**

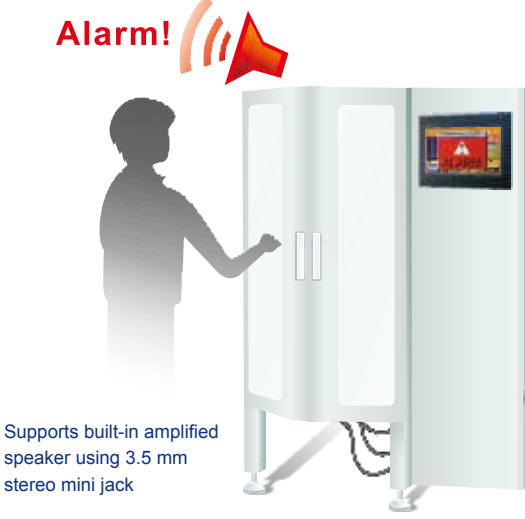

In case of errors, an alarm alerts users via an audio message in real time.

speaker using 3.5 mm

► As the broadcast of alarms is triggered by the corresponding bit, the alarm messages can be played and output in different sound files by setting values of word registers.

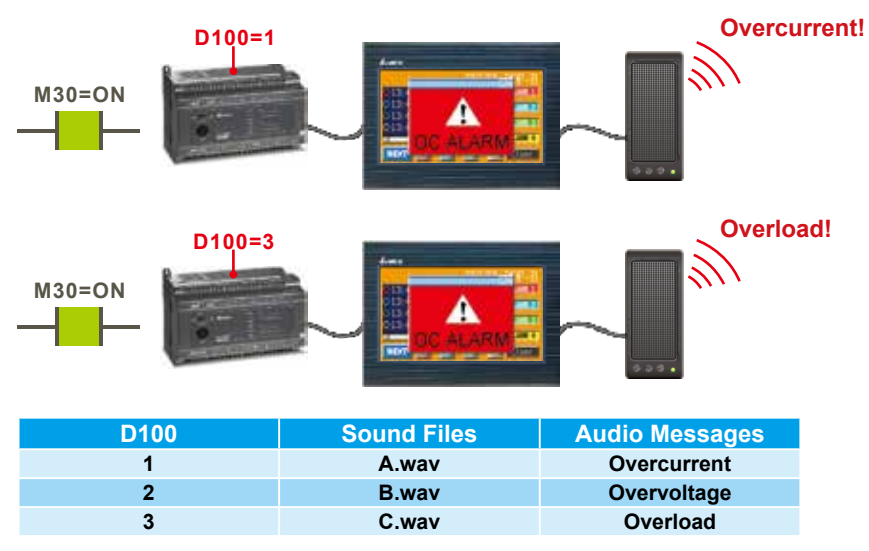

# **Supports Various Peripherals via USB Hub**

**Slave (USB-type B)** Compatible with Windows Vista / Windows 7 **Screen data can be transferred DOP rapidly via USB connection. Andrew Primer**  $\sum_{n=1}^{\infty}$ **Up to 480Mbps high-speed data transfer via USB v2.0 PLC Programming Software: WPLSoft USB RS-223**  $-$  iii iii iii ii  $\blacksquare$ <u>yanan tun</u> \*Supports Delta DVP series PLC only.  $\sqrt{2}$ 

Using the bypass function, enable monitoring functions and modify PLC programs directly via the USB connection.

#### **Master (USB-type A)**

Various peripherals can be connected via a USB Hub.

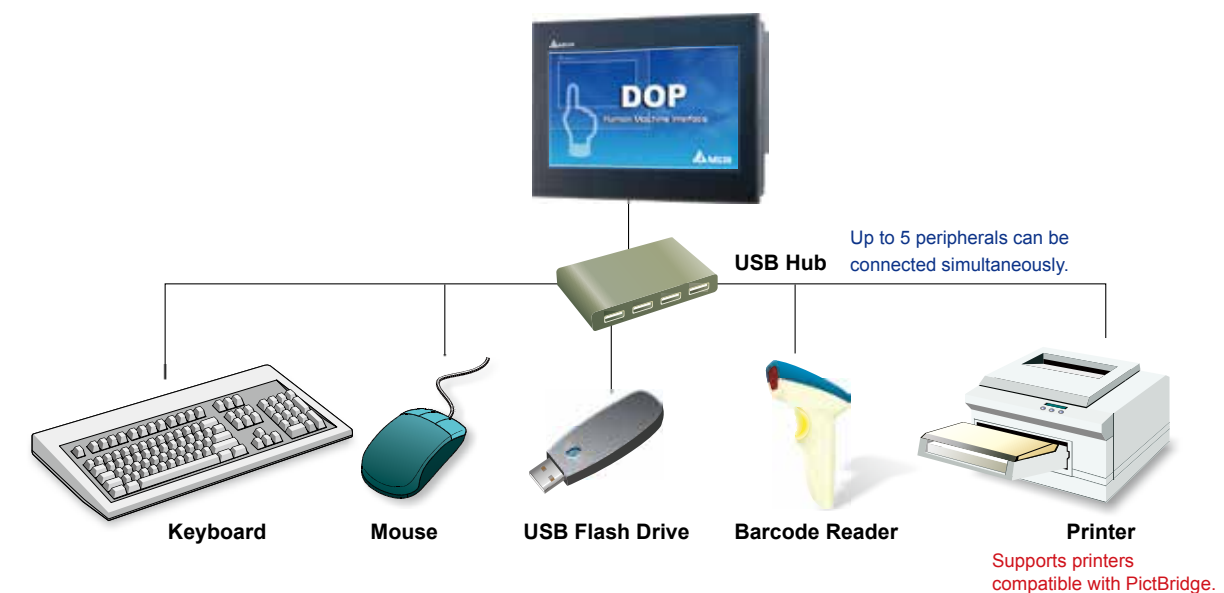

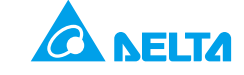

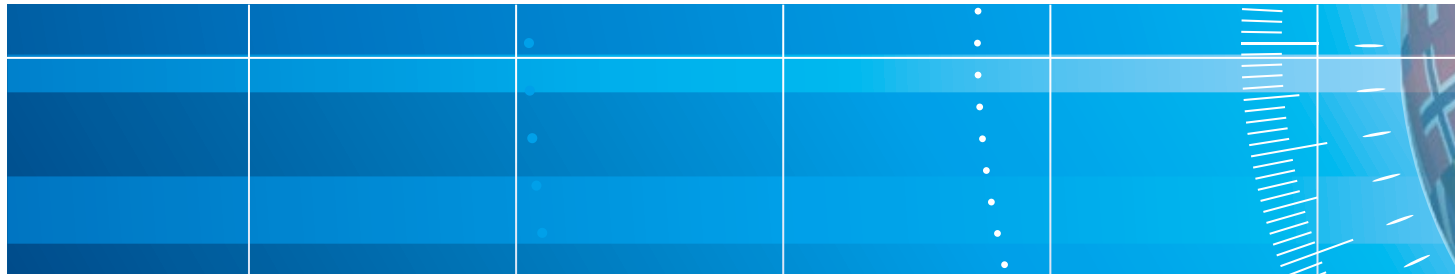

# **SD Card / USB Disk Versatile Storage Interface**

- ► Exploiting the convenience of an SD card or USB disk, screen data transfer and collection can be quickly performed and the storage capacities of the HMI can be easily increased. No need to worry about data capacity of excessive history and recipe data
- ► SD card and USB disk are in FAT32 format, fully compatible with Microsoft Windows and allow filenames that exceed eight characters in length

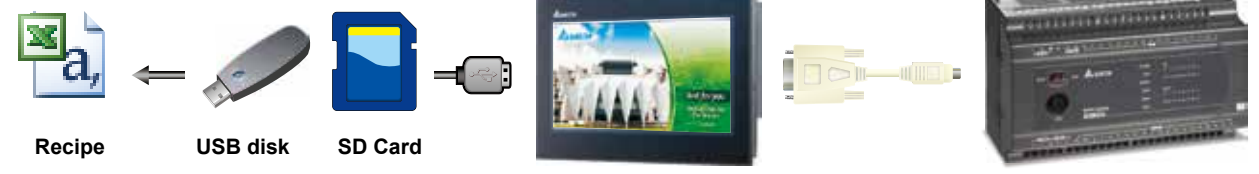

The recipe data can be saved in CSV format and easily edited on an external PC in Excel to effectively save PLC memory.

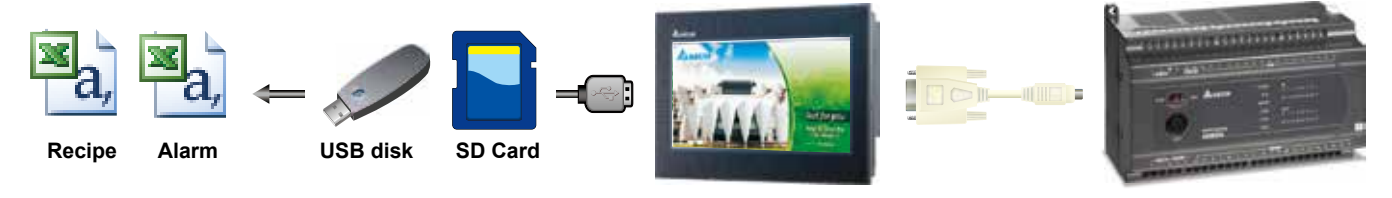

History and alarm information can also be saved in CSV format and stored to the SD card / USB disk.

- ► Multiple project screen data can be saved in SD card / USB disk simultaneously and transferred to HMI. No need to connect to a PC
- ► The data saved in an SD card / USB disk can be encrypted and the number of copies can be limited to protect the programs from unauthorized use

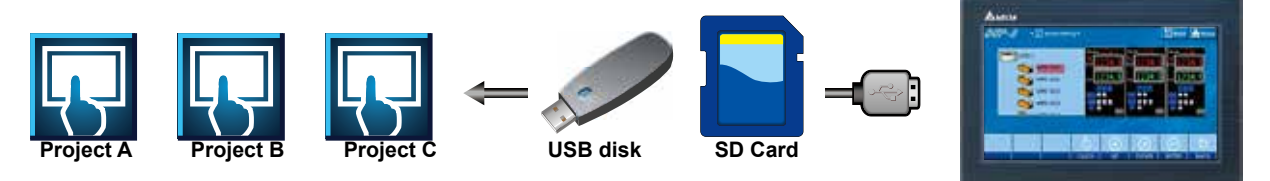

- ► PLC ladder diagrams can be transferred and backed up via SD card / USB disk even in a location where an external PC is not available
- ► SD card / USB disk are capable of storing several PLC ladder diagrams

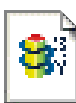

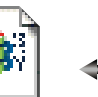

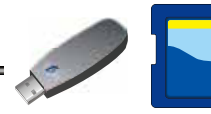

**PLC Ladder Diagrams**

**USB disk SD Card**

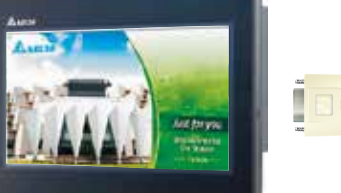

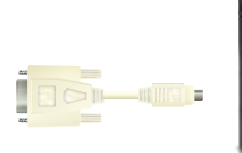

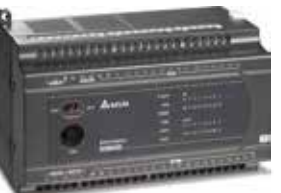

Support Delta DVP series PLC only.

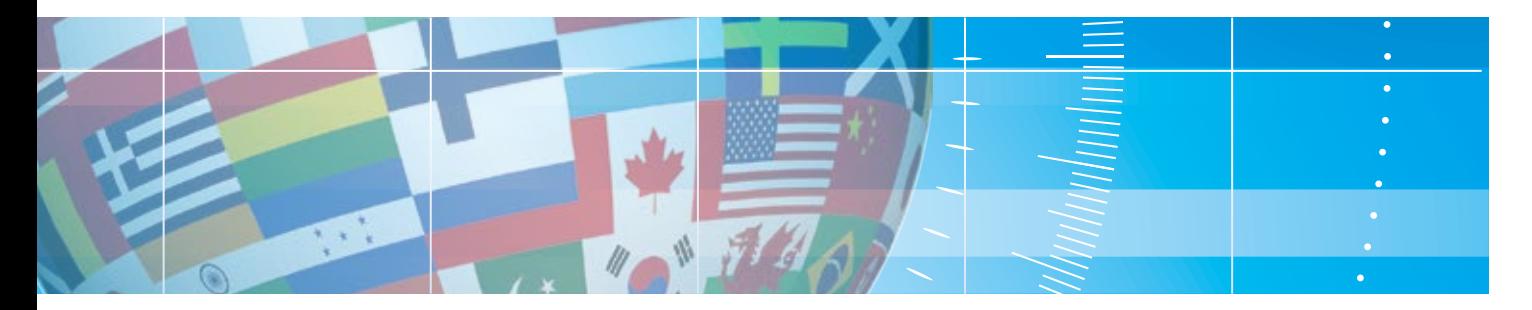

# **Multilingual Display**

Up to 32 languages are available. No need to redesign the screen data! A benefit for marketing the equipment to manufacturers and end users around the world.

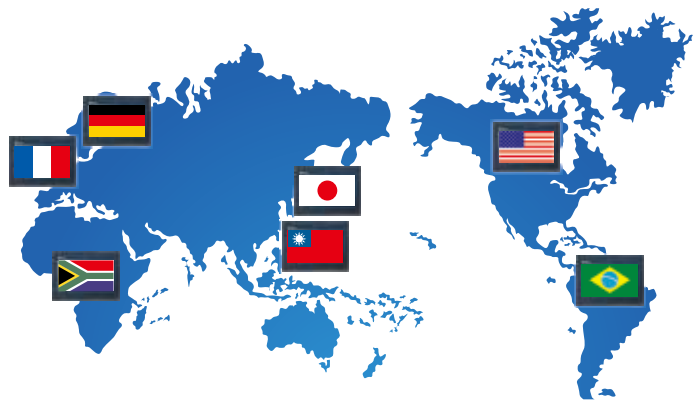

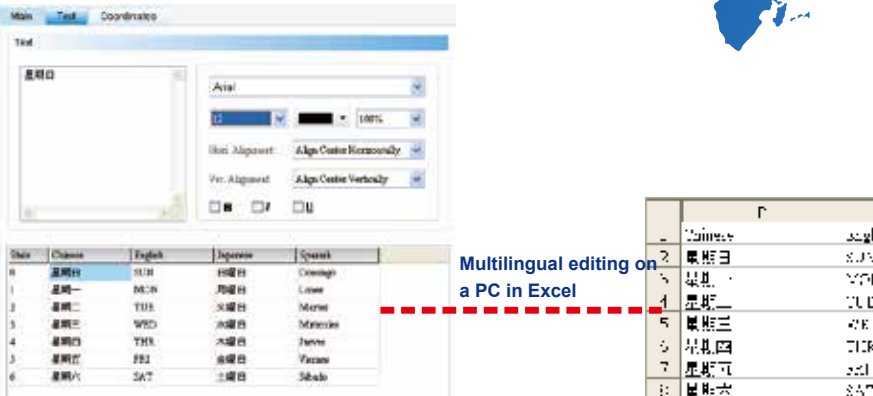

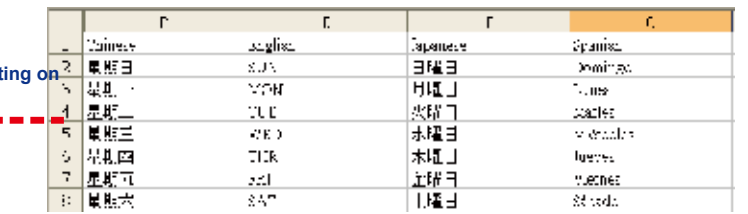

# **Password Settings**

Provides 8 levels of passwords to set user security and prevent improper use. Only the security level that is equal to or higher than the current setting can use the element.

# **Element Invisible Function**

The element on the screen can be hidden by triggering the corresponding bit.

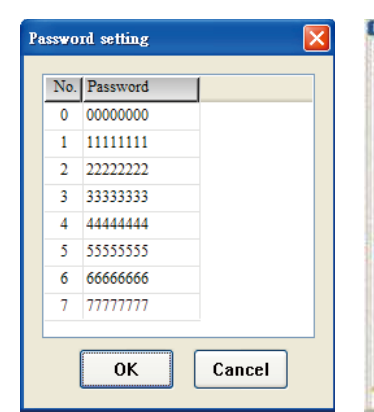

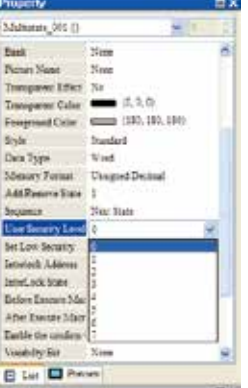

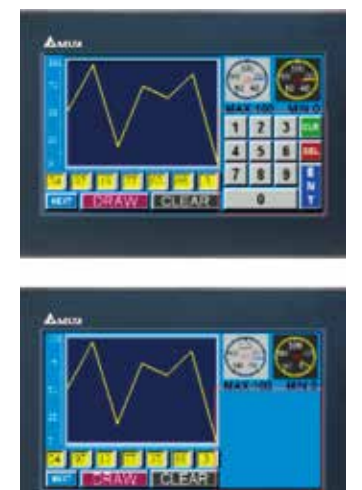

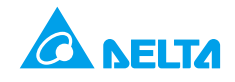

# **Provides Diverse Communication Interfaces**

#### **Easy to communicate with more than 30 brands of PLCs/Controllers**

All DOP series models support RS-232/485/422 communication interfaces and over 20 different PLC/Controller drivers. With the aid of an Ethernet interface, it is possible to use four communication interfaces at the same time, easily connecting to various industrial automation devices for a complete communication network link managed by Delta's new DOP series.

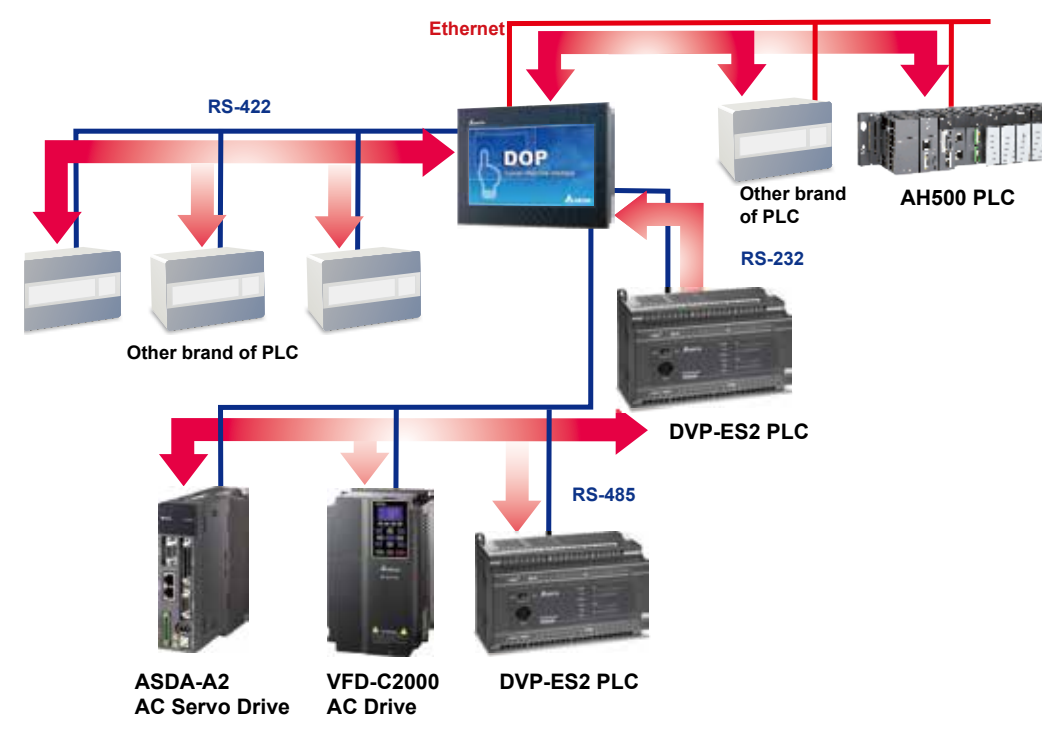

# **VGA Model**

DOP-B10VS511 supports VGA video input which integrates live video and HMI display into one unit. Incorporated with Delta's DMV series machine vision system, Delta offers an integrated solution that delivers precise and reliable control to meet the needs of industry upgrades and bring benefits to our customers around the world.

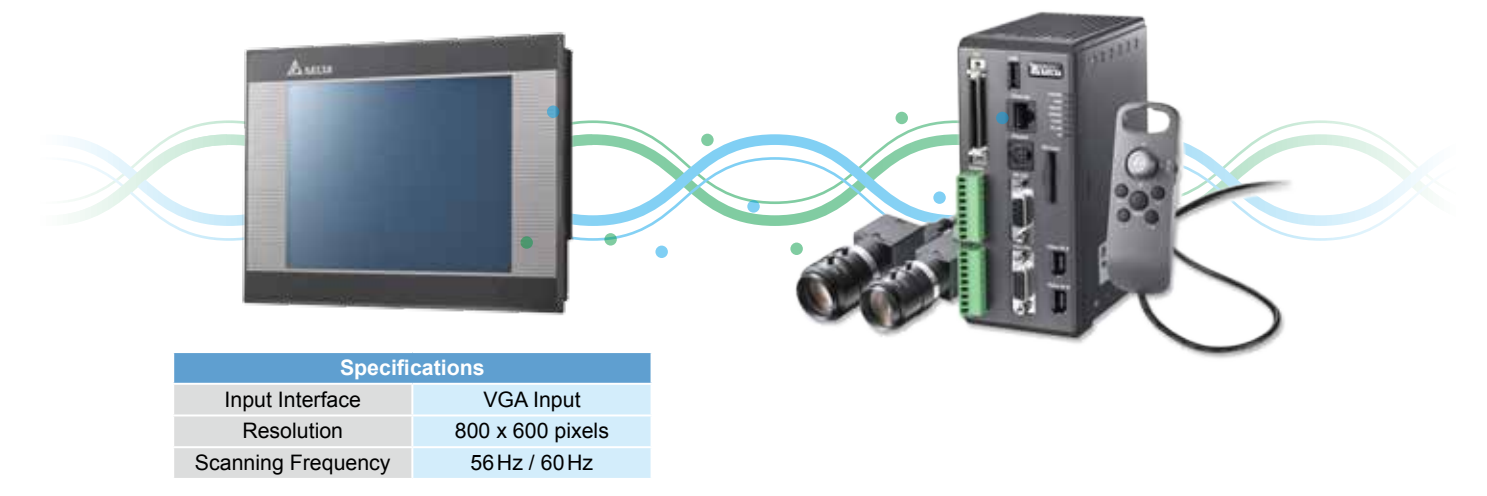

#### **Integrates Delta Professional Functions (PS Models Only): Create Autocad files**

#### **G-Code**

- ► Supports Delta's motion controllers: DVP-10MC / DVP-20PM / AH20MC
- ► Capable of viewing and changing the G-code files with the HMI
- ► Supports serial and Ethernet communications

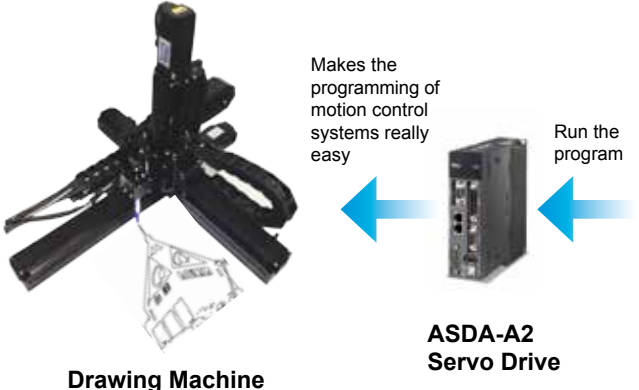

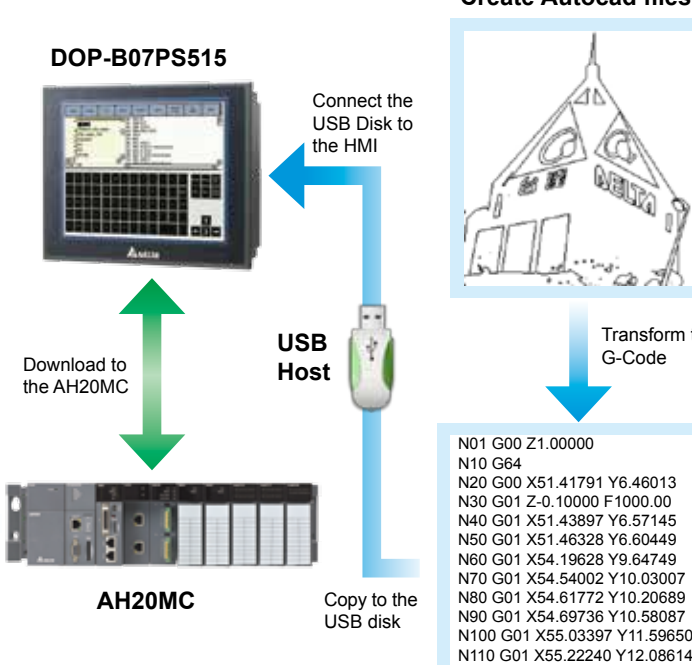

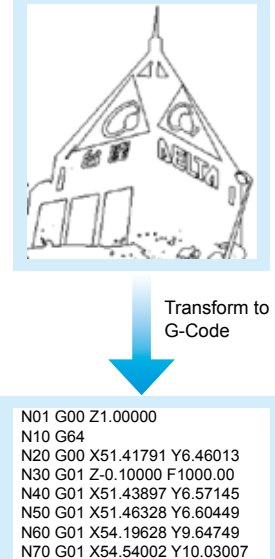

N120 G01 X55.52968 Y12.78773

#### **Electronic Cam (E-Cam) Curve Table**

- ► Supports ASDA-A2 series servo drives
- ► A personal computer is not required. Electronic cam curves can be generated on HMI and downloaded to the ASDA-A2 series servo drive directly

# **Electronic Cam Curve DOP**

# **Supports E-Cam table macro for making**

#### **E-Cam curve on HMI**

- ► Auto rotary shear with sealing zone
- ► Indirect printing
- ► Auto rotary shear cos compensation

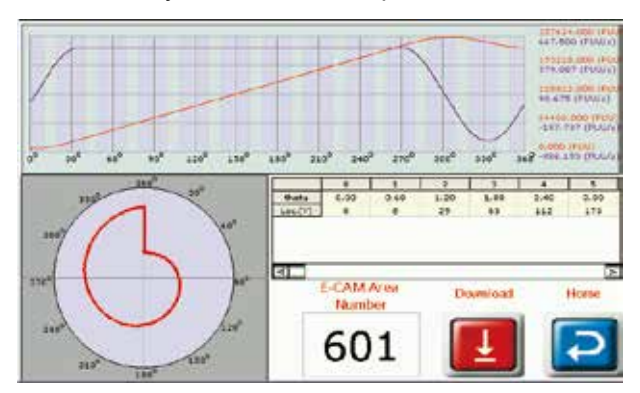

#### **Supports cubic curve manual creation**

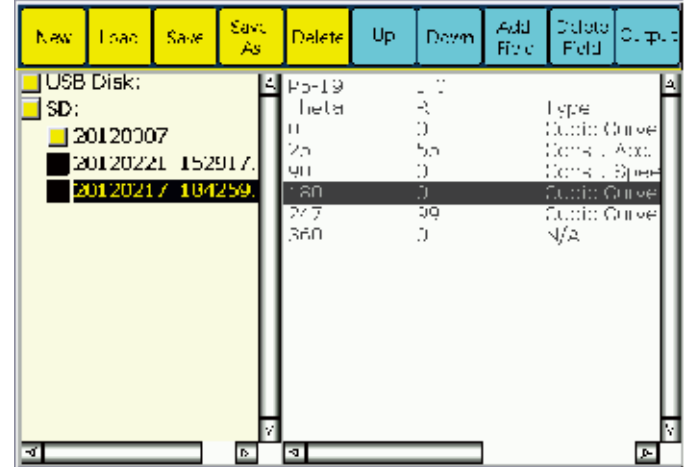

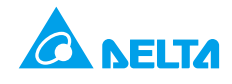

## **DOP-W Features**

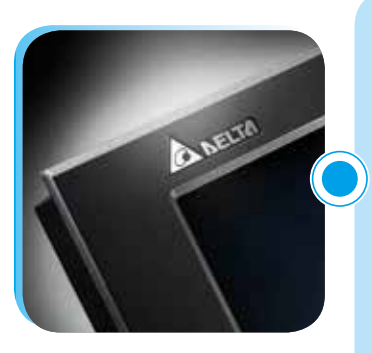

#### **The Ultimate in Industrial Versatility**

- ► 1GHz high speed processor for higher computing performance
- Aluminum enclosure: greater vibration resistance and higher tolerance for ambient environments compared with plastic enclosure.
- ► The enclosure with dark gray mold texturing is easily cleaned and ideal for the medical and food sectors.
- ► 1024 x 768 pixels high resolution and high brightness display (W127B: 500 cd/m², W157B: 450 cd/m²)
- ► 256MB Flash ROM
- ► Highly reliable touch panel with min. 10,000,000 touches

#### **Front Speaker**

- ► The built-in stereo amplifying speaker provides efficient alarm notifications. No additional speaker is required.
- ► Apart from replacing general alarm with buzzers, functions for playing recorded voice and reminders are available for multiple applications.
- ► Mechanism design breakthrough. The front panel including the front speaker has acquired the IP65 waterproof certificate.

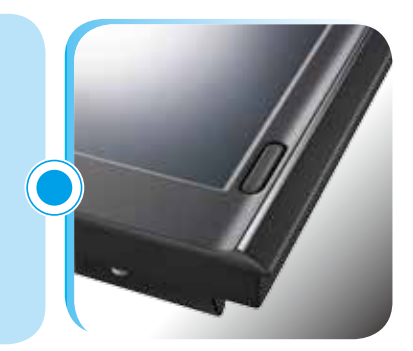

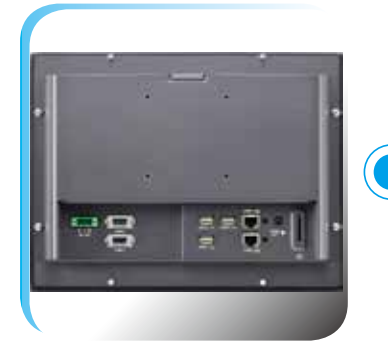

#### **Multiple Peripheral Interfaces**

- ► Supports 2 COM Ports
- ► Supports 2 Ethernet Ports
- ► Supports 3 USB Host 2.0 Ports
- Supports SD card
- ► Apart from traditional mounting, DOP-W also supports the VESA standard mounting interface making wall mounts easier.  **\*VESA mounting interface is only available on devices above 12 inches.**

#### **Multi-User Authority Management**

This function allows users to assign authority levels and register passwords to set permissions for different user groups for security control. No need for third-party configuration and set-up costs.

- ► 8 levels of user authority Level:  $0 \sim 7$
- ► 8 sets of user accounts with passwords for each user authority

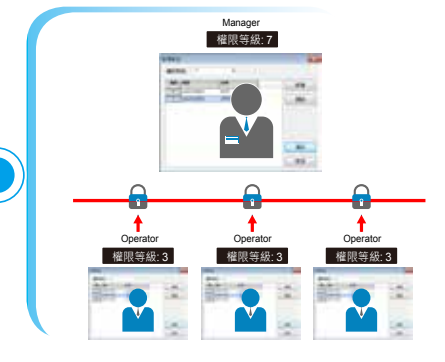

#### **High-Capacity Memory**

► Increased memory capacity stores more nonvolatile data, such as alarm messages and historical records than ever before for power-loss protection.

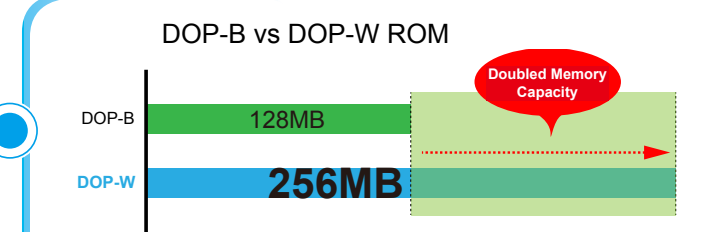

#### Web Browser Home **Internet Secure Logon Data Encryption** Cell phone/

#### **More Powerful Remote Monitoring Function**

- ► Compatible with eRemote
- Supports VNC Server
- Monitoring by eRemote software or web browser on PC
- Apps for eRemote or VNC Client support Apps on Android devices
- ► VNC Client supported Apps on iOS devices  **\* JAVA is required in web browsers.**

#### **Two Individual Ethernet Ports**

► Two individual Ethernet ports are equipped as standard, one is for HMI communication and the other is for external I/O for quick and easy integration.

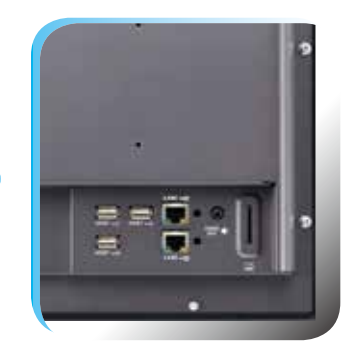

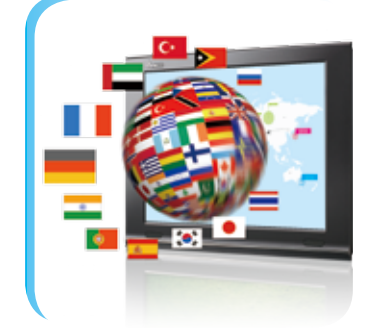

Pad

#### **Multilingual Display**

- ► In addition to English and numbers, 16 languages are supported for a more localized interface
	- **\* Supports English, Traditional Chinese, and Simplified Chinese only during the launching period. \* Other languages such as Arabic, French, German, Hebrew, Hindi, Portuguese, Spanish, Japanese, Korean, Thai, Turkish, Russian, and Persian are continually added.**

#### **Video Player**

► A new video player with self-defined playlist allows users to manage the list based on different applications.  **\* Supported Format: MPEG1, MPEG2, WMV** 

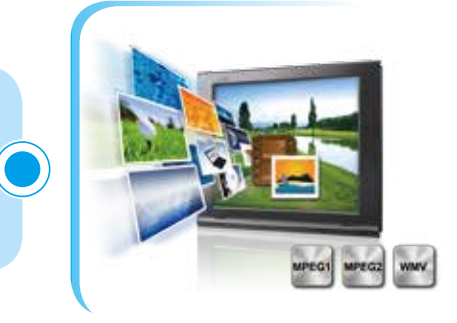

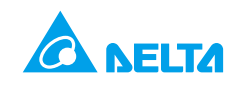

# **DOPSoft**

The all new and upgraded configuration software provides complete functions and a user-friendly operator interface. Make editing easier than ever with a whole new level of design.

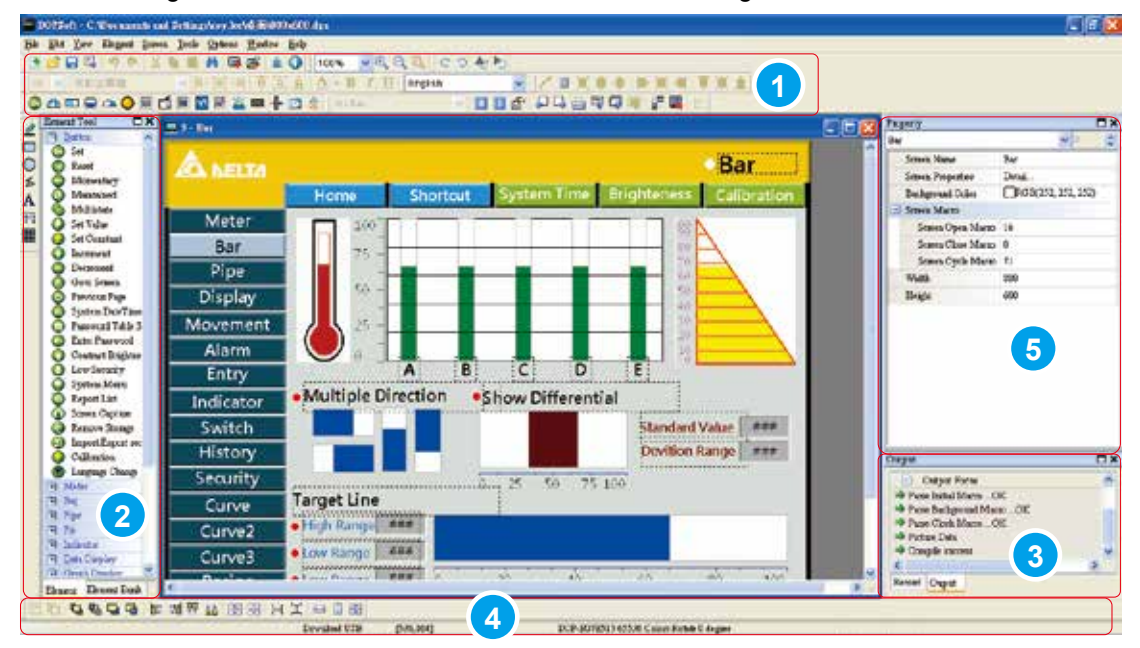

#### **1 Toolbar**

Actions such as edit, save, upload and compile can be executed easily just by clicking the attractive and easy-to-see icons on the toolbar.

#### **3 Output Window**

The Output Window displays all the editing actions and output messages when the compile function is enabled. Once an error occurs, the error messages are displayed in Output Window as well.

#### **5 Property Table**

The Property Table displays the element property settings for each element.

#### **2 Element Tool Window**

The Element Tool Window provides a wide variety of element icons for selection. Use the mouse to select the desired element icon and drag it onto the work place to create a new element.

#### **4 Layout Toolbar**

The Layout Toolbar offers Bring to Front, Send to Bottom, Align, Across / Down Space Evenly, Make Same Size and other functions for the benefit of creating intricate and beautiful elements.

# **Picture Bank**

Newly designed picture bank offers more colorful and attractive elements.

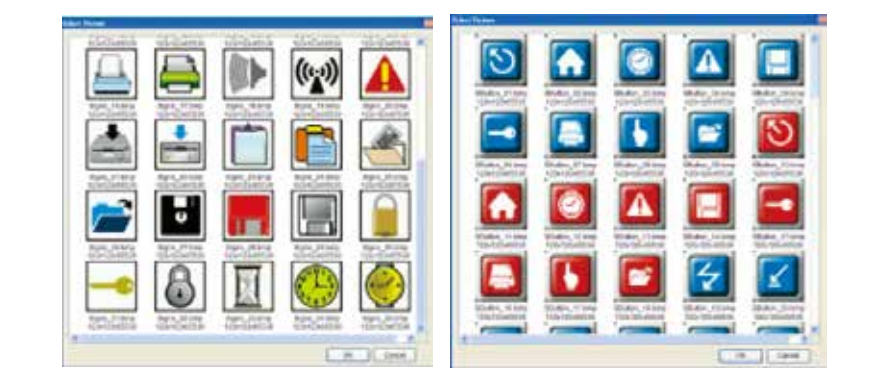

# **Convenient Screen Data Conversion**

 Compatible with all DOP series, project files can be easily upgraded and converted to DOPSoft format.

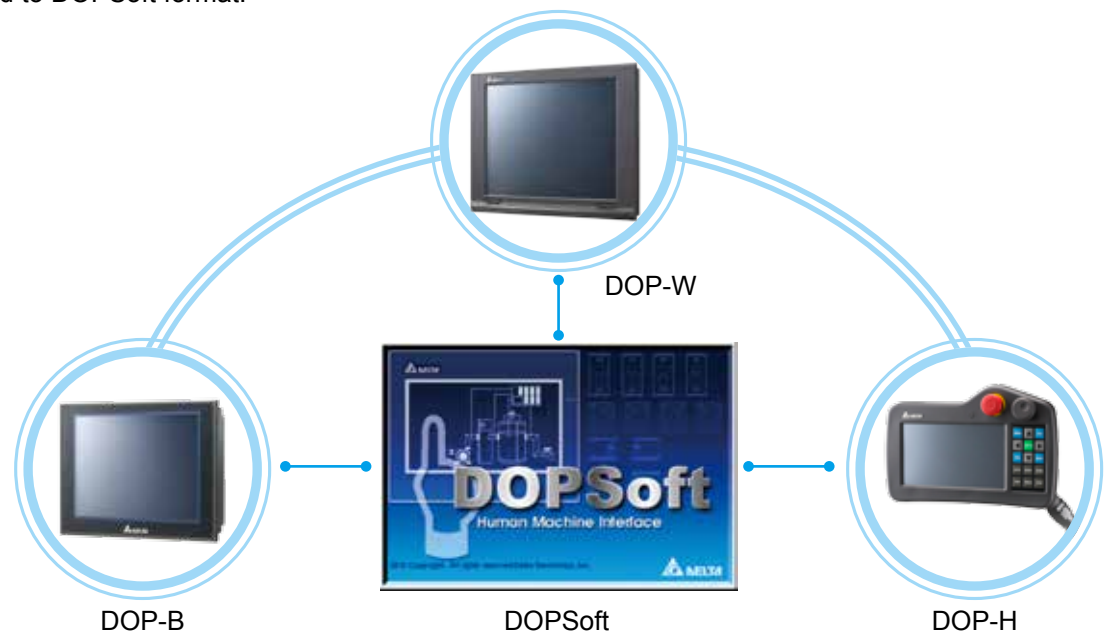

The screen data can be converted to different models even if the display size is not the same. The same project can be applied on different models.

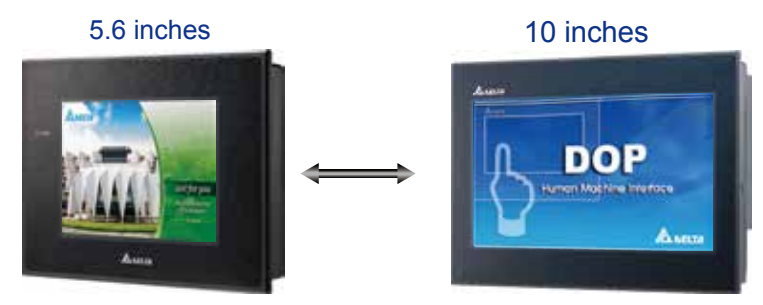

**\*After the screen data is converted, it still needs to confirm the element position, text size and other settings.**

# **Minimum System Requirements of DOPSoft**

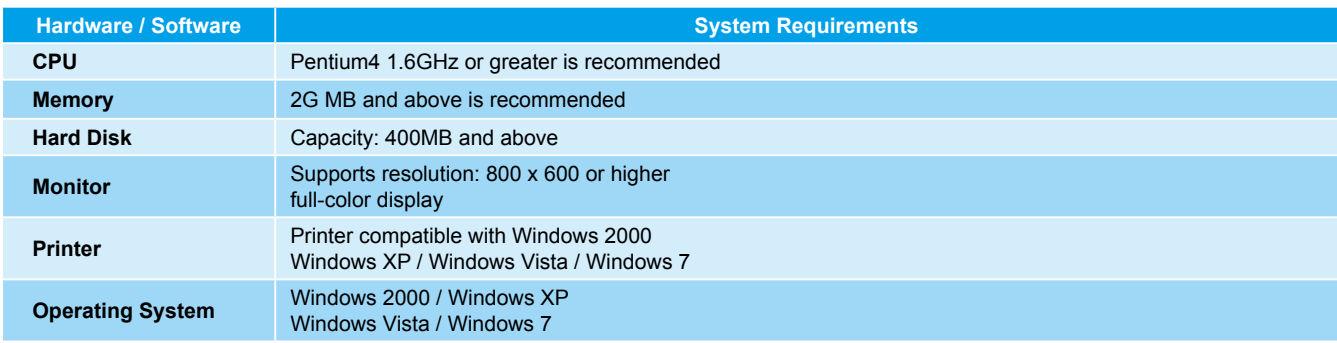

**\*Users can download the DOPSoft configuration software and the user manual at Delta's website via the following link: http://www.deltaww.com**

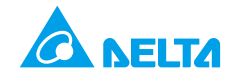

# **Solution for Constructing a Network between Office and Production Site via Ethernet**

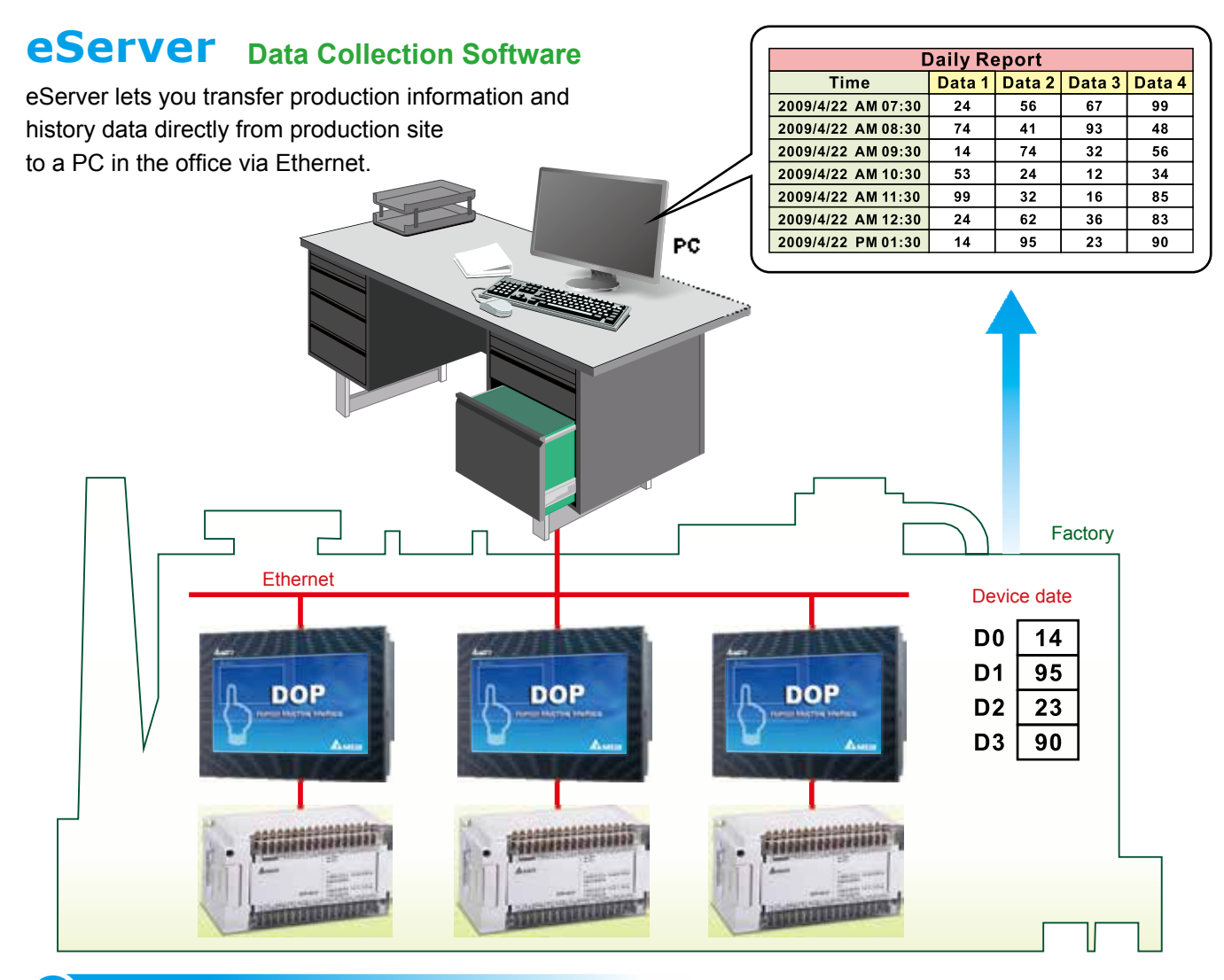

#### **Excel Sampling Data**

**1**

- ► Collected data can be saved in user-defined Excel files according to purpose and to easily create production reports
- ► If the formulas in the Excel file are set in advance, the production data, i.e. defective rate, average working hours and capacity utilization rate, and more can be calculated in real time while production data is recorded
- ► Production data can be saved in daily reports, weekly reports, monthly reports, and others automatically under different settings.

#### **2 Database Sampling Data**

► Users can access any database via ODBC (Open Database Connectivity) interface

#### **3 Recipe Data Transfer**

► Users can transfer and backup the recipe data via eServer easily

# **eRemote Remote Control Software**

eRemote lets you view and monitor the same screen shown on the HMI at the production site, and control the manufacturing process via Ethernet. No matter where you are, remote control is easily accomplished.

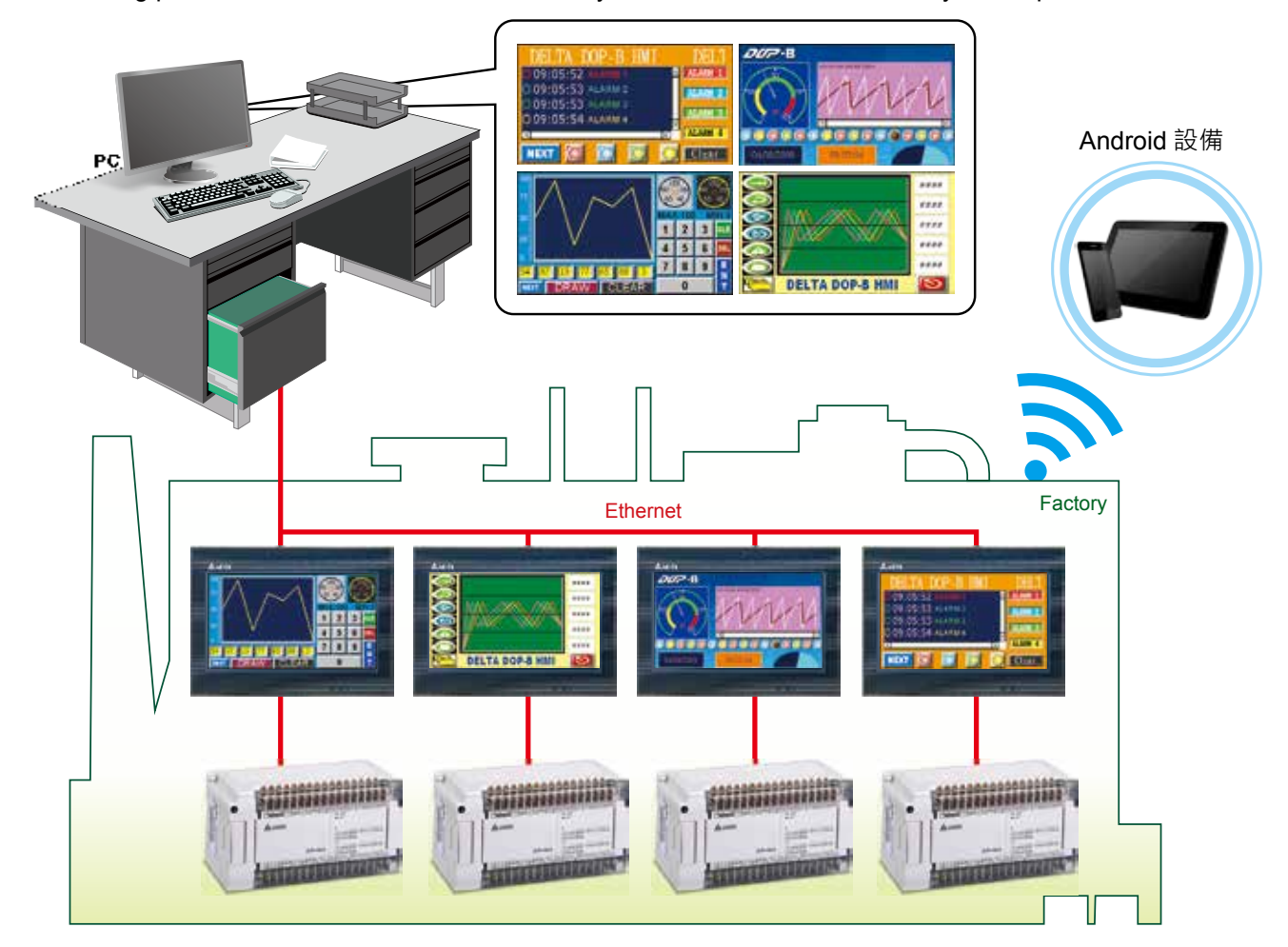

# **Minimum System Requirements for eServer / eRemote**

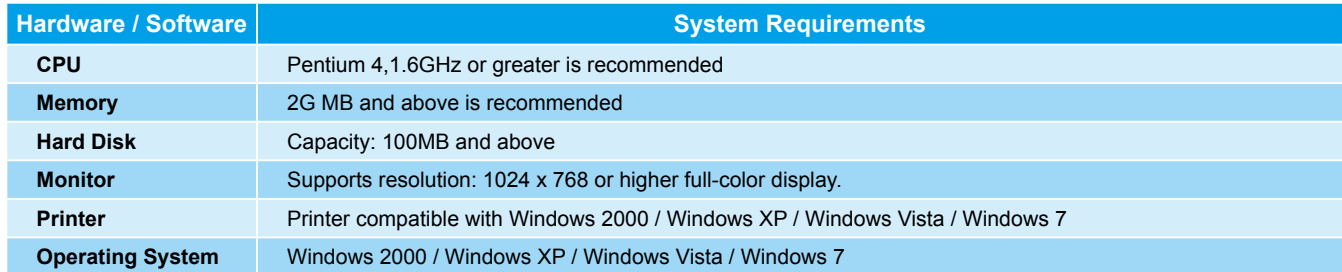

**\*Users can download the eServer / eRemote software and the user manual at Delta's website via the following link: http://www.deltaww.com**

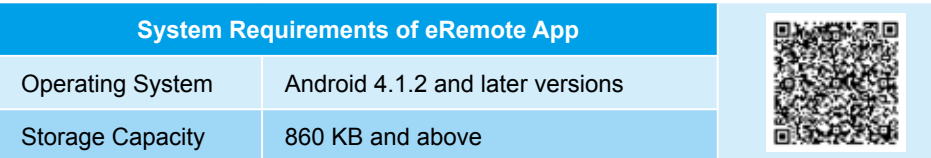

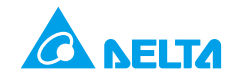

# **Specifications**

#### **DOP-B Series**

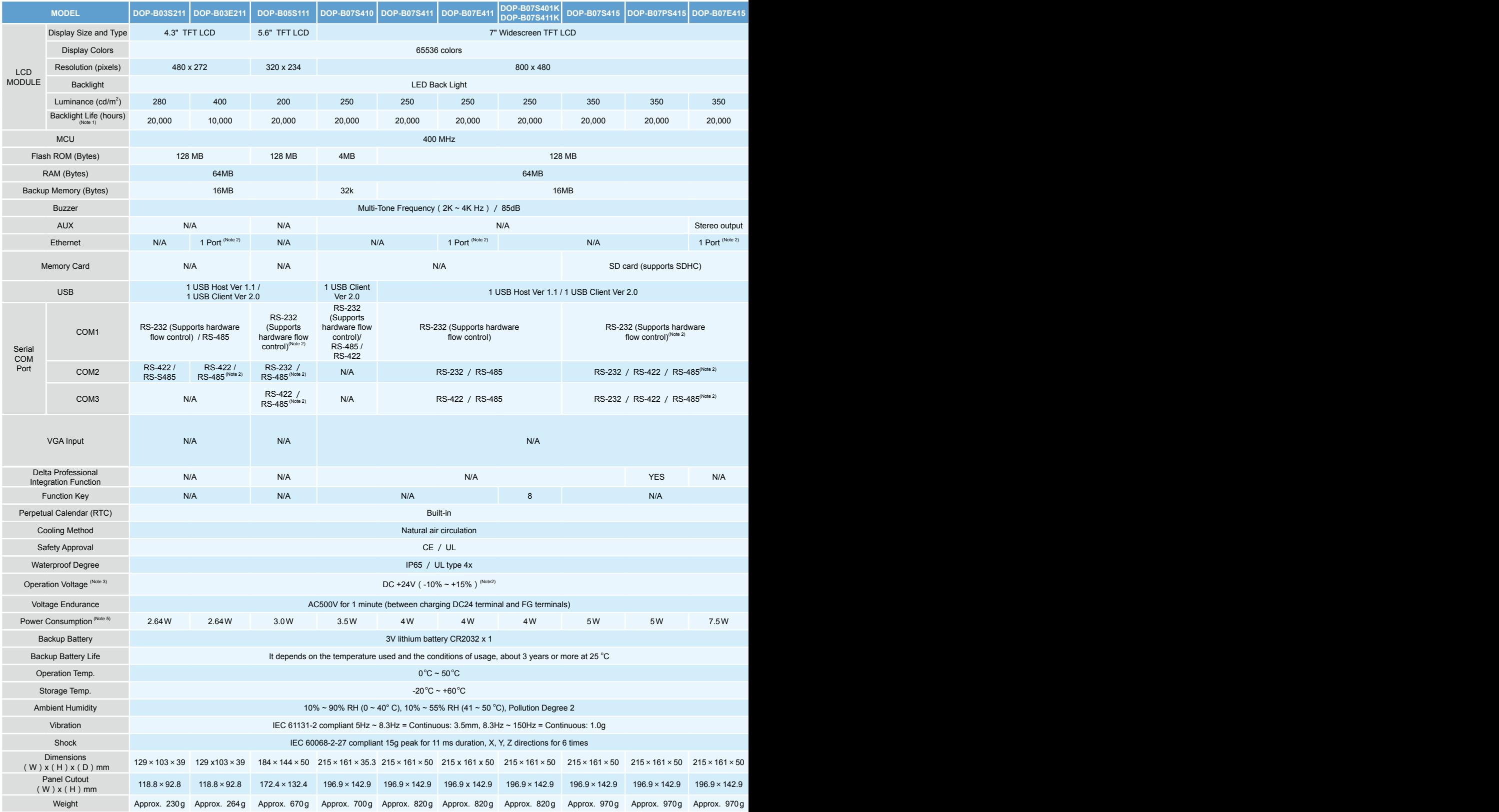

1) The half-life of backlight is defined as original luminance being reduced by 50% when the maximum driving current is supplied to HMI.<br>2) With built-in isolated power circuit.<br>3) Please use isolated power circuit.<br>3) Ple

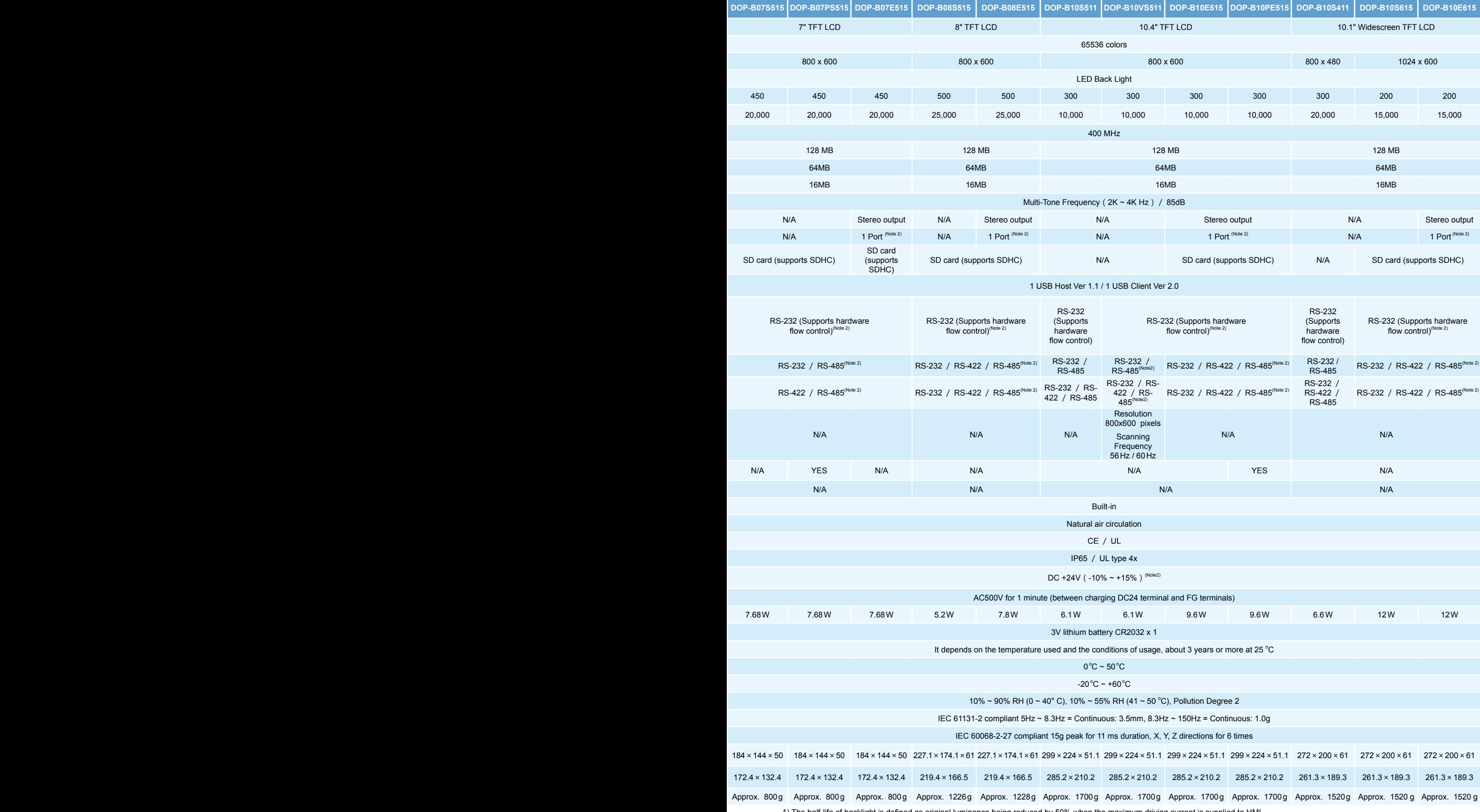

1) The half-life of backlight is defined as original luminance being reduced by 50% when the maximum driving current is supplied to HMI.<br>2) With built-in isolated power circuit.<br>3) Please use isolated power circuit.<br>3) Ple

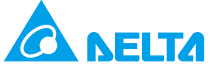

# **Specifications**

#### **DOP-H Series**

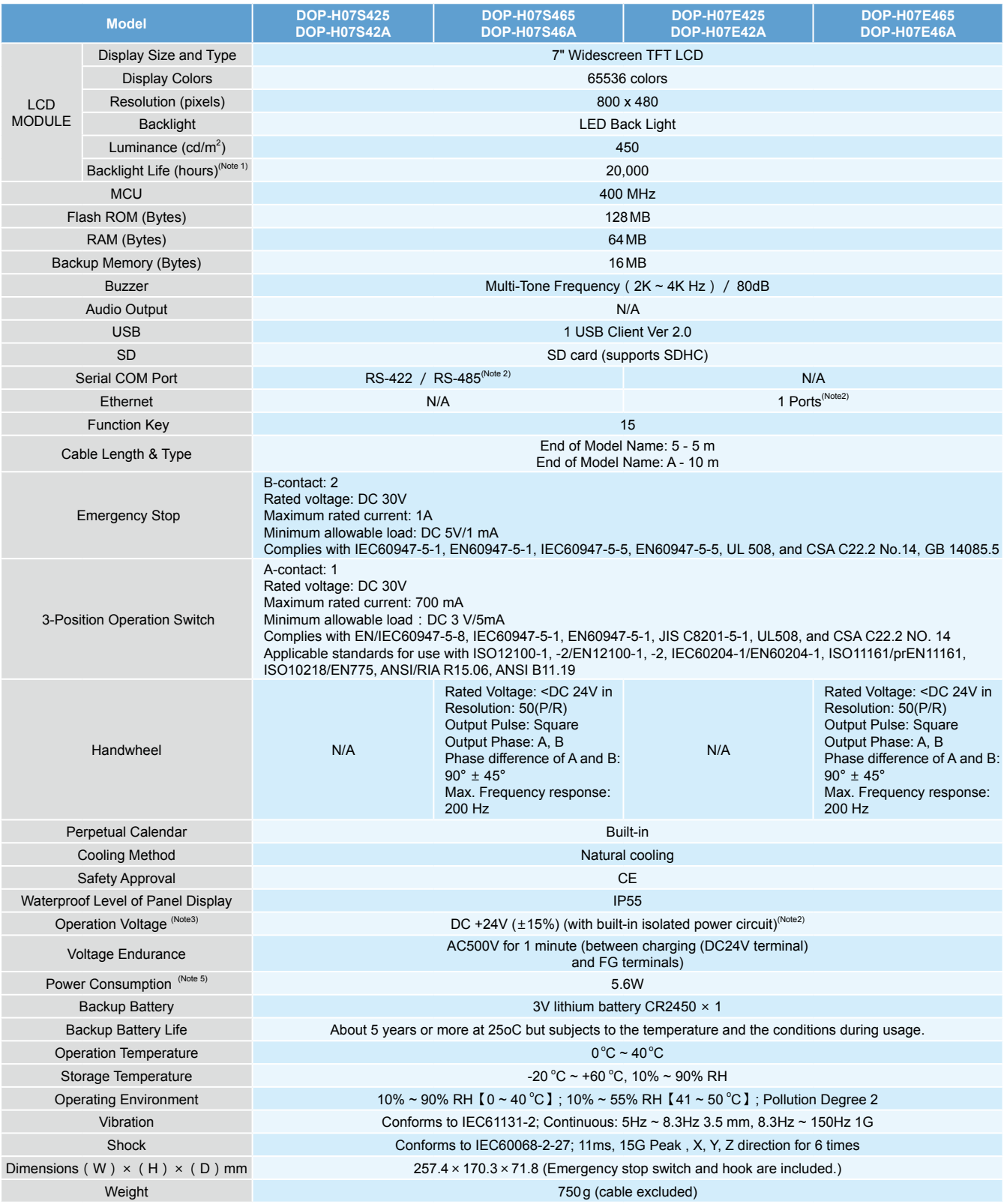

1) The half-life of backlight is defined as original luminance being reduced by 50% when the maximum driving current is supplied to HMI.<br>2) With built-in isolated power circuit.<br>3) Please use isolated power circuit.<br>3) Ple

#### **DOP-W Series**

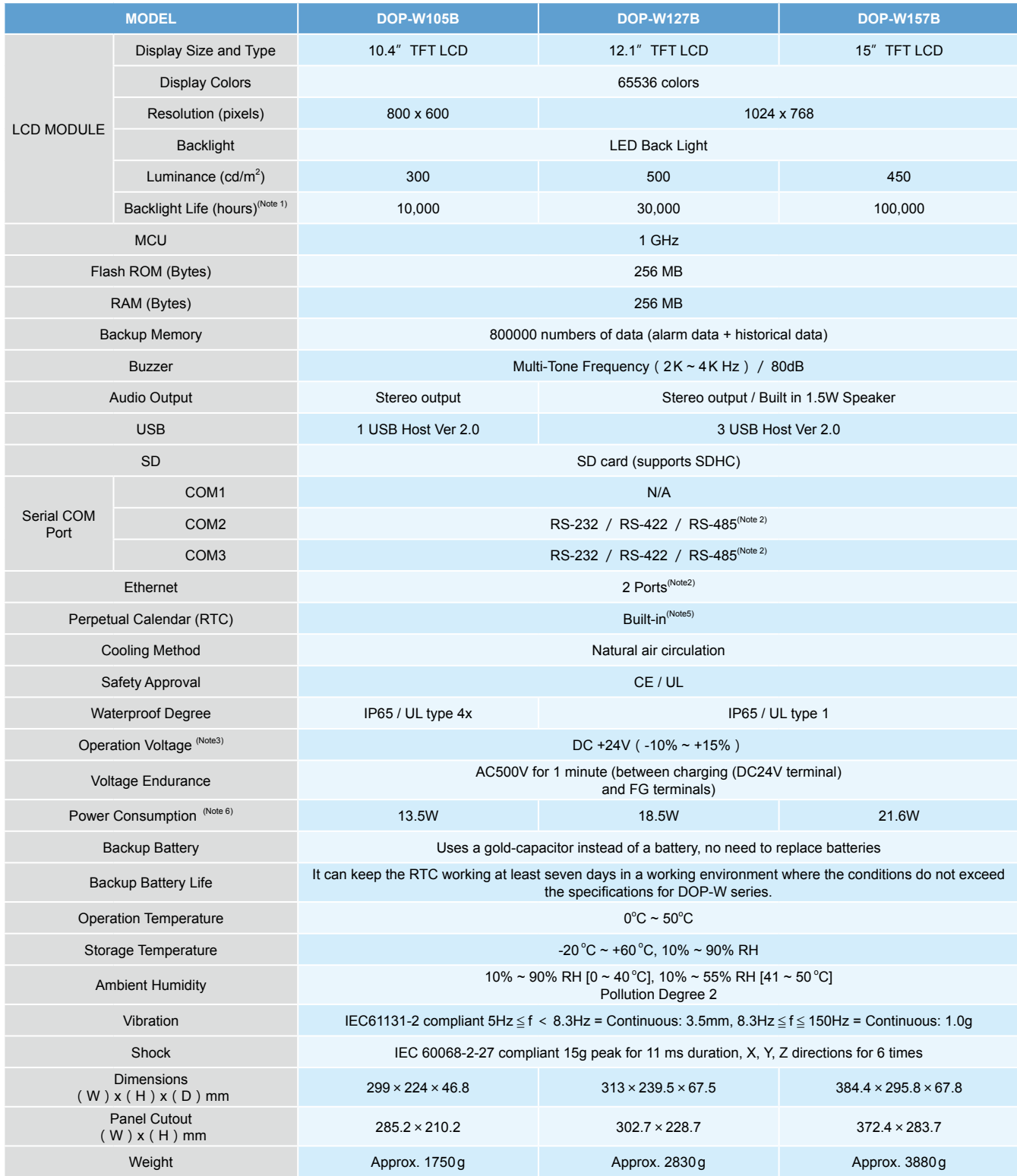

1) The half-life of backlight is defined as original luminance being reduced by 50% when the maximum driving current is supplied to HMI.

2) With built-in isolated power circuit.<br>3) Please use isolated power supply.<br>4) Some models are in the process of application for UL and KCC certification. For more information, please consult our distributors.<br>5) The val

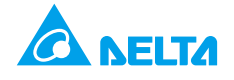

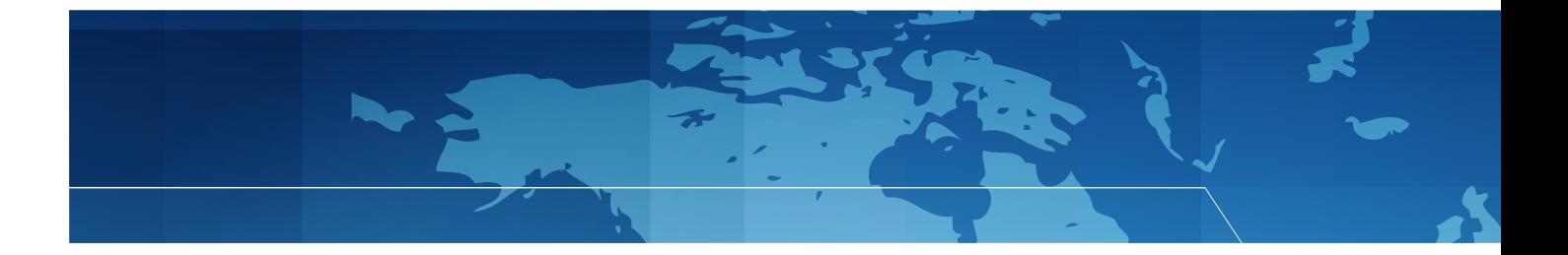

#### **DOP-B Series**

#### **• DOP-B03S(E)211 • DOP-B05S111**

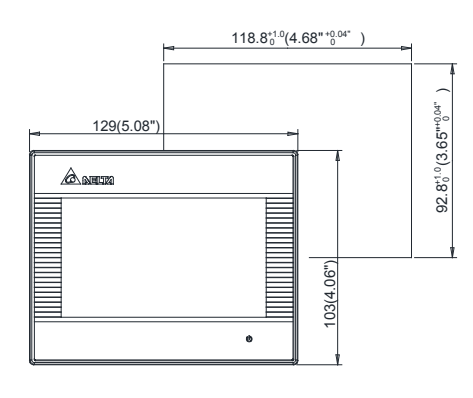

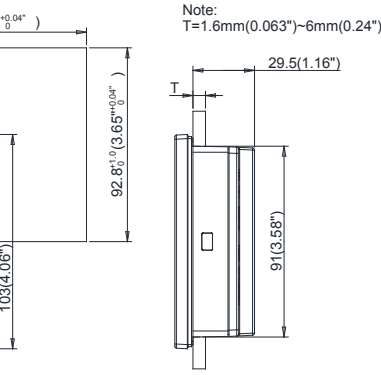

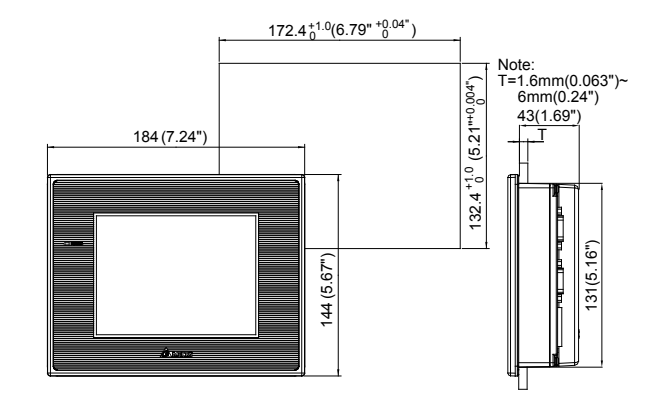

#### **• DOP-B07S(E)415 / DOP-B07PS415 • DOP-B07S(E)515 / DOP-B07PS515**

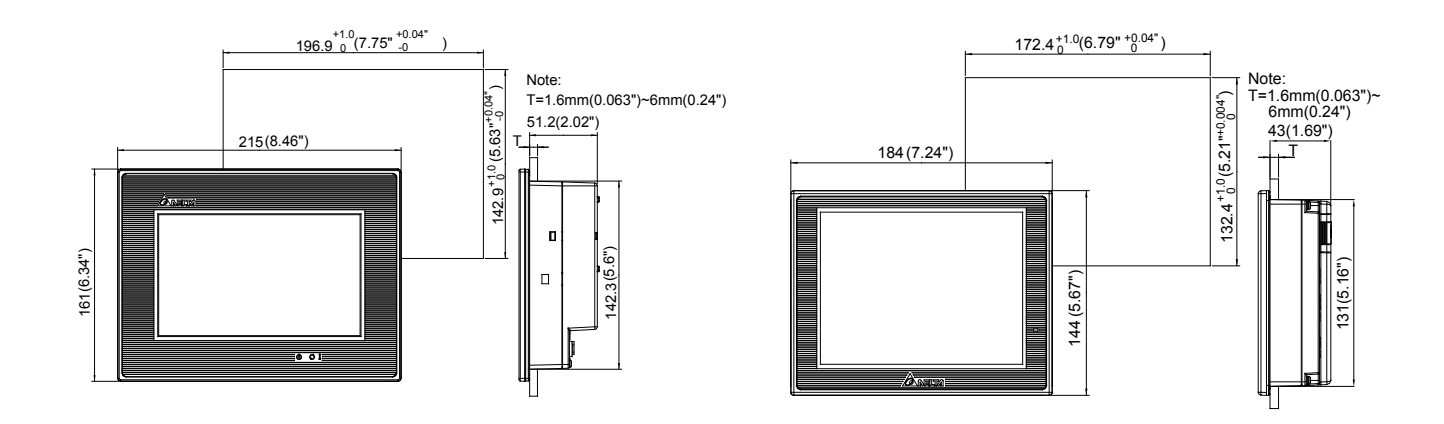

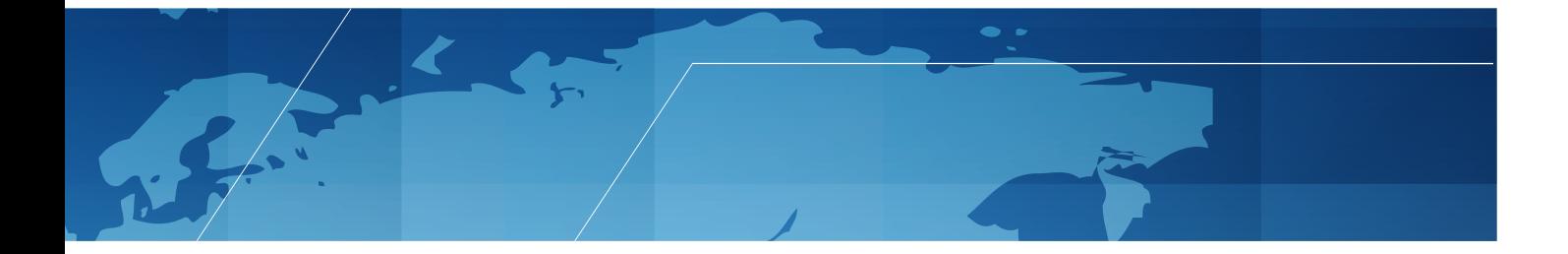

#### **DOP-B Series**

#### **• DOP-B07S411 / B07E411**

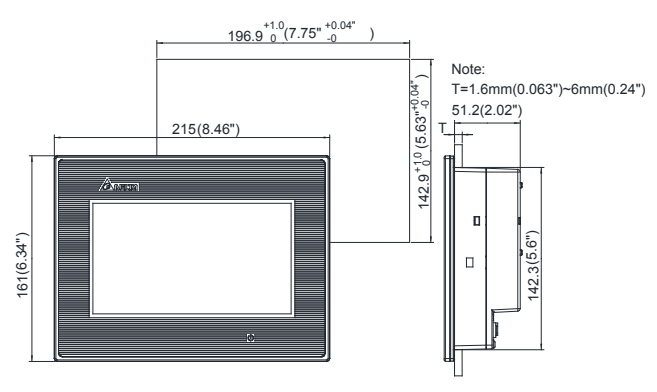

#### **• DOP-B07S410**

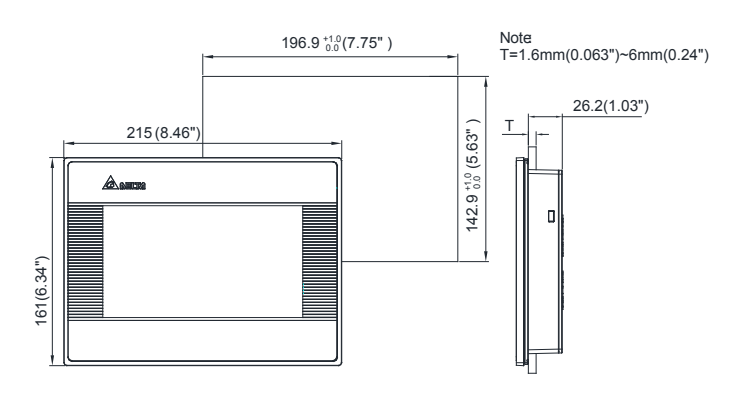

**• DOP-B07S401K • DOP-B07S411K**

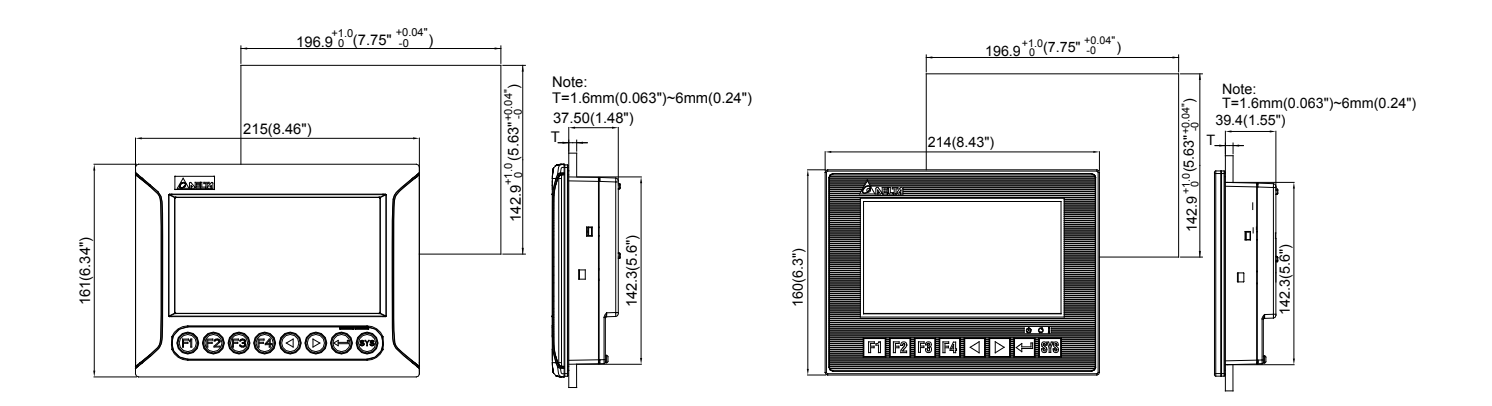

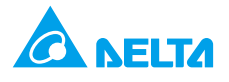

#### **DOP-B Series**

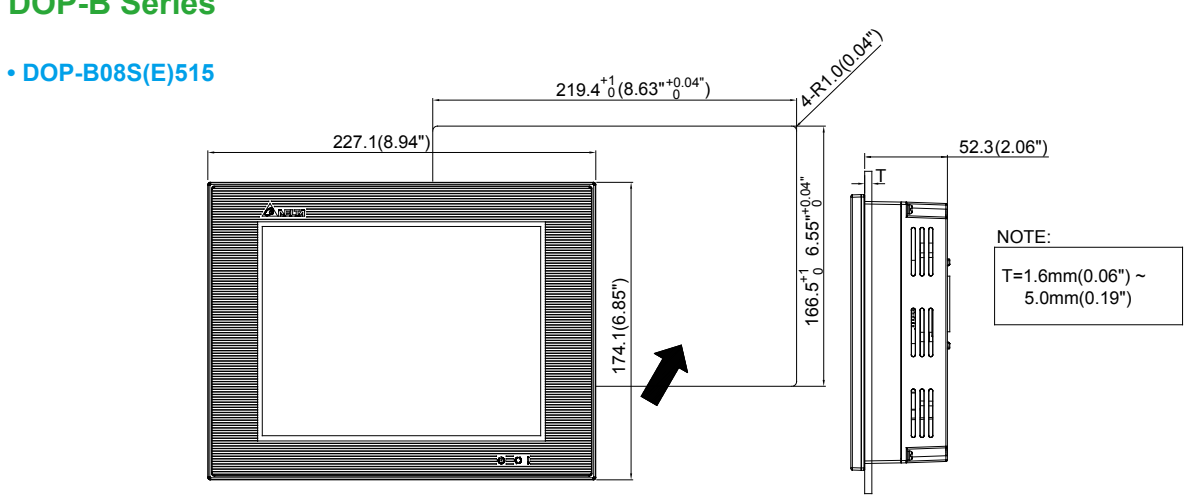

#### **• DOP-B10S(E)51x / DOP-B10PE515 / DOP-B10VS511**

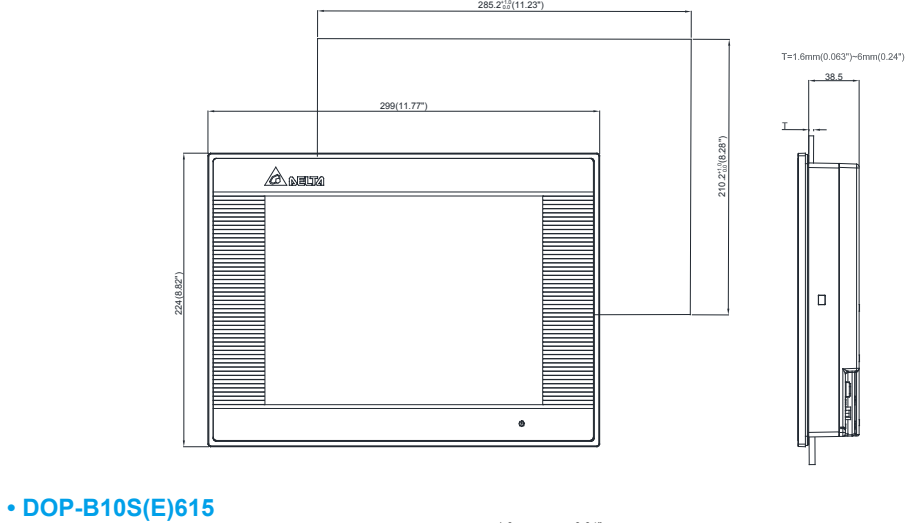

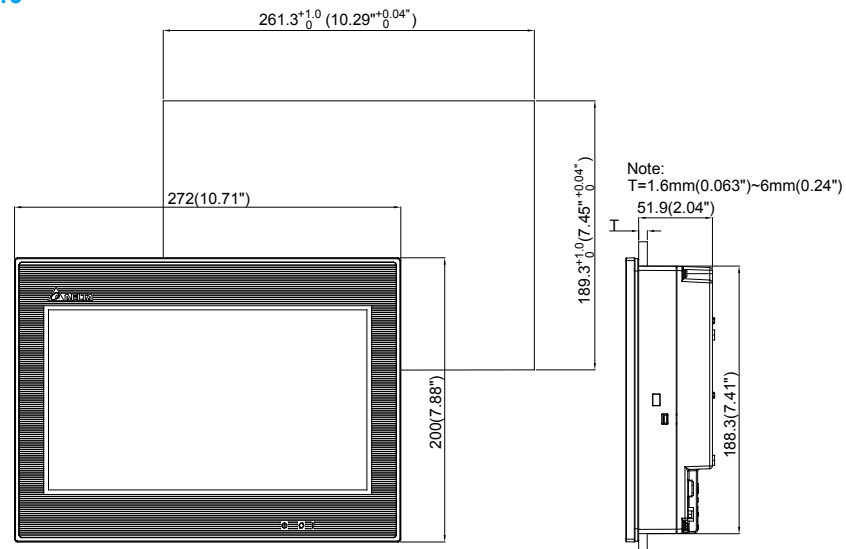

#### **DOP-H Series**

#### **• DOP-H07X4XX**

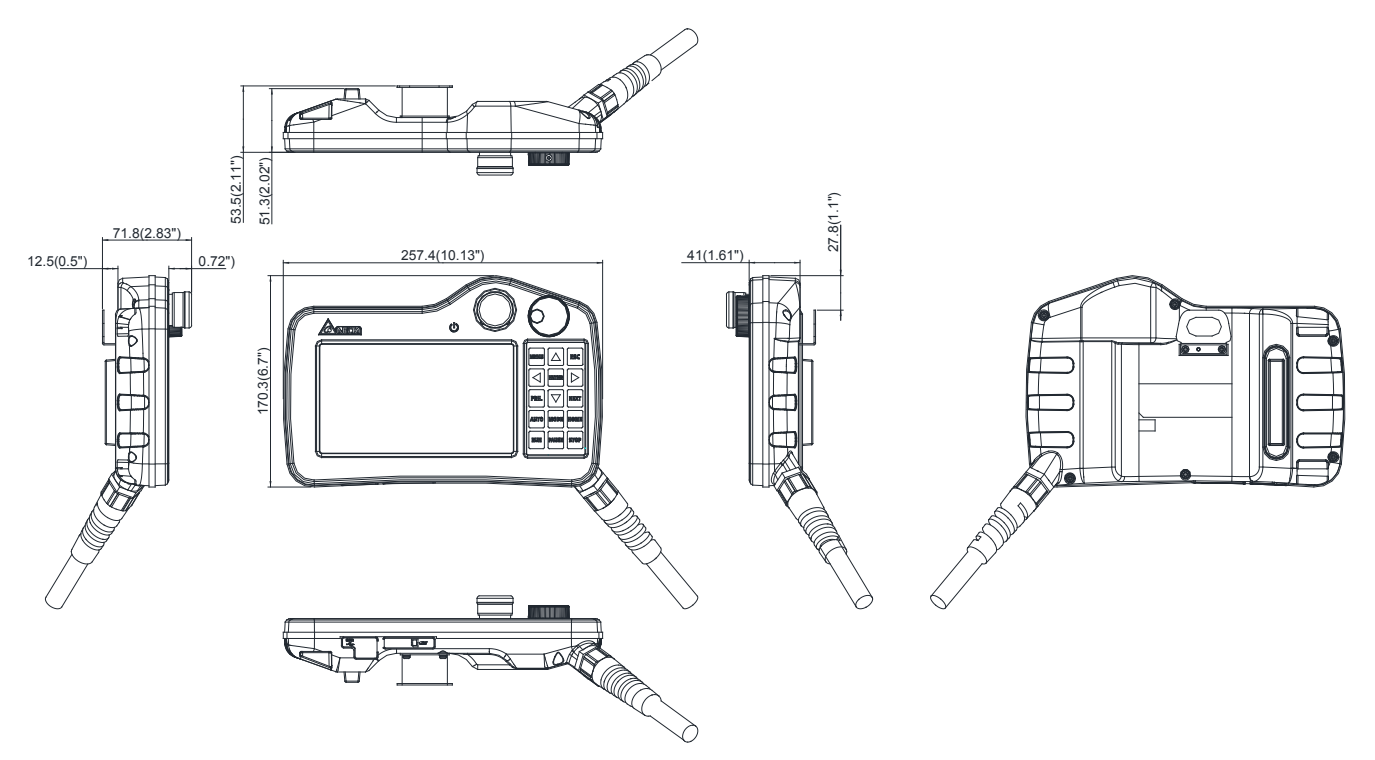

#### **DOP-W Series**

#### **• DOP-W105B**

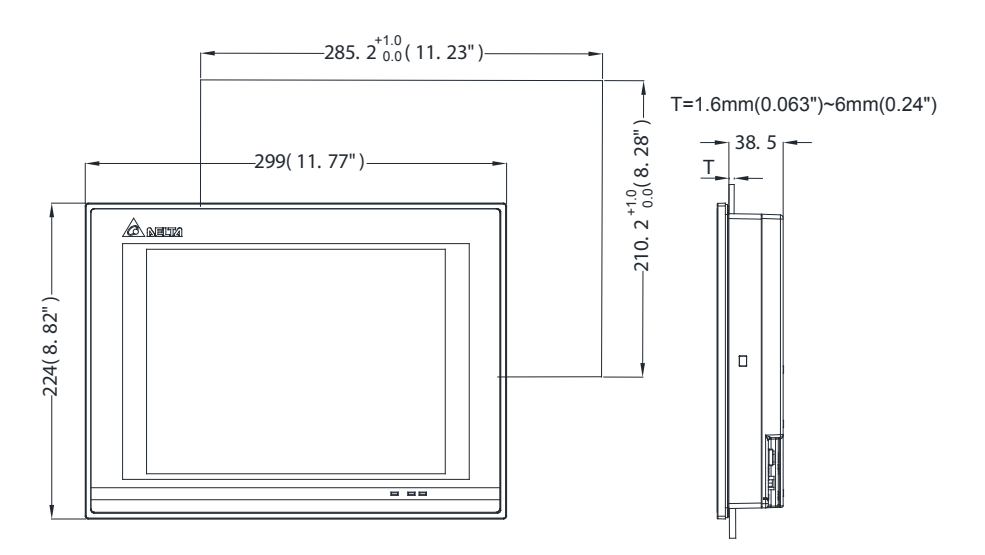

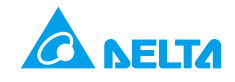

#### **DOP-W Series**

#### **• DOP-W127B**

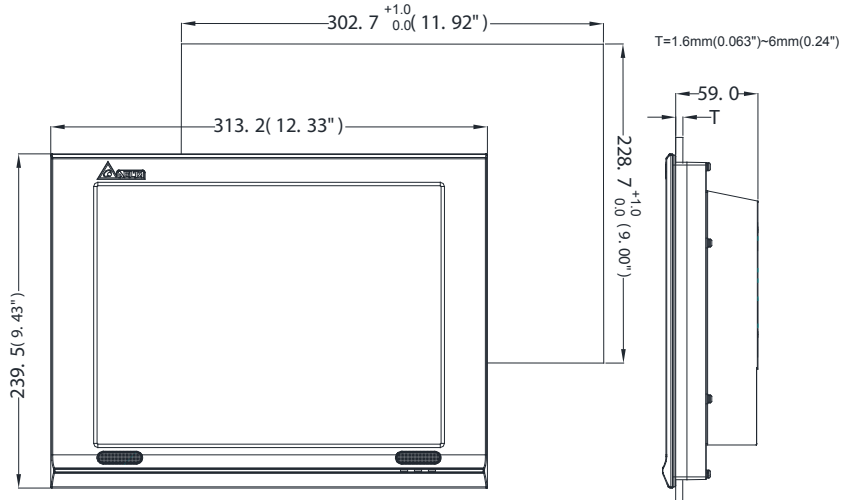

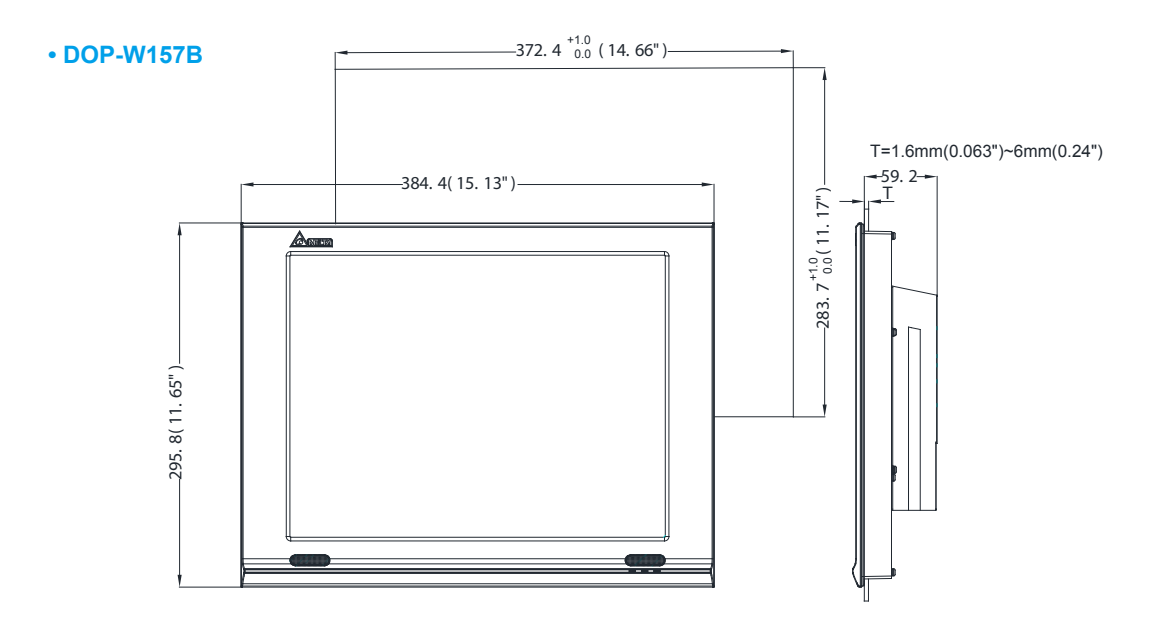

# **Optional Accessories**

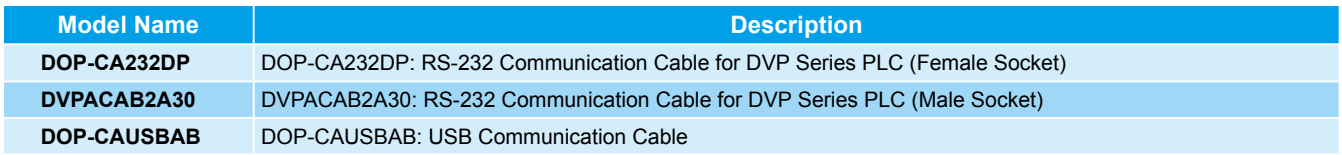

# **Ordering Information**

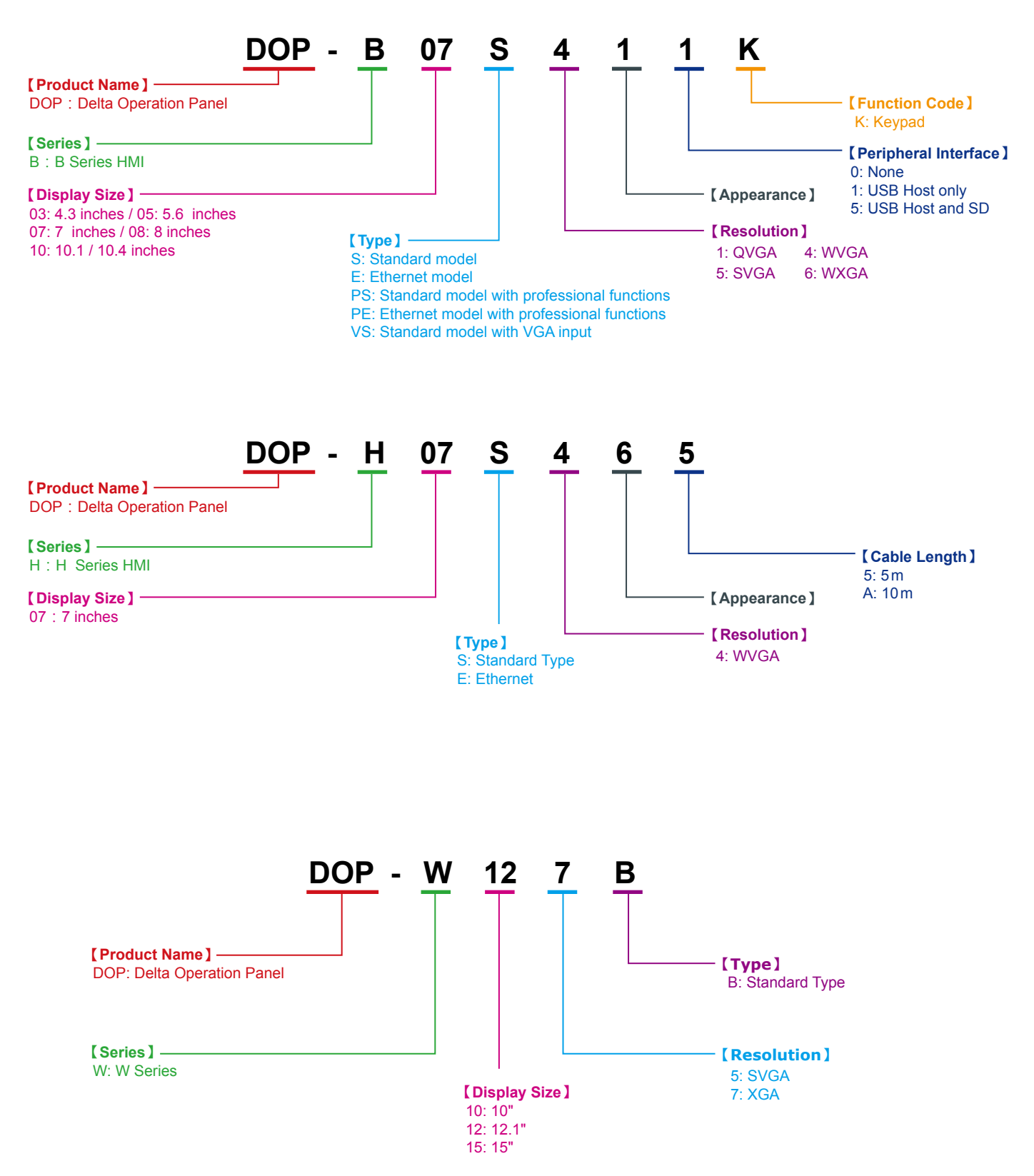

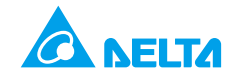

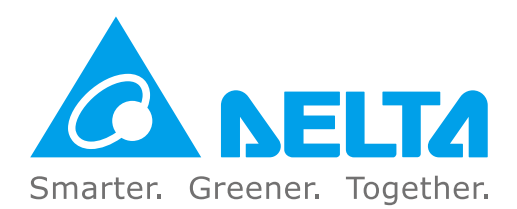

#### **Industrial Automation Headquarters**

**Delta Electronics, Inc.**  Taoyuan Technology Center 18 Xinglong Road, Taoyuan District, Taoyuan City 33068, Taiwan (R.O.C.) TEL: 886-3-362-6301 / FAX: 886-3-371-6301

#### **Asia**

**Delta Electronics (Jiangsu) Ltd.** Wujiang Plant 3 1688 Jiangxing East Road, Wujiang Economic Development Zone Wujiang City, Jiang Su Province, P.R.C. 215200 TEL: 86-512-6340-3008 / FAX: 86-769-6340-7290

**Delta Greentech (China) Co., Ltd.** 238 Min-Xia Road, Pudong District, ShangHai, P.R.C. 201209 TEL: 86-21-58635678 / FAX: 86-21-58630003

**Delta Electronics (Japan), Inc.** Tokyo Office 2-1-14 Minato-ku Shibadaimon, Tokyo 105-0012, Japan TEL: 81-3-5733-1111 / FAX: 81-3-5733-1211

**Delta Electronics (Korea), Inc.** 1511, Byucksan Digital Valley 6-cha, Gasan-dong, Geumcheon-gu, Seoul, Korea, 153-704 TEL: 82-2-515-5303 / FAX: 82-2-515-5302

**Delta Electronics Int'l (S) Pte Ltd.** 4 Kaki Bukit Ave 1, #05-05, Singapore 417939 TEL: 65-6747-5155 / FAX: 65-6744-9228

**Delta Electronics (India) Pvt. Ltd.** Plot No 43 Sector 35, HSIIDC Gurgaon, PIN 122001, Haryana, India TEL : 91-124-4874900 / FAX : 91-124-4874945

#### **Americas**

**Delta Products Corporation (USA)** Raleigh Office P.O. Box 12173,5101 Davis Drive, Research Triangle Park, NC 27709, U.S.A. TEL: 1-919-767-3800 / FAX: 1-919-767-8080

**Delta Greentech (Brasil) S.A.** Sao Paulo Office Rua Itapeva, 26 - 3° andar Edificio Itapeva One-Bela Vista 01332-000-São Paulo-SP-Brazil TEL: 55 11 3568-3855 / FAX: 55 11 3568-3865

#### **Europe**

**Delta Electronics (Netherlands) B.V.** Eindhoven Office De Witbogt 20, 5652 AG Eindhoven, The Netherlands TEL: +31 (0)40-8003800 / FAX: +31 (0)40-8003898

\*We reserve the right to change the information in this catalogue without prior notice.